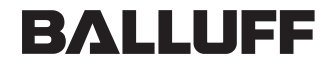

sensors worldwide

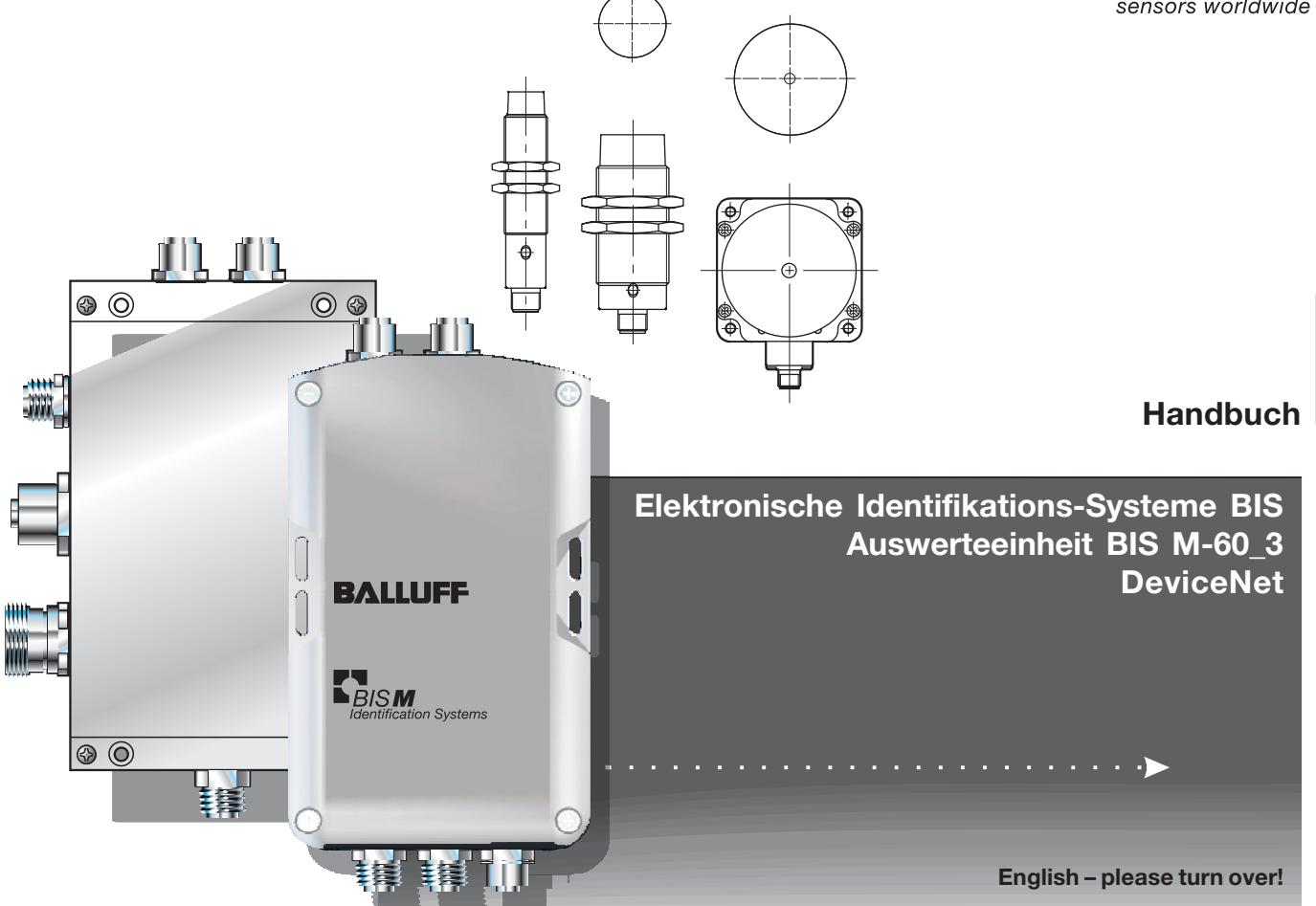

Nr. 833 667 D/E • Ausgabe 1401 Änderungen vorbehalten. Ersetzt Ausgabe 0703.

Balluff GmbHSchurwaldstraße 9 73765 Neuhausen a.d.F.Deutschland Tel. +49 7158 173-0 Fax +49 7158 5010balluff@balluff.de

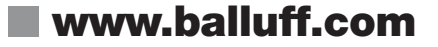

### **Inhaltsverzeichnis**

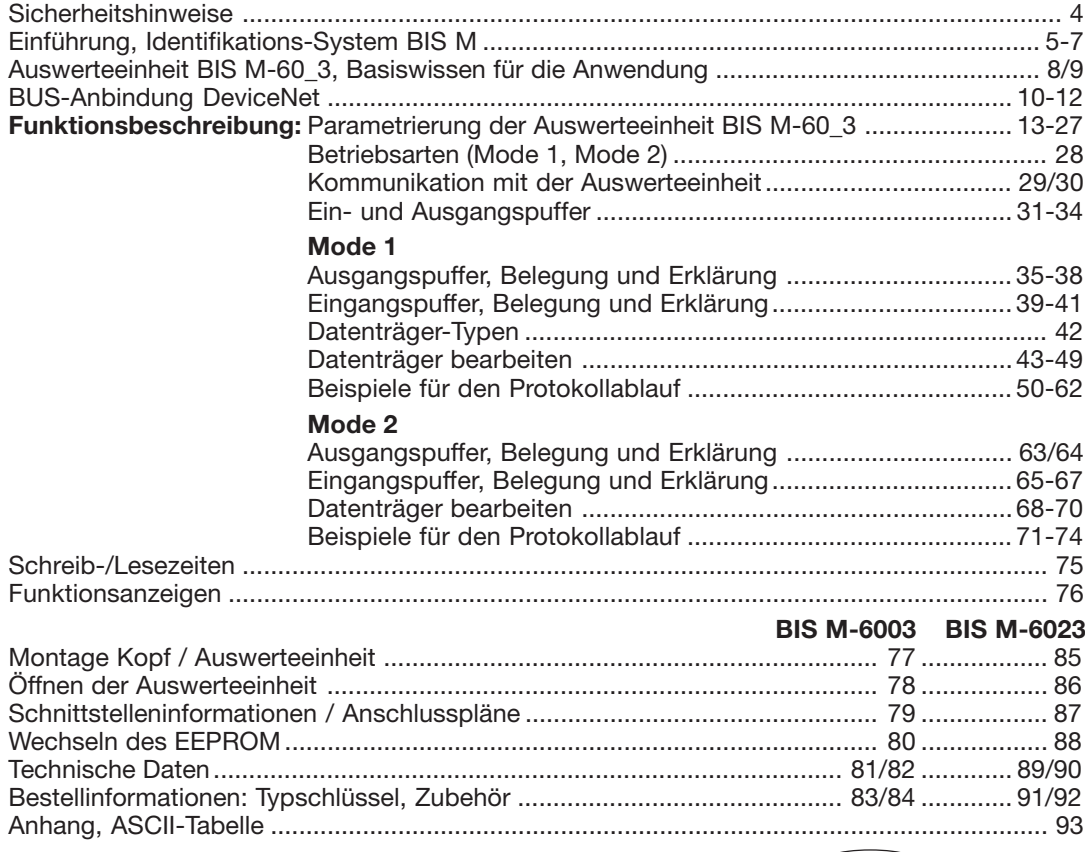

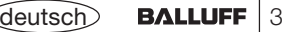

#### **Sicherheitshinweise**

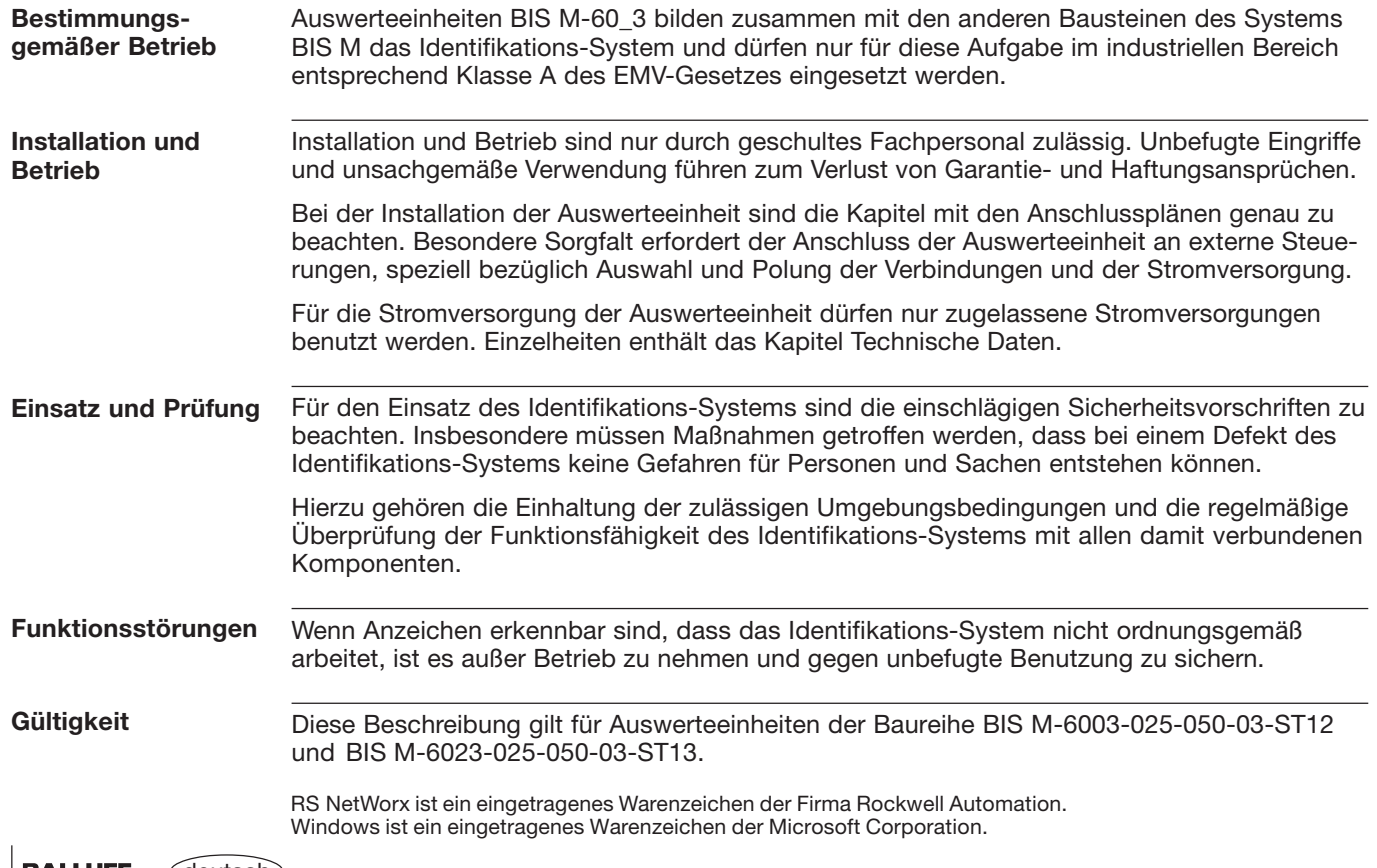

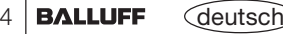

#### **Einführung Identifikations-System BIS M**

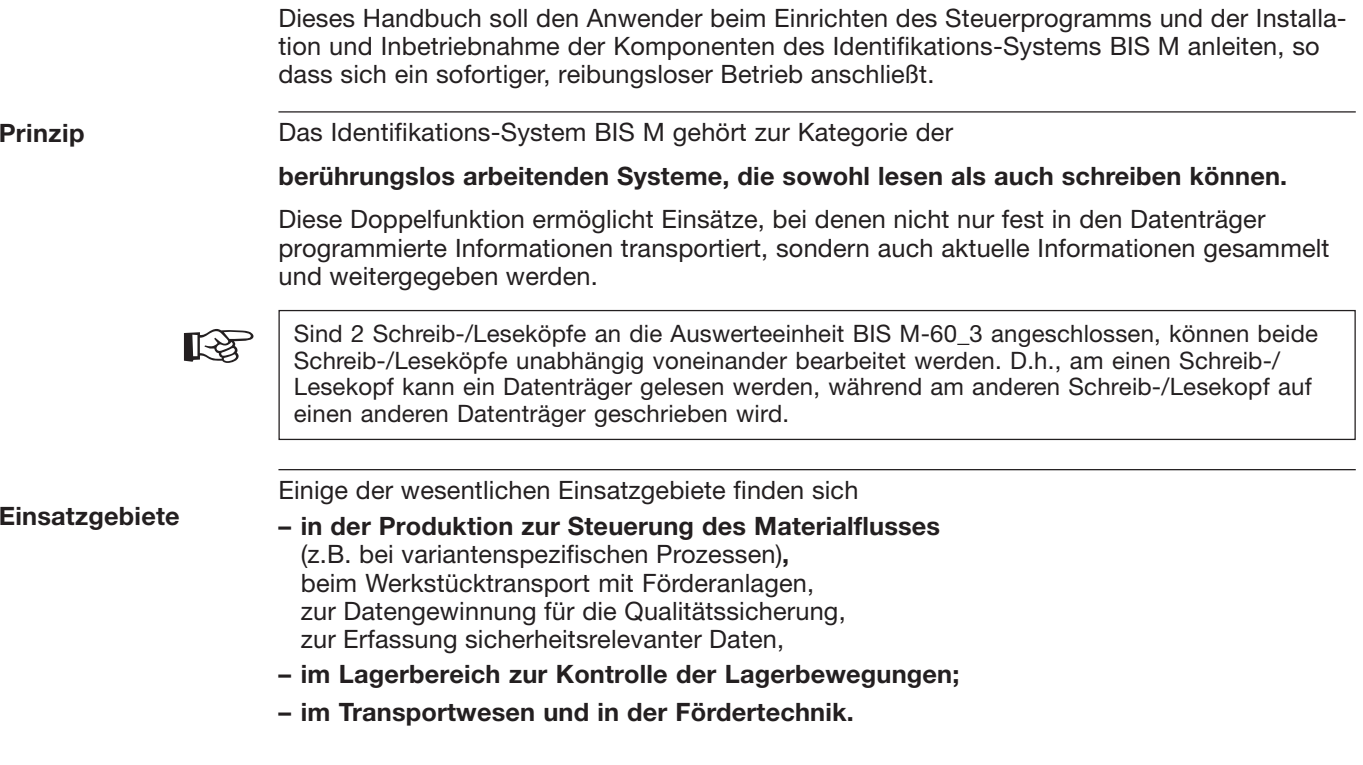

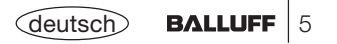

#### **Einführung Identifikations-System BIS M**

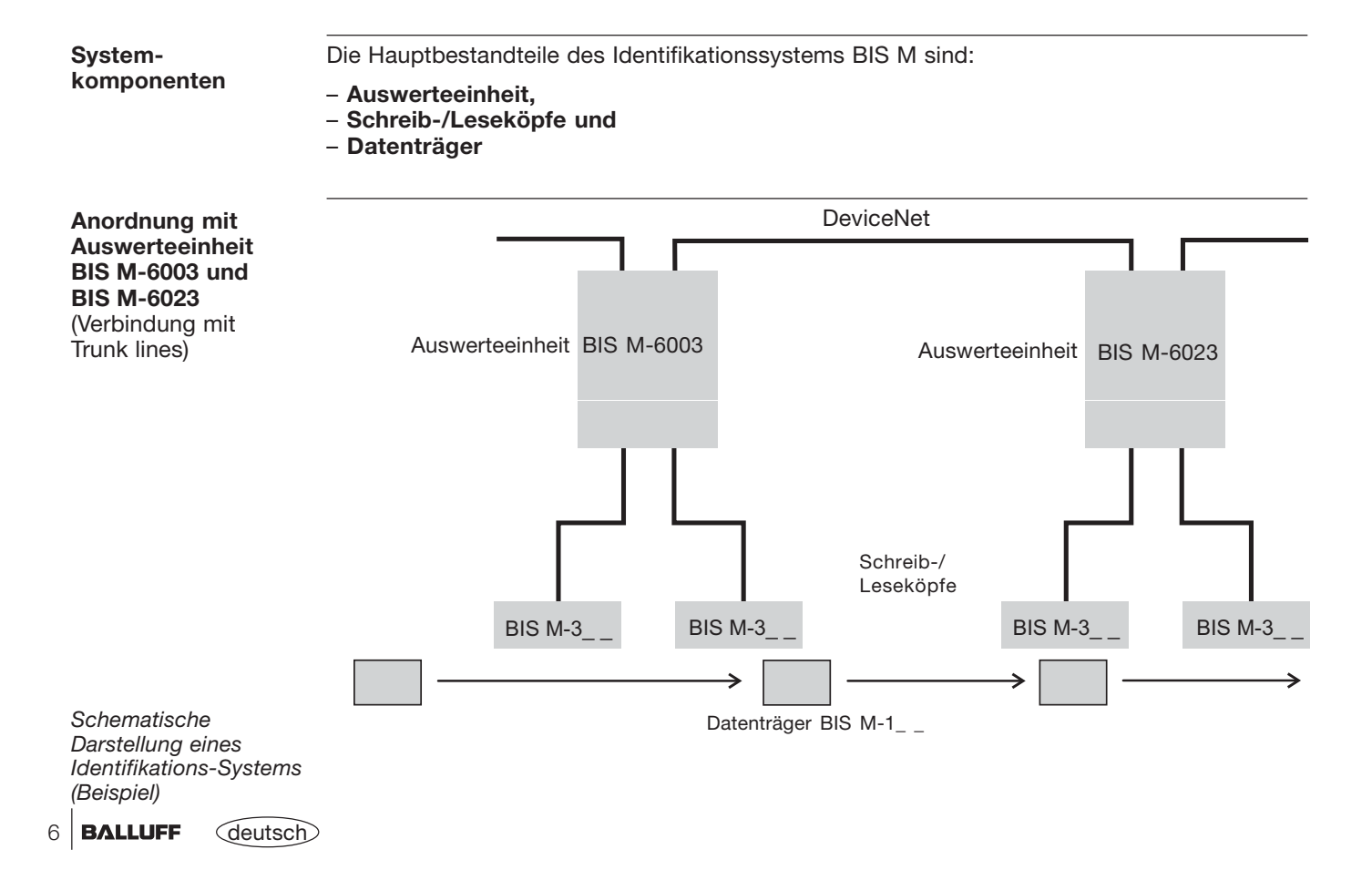

### **Einführung Identifikations-System BIS M**

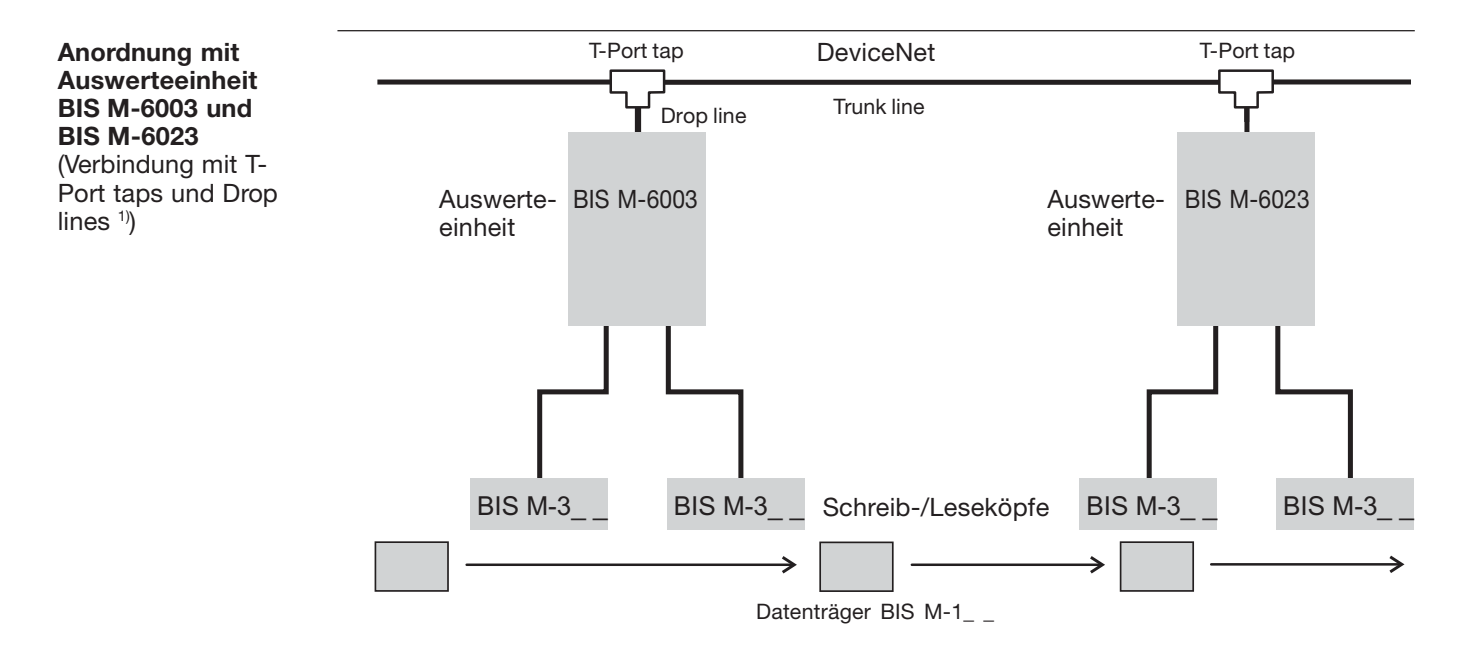

*SchematischeDarstellung eines Identifikations-Systems (Beispiel)* 1) Bei Anschluss der Auswerteeinheit BIS M 60\_3 per Drop line, sollte der DeviceNet Ausgang mit einer Verschlusskappe (siehe Zubehör 184/92) verschlossen werden.

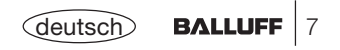

#### **Auswerteeinheit BIS M-60\_3 Basiswissen für die Anwendung**

**Auswahl derSystemkomponenten** Die Auswerteeinheit **BIS M-6003** besitzt ein Kunststoffgehäuse. Die Auswerteeinheit **BIS M-6023** besitzt ein Metallgehäuse. Der Anschluss erfolgt über Rundsteckverbinder. Es können zwei Schreib-/Leseköpfe über Kabel angeschlossen werden. Die Auswerteeinheiten BIS M-60\_3 verfügen zusätzlich über einen digitalen Eingang. Der Eingang hat je nach Konfiguration unterschiedliche Funktionen (siehe Parametrierung). Die Schreib-/Leseabstände richten sich nach der Wahl des Datenträgers. In den jeweiligen Handbüchern zu den Schreib-/Leseköpfen der Baureihe BIS M-3\_ \_ finden Sie sämtliche Kombinationen von Schreib-/Lesekopf und passenden Datenträgern. Die Systemkomponenten werden von der Auswerteeinheit elektrisch versorgt. Der Datenträger stellt eine eigenständige Einheit dar, benötigt also keine leitungsgebundene Stromzuführung. Er bekommt seine Energie vom Schreib-/Lesekopf. Dieser sendet ständig ein Trägersignal aus, das den Datenträger versorgt, sobald der notwendige Abstand erreicht ist.

In dieser Phase findet der Schreib-/Lesevorgang statt. Dieser kann statisch oder dynamisch erfolgen.

#### **Auswerteeinheit BIS M-60\_3 Basiswissen für die Anwendung**

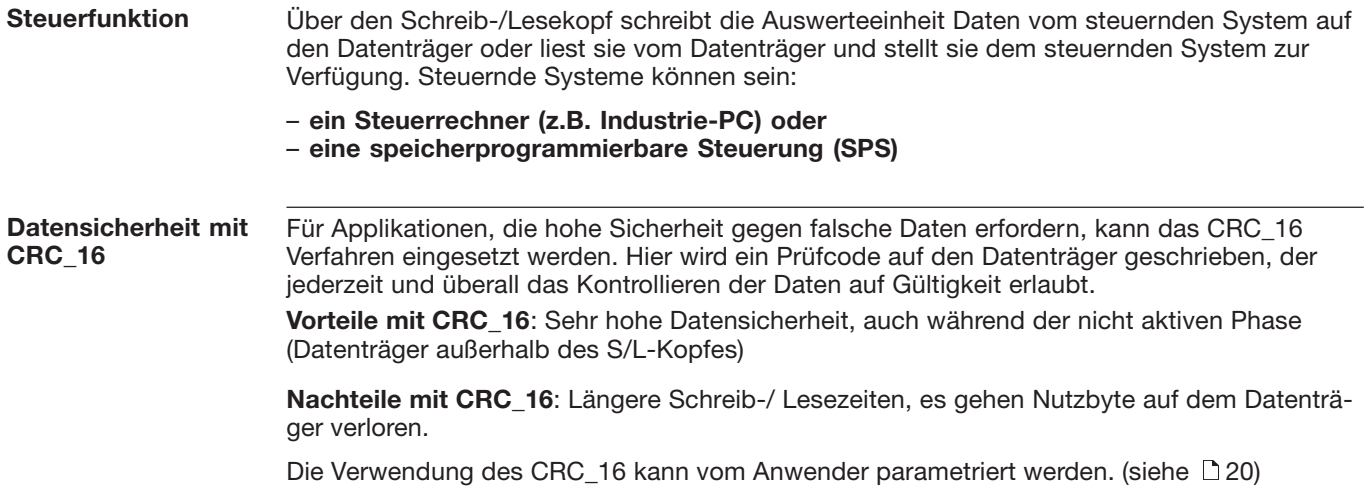

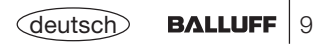

# **BUS-Anbindung DeviceNet**

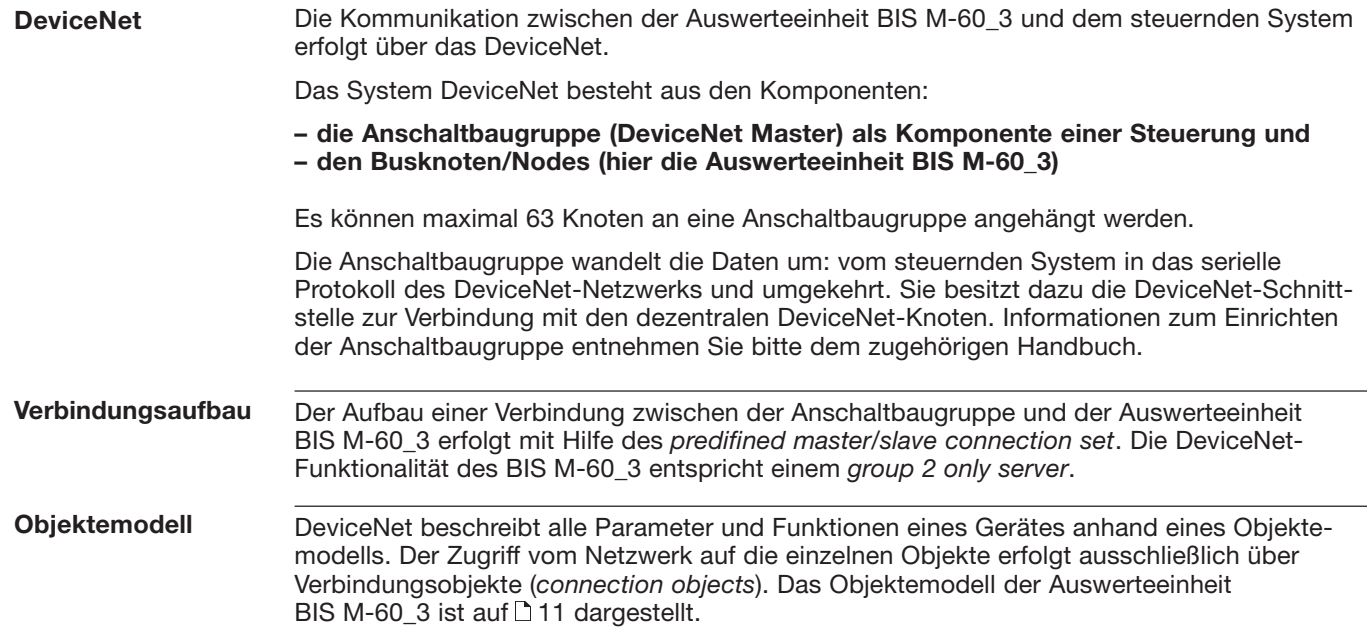

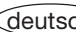

#### **BUS-Anbindung DeviceNet**

**Objektemodell** (Fortsetzung)

Im Bild ist das Objektemodell der Auswerteeinheit BIS M-60\_3 dargestellt. Hierbei spiegelt das "BIS Config Objekt" die Konfigurationseigenschaften des Gerätes wieder, das "BIS S/L Objekt" die zwei Schreib-/Leseköpfe.

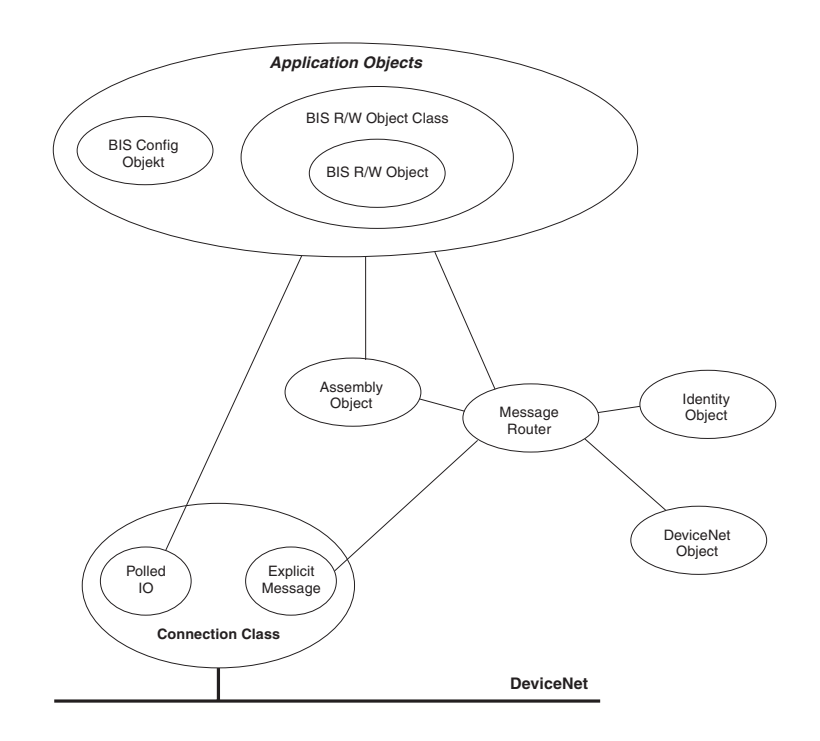

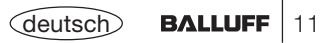

#### **BUS-Anbindung DeviceNet**

**MAC-ID einstellen** Die MAC-ID der Auswerteeinheit BIS M-60\_3 kann mit dem Schiebeschalter S1.1 - 1.6 eingestellt werden. Der Schiebeschalter S1.1 - 1.6 ist binär codiert. Die Einstellung der Stationsadresse erfolgt nach dem in der Tabelle gezeigten Schema:

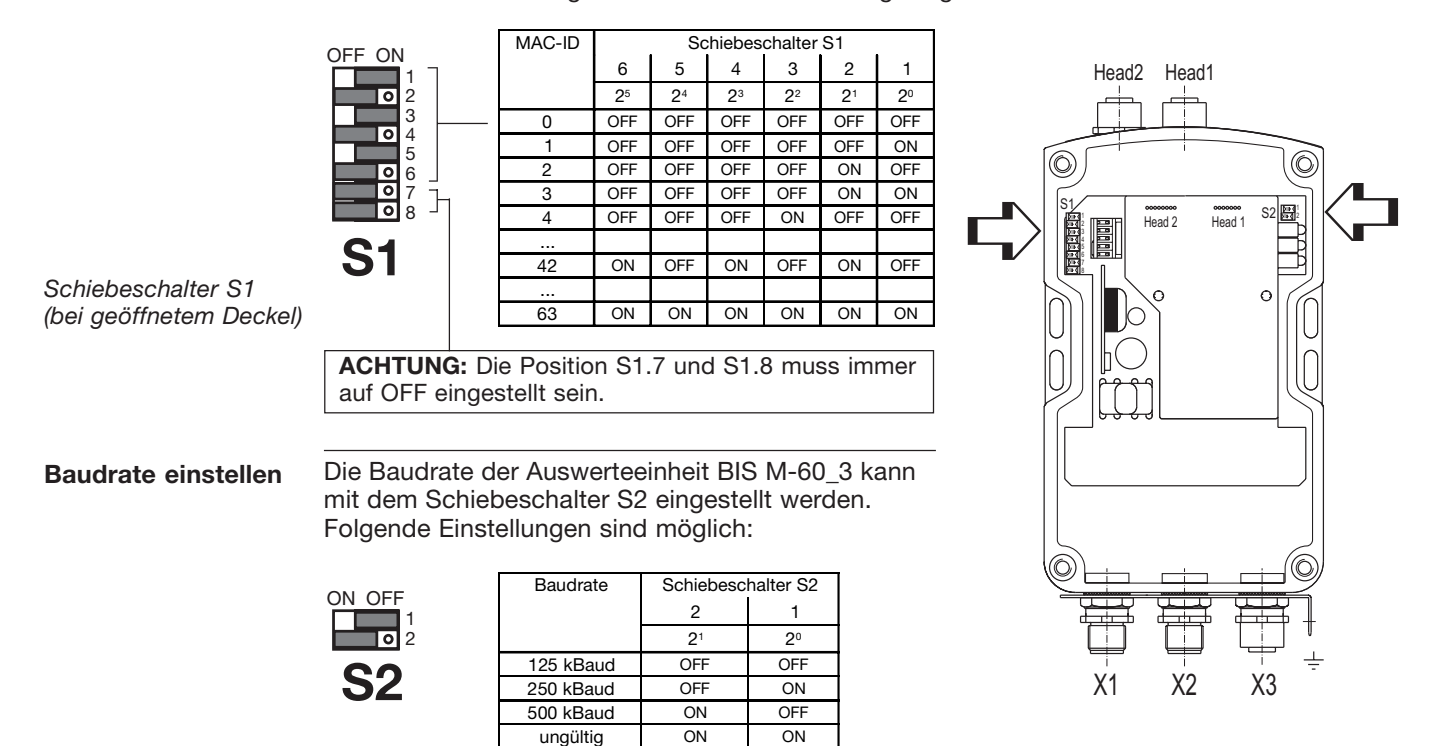

12

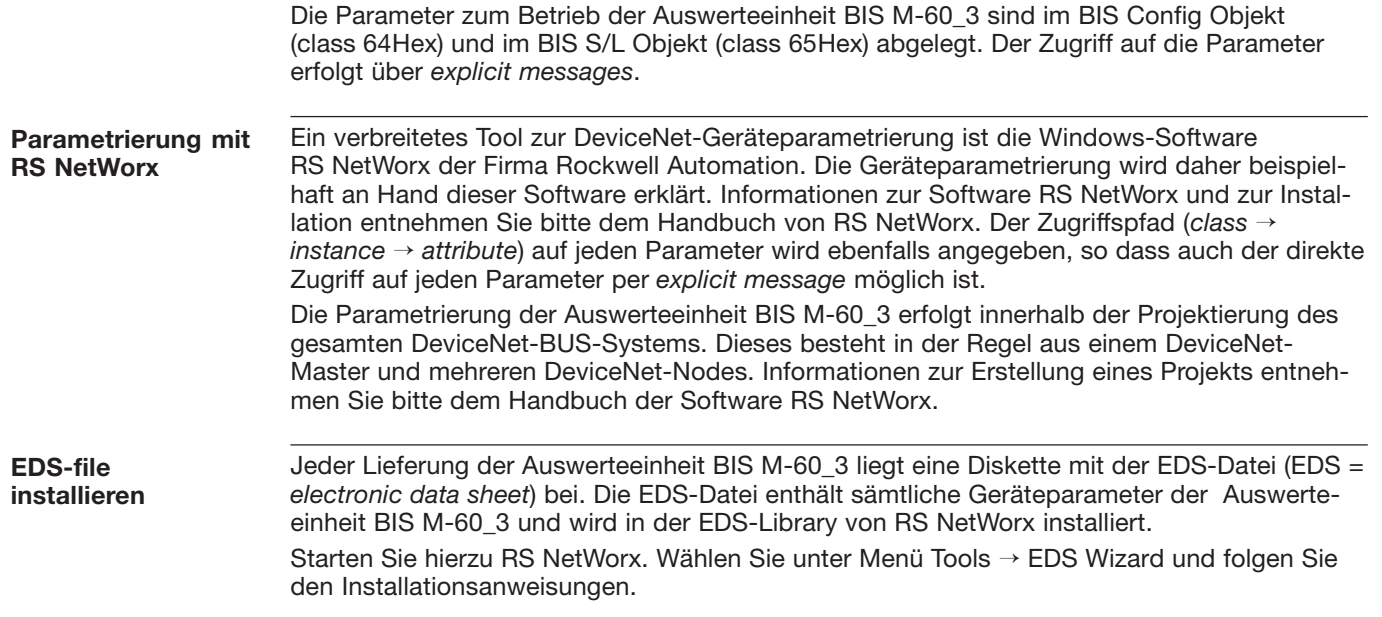

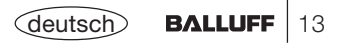

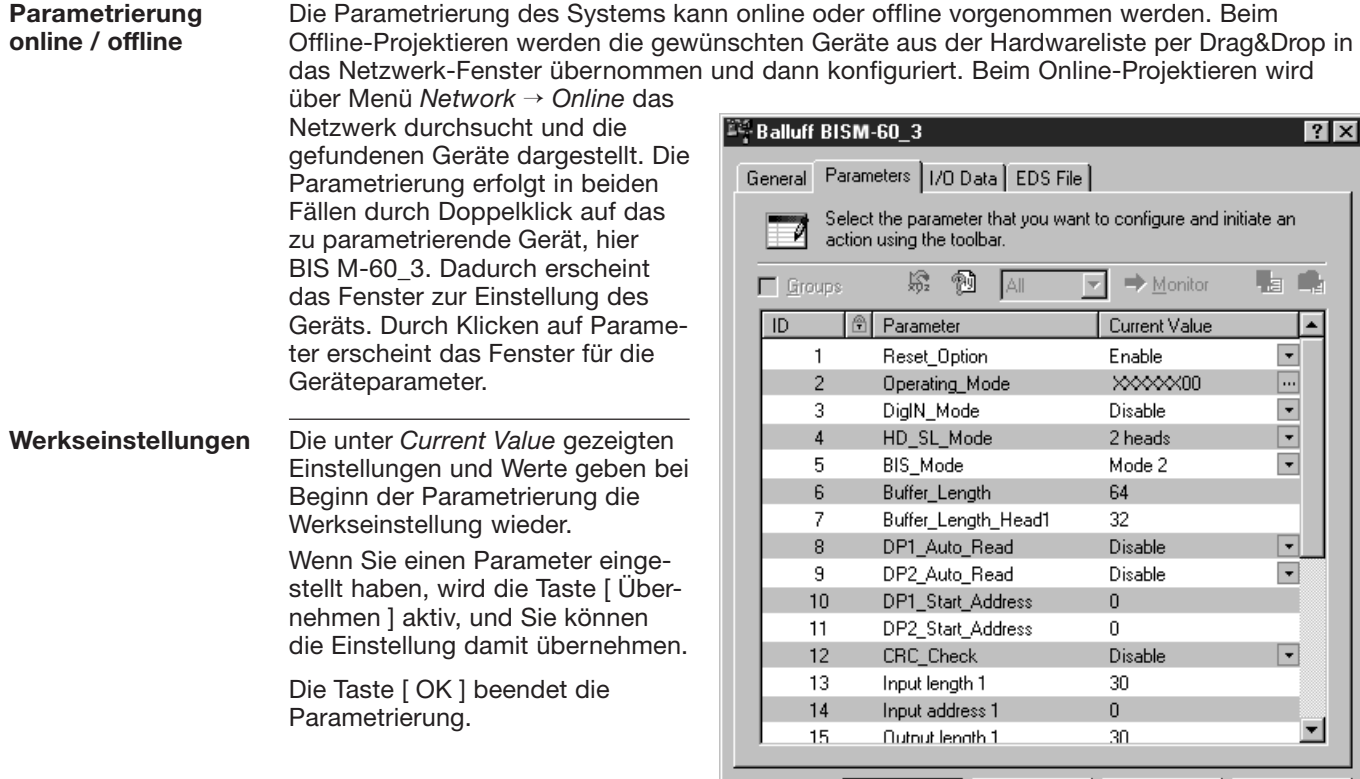

 $OK$ Abbrechen | Übernehmen

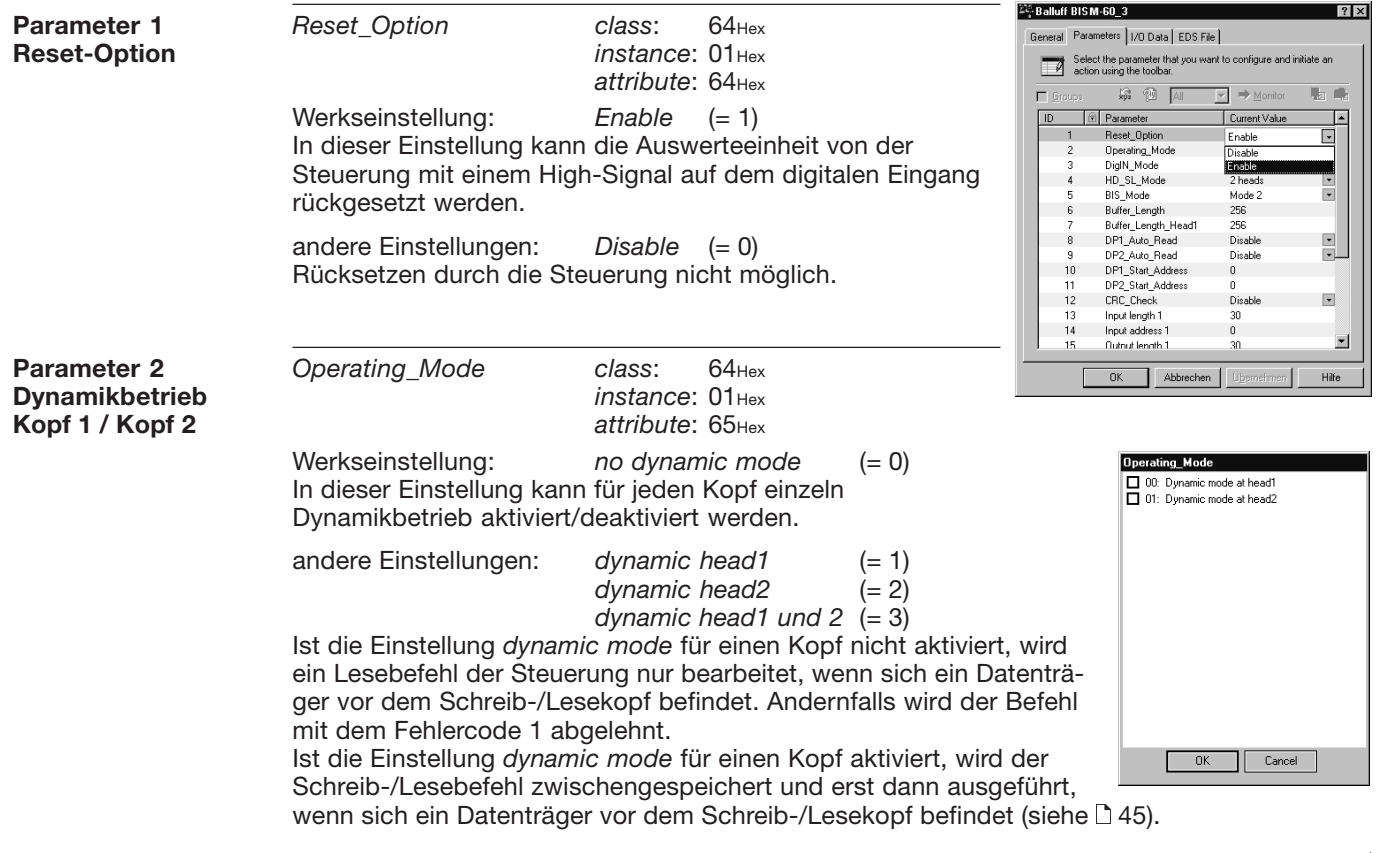

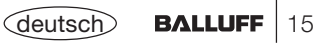

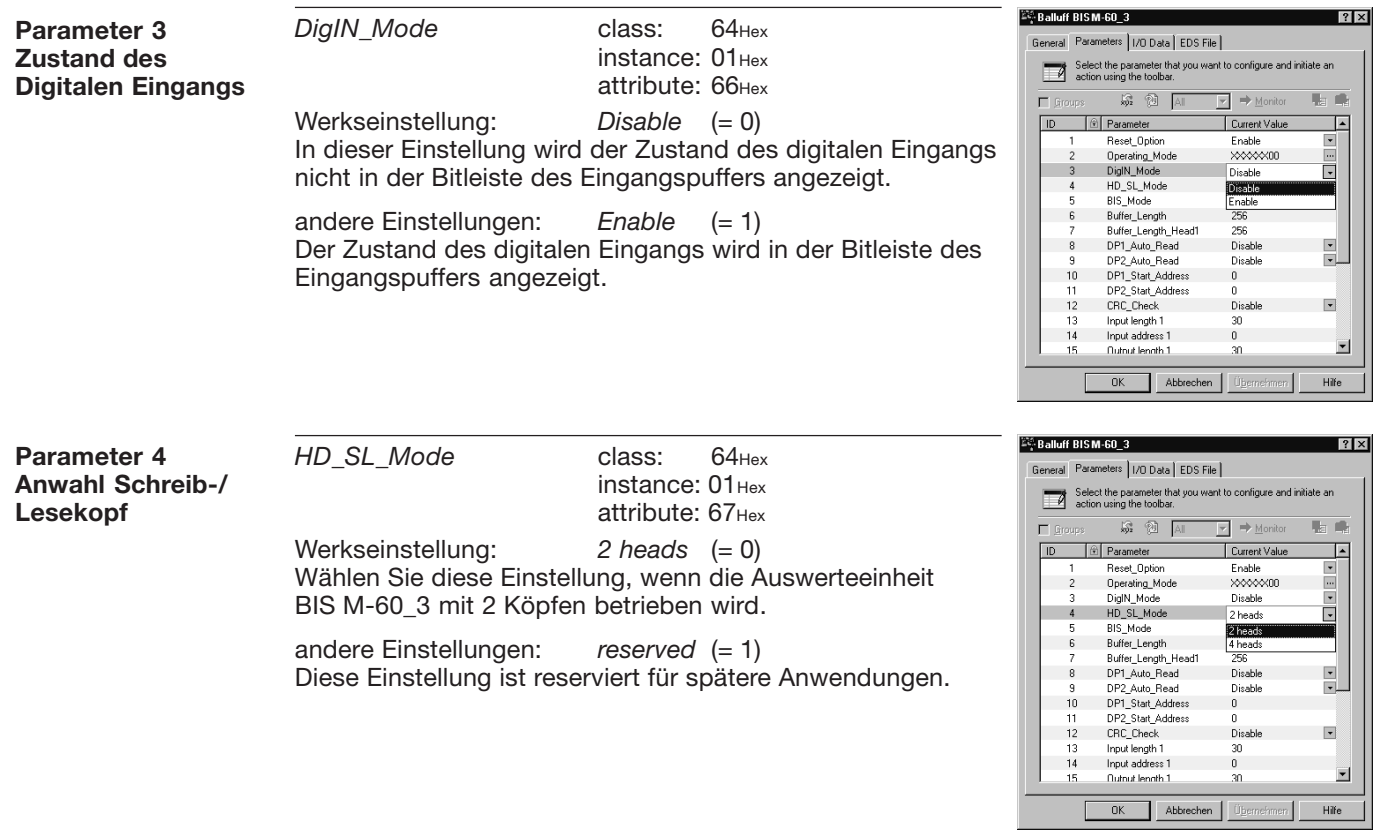

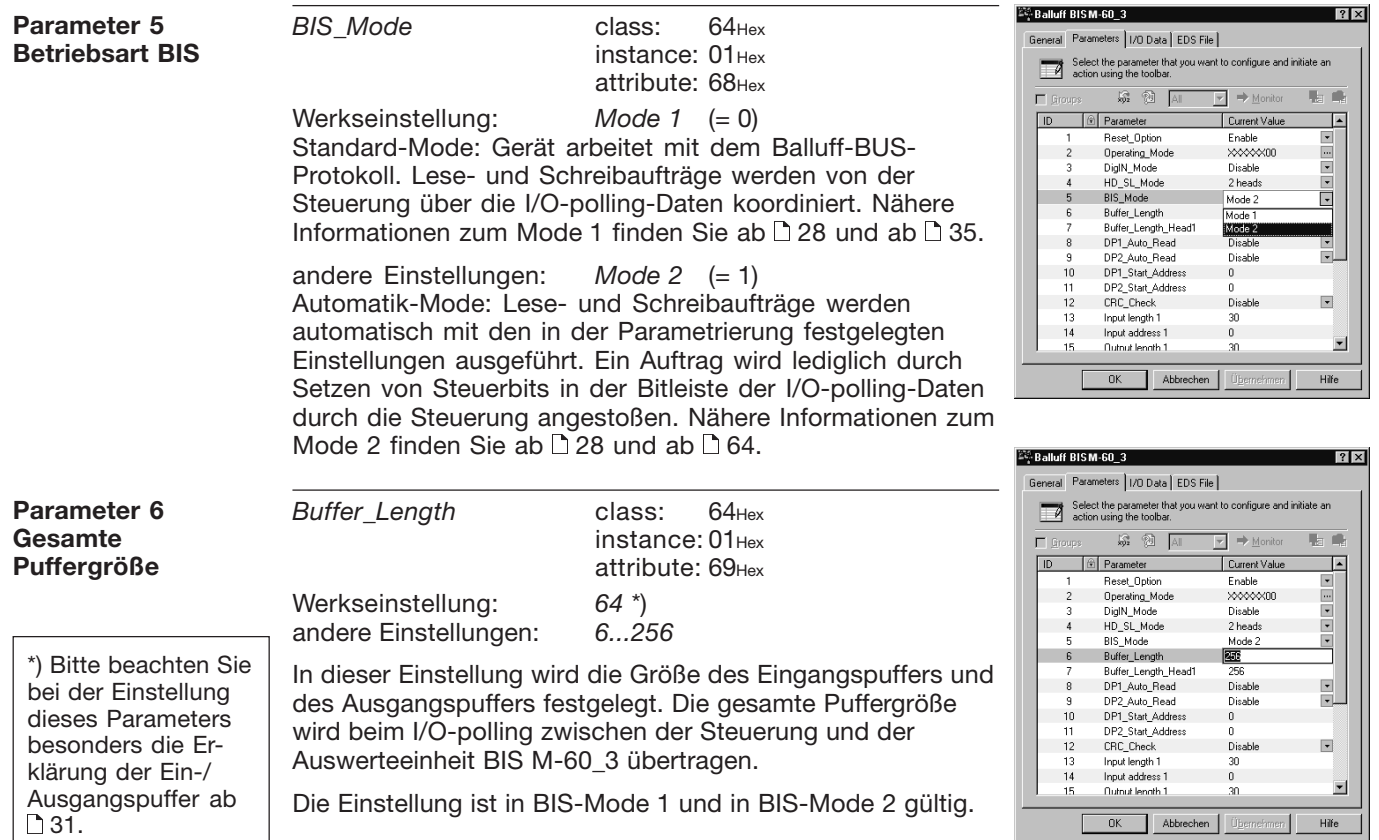

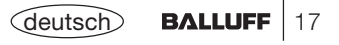

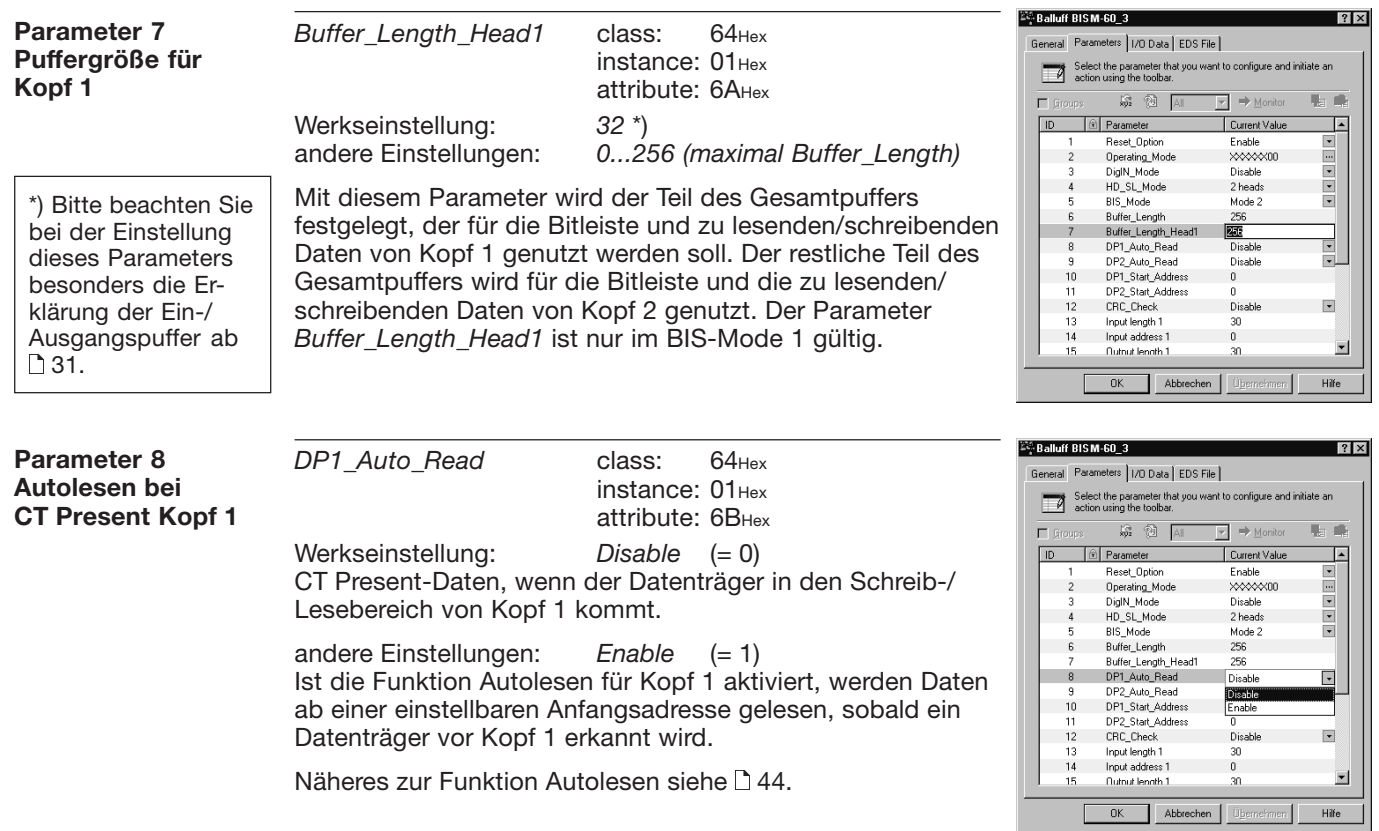

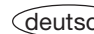

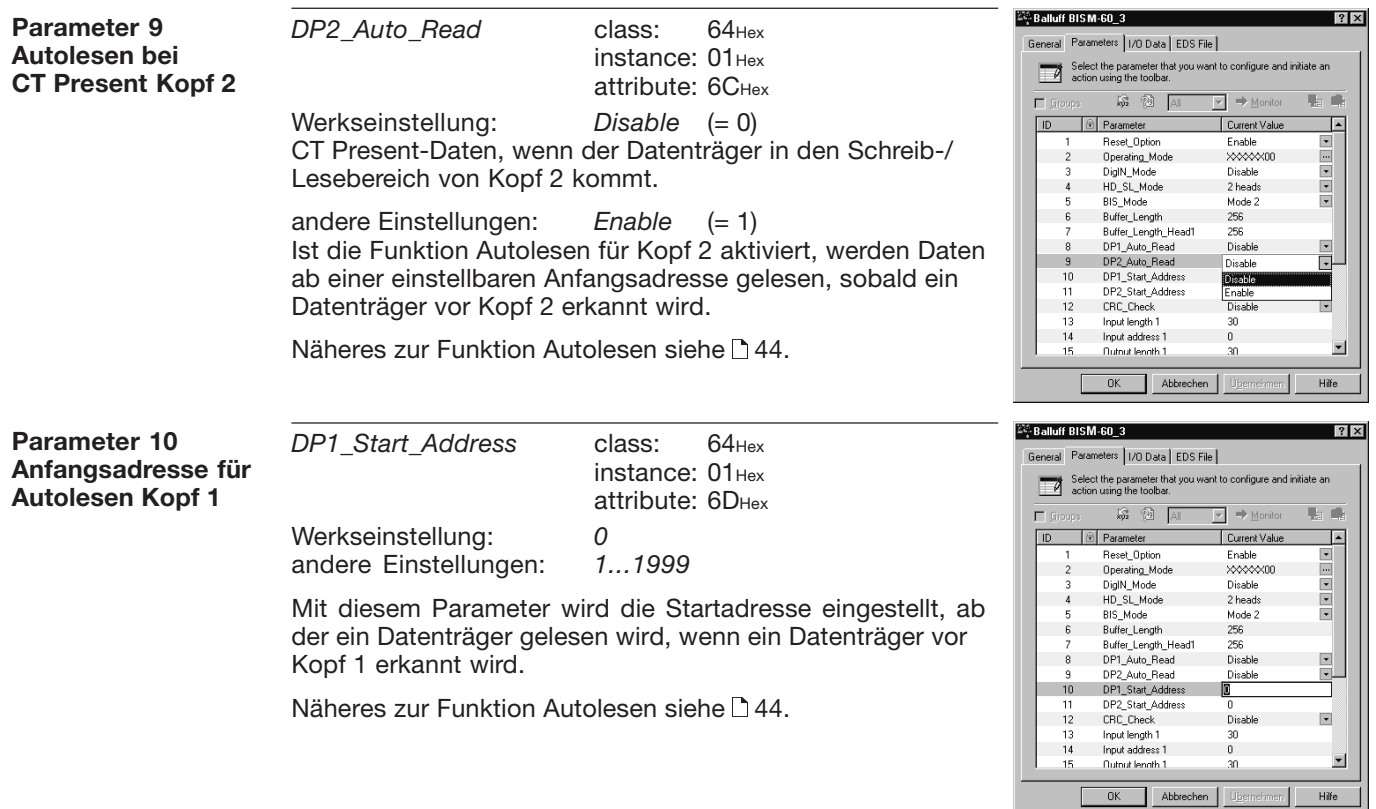

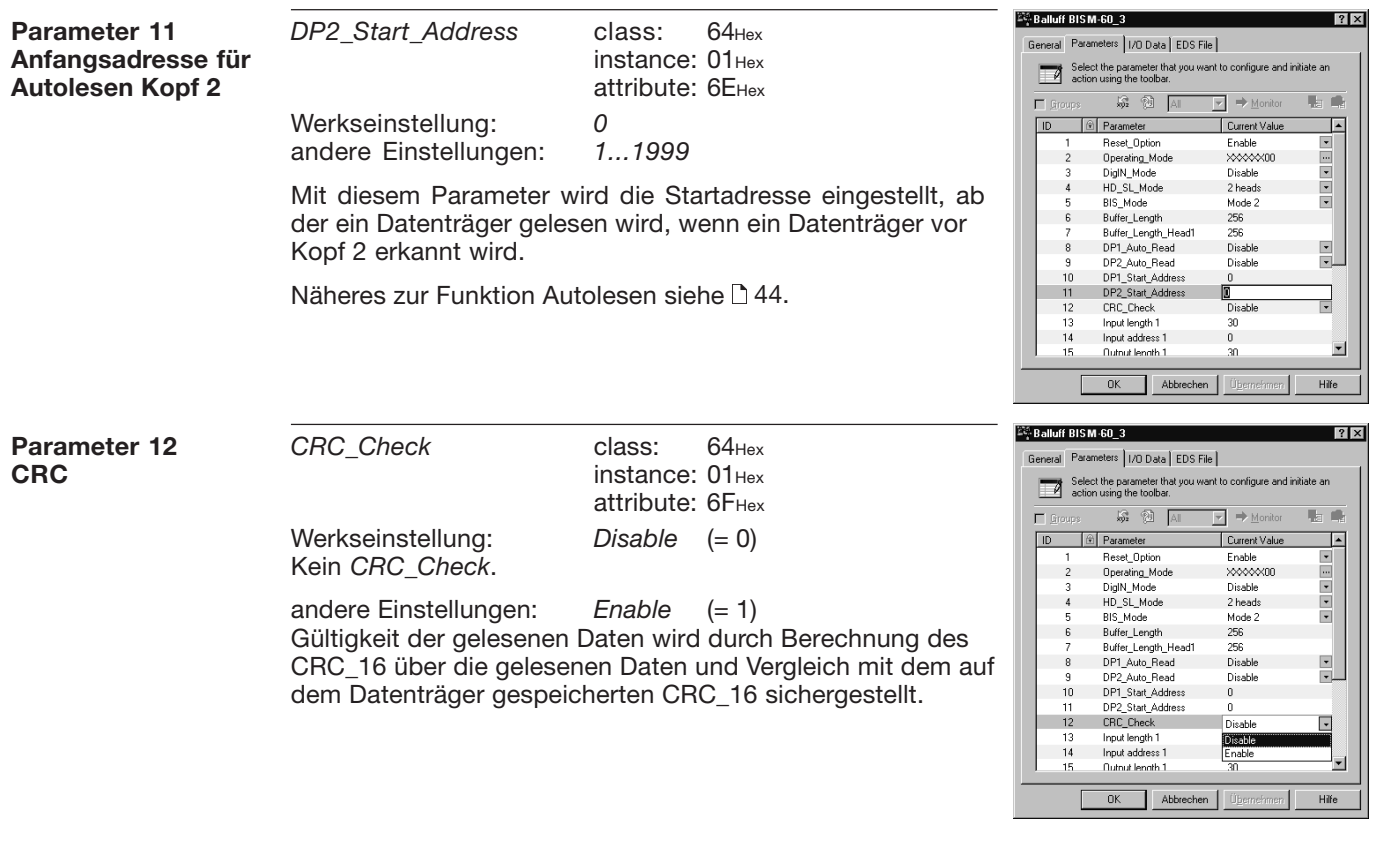

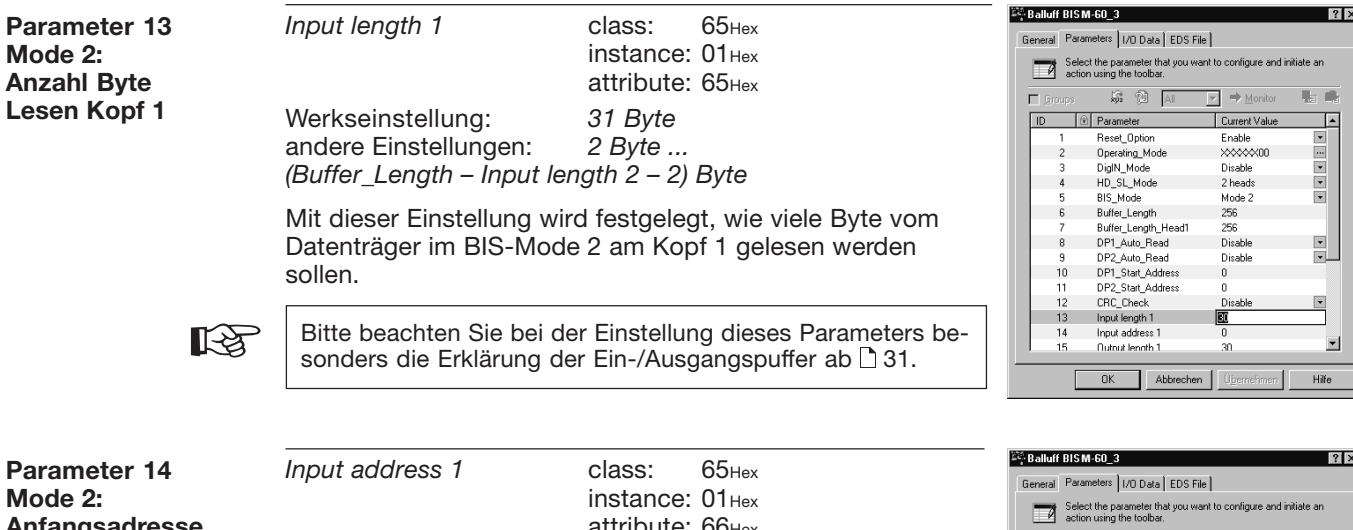

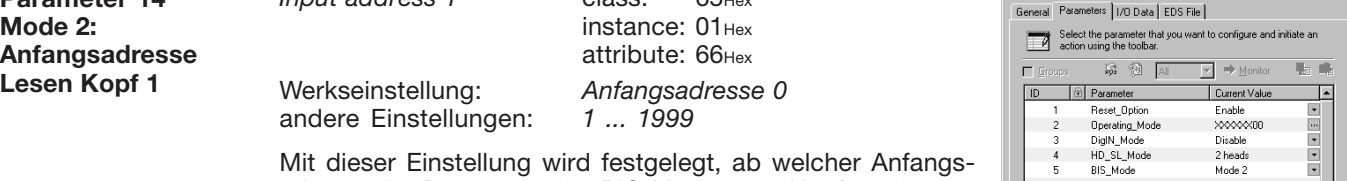

adresse der Datenträger im BIS-Mode 2 am Kopf 1 gelesen werden soll.

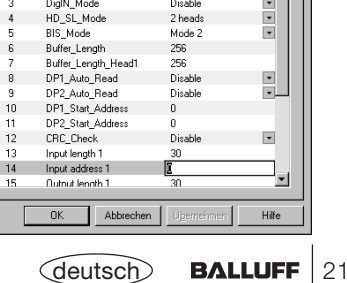

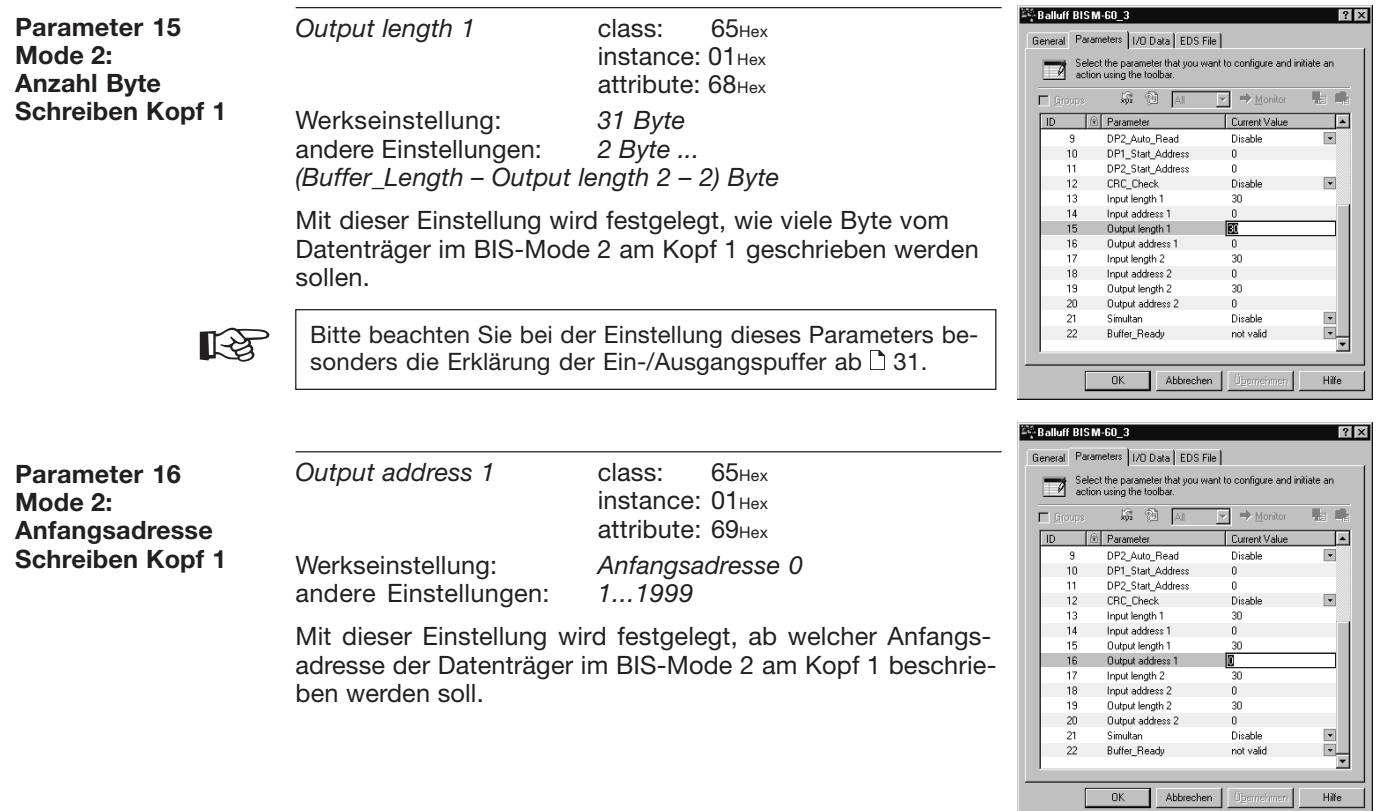

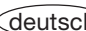

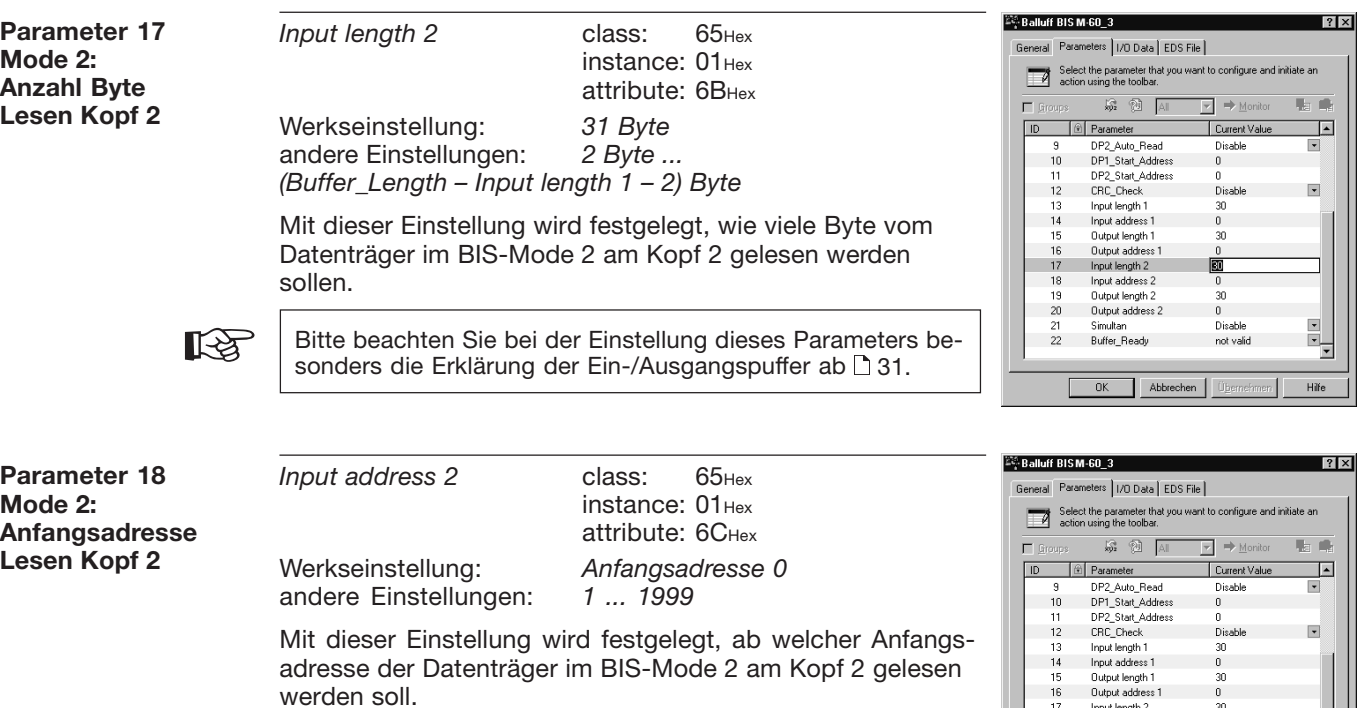

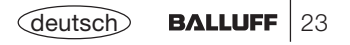

 $30\,$  $\frac{1}{30}$ 

 $0$ 

Abbrechen | Übernehmen

Disable

not valid

 $\vert x \vert$  $\frac{1}{\sqrt{2}}$ 

Hife

17

18

 $19$ 

20

 $21$ Simultan

Input length 2

Input address 2

Output length 2

Output address 2

22 Buffer\_Ready

 $-0K$ 

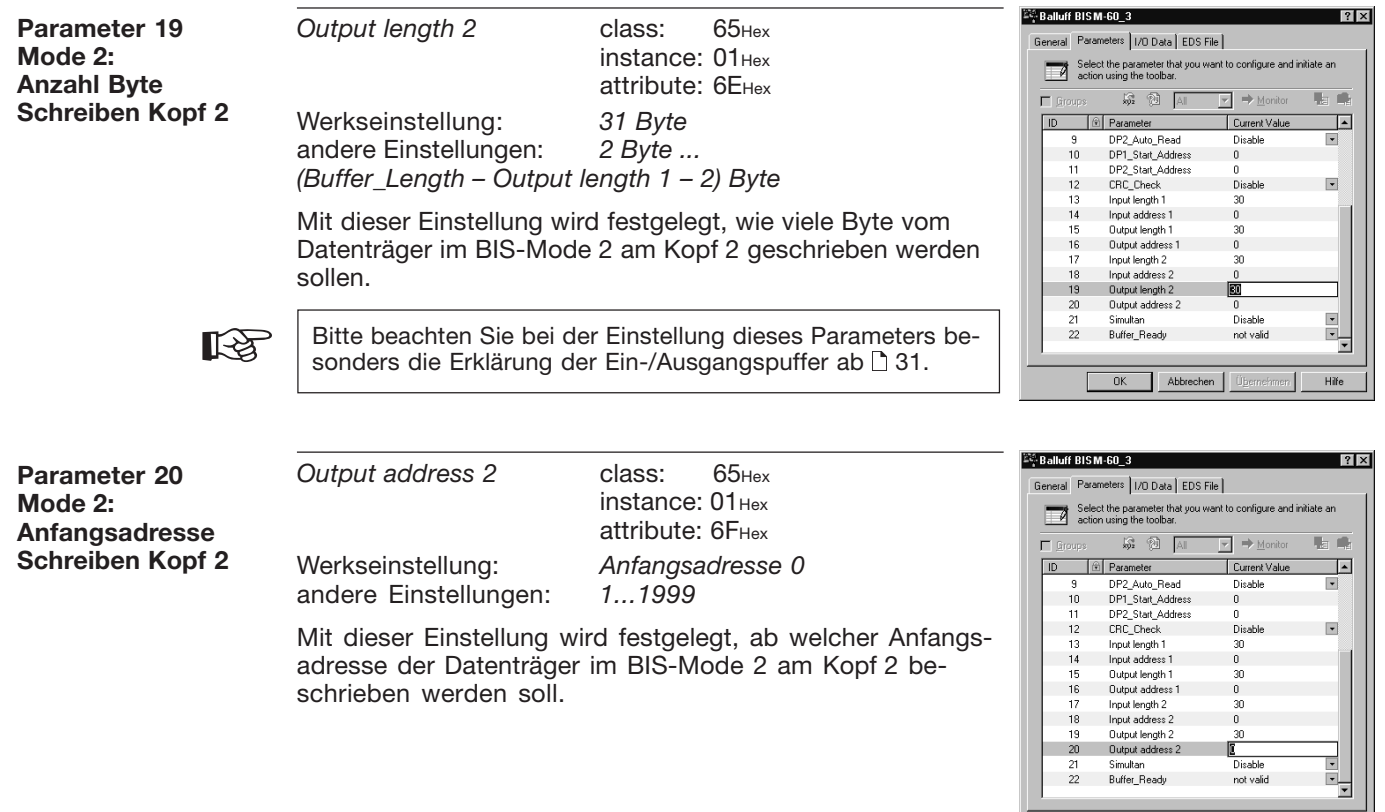

Abbrechen Übernehmen

 $OK$ 

Hife

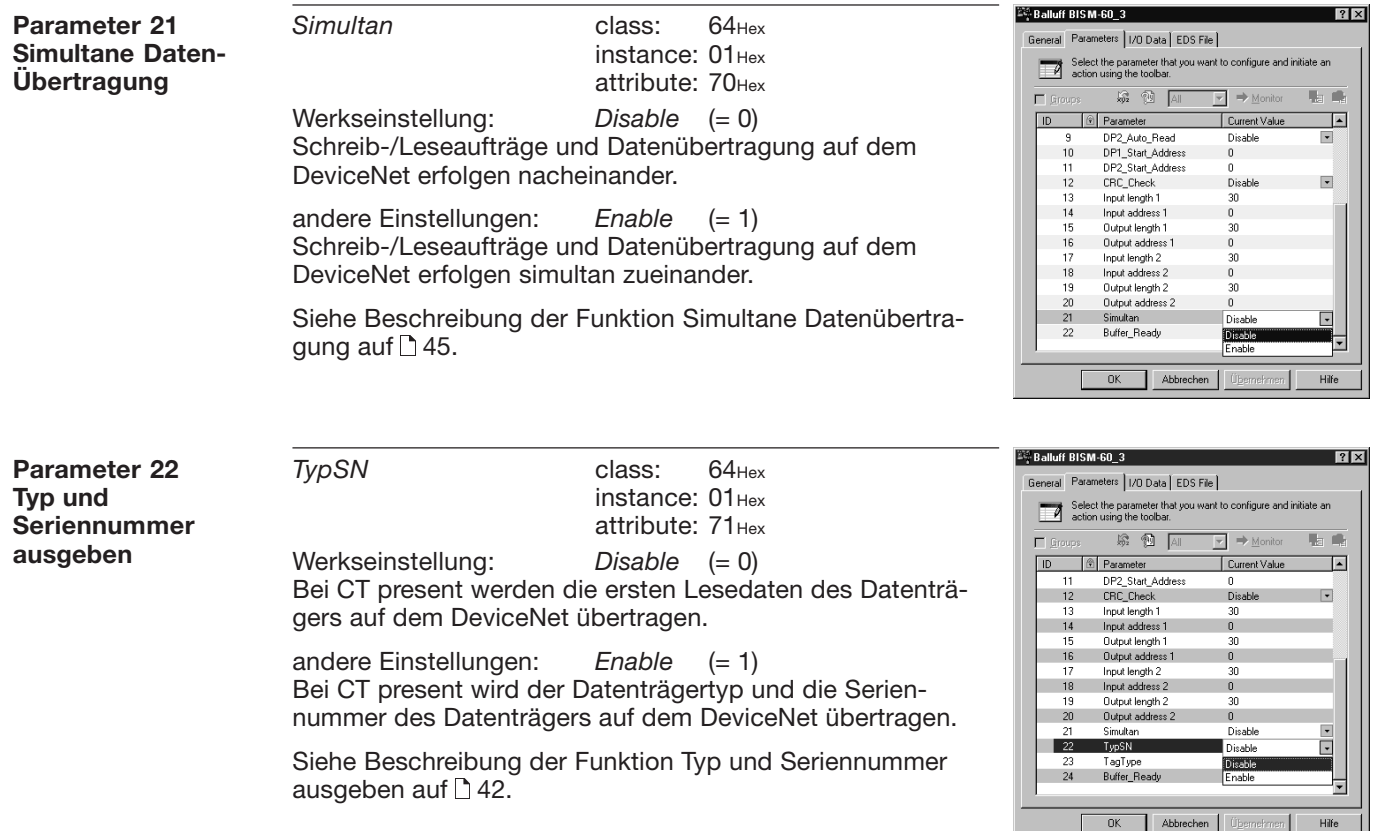

**Parameter 23Datenträgertyp** TagType class: 64Hex instance: 01Hex attribute: 72Hex

Werkseinstellung: *Alle Datenträgertypen*  $(= 0)$ In dieser Einstellung werden alle Datenträgertypen von der Auswerteeinheit BIS M-60\_3 erkannt und bearbeitet.

andere Einstellungen: Mifare (= FE<sub>Hex</sub>) Alle von Balluff unterstützten Mifare Datenträger.

*ISO15693* (= FFHex) Alle von Balluff unterstützten Datenträger der ISO15693.

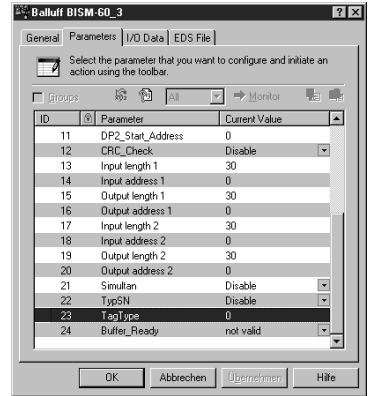

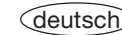

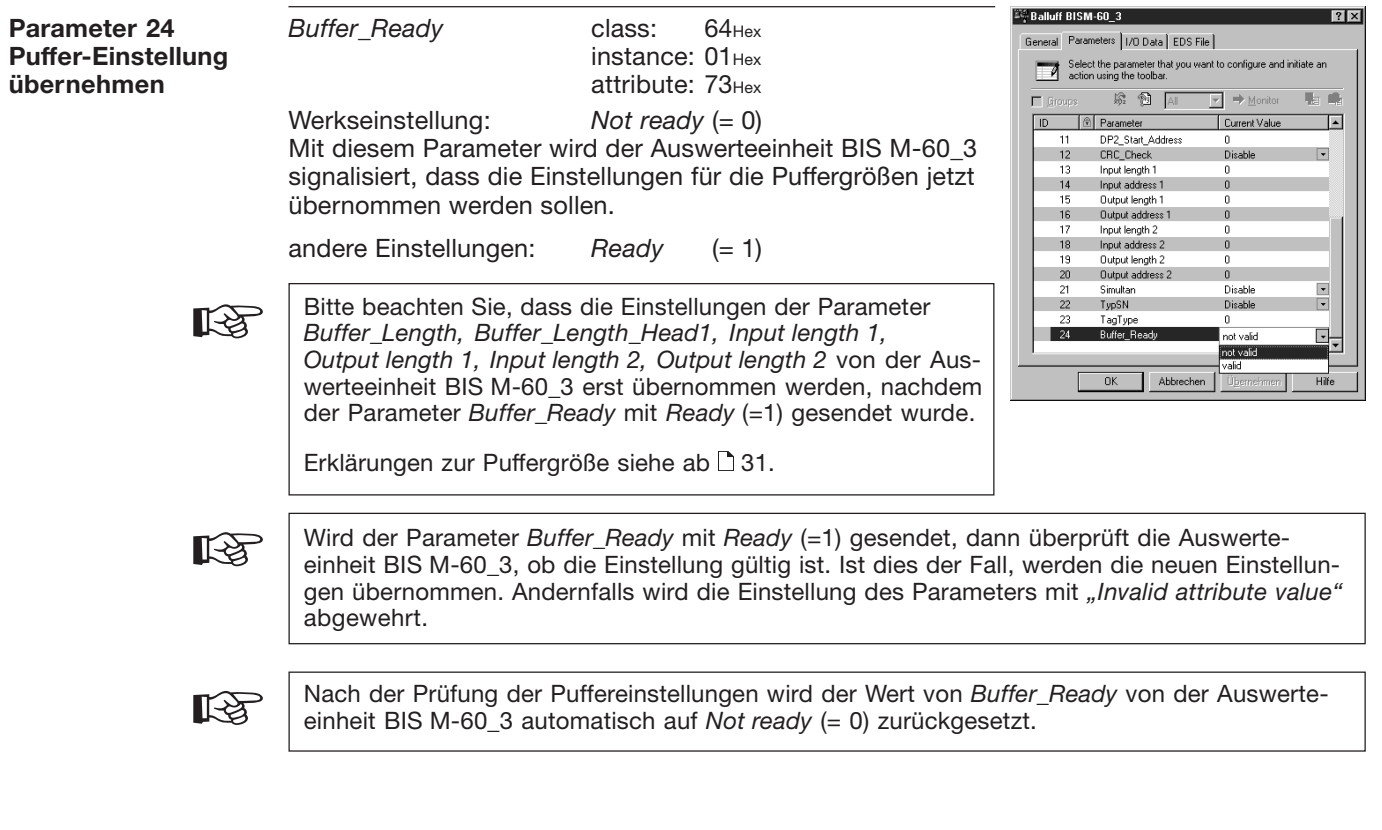

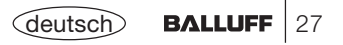

### **Funktionsbeschreibung Betriebsarten (Mode 1, Mode 2)**

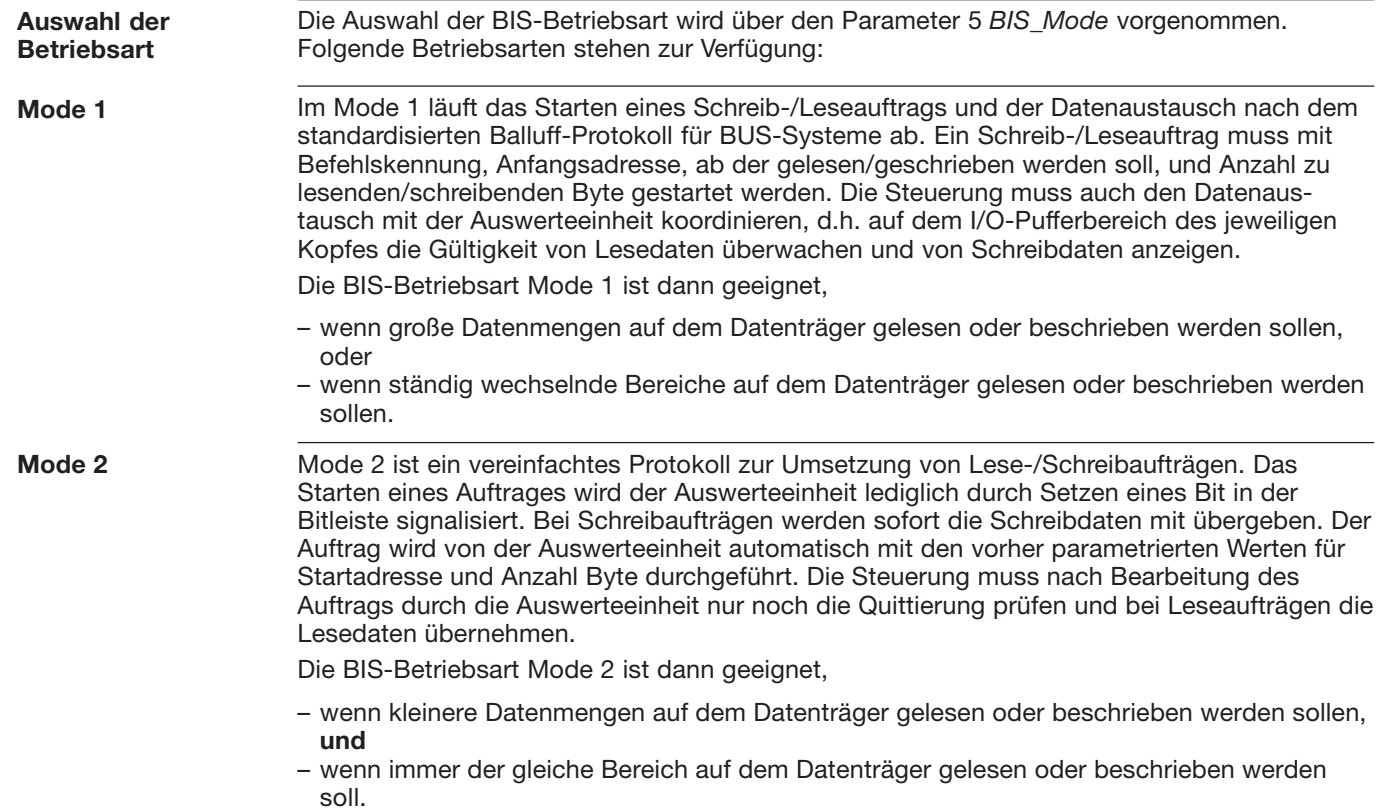

#### **Funktionsbeschreibung Kommunikation mit der Auswerteeinheit**

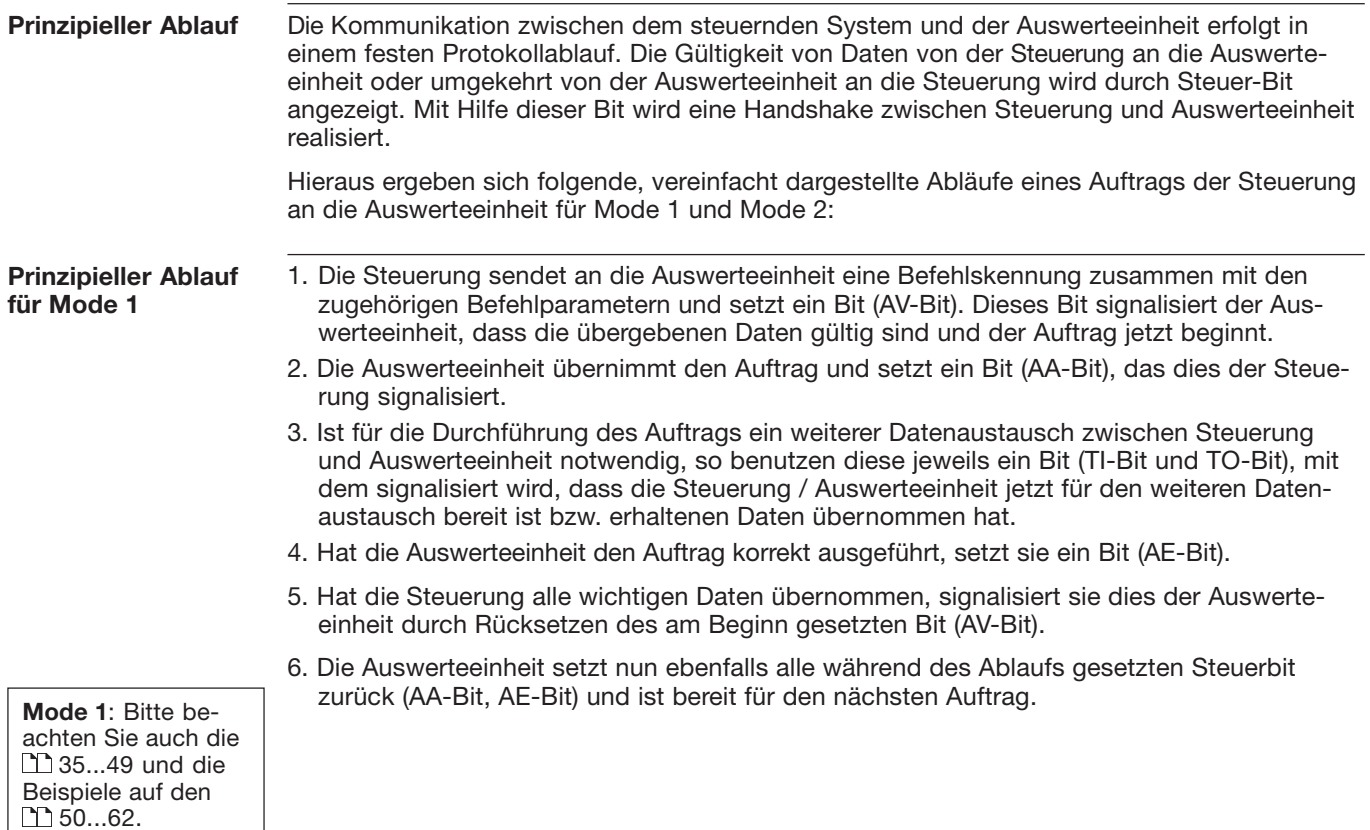

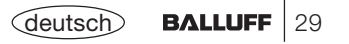

#### **Funktionsbeschreibung Kommunikation mit der Auswerteeinheit**

#### **Prinzipieller Ablauf für Mode 2**

- 1. Die Steuerung sendet an die Auswerteeinheit die Bitleiste mit dem RW-Bit und dem AV-Bit. Das RW-Bit signalisiert der Auswerteeinheit, ob ein Lese- oder ein Schreibauftrag ausgeführt werden soll. Das AV-Bit signalisiert der Auswerteeinheit, dass ein neuer Auftrag vorliegt. Wird ein Schreibauftrag ausgeführt, so schickt die Steuerung sofort die Schreibdaten mit an die Auswerteeinheit.
- 2. Die Auswerteeinheit übernimmt den Auftrag und setzt das AA-Bit. Sie übernimmt die Werte für die Anfangsadresse und die Anzahl der zu lesenden/schreibenden Byte aus der Geräte-Parametrierung. Hat die Auswerteinheit den Auftrag korrekt ausgeführt, setzt sie das AE-Bit. Wurde ein Leseauftrag durchgeführt, übergibt sie die Lesedaten an die Steuerung.
- 3. Die Steuerung übernimmt bei einem Leseauftrag die Lesedaten und setzt das AV-Bit auf 0.
- 4. Die Auswerteeinheit setzt das AA-Bit und das AE-Bit auf 0 sie ist nun für den nächstenAuftrag bereit.

**Mode 2**: Bitte beachten Sie auch die**163...70 und die** Beispiele auf den 71...74.

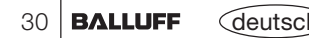

**Ausgangs- und Eingangspuffer** Zur Übertragung von Befehlen und Daten zwischen der Auswerteeinheit BIS M-60\_3 und dem steuernden System muss dieses zwei Felder bereitstellen. Die beiden Felder sind:

– **der Ausgangspuffer** für die Steuerbefehle, die **zu der** Auswerteeinheit BIS M-60\_3 geschickt werden und für die zu schreibenden Daten.

– **der Eingangspuffer**

für die zu lesenden Daten und

für die Kennungen und Fehlercodes, die **von der** Auswerteeinheit BIS M-60\_3 kommen.

Der Austausch dieser Datenbereiche zwischen Steuerung und Auswerteeinheit BIS M-60\_3 erfolgt durch zyklisches Polling.

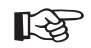

Die Polling-I/O-Verbindung muss von der Steuerung erfolgreich eingerichtet worden sein.

Die möglichen Einstellwerte sind in der EDS-Datei hinterlegt.

Die Pfuffergröße kann zwischen 6 und 256 Byte gewählt werden. Die parametriete Gesamtpuffergröße gilt für beide BIS-Mode (Mode 1 und Mode 2).

Die Aufteilung des Gesamtpuffers auf die beiden Schreib-/Leseköpfe hängt vom ausgewählten BIS-Mode ab.

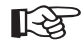

Bitte beachten Sie beim Aufteilen des Gesamtpuffers auf die 2 Köpfe besonders die Erklärungen auf  $\binom{11}{1}$  32...34.

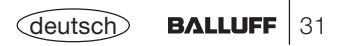

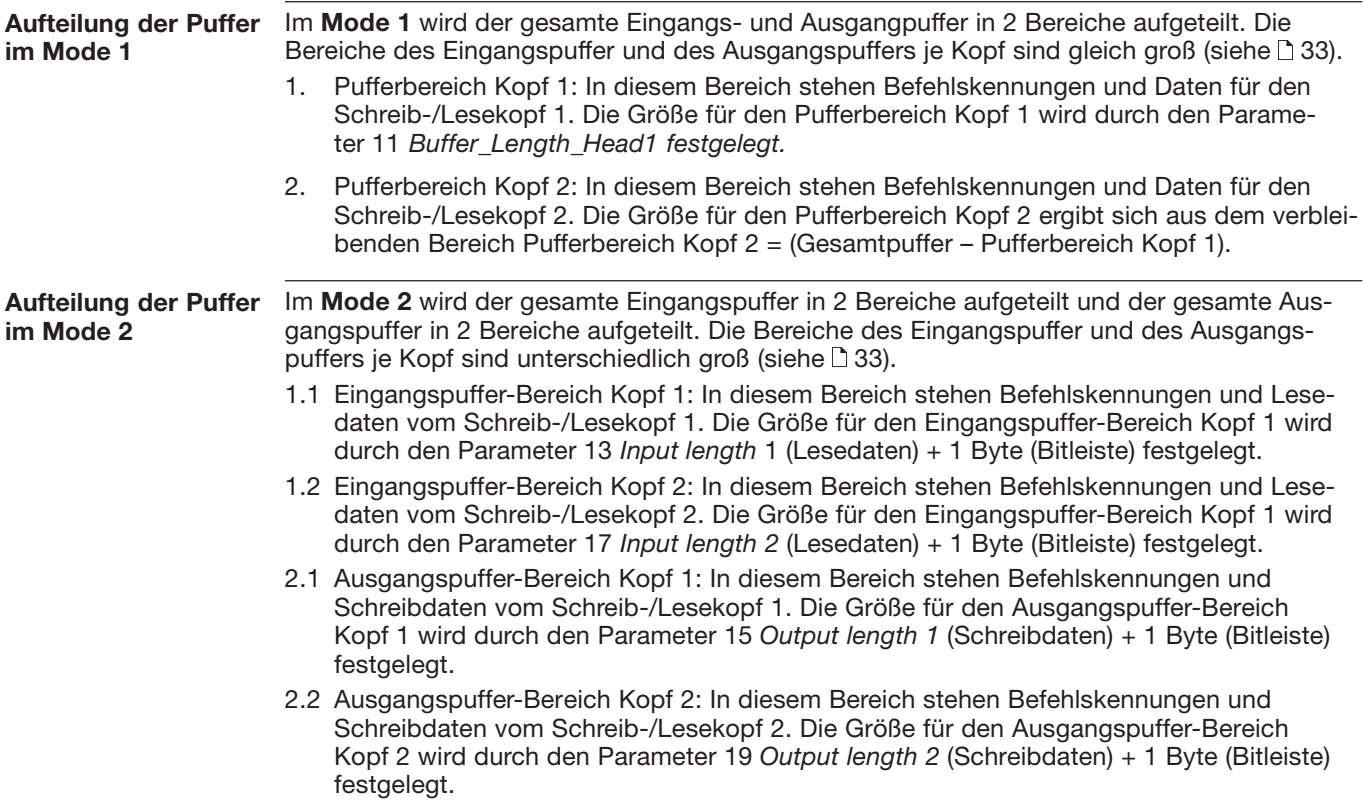

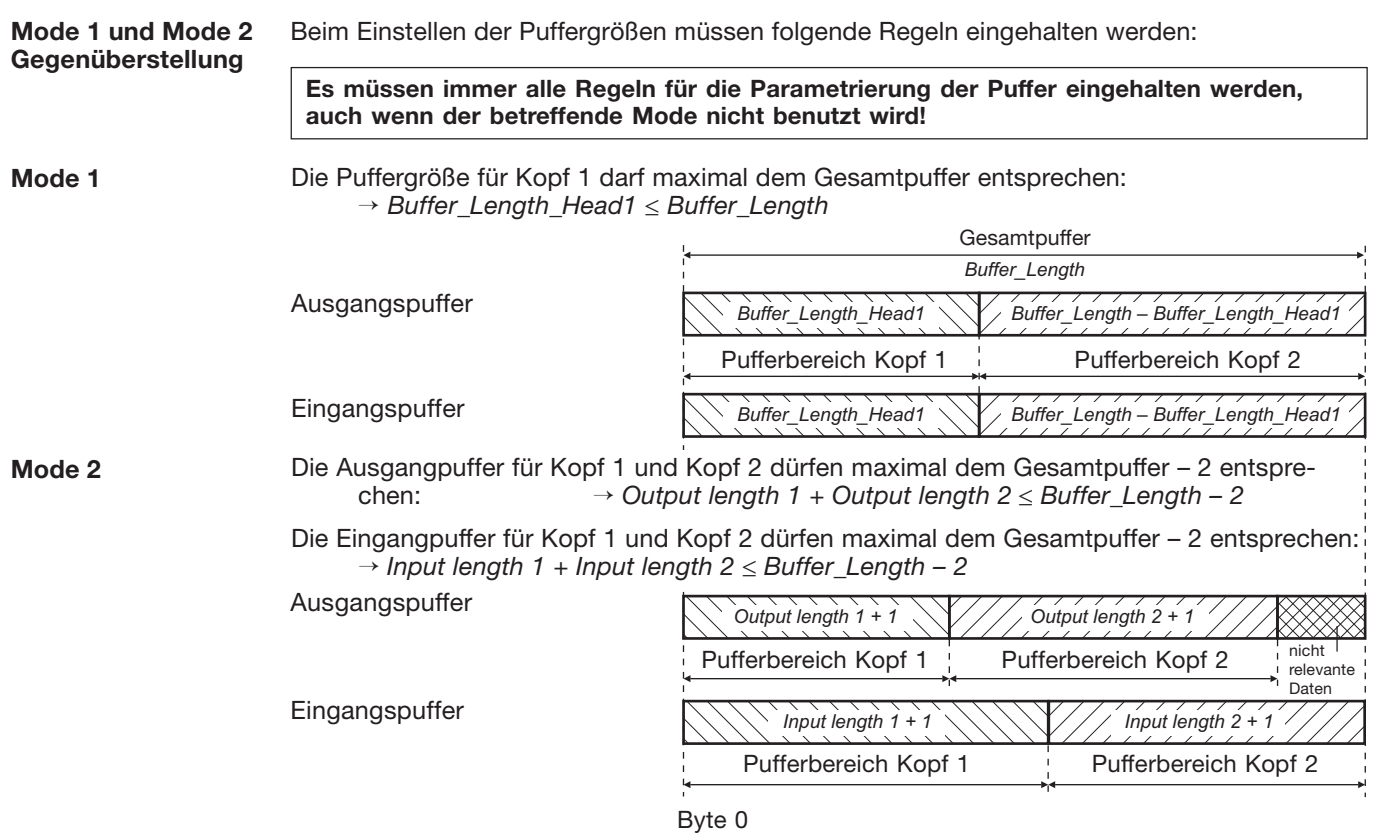

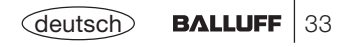

#### *Assembly object* **Statusabfrage**

Um den momentanen Status der beiden Köpfe der Auswerteeinheit abzufragen, kann auf das *assembly object* (class 0x04, instance 0x01, attribute 0x03) zugegriffen werden. Der Zugriff auf das *assembly object* durch die Steuerung erfolgt durch *explicit message*.

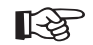

Die *explicit-message*-Verbindung muss von der Steuerung erfolgreich eingerichtet worden sein.

Der Aufruf *GetAttributeSingle* liefert 4 Byte:

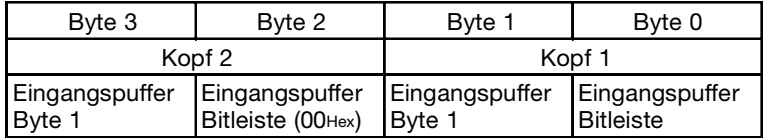

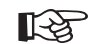

Nähere Einzelheiten zum Eingangspuffer finden Sie auf [39ff.]

### **Funktionsbeschreibung Mode 1: Ausgangspuffer, Belegung und Erklärung**

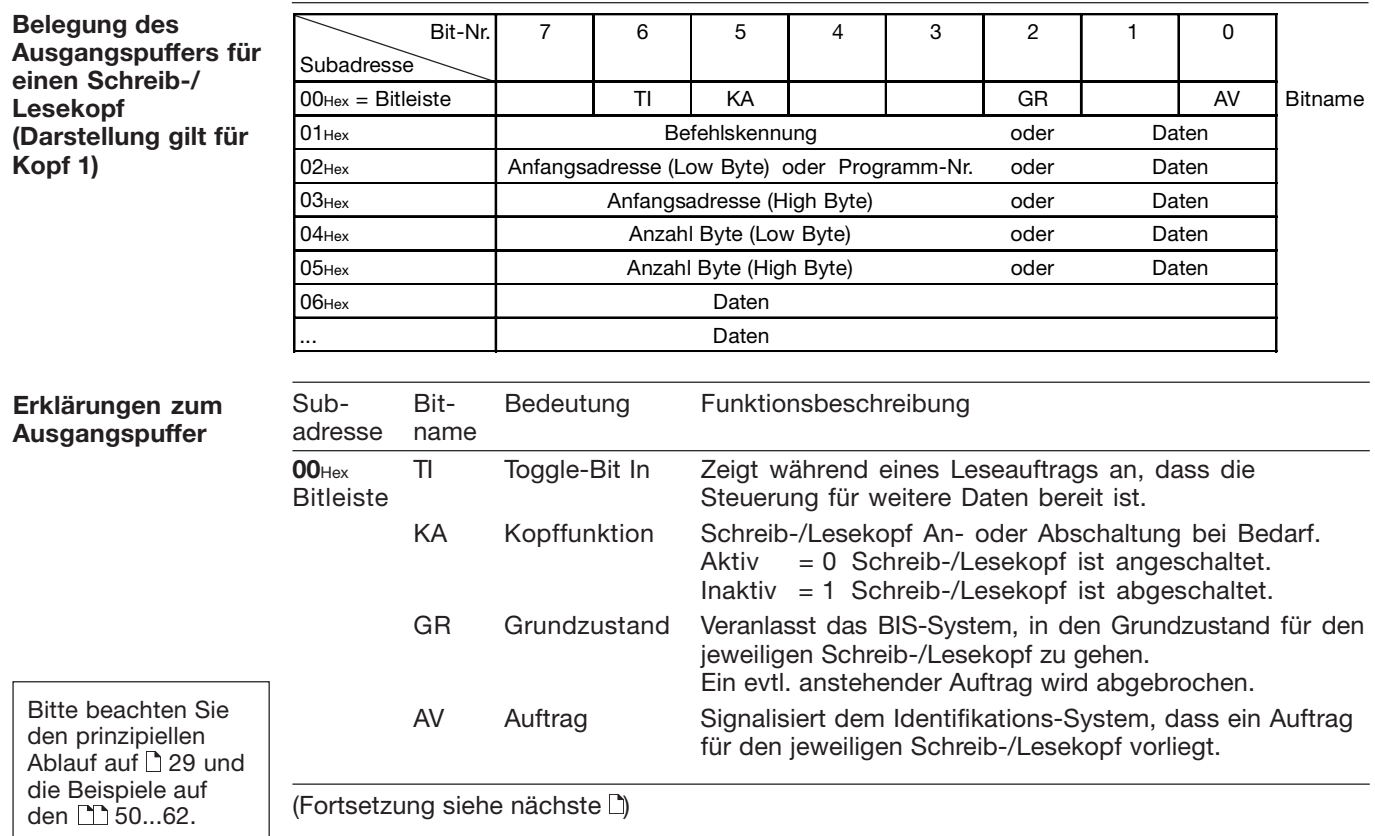

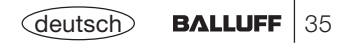

### **Funktionsbeschreibung Mode 1: Ausgangspuffer, Belegung und Erklärung**

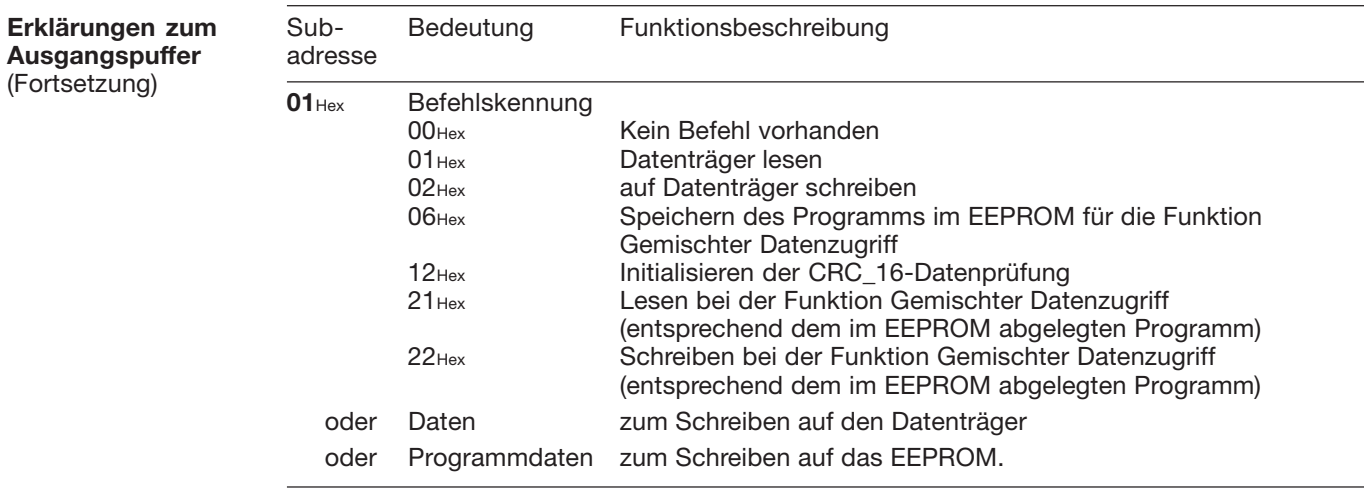

(Fortsetzung siehe nächste $\Box$ )

Bitte beachten Sie den prinzipiellen Ablauf auf 29 und die Beispiele auf .62…60 1 l 150

36 | BALLUFF <deutsch
# **Funktionsbeschreibung Mode 1: Ausgangspuffer, Belegung und Erklärung**

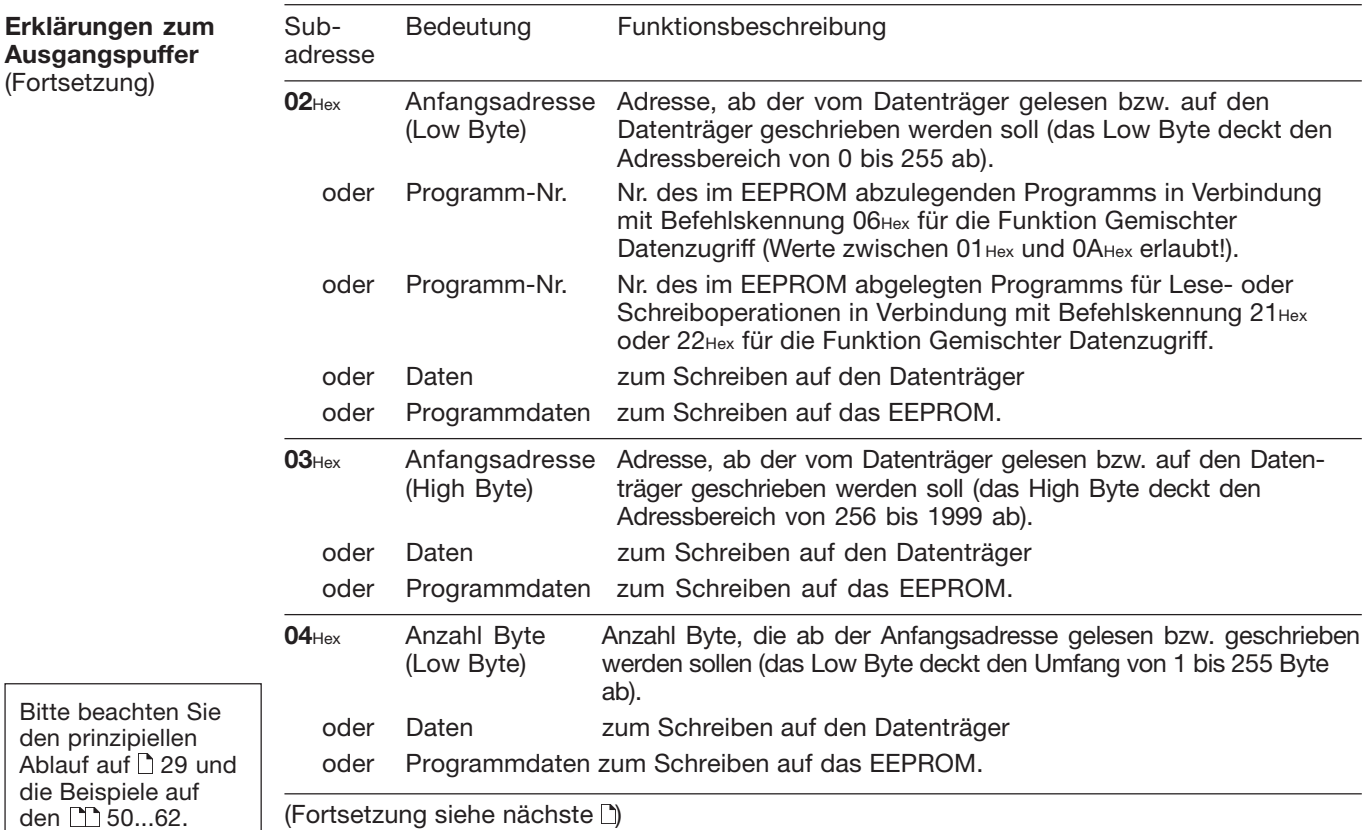

# **Funktionsbeschreibung Mode 1: Ausgangspuffer, Belegung und Erklärung**

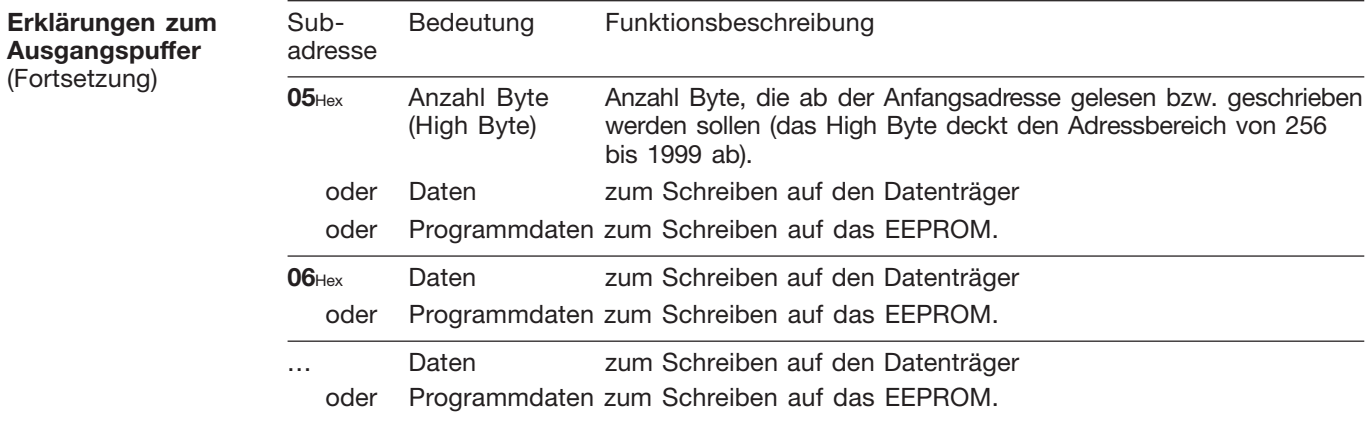

Bitte beachten Sie den prinzipiellen Ablauf auf 29 und die Beispiele auf .62…60 1 l 150

38 | BALLUFF <deutsch

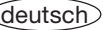

# **Funktionsbeschreibung Mode 1: Eingangspuffer, Belegung und Erklärung**

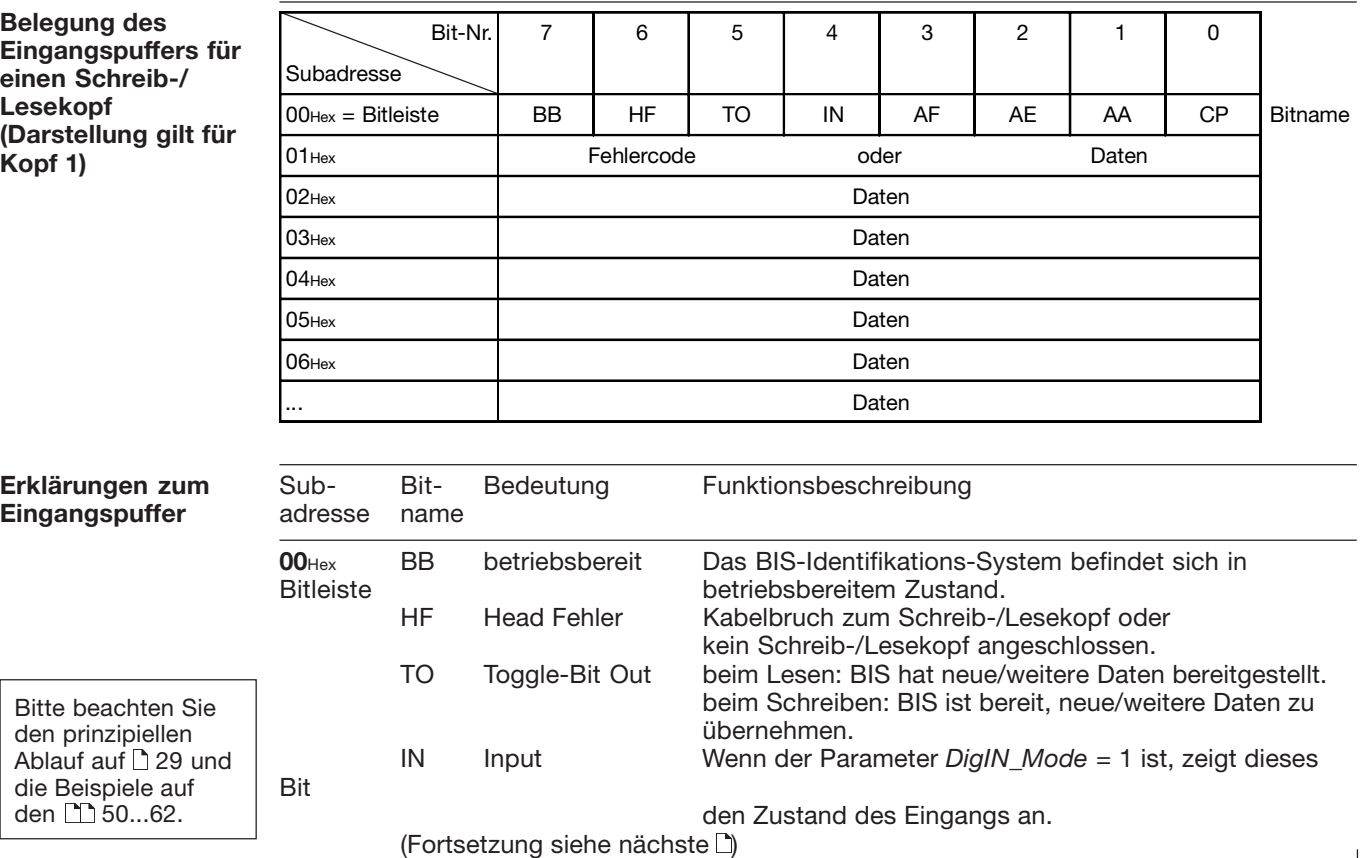

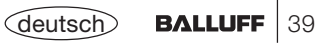

# **Funktionsbeschreibung Mode 1: Eingangspuffer, Belegung und Erklärung**

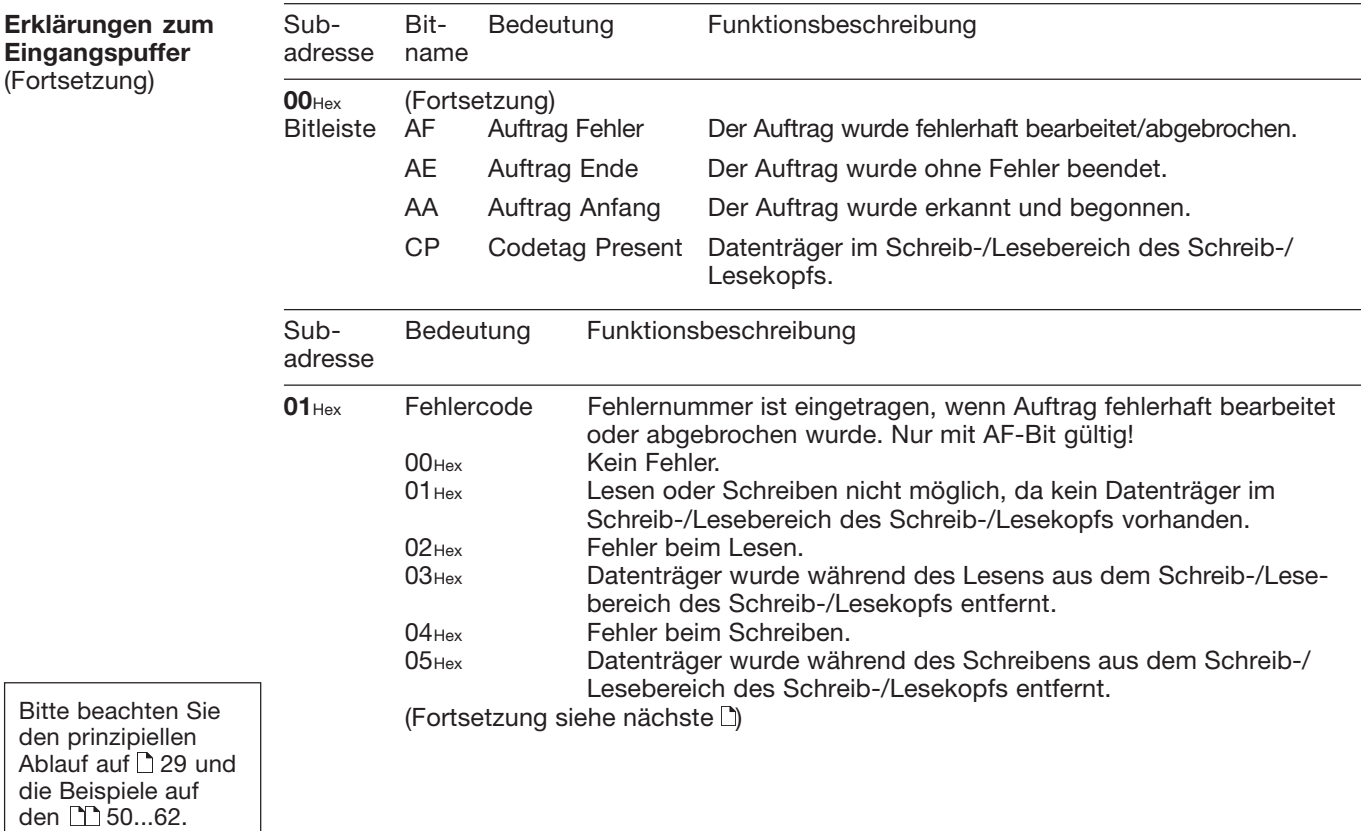

40 | BALLUFF <deutsch

## **Funktionsbeschreibung Mode 1: Eingangspuffer, Belegung und Erklärung**

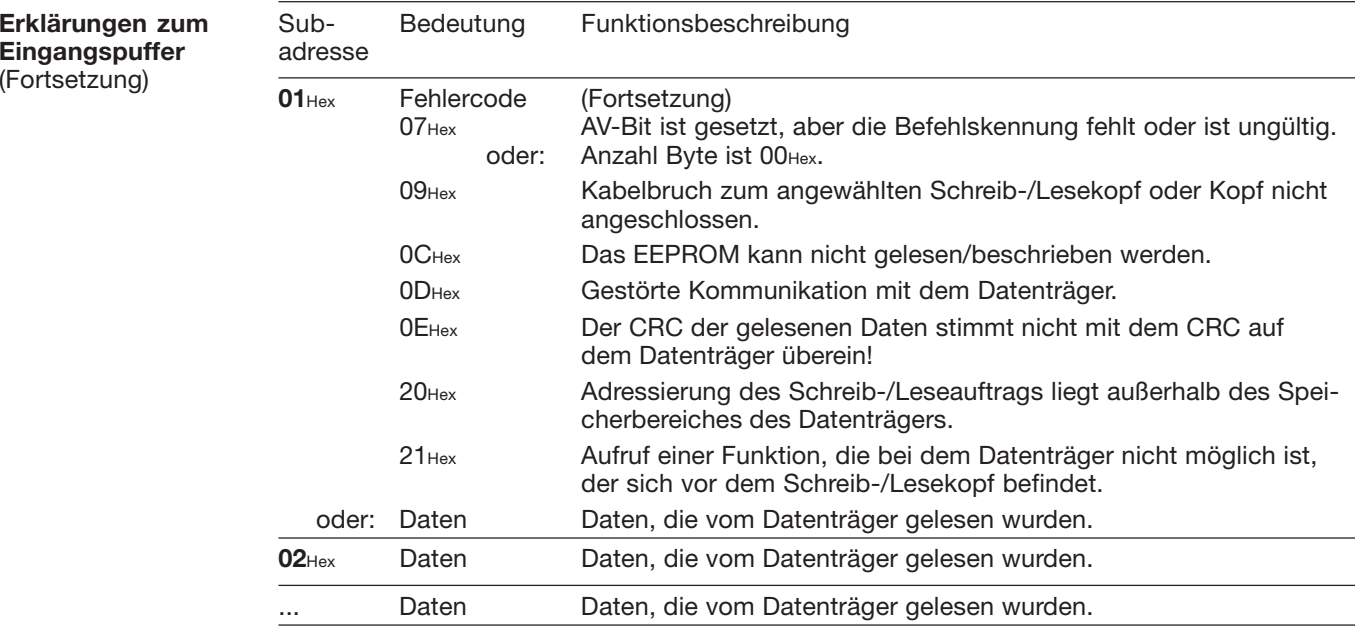

Bitte beachten Sie den prinzipiellen Ablauf auf 29 und die Beispiele auf den | 1150...62.

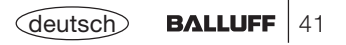

## **Datenträger-Typen**

**Datenträger-Typ**

Für die Auswerteeinheit BIS M-60\_3 stehen folgende Datenträger zur Verfügung.

## **Mifare**

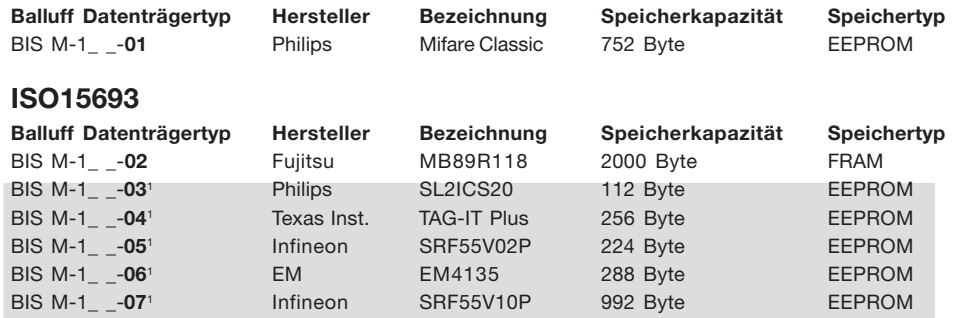

Auf dem Datenträger befinden sich zusätzliche Speicherbereiche zur Konfiguration und geschützte Daten. Diese Bereiche lassen sich mit der Auswerteeinheit BIS M-60\_3 nicht bearbeiten.

## **CT present**

Bei CT present werden die ersten Nutzdaten vom Datenträger ausgelesen und auf den Eingangspuffer des DeviceNet gelegt (siehe  $\Box$  44). Ist die Funktion "Typ und Seriennummer bei CT present ausgeben" parametriert, so wird der Datenträgertyp im Byte 1 des Eingangspuffers und anschließend die Seriennummer ausgegeben.

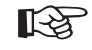

Bitte beachten Sie für die Parametrierung die [14] 13ff.

1 auf Anfrage

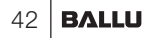

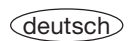

**Lesen undSchreiben**Für die Durchführung eines Lese- oder Schreibauftrags muss sich ein Datenträger im aktiven Bereich des Schreib-/Lesekopfs befinden.

Ein Lese-/Schreibauftrag hat folgenden Ablauf (siehe Beispiele auf den  $\square$ ) 50ff):

- 1. Die Steuerung gibt auf den Ausgangspuffer:
	- die Befehlskennung an Subadresse 01 $_{\rm{Hex},}$
	- die Anfangsadresse, ab der gelesen/geschrieben werden soll, an Subadresse 02Hex/03Hex,
	- die Anzahl Byte, die gelesen/geschrieben werden sollen, an Subadresse 04Hex/05Hex.
	- das CT-Bit in der Bitleiste je nach Blockgröße des Datenträgers,
	- das AV-Bit in der Bitleiste auf high.
- 2. Die Auswerteeinheit:
	- übernimmt den Auftrag (AA-Bit in der Bitleiste des Eingangspuffers auf high),
	- beginnt, die Daten zu transportieren; Lesen: vom Datenträger in den Eingangspuffer, Schreiben: vom Ausgangspuffer auf den Datenträger. Größere Datenmengen werden in Blöcken übertragen. Dazu wird mit den Toggle-Bits ein Handshake zwischen Steuerung und Auswerteeinheit BIS M-60\_3 ausgeführt.
- 3. Die Auswerteeinheit hat den Auftrag korrekt bearbeitet (AE-Bit in der Bitleiste des Eingangspuffers). Ist bei der Bearbeitung des Auftrags ein Fehler entstanden, wird eine Fehlernummer in die Subadresse 01Hex des Eingangspuffers geschrieben und das AF-Bit in der Bitleiste des Eingangspuffers gesetzt.

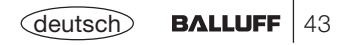

#### **Codetag Present (CP-Bit)**

☞

Kommt der Datenträger in den aktiven Bereich des Schreib-/Lesekopfs, signalisiert dies die Auswerteeinheit durch das Setzen des CP-Bit (Codetag Present).

Um das Lesen kleiner Datenmengen zu beschleunigen, stellt das Identifikations-System beim Erkennen eines Datenträgers sofort die ersten Byte des Datenträgers im Eingangspuffer des jeweiligen Schreib-/Lesekopfs zur Verfügung. Die Anzahl Byte, die übertragen wird, entspricht der eingestellten Puffergröße – 1 Byte (2 Byte bei 2. Bitleiste).

Ist der Parameter "Typ und Seriennummer ausgeben" eingestellt, werden – anstelle der Nutzdaten – der Datenträger-Typ und die einmalige Seriennummer des Datenträgers ausgegeben.

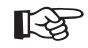

Ist diese Funktion aktiviert, so werden keine Lesedaten bei CT present ausgegeben.

Die Daten sind nur nach der steigenden Flanke des CP-Bit in der Bitleiste des Eingangspuffers gültig. Sie bleiben gültig bis zur fallenden Flanke des CP-Bit, oder bis die Steuerung einen anderen Auftrag erteilt.

#### **Anfangsadresse bei Auto-Lesen**

Ist die Funktion Auto-Lesen aktiviert, werden die Daten ab einer festgelegten Anfangsadresse gelesen, sobald ein Datenträger erkannt wird. Mit der steigenden Flanke des CP-Bits werden diese Daten im Eingangspuffer bereitgestellt. Die Anfangsadresse wird durch die Parameter DP1\_Start\_Address (10) und DP2\_Start\_Address (11) für jeden Kopf festgelegt. Die Anfangsadressen können unterschiedlich sein. Die Anzahl der gelesenen Byte wird von der gewählten Größe des Eingangspuffers bestimmt, der auf beide Köpfe aufgeteilt ist.

#### **Lesen undSchreiben imDynamikbetrieb**

Im normalen Betrieb wird ein Lese-/Schreibauftrag mit dem Setzen des AF-Bit und einer Fehlernummer von der Auswerteeinheit BIS M-60\_3 abgelehnt, wenn sich kein Datenträger im aktiven Bereich des Schreib-/Lesekopfs befindet. Ist die Funktion Dynamikbetrieb konfiguriert, nimmt die Auswerteeinheit den Lese-/Schreibauftrag an und speichert ihn. Wird ein Datenträger erkannt, wird der gespeicherte Auftrag ausgeführt.

**Lesen undSchreiben mitsimultanerDatenübertragung** **Lesen ohne simultane Datenübertragung:** Bei einem Leseauftrag liest die Auswerteeinheit nach Erhalt der Anfangsadresse und der gewünschten Anzahl Byte zunächst alle gewünschten Daten vom Datenträger aus und setzt dann das AE-Bit. Danach werden die vom Datenträger gelesenen Daten in den Eingangspuffer geschrieben. Bei größeren Datenmengen erfolgt dies blockweise, gesteuert durch das Handshake mit den Toggle-Bits wie auf [143 beschrieben.

**Lesen mit simultaner Datenübertragung:** Bei einem Leseauftrag beginnt die Auswerteeinheit mit der Übertragung der Daten in den Eingangspuffer, sobald die erste, der Pufferlänge des Kopfes entsprechende Anzahl Byte (–1 Byte für die Bitleiste) vom Datenträger gelesen wurde, und zeigt dies durch Invertieren des TO-Bit an. Sobald die Steuerung das TI-Bit invertiert, überträgt die Auswerteeinheit die inzwischen gelesenen Daten zum Eingangspuffer. Dies wiederholt sich, bis die Auswerteeinheit die gewünschte Anzahl Daten vom Datenträger ausgelesen hat. Nun setzt die Auswerteeinheit das AE-Bit und gibt die restlichen Daten auf dem Eingangspuffer aus.

**Schreiben ohne simultane Datenübertragung:** Bei einem Schreibauftrag wartet die Auswerteeinheit, bis sie alle zu schreibenden Daten von der Steuerung erhalten hat. Erst danach werden die Daten auf den Datenträger geschrieben, wie auf  $\Box$  43 beschrieben.

**Schreiben mit simultaner Datenübertragung:** Bei einem Schreibauftrag beginnt die Auswerteeinheit mit dem Schreiben der Daten auf den Datenträger, sobald sie die ersten zu schreibenden Daten aus dem Ausgangspuffer von der Steuerung erhalten hat. Sind alle Daten auf den Datenträger geschrieben, wird das AE-Bit gesetzt.

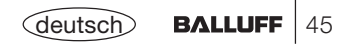

**GemischterDatenzugriff** Im EEPROM der Auswerteeinheit BIS M-60\_3 können kleine Schreib-/Leseprogramme abgespeichert werden.

Die Funktion Gemischter Datenzugriff ist sinnvoll, wenn die benötigten Informationen auf dem Datenträger an unterschiedlichen Adressen vorliegen. Diese Funktion erlaubt es, diese "gemischten", d.h. nicht zusammenhängend gespeicherten Daten vom Datenträger in einem Vorgang und mit nur einem Befehl auszulesen.

Es können 10 Programme mit bis zu 25 Anweisungen abgespeichert werden. Jede Programmanweisung beinhaltet eine Information Anfangsadresse und eine Information Anzahl Byte. Der Umfang der auszulesenden Daten darf maximal 2 kByte betragen.

### **Programm abspeichern:**

Mit der Befehlskennung 06Hex wird das Schreib-/Leseprogramm an die Auswerteeinheit BIS M-60\_3 übergeben. Pro Befehl wird ein Programm abgespeichert. Es müssen immer alle 25 Programmsätze plus zusätzlich 2 Byte mit FFHexFFHex als Endekennung übergeben werden. Insgesamt sind somit **104 Byte** Informationen je Programm zu übertragen (einschließlich Befehlskennung und Programmnummer).

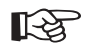

Die einzelnen Programmsätze müssen lückenlos aneinander anschließen. Sie müssen nacheinander übergeben und mit 2 Byte FFHexFFHex als Endekennung abgeschlossen werden. Es wird empfohlen, den verbleibenden, ungenutzten Speicherbereich mit FFHexFFHex zu füllen.

Bei doppelter Auswahl eines Adressbereichs werden die Daten entsprechend zweimal ausgegeben.

**GemischterDatenzugriff** (Fortsetzung) Folgende Darstellung soll den Aufbau eines Programms verdeutlichen:

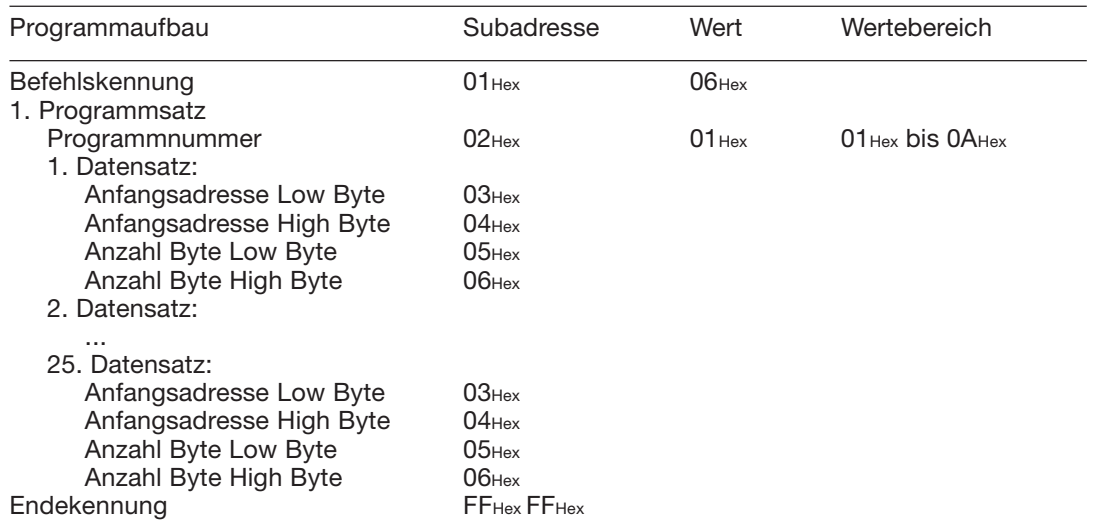

Um ein zweites Programm zu speichern wird der oben dargestellte Vorgang wiederholt.

Der Vorgang, wie diese Einstellungen in das EEPROM zu schreiben sind, wird im 6. Beispiel auf den [1] 57...59 dargestellt.

Das Auswechseln des EEPROM ist auf  $\bigcap$  80 für BIS M-6003 und auf  $\bigcap$  88 für BIS M-6023 beschrieben.

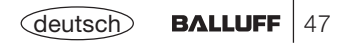

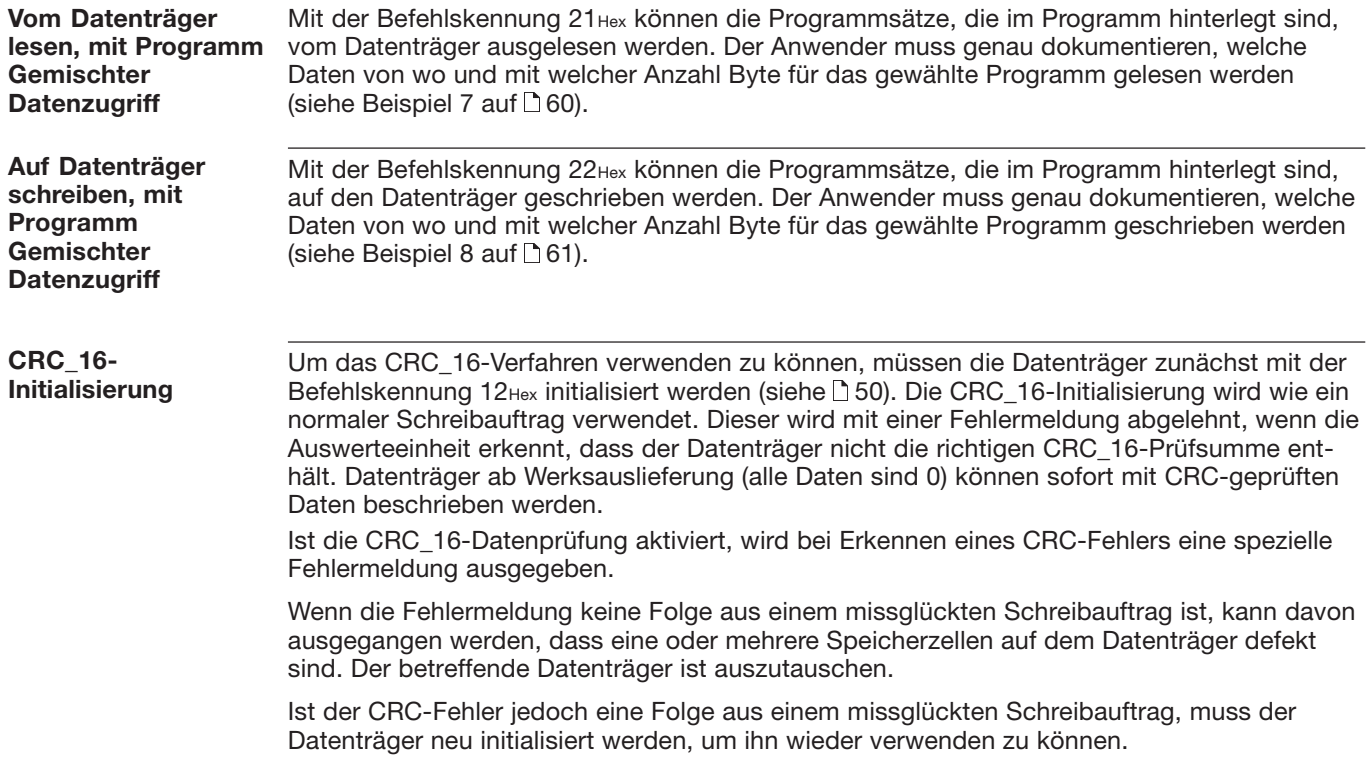

#### Wurde CRC\_16 parametriert und es wird ein Datenträger erkannt, dessen CRC\_16-Prüfsumme fehlerhaft ist, so werden die Lesedaten nicht ausgegeben und das CP-Bit in der Eingangs-Bitleiste wird nicht gesetzt. Die LED CT present wird eingeschaltet und der digitale Ausgang wird gesetzt - der Datenträger kann mit dem Initialisierungsbefehl (12Hex) bearbeitet werden.**CRC\_16 und Codetag Present**

#### **CRC\_16 und Speicherkapazität**

Die Prüfsumme wird je CRC-Block (entspricht 16 Byte) auf den Datenträger als 2 Byte große Information geschrieben. Es gehen 2 Byte pro CRC-Block verloren, d.h. der CRC-Block enthält nur noch 14 Byte Nutzdaten. Dies bedeutet, dass sich die konkret nutzbare Anzahl Byte verringert:

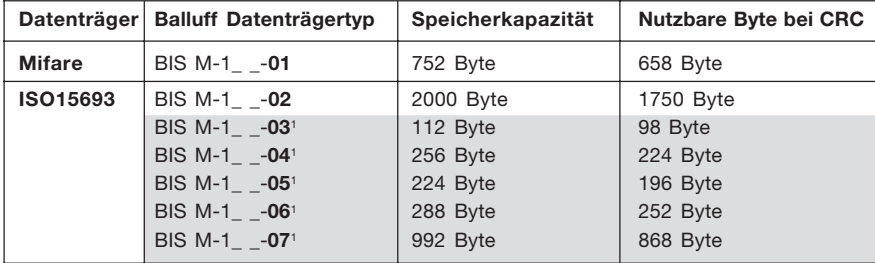

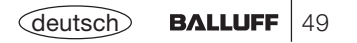

#### **1. Beispiel**

## **Initialisieren des Datenträgers für die CRC\_16-Datenprüfung**

**Bei Konfiguration mit 8 Byte Puffergröße!**

Dieser Befehl entspricht im Ablauf einem Schreibbefehl. Anfangsadresse und Anzahl Byte müssen der maximal verwendeten Datenmenge entsprechen. Im Beispiel soll der komplette Speicherbereich eines Datenträgers mit 752 Byte verwendet werden (BIS M-10 \_-01/L). Da 2 Byte je Block für den CRC\_16 verwendet werden, sind lediglich 658 Byte des Datenträgers für die Nutzbyte verfügbar. Somit: Anfangsadresse = 0, Anzahl Byte = 658.

#### **Steuerung:**

**1.)** Subadressen des Ausgangspuffers in der Reihenfolge der Darstellung bearbeiten:

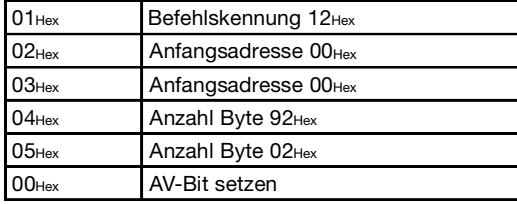

**3.)** Subadressen des Ausgangspuffers bearbeiten: **4.)** Subadressen des Ausgangspuffers bearbeiten:

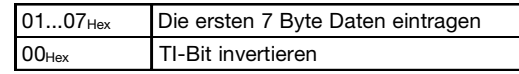

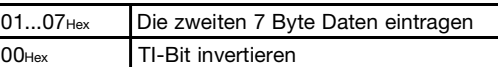

## **Identifikations-System BIS M-60\_3:**

**2.)** Subadressen des Eingangspuffers in der Reihenfolge der Darstellung bearbeiten:

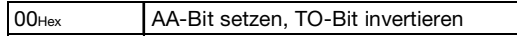

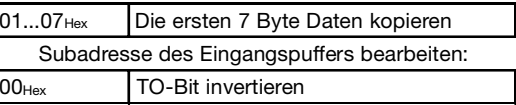

**5.)** Subadressen des Ausgangspuffers bearbeiten: **6.)** Subadressen des Ausgangspuffers bearbeiten:

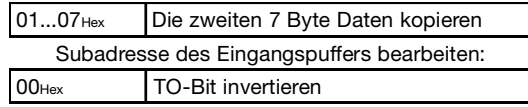

... Solange fortsetzen, bis der gesamte Speicherbereich geschrieben ist. Siehe nächste $\Gamma$ .

#### **1. Beispiel** (Fortsetzung)

**Bei Konfiguration mit 8 Byte Puffergröße!**

**7.)** Subadressen des Ausgangspuffers bearbeiten: **8.)** Subadressen des Ausgangspuffers bearbeiten:

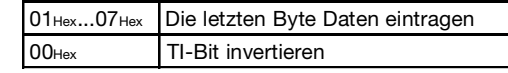

**9.)** Subadressen des Ausgangspuffers bearbeiten: **10.)**Subadressen des Eingangspuffers bearbeiten:

## **Steuerung: Identifikations-System BIS M-60\_3:**

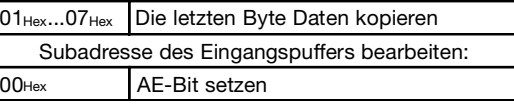

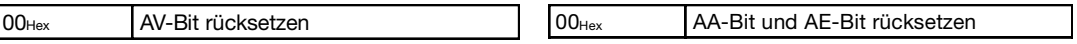

#### deutsch**BALLUFF**  $|51$

#### **Bei Parametrierung mit 8 Byte Puffergröße!**

#### **2. Beispiel Lesen von 17 Byte ab Datenträgeradresse 10** (Datenträgertyp BIS M-10 \_-01/L)**: Identifikations-System BIS M-60\_3: Steuerung:**

**1.)** Subadressen des Ausgangspuffers in der Reihenfolge der Darstellung bearbeiten:

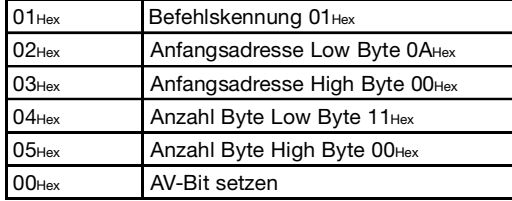

**2.)** Subadressen des Eingangspuffers in der Reihenfolge der Darstellung bearbeiten:

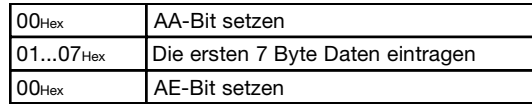

**3.)** Subadressen des Eingangspuffers bearbeiten:

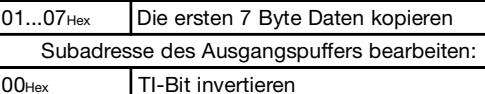

- **5.)** Subadressen des Eingangspuffers bearbeiten:
- 01...07HexDie zweiten 7 Byte Daten kopieren

Subadresse des Ausgangspuffers bearbeiten:

00HexTI-Bit invertieren

**7.)** Subadressen des Eingangspuffers bearbeiten:

- $01...03$ Hex Die restlichen 3 Byte Daten kopieren
- Subadresse des Ausgangspuffers bearbeiten:
- 00HexAV-Bit rücksetzen

**4.)** Subadressen des Eingangspuffers bearbeiten:

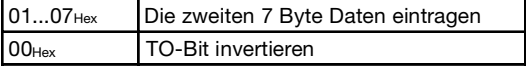

**6.)** Subadressen des Eingangspuffers bearbeiten:

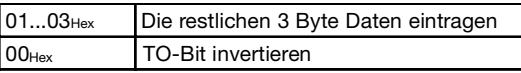

**8.)** Subadressen des Eingangspuffers bearbeiten:

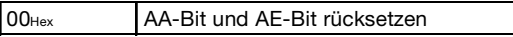

52

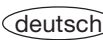

**3. Beispiel (wie 2. Beispiel, jedoch mit simultanerDatenübertragung)**

#### **Bei Parametrierung mit 8 Byte Puffergröße!**

**Lesen von 17 Byte ab Datenträgeradresse 10 mit simultaner Datenübertragung** (Datenträgertyp BIS M-10 \_-01/L)**:**

Während der Leseauftrag ausgeführt wird und sobald der Eingangspuffer gefüllt ist, werden die ersten Daten gesendet. Das AE-Bit wird erst gesetzt, wenn die Operation "Lesen" von der Auswerteeinheit beendet ist.

Die Rückmeldung "Auftrag Ende" = AE-Bit wird spätestens vor der Zusendung der letzten Daten sicher gesetzt. Der Zeitpunkt ist von der angeforderten Datenmenge, der Eingangspuffergröße und dem Zeitverhalten der Steuerung abhängig. Darauf wird in der nachfolgenden Darstellung durch die kursive Schreibweise *AE-Bit setzen* aufmerksam gemacht.

#### **Steuerung:**

**1.)** Subadressen des Ausgangspuffers in der Reihenfolge der Darstellung bearbeiten:

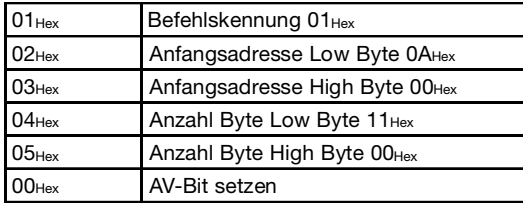

**Identifikations-System BIS M-60\_3:**

**2.)** Subadressen des Eingangspuffers in der Reihenfolge der Darstellung bearbeiten:

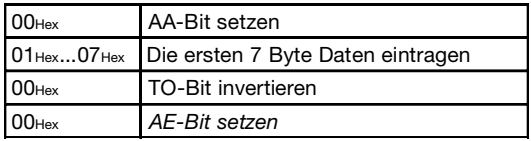

**3.)** Subadressen des Eingangspuffers bearbeiten:

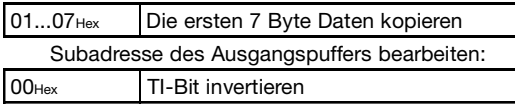

**4.)** Subadressen des Eingangspuffers bearbeiten:

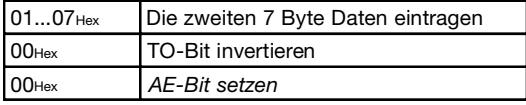

Fortsetzung siehe nächste ...

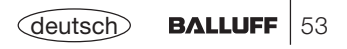

#### **3. Beispiel**

(Fortsetzung)

(wie 2. Beispiel, jedoch mit simultaner Datenübertragung)

**Bei Parametrierung mit 8 Byte Puffergröße!**

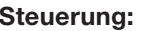

**5.)** Subadressen des Eingangspuffers bearbeiten:

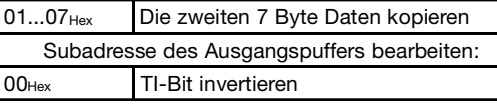

**7.)** Subadressen des Eingangspuffers bearbeiten:

01...03<sub>Hex</sub> Die restlichen 3 Byte Daten kopieren Subadresse des Ausgangspuffers bearbeiten:

00HexAV-Bit rücksetzen

## **Steuerung: Identifikations-System BIS M-60\_3:**

**6.)** Subadressen des Eingangspuffers bearbeiten:

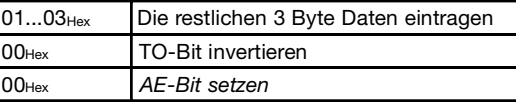

**8.)** Subadressen des Eingangspuffers bearbeiten:

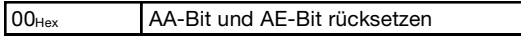

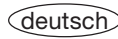

**4. Beispiel**

#### **Lesen von 30 Byte ab Datenträgeradresse 10 mit Lesefehler** (Datenträgertyp BIS M-10 \_-01/L)**:**

#### **Bei Parametrierung mit 8 Byte Puffergröße!**

#### **Steuerung:**

**1.)** Subadressen des Ausgangspuffers in der Reihenfolge der Darstellung bearbeiten:

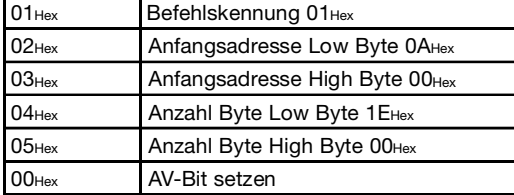

#### 01Hex Fehlernummer kopieren Subadresse des Ausgangspuffers bearbeiten:

00HexAV-Bit rücksetzen

## **Identifikations-System BIS M-60\_3:**

**2.)** Subadressen des Eingangspuffers in der Reihenfolge der Darstellung bearbeiten:

#### **Wenn Fehler sofort eintritt:**

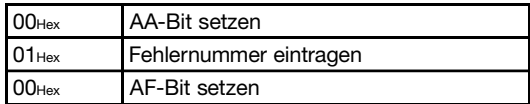

**3.)** Subadressen des Eingangspuffers bearbeiten: **4.)** Subadressen des Eingangspuffers bearbeiten:

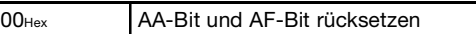

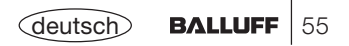

#### **5. Beispiel**

#### **Bei Parametrierung mit 8 Byte Puffergröße!**

## **Schreiben von 16 Byte ab Datenträgeradresse 20** (Datenträgertyp BIS M-10 \_-01/L)**:**

#### **Steuerung:**

00Hex

**1.)** Subadressen des Ausgangspuffers in der Reihenfolge der Darstellung bearbeiten:

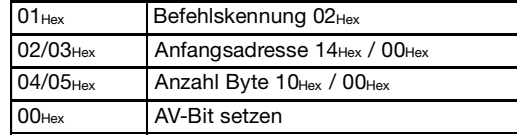

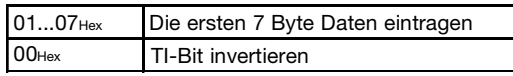

**5.)** Subadressen des Ausgangspuffers bearbeiten: **6.)** Subadressen des Ausgangspuffers bearbeiten:

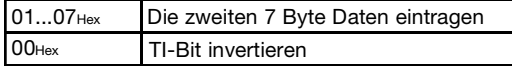

**7.)** Subadressen des Ausgangspuffers bearbeiten: **8.)** Subadressen des Ausgangspuffers bearbeiten:

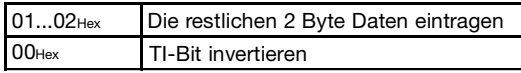

**9.)** Subadressen des Ausgangspuffers bearbeiten: **10.)**Subadressen des Eingangspuffers bearbeiten:

AV-Bit rücksetzen

## **Identifikations-System BIS M-60\_3:**

**2.)** Subadressen des Eingangspuffers in der Reihenfolge der Darstellung bearbeiten:

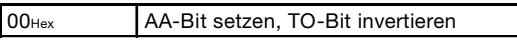

**3.)** Subadressen des Ausgangspuffers bearbeiten: **4.)** Subadressen des Ausgangspuffers bearbeiten:

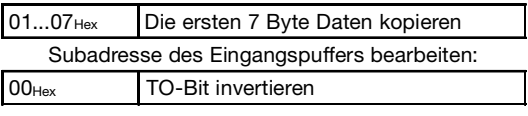

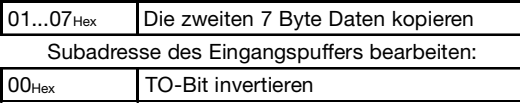

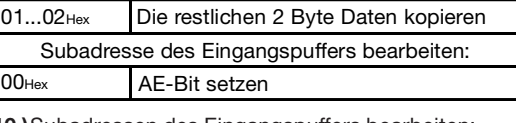

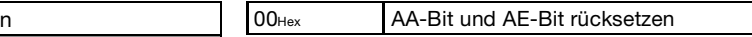

56

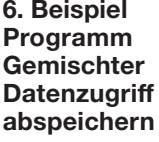

### **Abspeichern eines Programms für das Auslesen von 3 Datensätzen:**

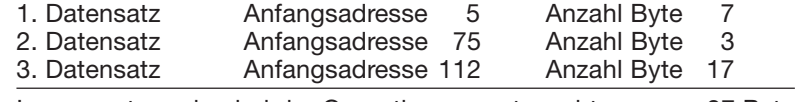

Insgesamt werden bei der Operation ausgetauscht: 27 Byte

Für die Programmierung werden alle 104 Byte geschrieben.

#### **Steuerung:**

**1.)** Subadressen des Ausgangspuffers in der Reihenfolge der Darstellung bearbeiten:

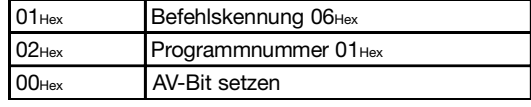

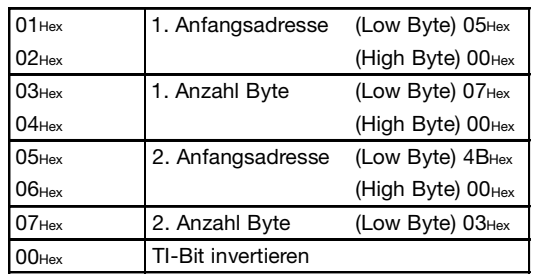

#### 00HexAA-Bit setzen, TO-Bit invertieren

**Identifikations-System BIS M-60\_3: 2.)** Subadressen des Eingangspuffers bearbeiten:

**3.)** Subadressen des Ausgangspuffers bearbeiten: **4.)** Subadressen des Eingangspuffers bearbeiten:

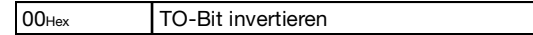

Fortsetzung siehe nächste

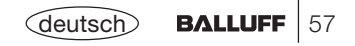

**Bei Parametrierung mit 8 Byte Puffergröße!**

#### **6. Beispiel Programm GemischterDatenzugriff abspeichern** (Fortsetzung)

#### **Bei Parametrierung mit 8 Byte Puffergröße!**

**5.)** Subadressen des Ausgangspuffers bearbeiten: **6.)** Subadressen des Eingangspuffers bearbeiten:

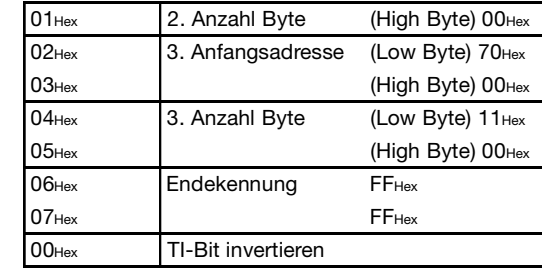

**7.)** Subadressen des Ausgangspuffers bearbeiten: **8.)** Subadressen des Eingangspuffers bearbeiten:

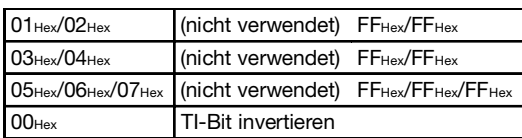

## **Steuerung: Identifikations-System BIS M-60\_3:**

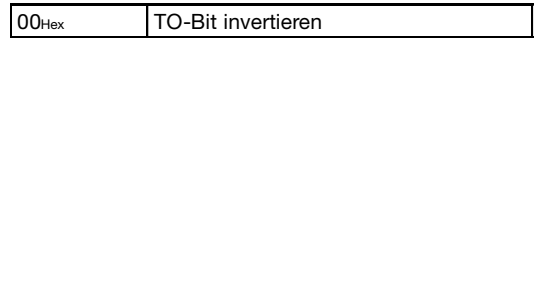

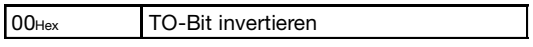

Alle nicht verwendeten Anfangsadressen und Anzahl Byte mit FFHex füllen! Fortsetzung siehe nächste ...

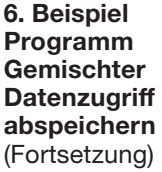

**9.)** Subadressen des Ausgangspuffers bearbeiten: **10.)**Subadressen des Eingangspuffers bearbeiten:

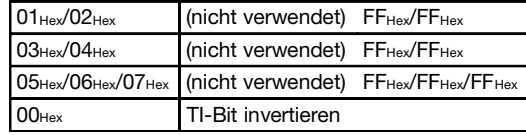

## **Steuerung: Identifikations-System BIS M-60\_3:**

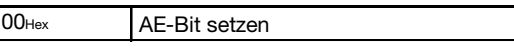

#### **Bei Parametrierung mit 8 Byte Puffergröße!**

**11.)**Subadressen des Ausgangspuffers bearbeiten: **12.)**Subadressen des Eingangspuffers bearbeiten:

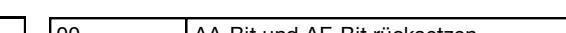

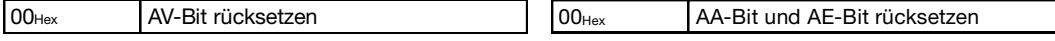

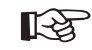

Wir empfehlen sorgfältig zu dokumentieren, welche Parameter für Anfangsadressen und Anzahl Byte verwendet werden, um die gewünschten Datensätze zu schreiben/zu lesen.

Die Daten werden genau in der im Programm festgelegten Reihenfolge aneinandergereiht.

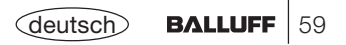

**7. Beispiel Programm GemischterDatenzugriff anwenden**

#### **Bei Parametrierung mit 8 Byte Puffergröße!**

#### Lesen des Datenträgers mit Programm Nr. 1 (Datenträgertyp BIS M-10 -01/L): **Identifikations-System BIS M-60\_3: Steuerung:**

**1.)** Subadressen des Ausgangspuffers in der Reihenfolge der Darstellung bearbeiten:

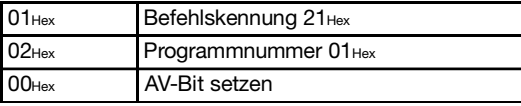

**3.)** Subadressen des Eingangspuffers bearbeiten:

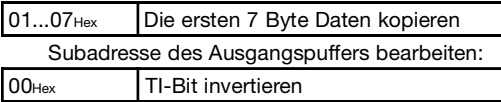

... Insgesamt werden 27 Byte Daten ausgetauscht. (Für den weiteren Verlauf siehe Beispiel 2 auf  $\Box$  52).

**2.)** Subadressen des Eingangspuffers in der Reihenfolge der Darstellung bearbeiten:

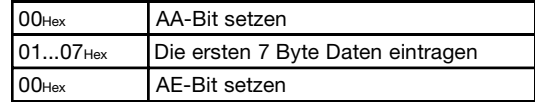

**4.)** Subadressen des Eingangspuffers bearbeiten:

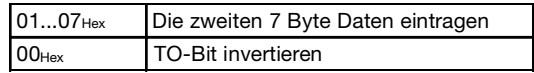

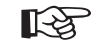

Während der Gemischte Datenzugriff abgearbeitet wird, ist der Dynamikbetrieb ausgeschaltet.

Während der Gemischte Datenzugriff abgearbeitet wird, ist der Dynamikbetrieb ausgeschaltet

TI-Bit invertieren

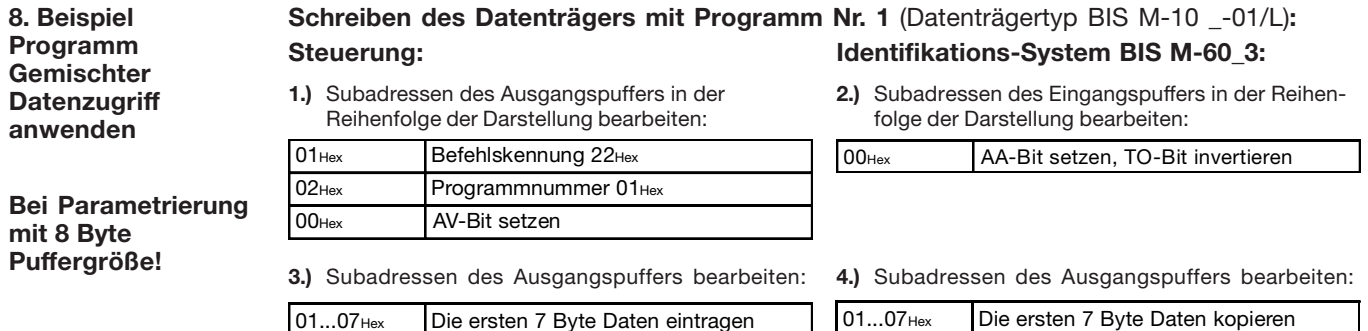

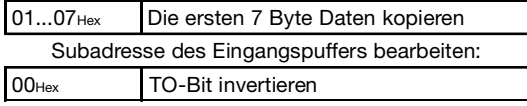

... Insgesamt werden 27 Byte Daten ausgetauscht.

(Die weitere Bearbeitung der Puffer entspricht dem Beispiel 5 auf  $\Box$  56).

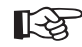

**00**Hex

Während der Gemischte Datenzugriff abgearbeitet wird, ist der Dynamikbetrieb ausgeschaltet.

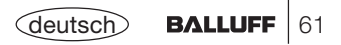

#### **9. Beispiel Grundzustand des jeweiligen Schreib-/Lesekopfs erzeugen:**

Beide Schreib-/Leseköpfe des Identifikations-Systems können unabhängig voneinander in den Grundzustand gebracht werden.

#### **Steuerung:**

## **Identifikations-System BIS M-60\_3:**

- **1.)** Subadressen des Ausgangspuffers bearbeiten:
- **2.)** In den Grundzustand gehen; Subadressen des Eingangspuffers bearbeiten:

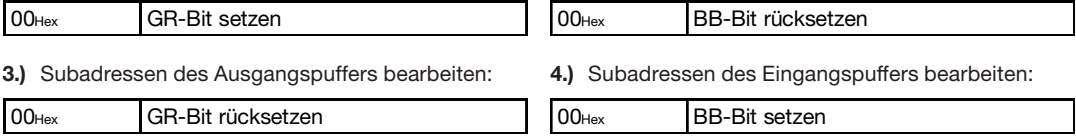

**10. Beispiel**

## **Schreib-/Lesekopf Abschaltung:**

Im Normalbetrieb sind beide Köpfe aktiv. Bei ungünstiger Montage kann es allerdings zu einer gegenseitigen Beeinflussung der Köpfe kommen. In diesem Fall sollte der nicht benutzte Kopf abgeschaltet werden, um eine Interferenz zu vermeiden.

### **Steuerung:**

**1.)** Subadresse des Ausgangspuffers bearbeiten:

 $00$ Hex $/07$ Hex KA-Bit setzen

Durch Zurücksetzen des KA-Bits wird der Schreib-/Lesekopf wieder angeschaltet. Das Anschalten eines Kopfes kann bis zu einer Sekunde dauern, das Abschalten geht hingegen sehr viel schneller.

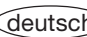

# **Funktionsbeschreibung Mode 2: Ausgangspuffer, Belegung und Erklärung**

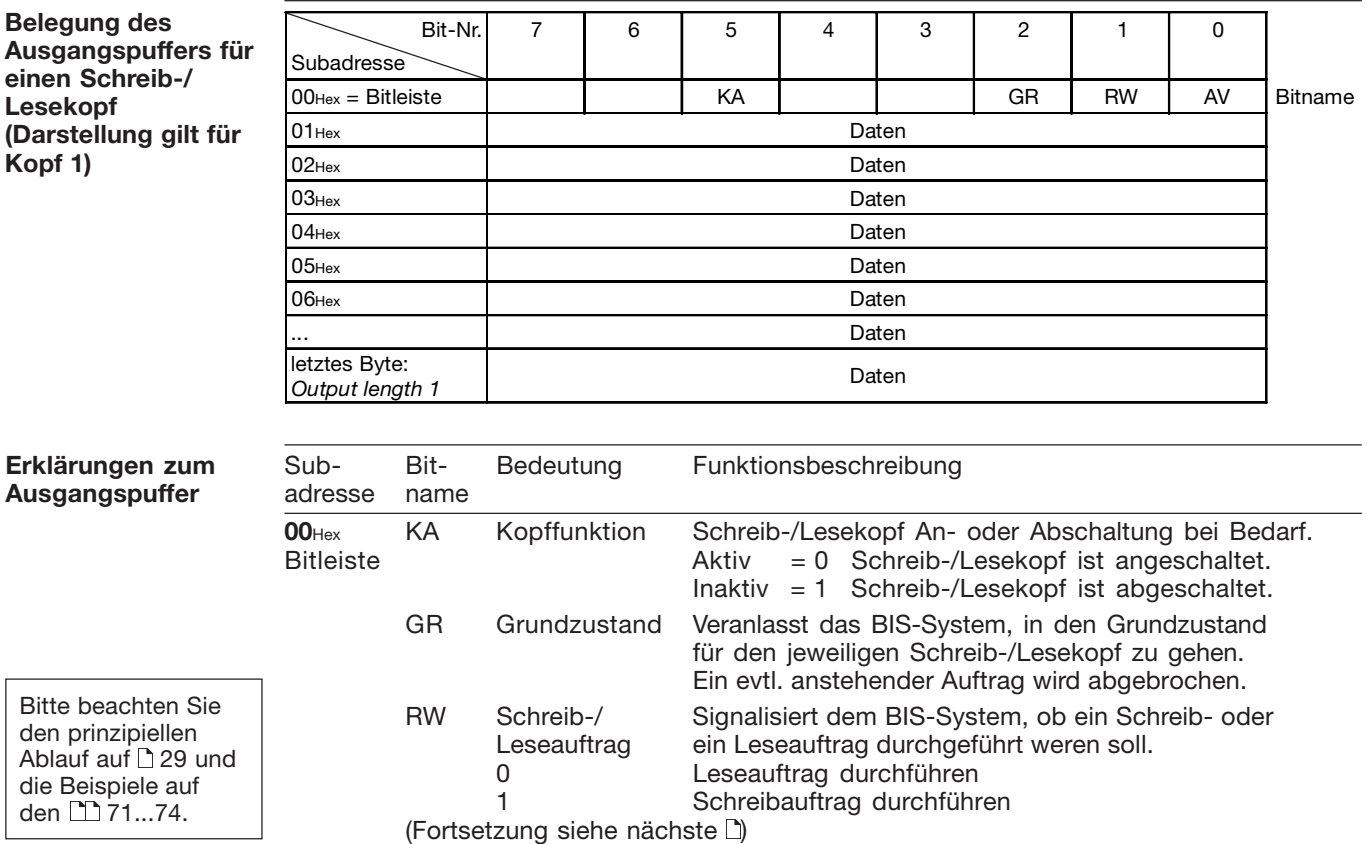

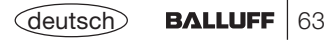

## **Funktionsbeschreibung Mode 2: Ausgangspuffer, Belegung und Erklärung**

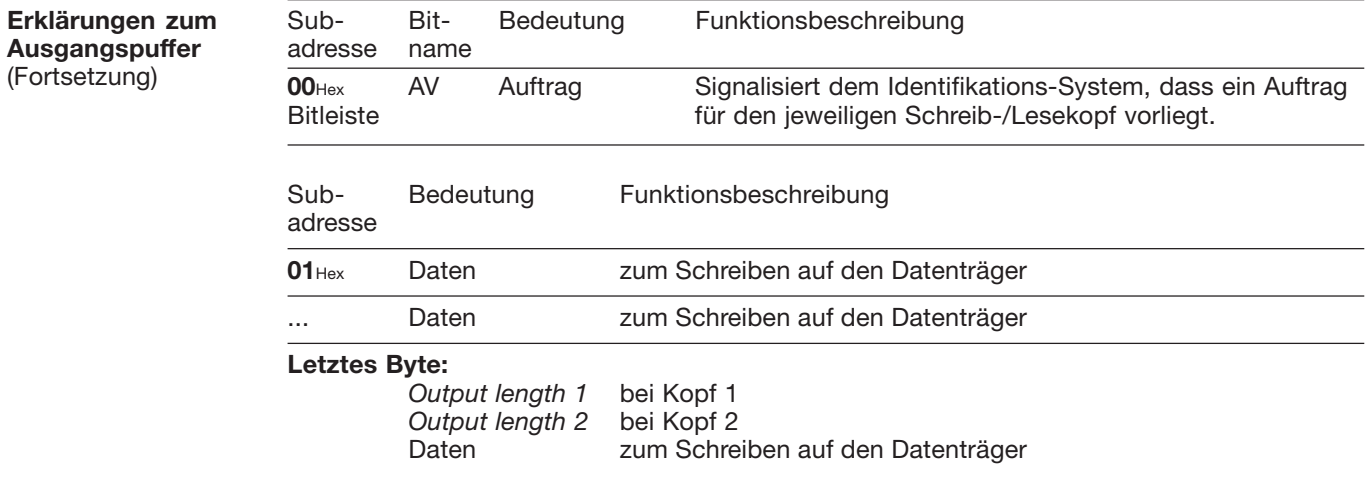

Bitte beachten Sie den prinzipiellen Ablauf auf 29 und die Beispiele auf den L∐ 71...74.

64 | BALLUFF <deutsch

## **Funktionsbeschreibung Mode 2: Eingangspuffer, Belegung und Erklärung**

**Belegung des Eingangspuffers für einen Schreib-/Lesekopf (Darstellung gilt für Kopf 1)**

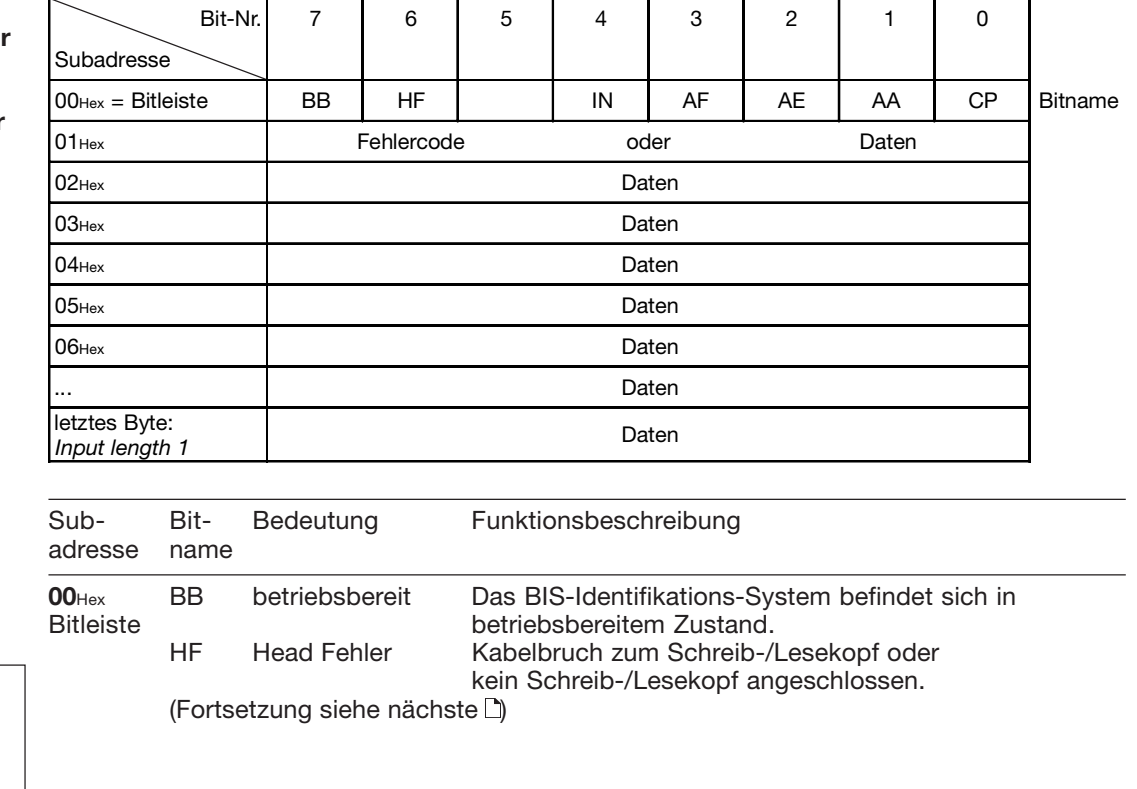

Bitte beachten Sie den prinzipiellen Ablauf auf 29 und die Beispiele auf den **1**71...74.

**Erklärungen zum Eingangspuffer**

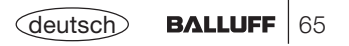

# **Funktionsbeschreibung Mode 2: Eingangspuffer, Belegung und Erklärung**

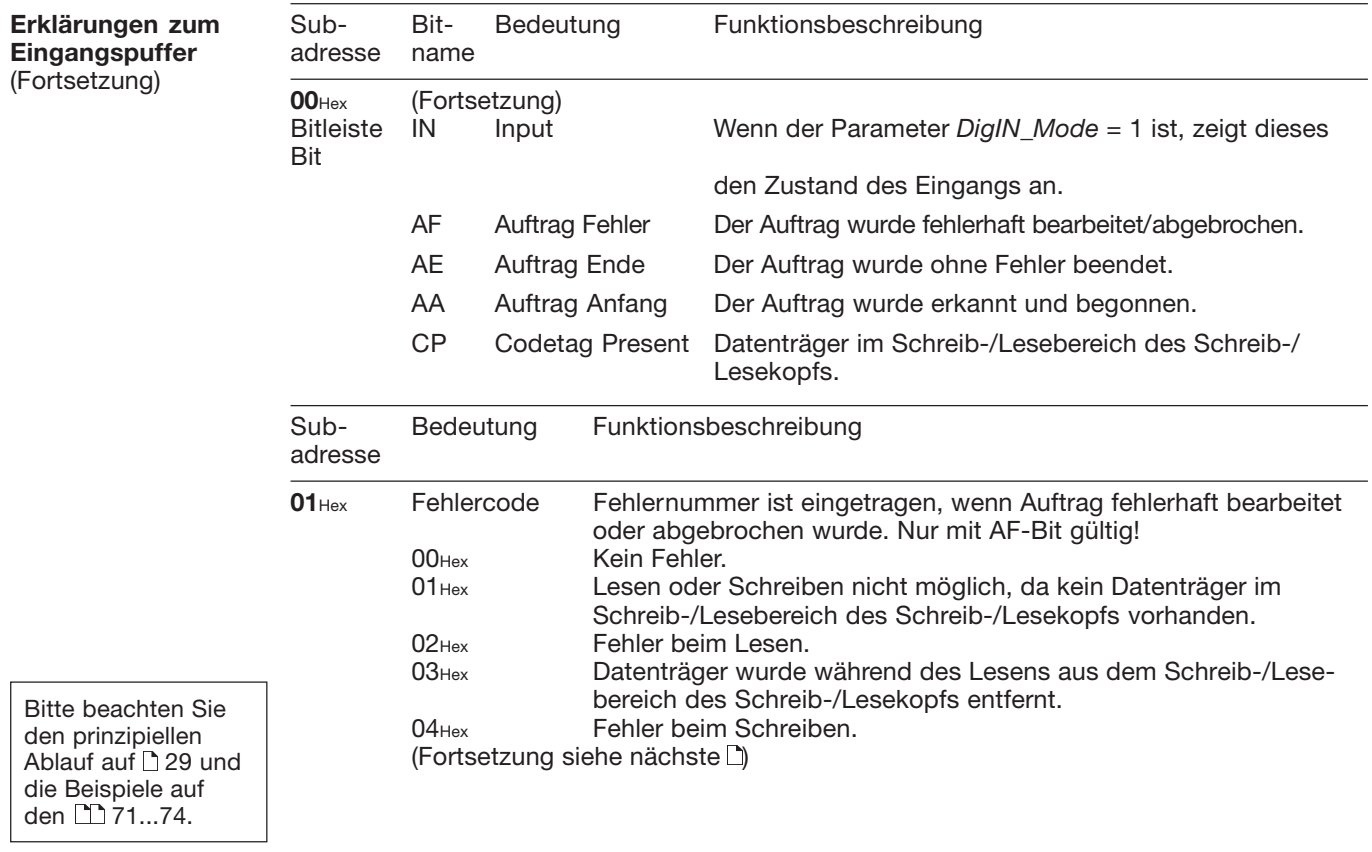

## **Funktionsbeschreibung Mode 2: Eingangspuffer, Belegung und Erklärung**

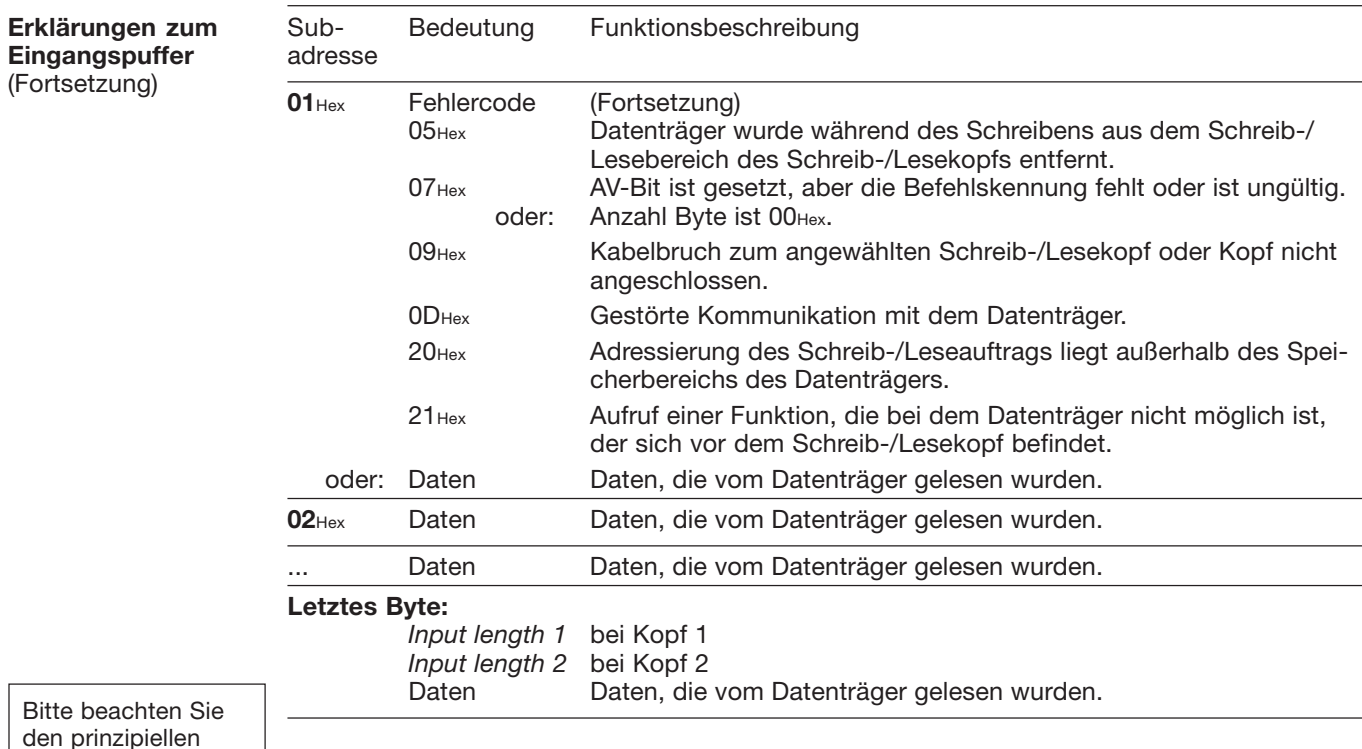

den prinzipiellen Ablauf auf 29 und die Beispiele auf den L∐ 71...74.

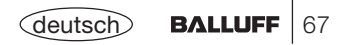

**Lesen undSchreiben** Für die Durchführung eines Lese- oder Schreibauftrags muss sich ein Datenträger im aktiven Bereich des Schreib-/Lesekopfs befinden.

Ein Lese-/Schreibauftrag hat folgenden Ablauf (siehe Beispiele auf den CD 71ff):

- 1. Die Steuerung gibt auf den Ausgangspuffer:
	- das RW-Bit zur Auswahl, ob ein Lese- (RW = 0) oder Schreibbefehl (RW-Bit = 1) ausgeführt werden soll,
	- bei einem Schreibauftrag die Schreibdaten,
	- das AV-Bit auf high, um der Auswerteeinheit einen neuen Auftrag zu signalisieren.
- 2. Die Auswerteeinheit:
	- übernimmt den Auftrag und bei einem Schreibauftrag die Daten aus dem Ausgangspuffer,
	- setzt das AA-Bit (Auftrag wurde angenommen) im Eingangspuffer,
	- führt den Auftrag mit den parametrierten Werten für Anfangsadresse und Anzahl Byte auf dem Datenträger aus,
	- gibt bei einem korrekt ausgeführten Auftrag des AE-Bit (Auftrag korrekt beendet) und bei einem fehlerhaft ausgeführten Auftrag das AF-Bit (Auftrag fehlerhaft beendet) auf den Eingangspuffer,
	- sendet bei einem Leseauftrag die Lesedaten.

#### **Codetag Present (CP-Bit)**

☞

Kommt der Datenträger in den aktiven Bereich des Schreib-/Lesekopfs, signalisiert dies die Auswerteeinheit durch das Setzen des CP-Bit (Codetag Present).

Um das Lesen kleiner Datenmengen zu beschleunigen, stellt das Identifikations-System beim Erkennen eines Datenträgers sofort die ersten Byte des Datenträgers im Eingangspuffer des jeweiligen Schreib-/Lesekopfs zur Verfügung. Die Anzahl Byte, die übertragen wird, entspricht dem Parameter Input length.

Ist der Parameter "Typ und Seriennummer ausgeben" eingestellt, werden – anstelle der Nutzdaten – der Datenträger-Typ und die einmalige Seriennummer des Datenträgers ausgegeben.

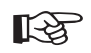

Ist diese Funktion aktiviert, so werden keine Lesedaten bei CT present ausgegeben.

Die Daten sind nur nach der steigenden Flanke des CP-Bit in der Bitleiste des Eingangspuffers gültig. Sie bleiben gültig bis zur fallenden Flanke des CP-Bit, oder bis die Steuerung einen anderen Auftrag erteilt.

#### **Anfangsadresse bei Auto-Lesen**

Ist die Funktion Auto-Lesen aktiviert, werden die Daten ab einer festgelegten Anfangsadresse gelesen, sobald ein Datenträger erkannt wird. Mit der steigenden Flanke des CP-Bits werden diese Daten im Eingangspuffer bereitgestellt. Die Anfangsadresse wird durch die Parameter DP1\_Start\_Address (10) und DP2\_Start\_Address (11) für jeden Kopf festgelegt. Die Anfangsadressen können unterschiedlich sein. Die Anzahl der gelesenen Byte wird von der gewählten Größe des Parameters *Input length 1* (bei Kopf 1) bzw. *Input length 2* (bei Kopf 2) festgelegt.

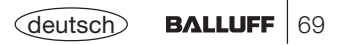

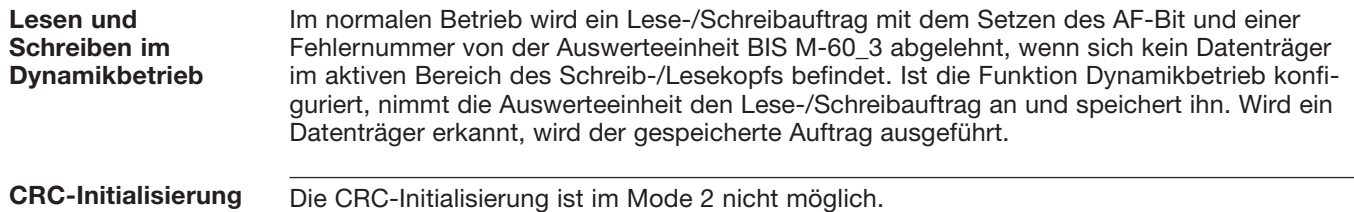

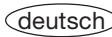

**1. Beispiel**

**Leseauftrag an Kopf 1 mit Parameter** *Input length 1* **= 12 Byte,** *Output length 1* **= 8 Byte** (Datenträgertyp BIS M-10 \_-01/L)**:**

#### **Steuerung:**

**1.)** Subadressen des Ausgangspuffers in der Reihenfolge der Darstellung bearbeiten:

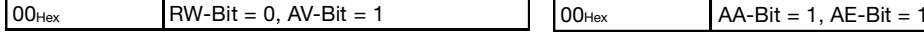

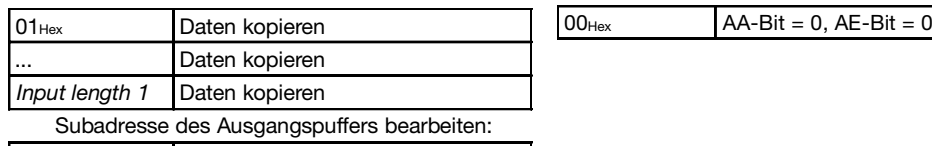

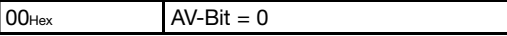

### **Identifikations-System BIS M-60\_3:**

**2.)** Subadressen des Eingangspuffers in der Reihenfolge der Darstellung bearbeiten:

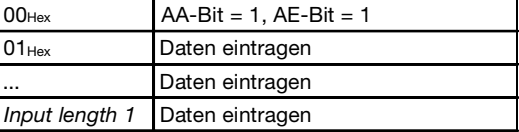

**3.)** Subadressen des Eingangspuffers bearbeiten: **4.)** Subadressen des Eingangspuffers bearbeiten:

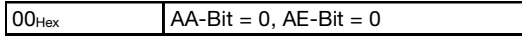

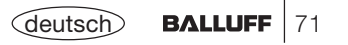

**2. Beispiel**

**Leseauftrag an Kopf 1 mit Parameter** *Input length 1* **= 12 Byte,** *Output length 1* **= 8 Byte mit Lesefehler** (Datenträgertyp BIS M-10 \_-01/L)**:**

#### **Steuerung:**

**1.)** Subadressen des Ausgangspuffers in der Reihenfolge der Darstellung bearbeiten:

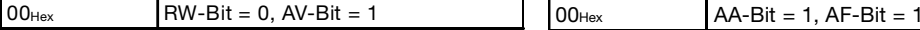

#### **Identifikations-System BIS M-60\_3:**

**2.)** Subadressen des Eingangspuffers in der Reihenfolge der Darstellung bearbeiten:

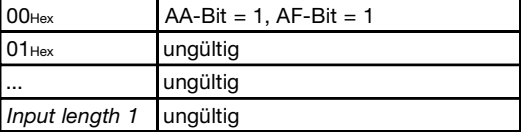

- **3.)** Subadressen des Ausgangspuffers bearbeiten: **4.)** Subadressen des Eingangspuffers bearbeiten:
- 

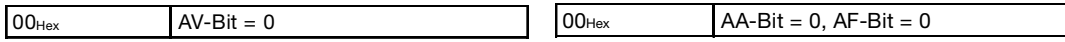
### **Funktionsbeschreibung Mode 2: Beispiele für den Protokollablauf**

**3. Beispiel**

**Schreibauftrag an Kopf 1 mit Parameter** *Input length 1* **= 12 Byte,** *Output length 1* **= 8 Byte** (Datenträgertyp BIS M-10 \_-01/L)**:**

#### **Steuerung:**

**1.)** Subadressen des Ausgangspuffers in der Reihenfolge der Darstellung bearbeiten:

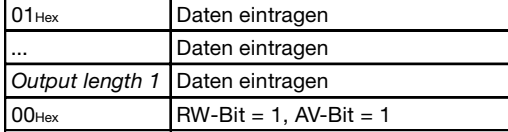

#### **Identifikations-System BIS M-60\_3:**

**2.)** Subadressen des Eingangspuffers in der Reihenfolge der Darstellung bearbeiten:

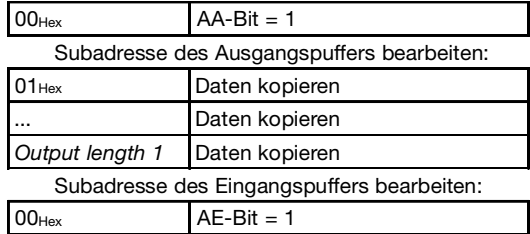

**3.)** Subadressen des Ausgangspuffers bearbeiten: **4.)** Subadressen des Eingangspuffers bearbeiten:

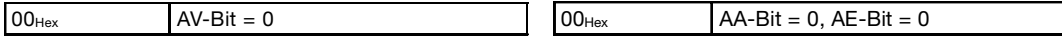

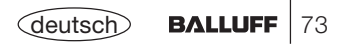

#### **Funktionsbeschreibung Mode 2: Beispiele für den Protokollablauf**

**4. Beispiel**

**Schreibauftrag an Kopf 1 mit Parameter** *Input length 1* **= 12 Byte,** *Output length 1* **= 8 Byte mit Schreibfehler** (Datenträgertyp BIS M-10 \_-01/L)**:**

#### **Steuerung:**

**1.)** Subadressen des Ausgangspuffers in der Reihenfolge der Darstellung bearbeiten:

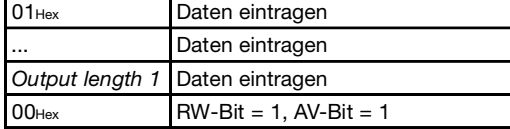

#### **Identifikations-System BIS M-60\_3:**

**2.)** Subadressen des Eingangspuffers in der Reihenfolge der Darstellung bearbeiten:

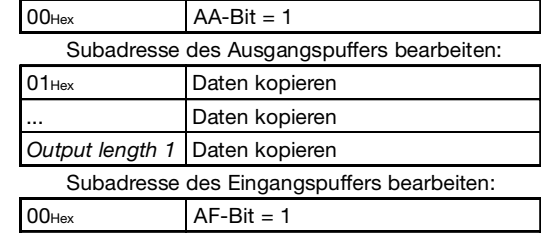

**3.)** Subadressen des Ausgangspuffers bearbeiten: **4.)** Subadressen des Eingangspuffers bearbeiten:

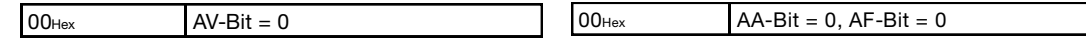

#### **5. Beispiel**

#### **Schreib-/Lesekopf Abschaltung:**

Im Normalbetrieb sind beide Köpfe aktiv. Bei ungünstiger Montage kann es allerdings zu einer gegenseitigen Beeinflussung der Köpfe kommen. In diesem Fall sollte der nicht benutzte Kopf abgeschaltet werden, um eine Interferenz zu vermeiden.

#### **Steuerung:**

**1.)** Subadresse des Ausgangspuffers bearbeiten:

00Hex/07HexKA-Bit setzen

Durch Zurücksetzen des KA-Bits wird derSchreib-/Lesekopf wieder angeschaltet. Das Anschalten eines Kopfes kann bis zu einer Sekunde dauern, das Abschalten geht hingegen sehr viel schneller.

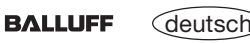

## **Schreib-/Lesezeiten**

#### **Lesezeiten**

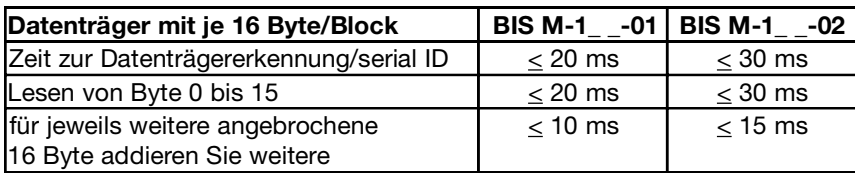

#### **Schreibzeiten**

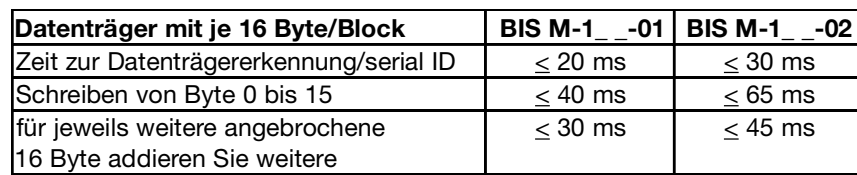

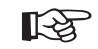

Alle Angaben sind typische Werte. Abweichungen sind je nach Anwendung und Kombination von Schreib-/Lesekopf und Datenträger möglich! Die Angaben gelten für den statischen Betrieb, keine CRC\_16-Datenprüfung.

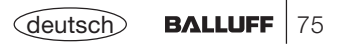

# **Funktionsanzeigen**

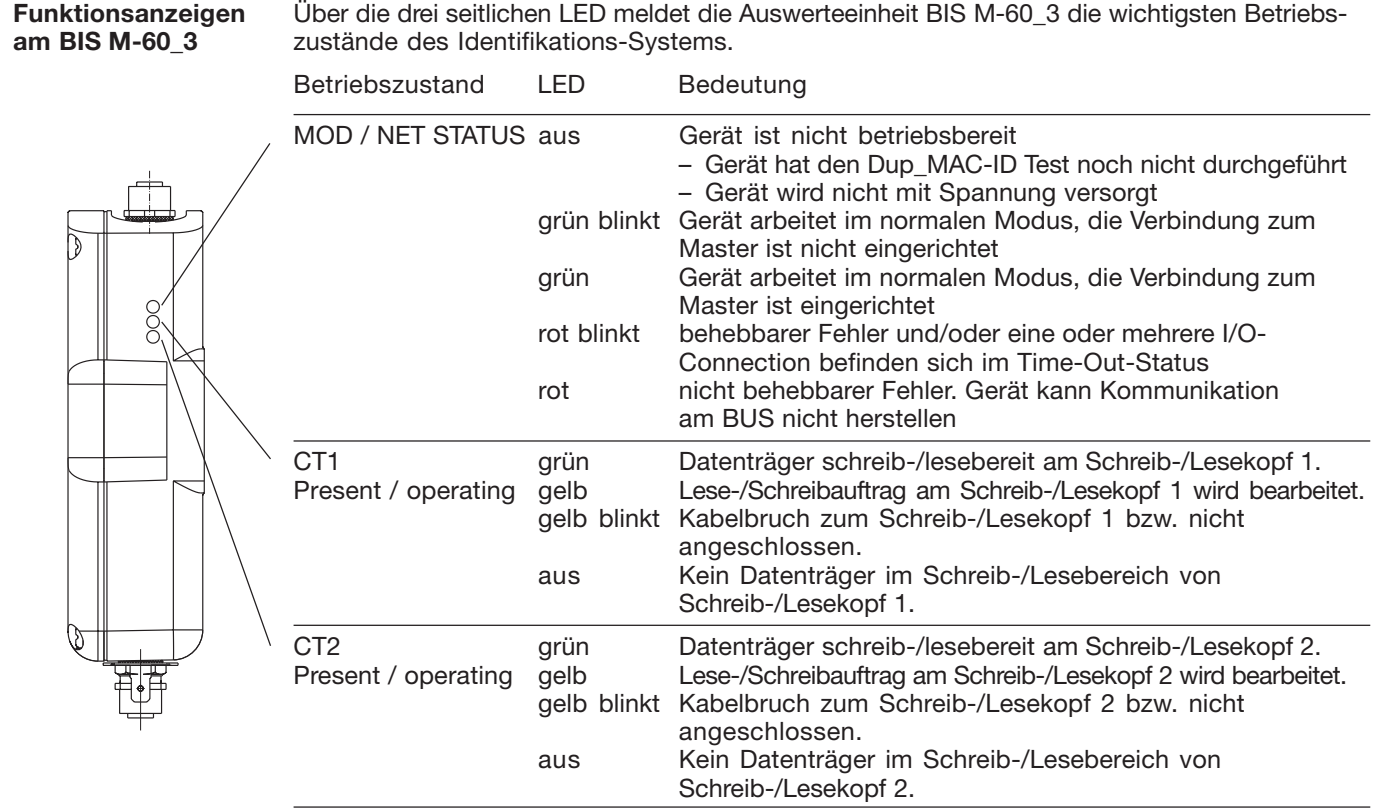

Wenn alle drei LED synchron blinken, liegt ein Hardwarefehler vor. Das Gerät muss zur Reparatur.

### **BIS M-6003Montage der Auswerteeinheit**

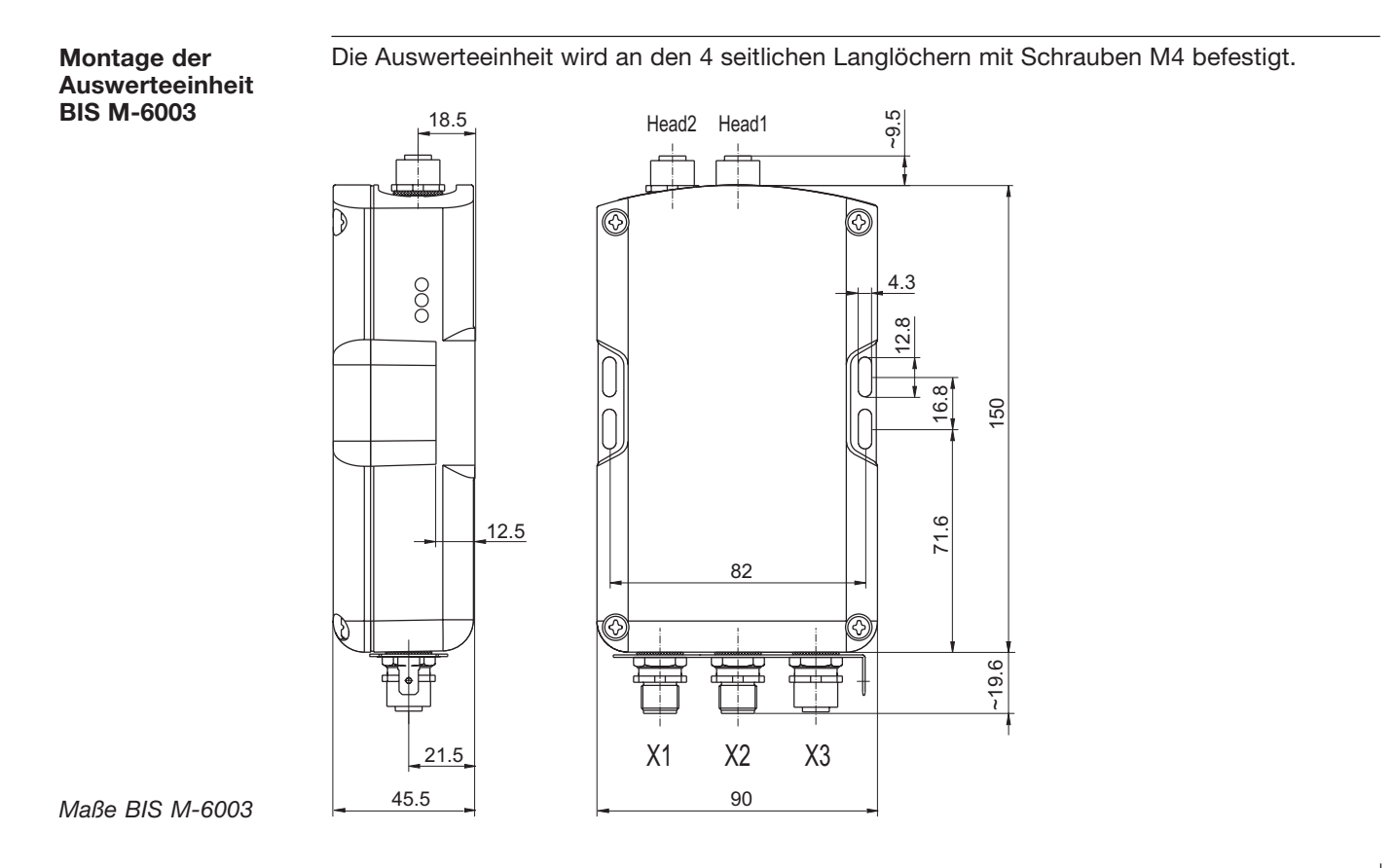

deutsch**BALLUFF** 77

### **BIS M-6003Öffnen der Auswerteeinheit**

**Öffnen derAuswerteeinheitBIS M-6003**

Um die folgenden Aktionen ausführen zu können, ist die Auswerteeinheit BIS M-6003 zu öffnen:

- –DeviceNet MAC-ID einstellen,
- –Baudrate einstellen,
- EEPROM wechseln.

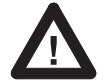

Sorgen Sie vor dem Öffnen dafür, dass das Gerät spannungsfrei geschaltet ist.

Öffnen Sie die 4 Schrauben am BIS M-6003 und entfernen Sieden Deckel.

Führen Sie die gewünschte Aktion aus.

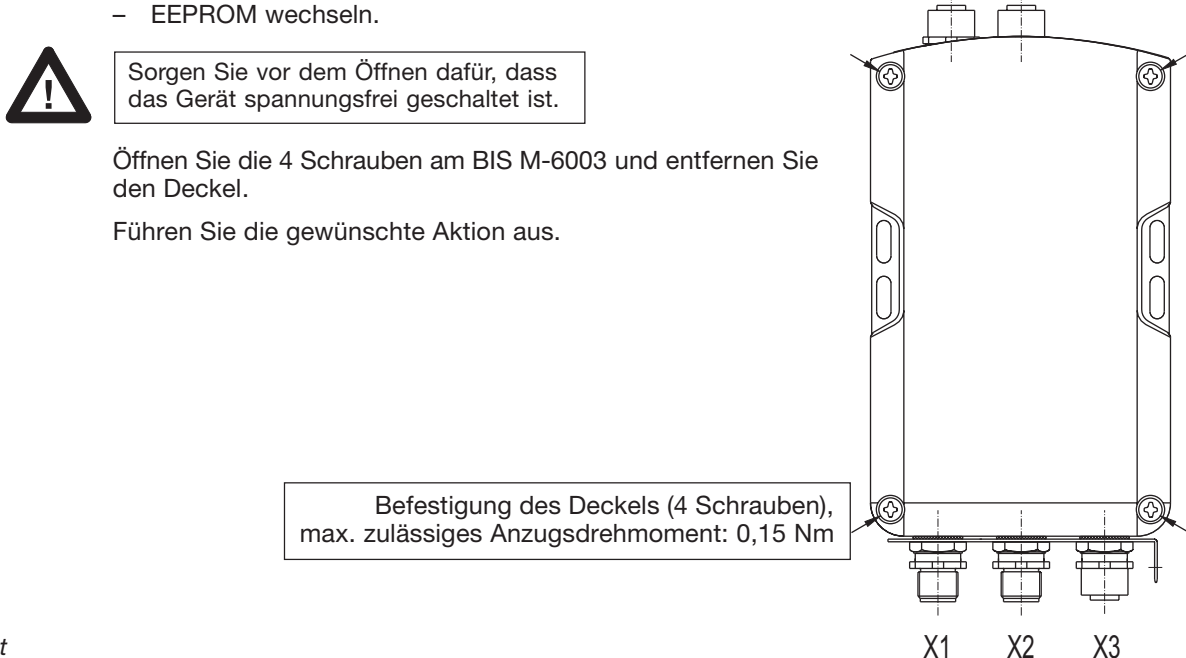

Head2 Head1

*Öffnen derAuswerteeinheit*

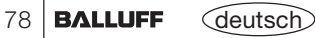

#### **BIS M-6003Schnittstelleninformationen / Anschlusspläne**

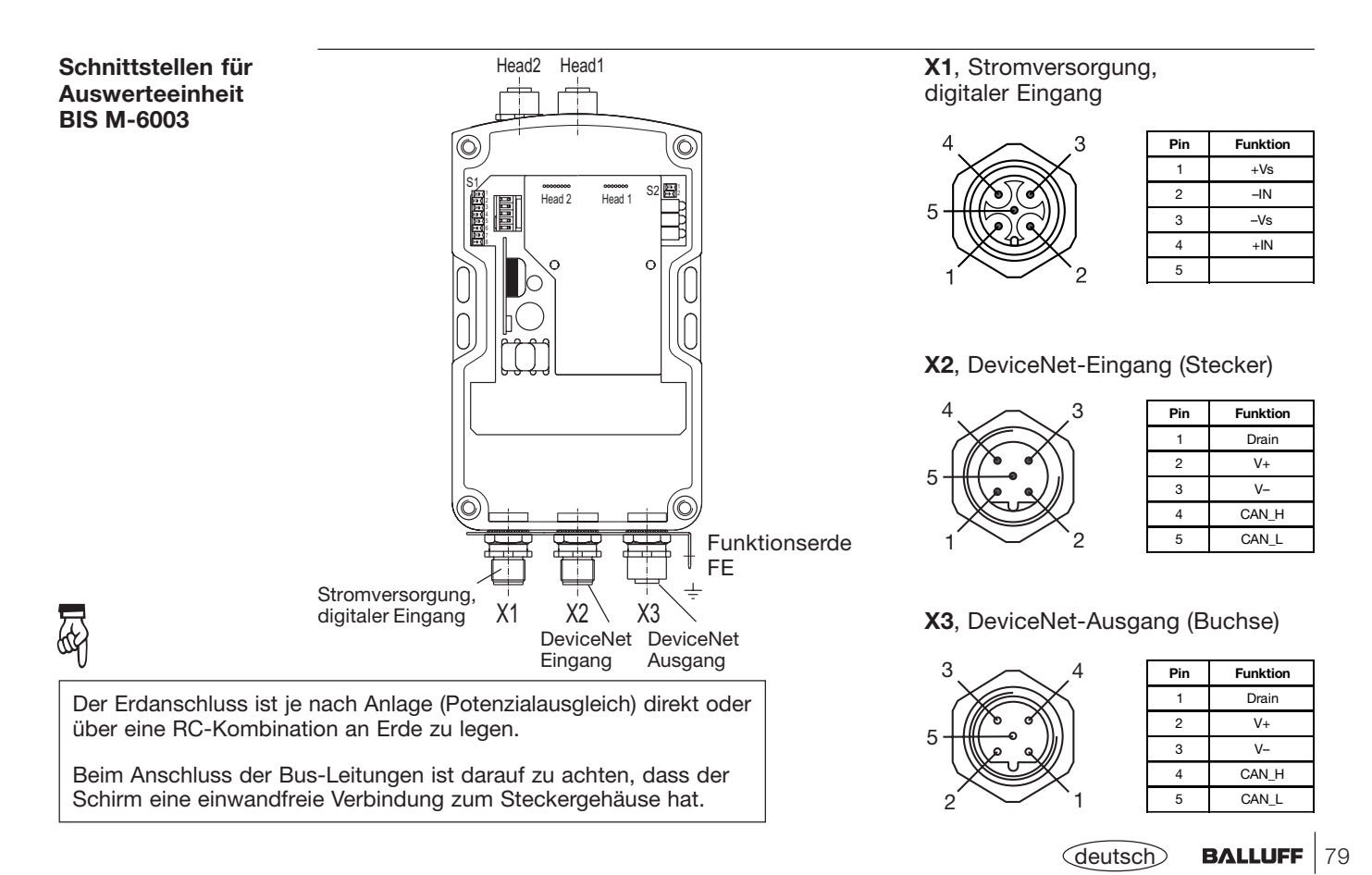

### **BIS M-6003Wechseln des EEPROM**

**EEPROM in derAuswerteeinheitBIS M-6003wechseln**

Um das EEPROM zu wechseln, ist die Auswerteeinheit entsprechend den Angaben auf  $\Box$  78 zu öffnen.

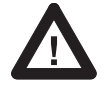

Sorgen Sie vor dem Öffnen dafür, dass das Gerät spannungsfrei geschaltet ist.

Um das EEPROM beim Wechseln nicht zu beschädigen, beachten Sie bitte die Regeln für den Umgang mit elektrostatisch gefährdeten Bauelementen.

Der Wechsel des EEPROM geschieht durch Aus- und Einstecken.

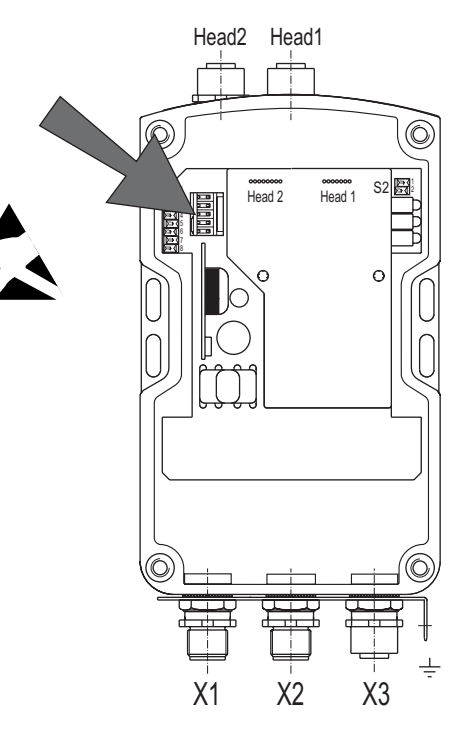

*Lage des EEPROM*

# **BIS M-6003 Technische Daten**

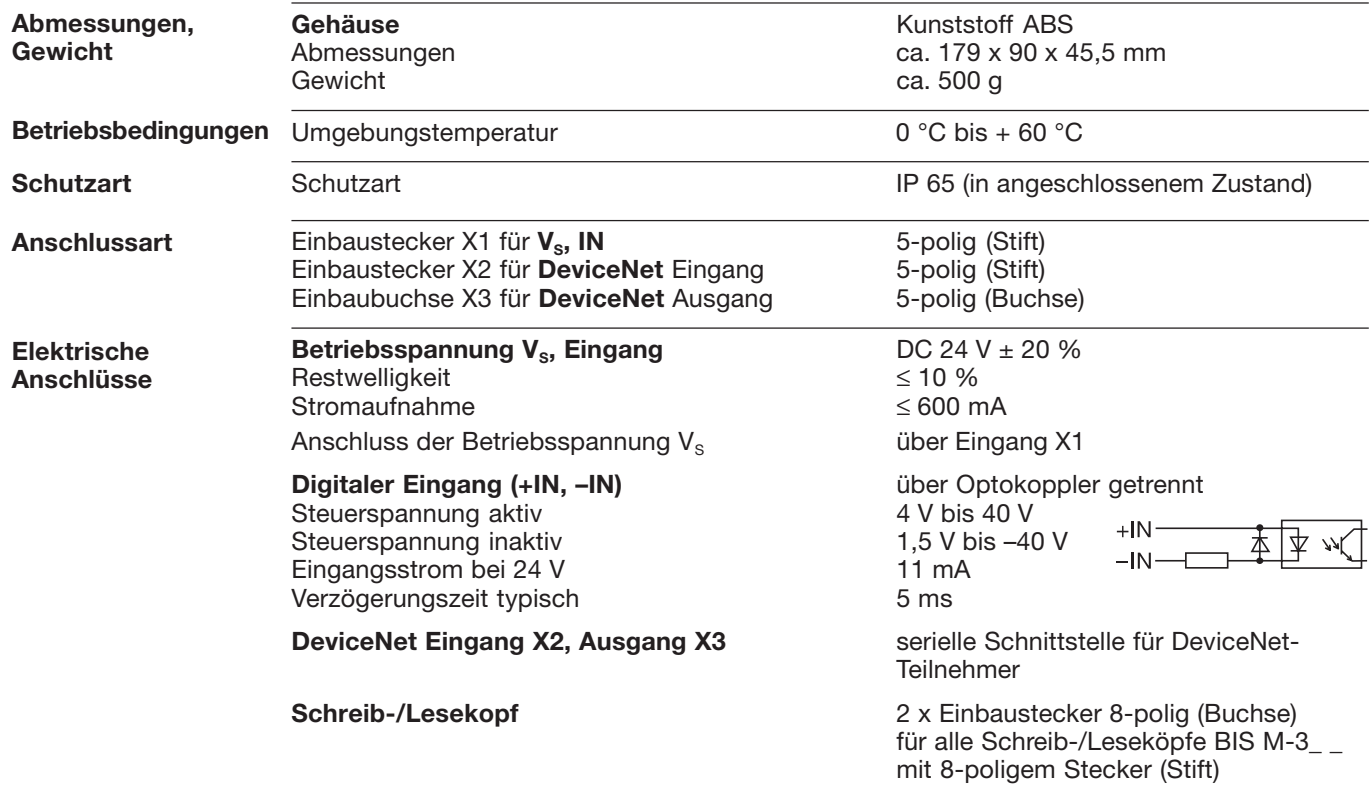

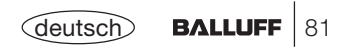

#### **BIS M-6003Technische Daten**

**Funktionsanzeigen**

DeviceNet-Betriebszustände:MOD / NET STATUS LED grün / rot

BIS-Betriebszustände:CT1 Present / operating LED grün / gelb CT2 Present / operating LED grün / gelb

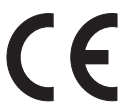

*Mit dem CE-Zeichen bestätigen wir, dass unsere Produkte den Anforderungen der EG-Richtlinie*

*89/336/EWG (EMV-Richtlinie)*

*und des EMV-Gesetzes entsprechen. In unserem EMV-Labor, das von der DATech für Prüfungen der elektromagnetischen Verträglichkeit akkreditiert ist, wurde der Nachweis erbracht, dass die Balluff-Produkte die EMV-Anforderungen der Fachgrundnorm*

*EN 61000-6-4 (Emission), EN 61000-6-2 (Störfestigkeit) erfüllen.*

# **BIS M-6003 Bestellinformationen**

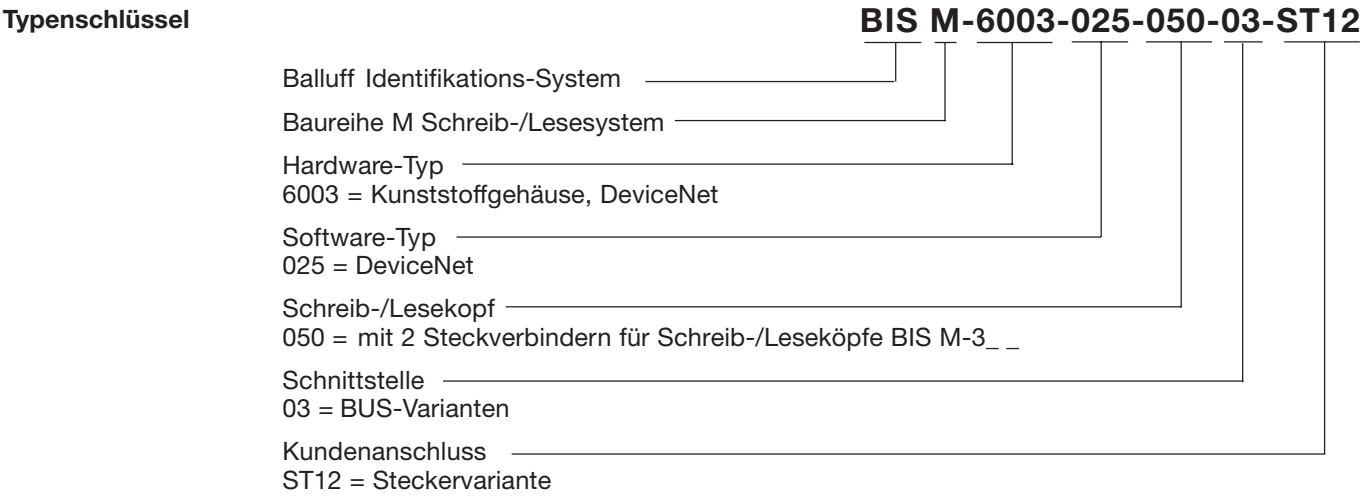

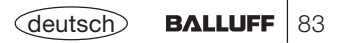

#### **BIS M-6003Bestellinformationen**

**Zubehör(optional, nicht im Lieferumfang)** Das Zubehör zum BIS M-6\_ \_ \_-... finden Sie im Balluff **Industrial Identification** Katalog. Den Katalog können Sie im Internet unter "www.balluff.de" herunterladen.

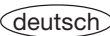

#### **BIS M-6023 Montage Auswerteeinheit**

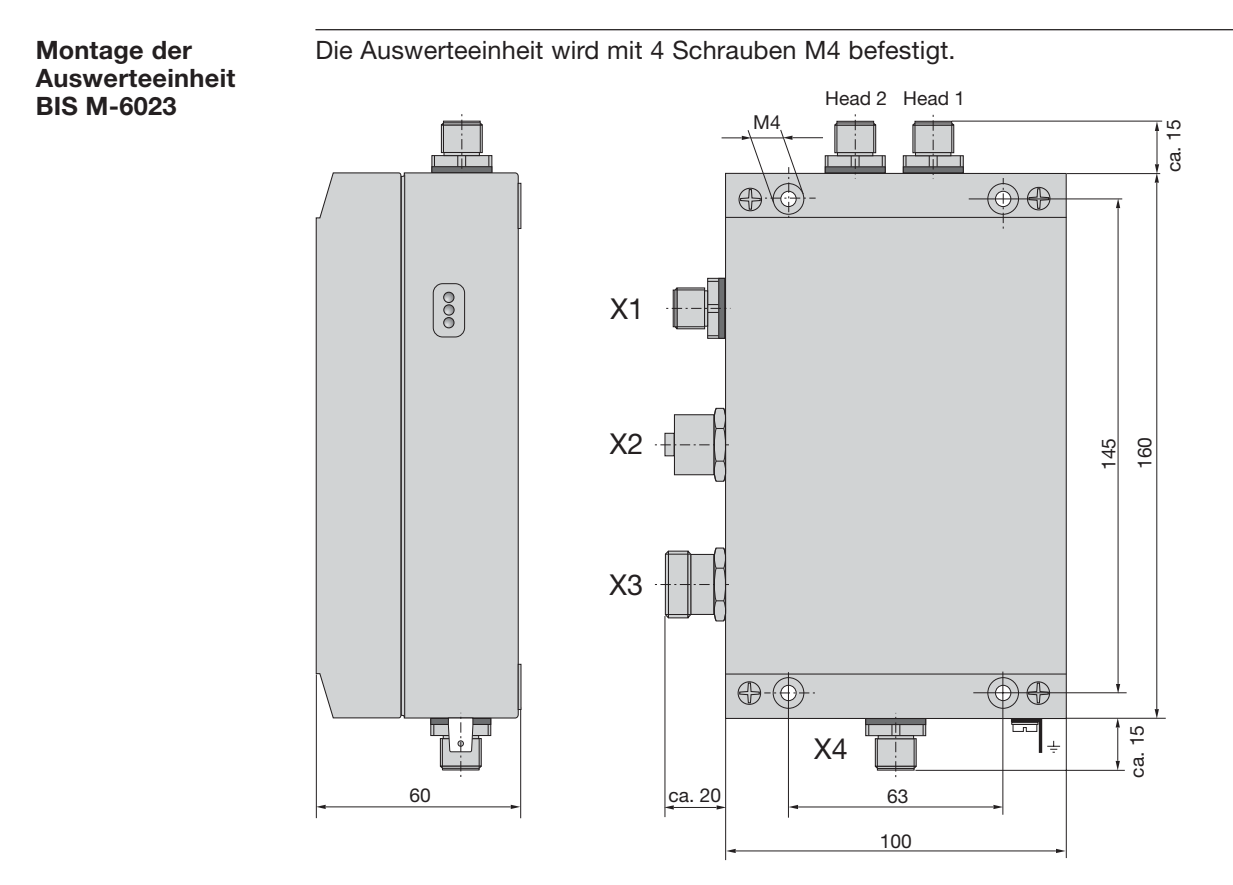

#### **BIS M-6023Öffnen der Auswerteeinheit**

**Öffnen derAuswerteeinheitBIS M-6023**

Um die folgenden Aktionen ausführen zu können, ist die Auswerteeinheit BIS M-6023 zu öffnen:

- –DeviceNet MAC-ID einstellen,
- –Baudrate einstellen,
- $\overline{\phantom{0}}$ EEPROM wechseln.

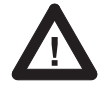

Sorgen Sie vor dem Öffnen dafür, dass das Gerät spannungsfrei geschaltet ist.

Öffnen Sie die 4 Schrauben am BIS M-6023 undentfernen Sie den Deckel.

Führen Sie die gewünschte Aktion aus.

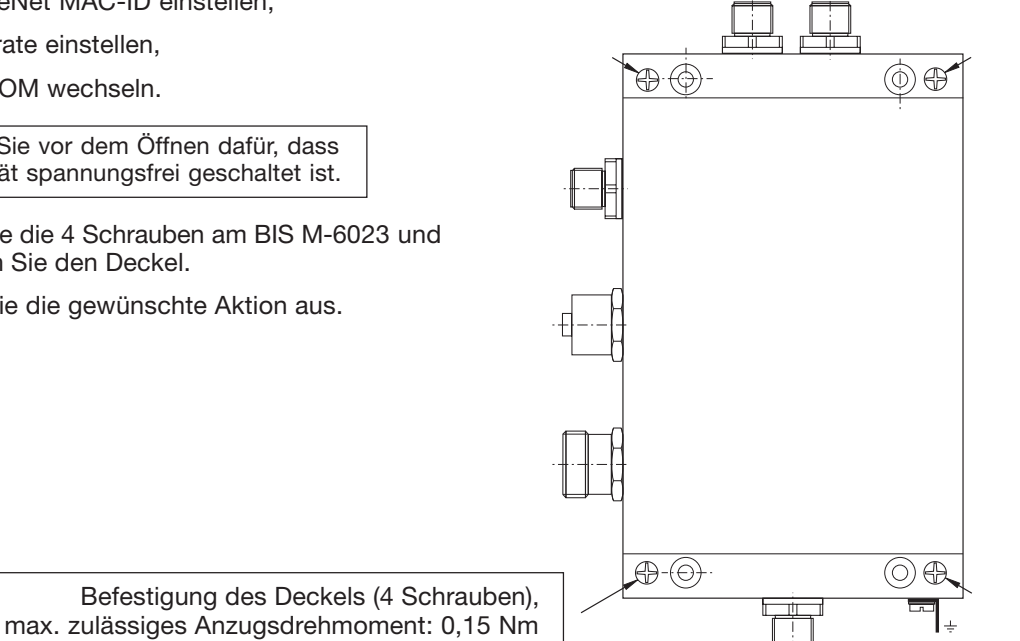

*Öffnen derAuswerteeinheit*

86**BALLUFF** (deutsch

### **BIS M-6023Schnittstelleninformationen / Anschlusspläne**

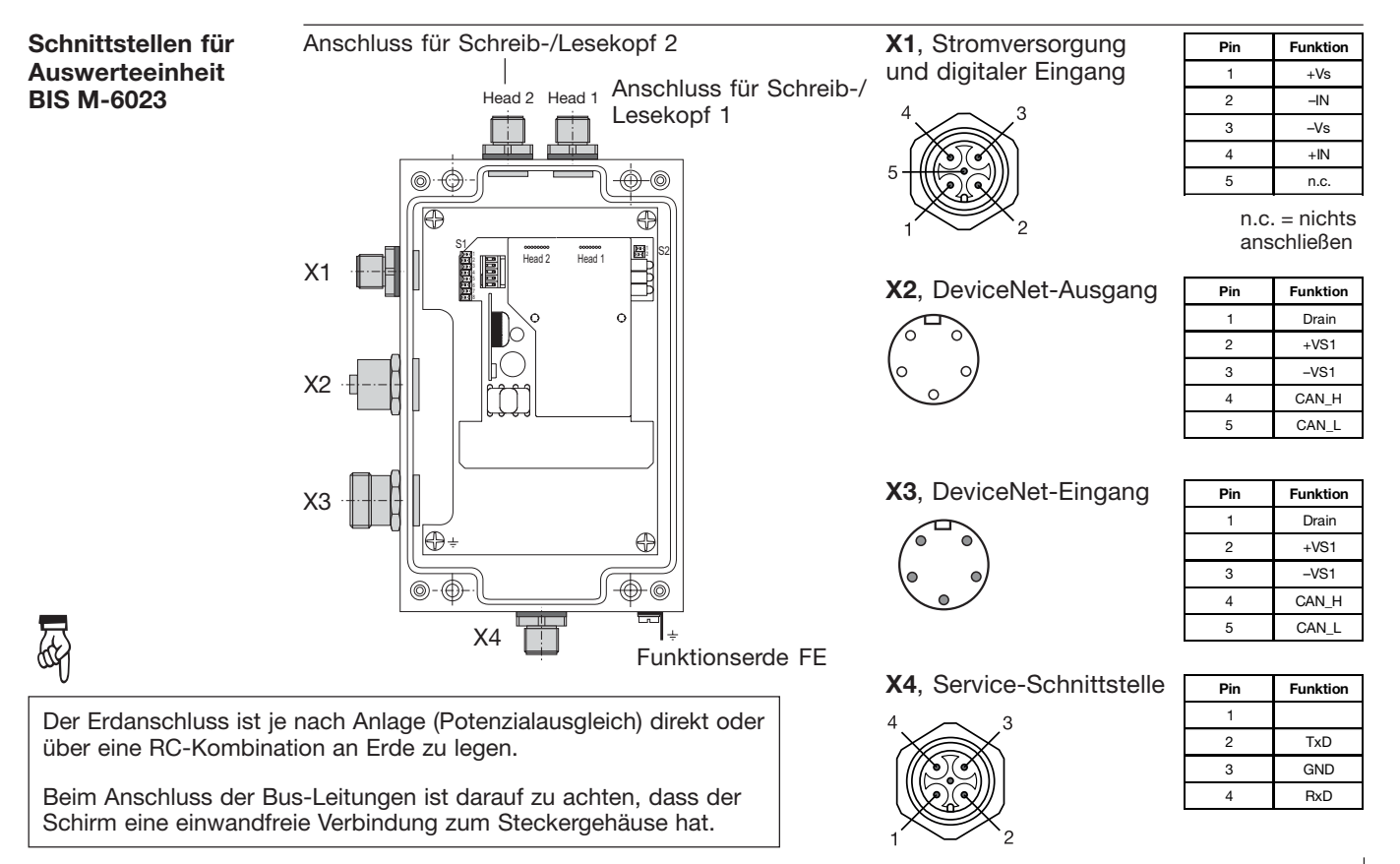

deutsch

### **BIS M-6023Wechseln des EEPROM**

**EEPROM in derAuswerteeinheitBIS M-6023wechseln**

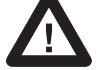

Um das EEPROM zu wechseln, ist die Auswerteeinheit zu öffnen.

Sorgen Sie vor dem Öffnen dafür, dass das Gerät spannungsfrei geschaltet ist.

Um das EEPROM beim Wechseln nichtzu beschädigen, beachten Sie bitte die Regeln für den Umgang mit elektrostatisch gefährdeten Bauelementen.

Der Wechsel des EEPROM geschieht durch Aus- und Einstecken.

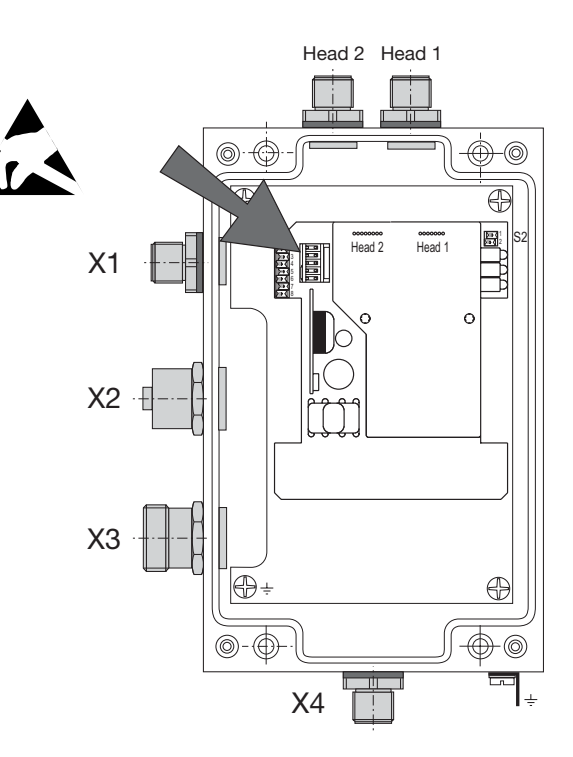

*Lage des EEPROM*

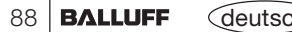

# **BIS M-6023 Technische Daten**

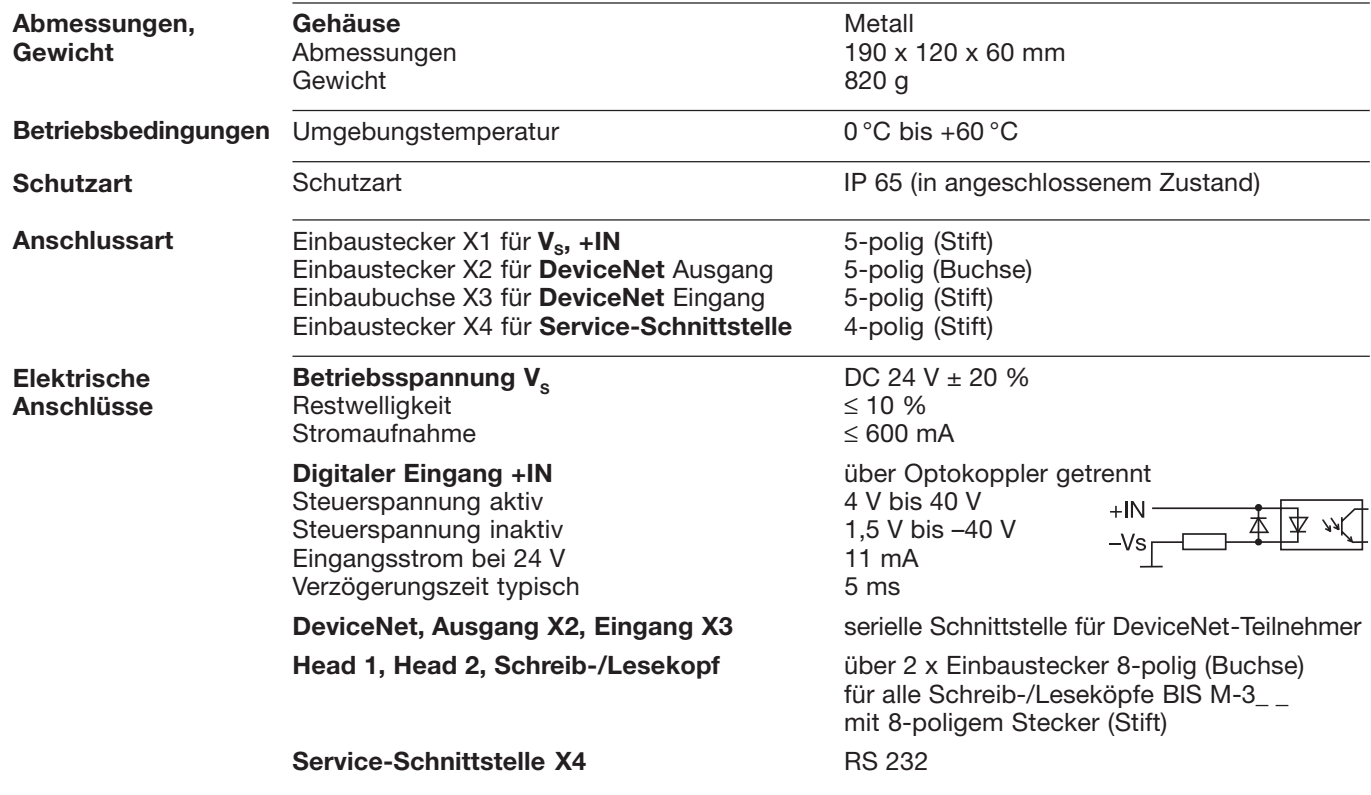

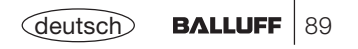

**BIS M-6023Technische Daten**

**Funktionsanzeigen**

DeviceNet-Betriebszustände:MOD / NET STATUS LED grün / rot

BIS-Betriebszustände:CT1 Present / operating LED grün / gelb CT2 Present / operating LED grün / gelb

*Mit dem CE-Zeichen bestätigen wir, dass unsere Produkte den Anforderungen der EG-Richtlinie*

*89/336/EWG (EMV-Richtlinie)*

*und des EMV-Gesetzes entsprechen. In unserem EMV-Labor, das von der DATech für Prüfungen der elektromagnetischen Verträglichkeit akkreditiert ist, wurde der Nachweis erbracht, dass die Balluff-Produkte die EMV-Anforderungen der Fachgrundnorm*

*EN 61000-6-4 (Emission), EN 61000-6-2 (Störfestigkeit) erfüllen.*

**BALLUFF** (deutsc

90

# **BIS M-6023 Bestellinformationen**

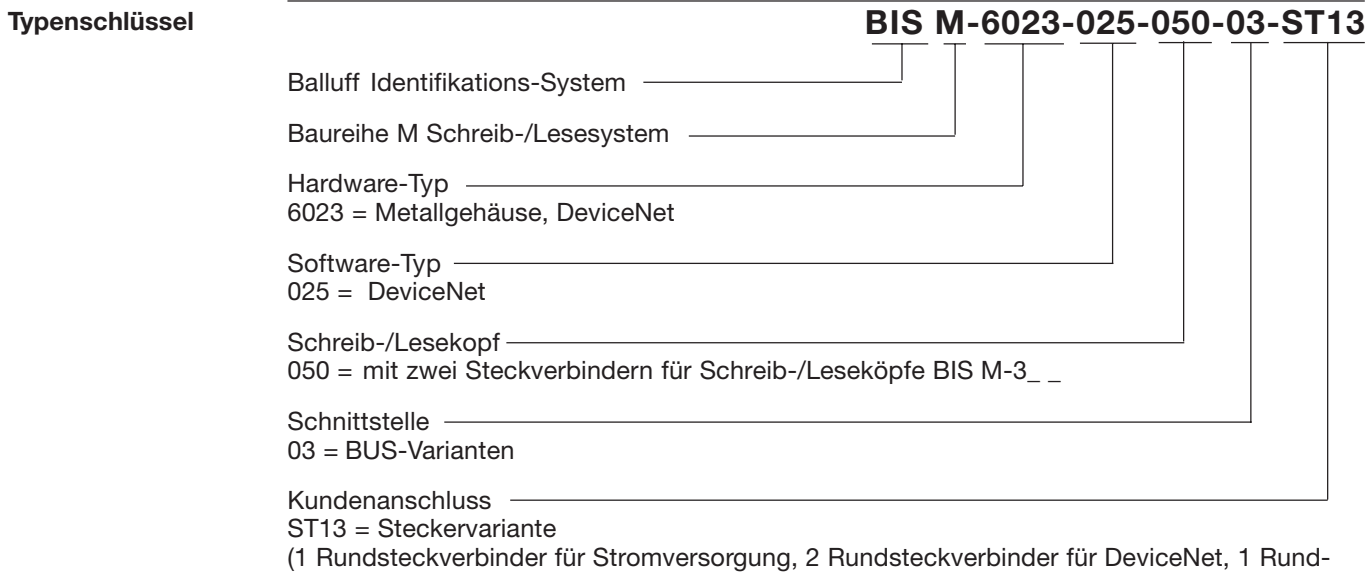

stecker für RS 232 Schnittstelle)

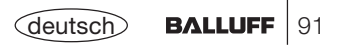

#### **BIS M-6023 Bestellinformationen**

**Zubehör** (optional, nicht im Lieferumfang)

Das Zubehör zum BIS M-6\_ \_ \_-... finden Sie im Balluff **Industrial Identification** Katalog. Den Katalog können Sie im Internet unter "www.balluff.de" herunterladen.

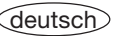

# **Anhang, ASCII-Tabelle**

J.

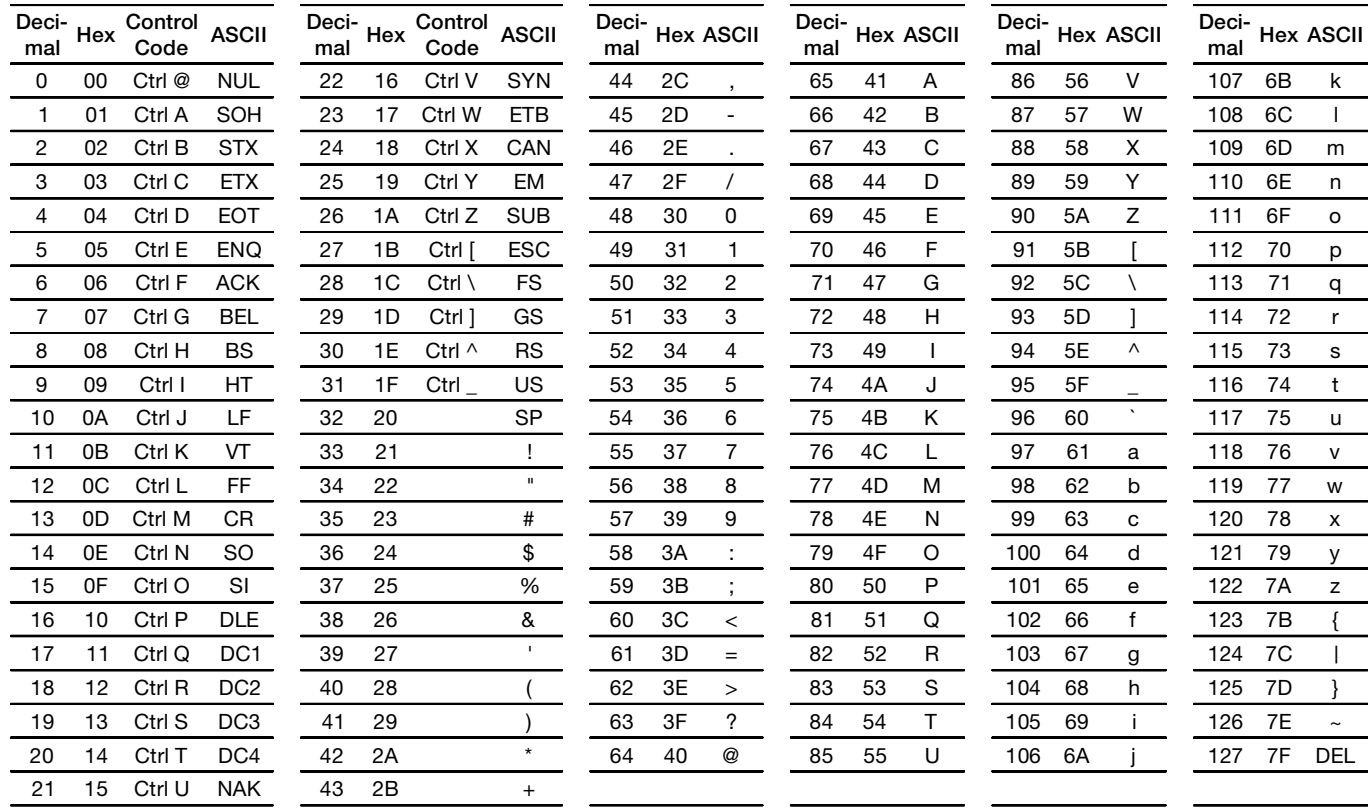

# **Appendix, ASCII-Table**

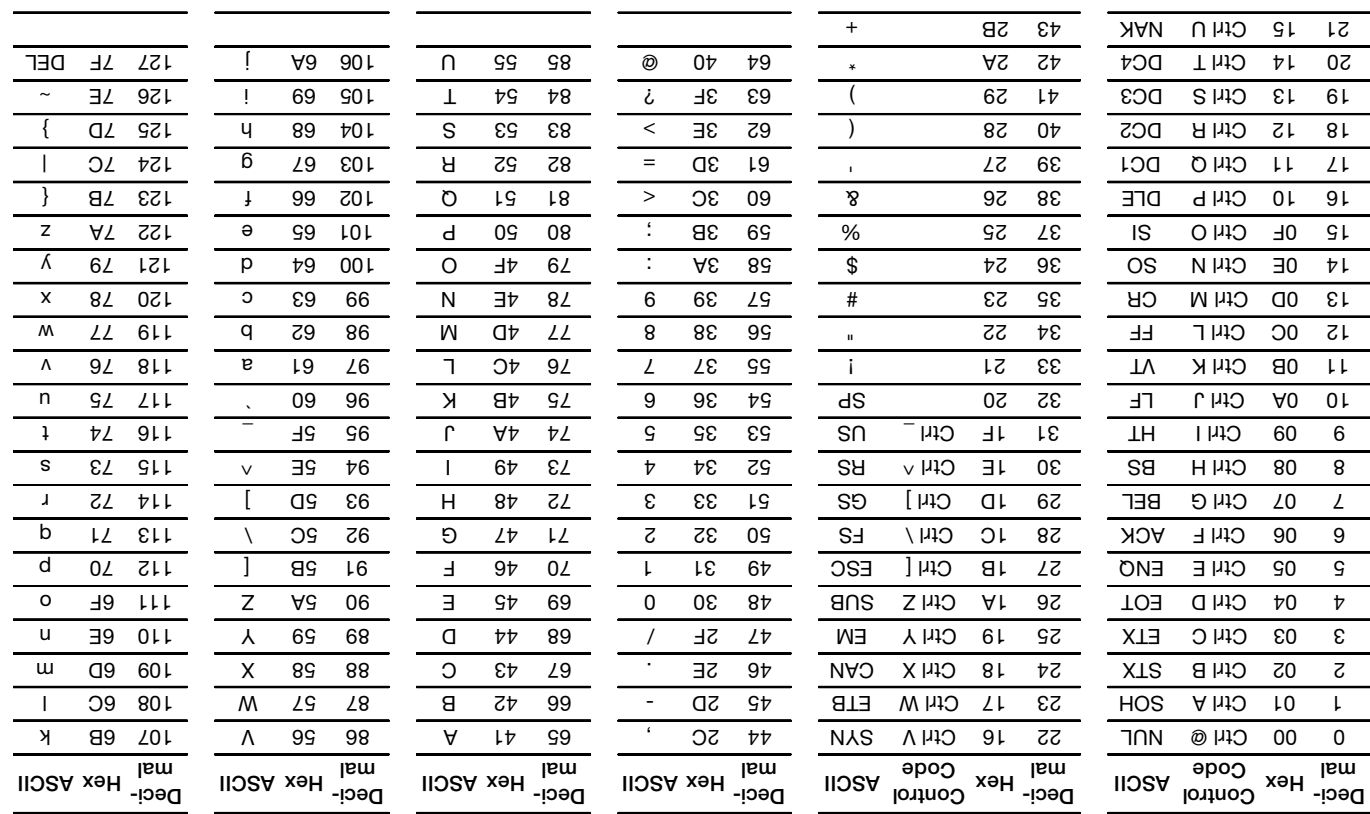

## **3 BIS M-602 Drdering Information**

Postage. **Indee In the BIS M-6\_ \_\_-..** can be the Danla *Balluff Industital Identition in the found in the found in the palog.* The catalog can be downloaded on the Internet at "www.balluff.de".

**y Accessor** , (optional (papnjouj tou

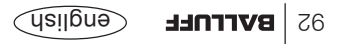

## **BIS M-6023 Ordering Information**

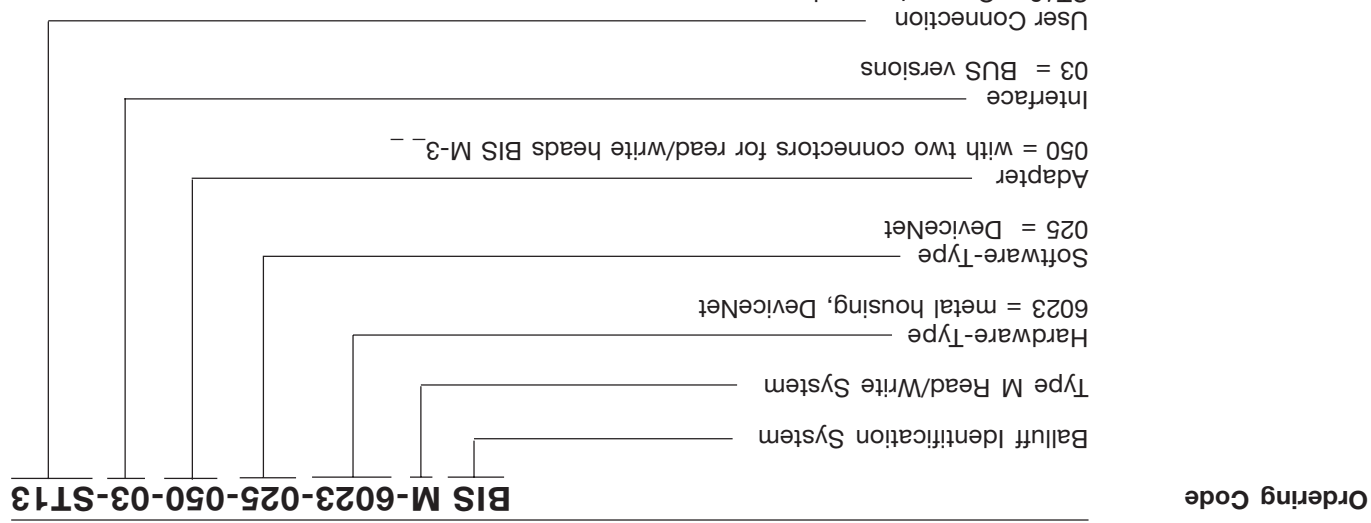

ST13 = Connector version (1 round connector for power supply, 2 round connectors for DeviceNet, 1 round connector for RS 232 Interface)

## **BIS M-6023 Technical Data**

**Function displays**

DeviceNet messages:

MOD / NET STATUS LED green / red

BIS status messages: CT1 Present / operating LED green / yellow CT2 Present / operating Lemons LED green / yellow

*The CE-Mark is your assurance that our products are in conformance with the EC-Guideline 89/336/EEC (EMC-Guideline)*

*and the EMC Law. Testing in our EMC Laboratory, which is accredited by the DATech for Testing of Electromagnetic Compatibility, has confirmed that Balluff products meet the EMC requirements of the Generic Standard*

*EN 61000-6-4 (Emission) and EN 61000-6-2 (Noise Immunity).*

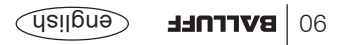

## **BIS M-6023 Technical Data**

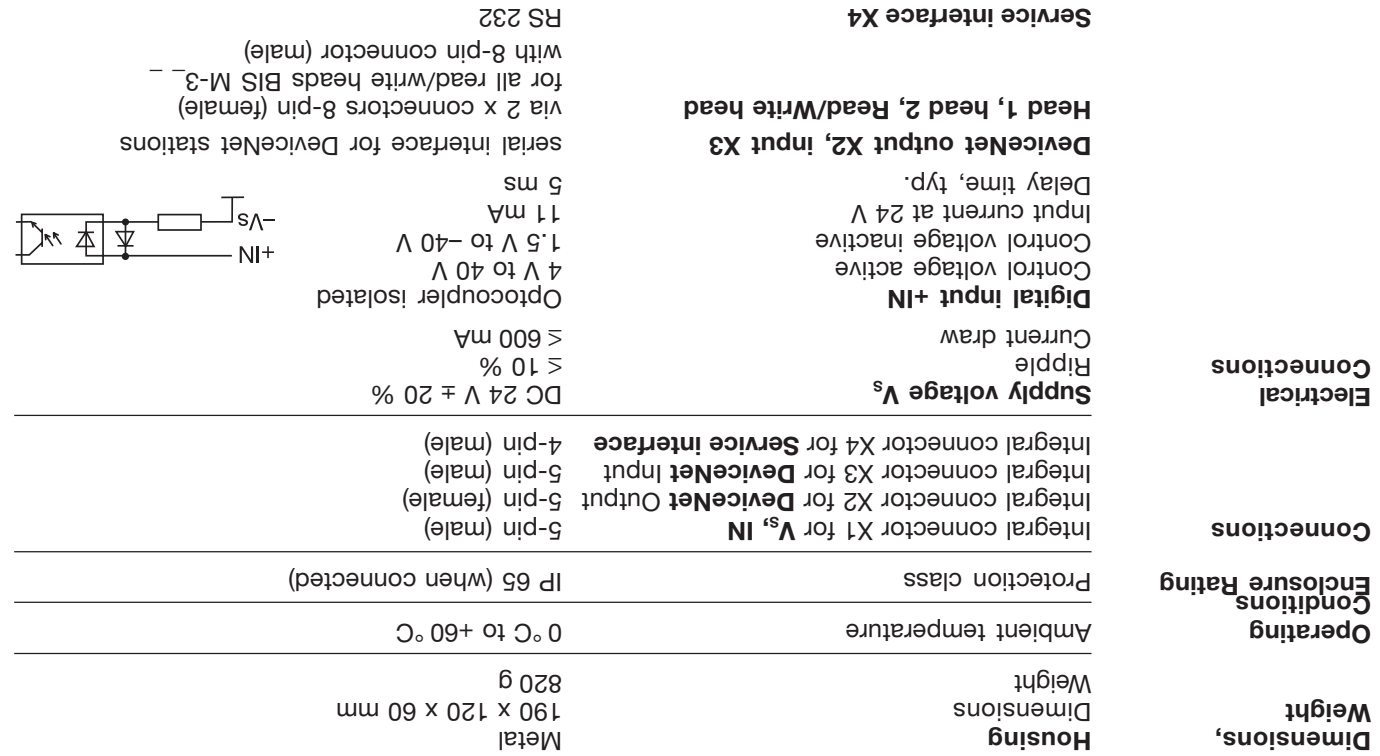

# **BIS M-6023 Changing the EEPROM**

To replace the EEPROM, open up the processor.

**Changing the EEPROM in the BIS M-6023 processor**

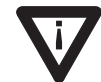

Be sure before opening that the unit is disconnected from power.

To avoid damaging the EEPROM, please observe the requirements for handling electrostatically sensitive components.

The EEPROM is replaced by unplugging and plugging back into the socket.

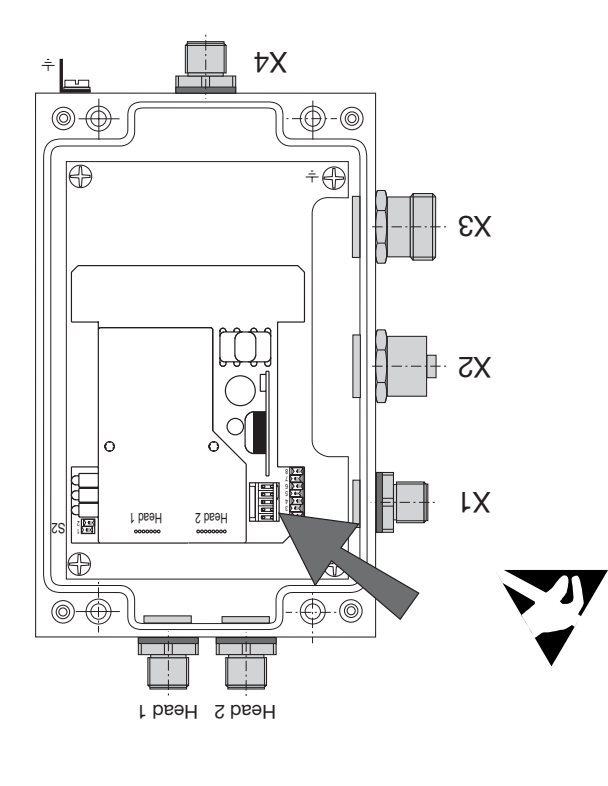

*Location of the EEPROM*

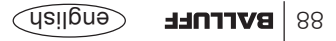

#### **BIS M-6023 Interface Information / Wiring Diagrams**

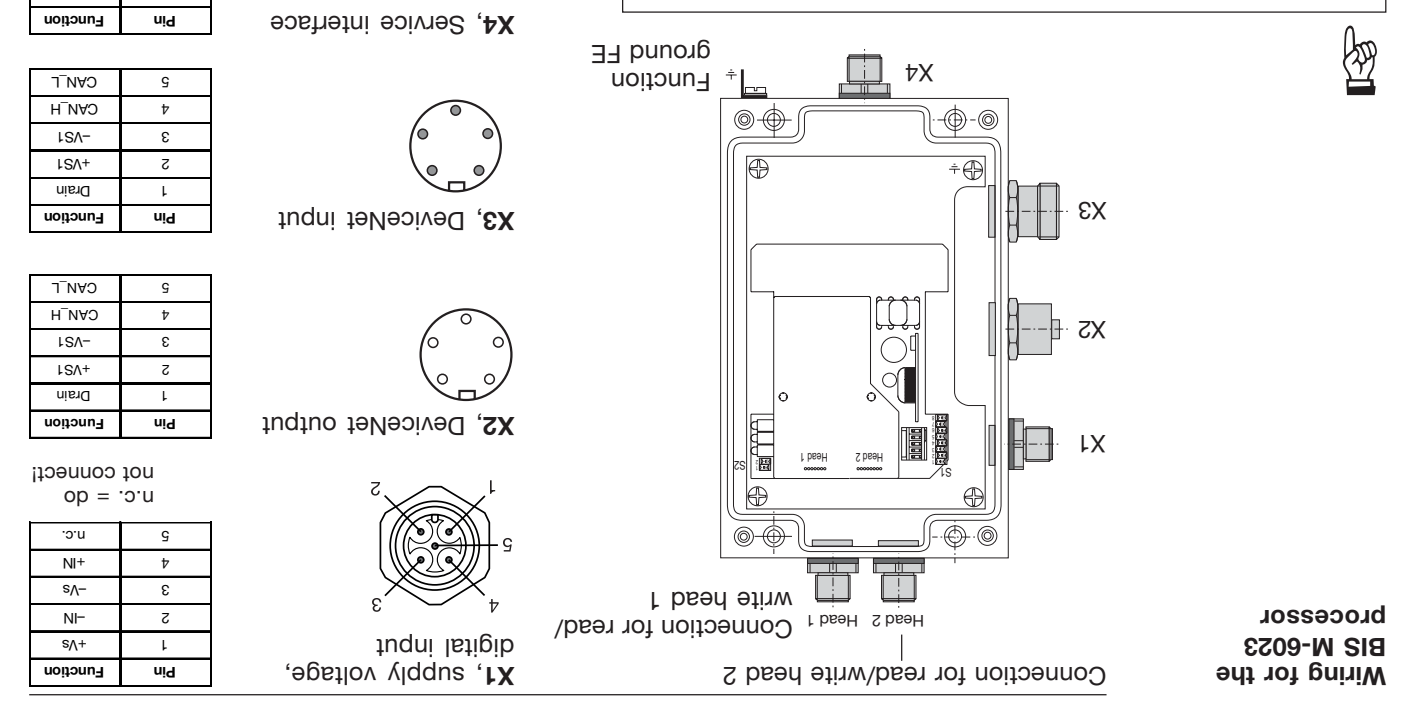

The ground connector should be connected to earth directly or through a RC compination depending on the skin and the standard potential counterpoise).

When connecting the bus leads, make sure that the shield has proper connection to connector housing.

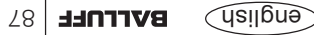

1 2 TxD 3 GND  $QX$   $\downarrow$   $\downarrow$ 

## **BIS M-6023 Opening the Processor**

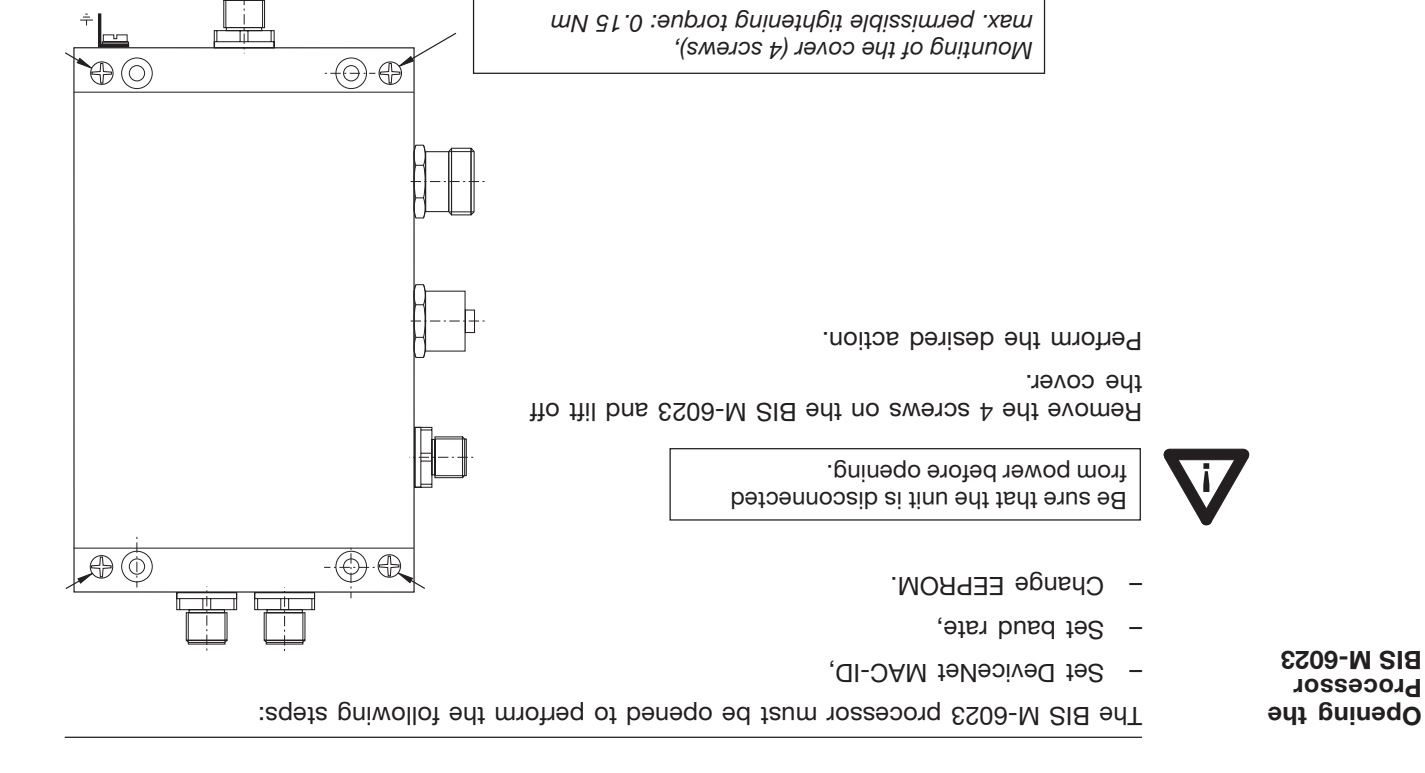

*Opening the processor*

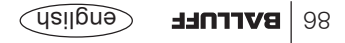

## **BIS M-6023 Mounting Processor**

**Mounting the BIS M-6023 processor**

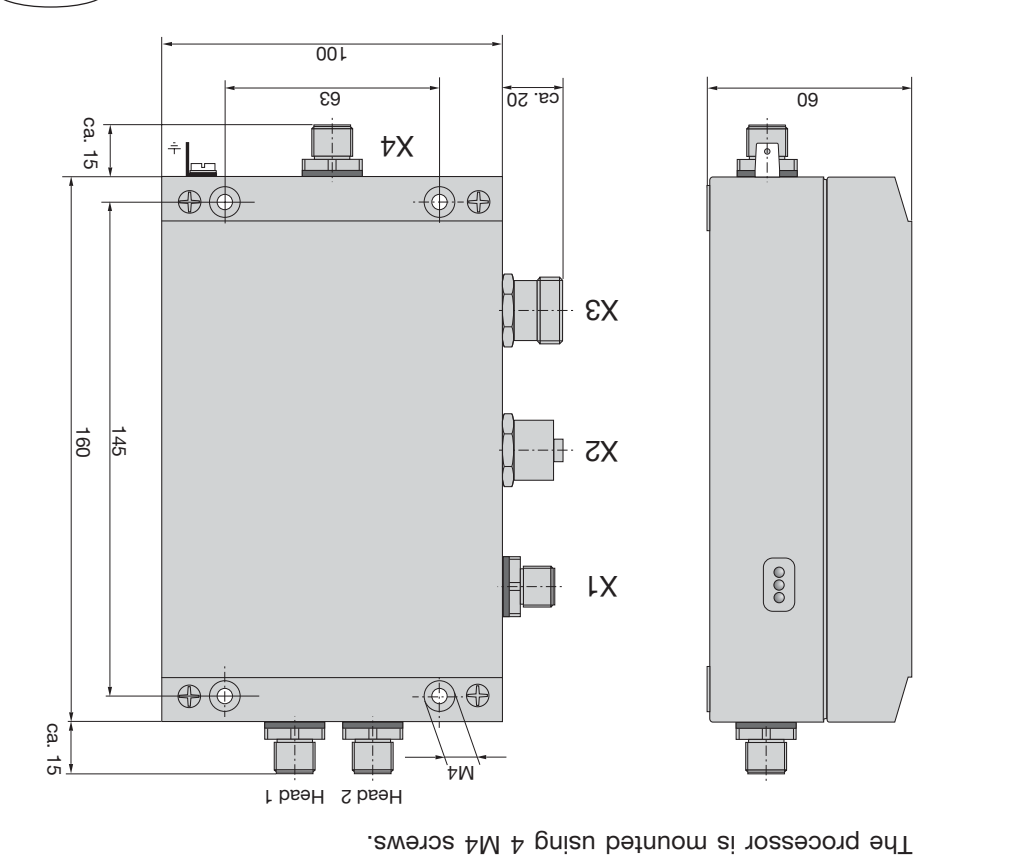

# **3 BIS M-600 Drdering Information**

Accessories for the BIS M-6\_\_\_-... can be found in the Balluff Industrial leentification catalog. The catalog can be downloaded on the international and  $\overline{\text{rel}}$ 

**y Accessor** , (optional (bebuloni ton

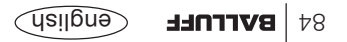

## **BIS M-6003 Ordering Information**

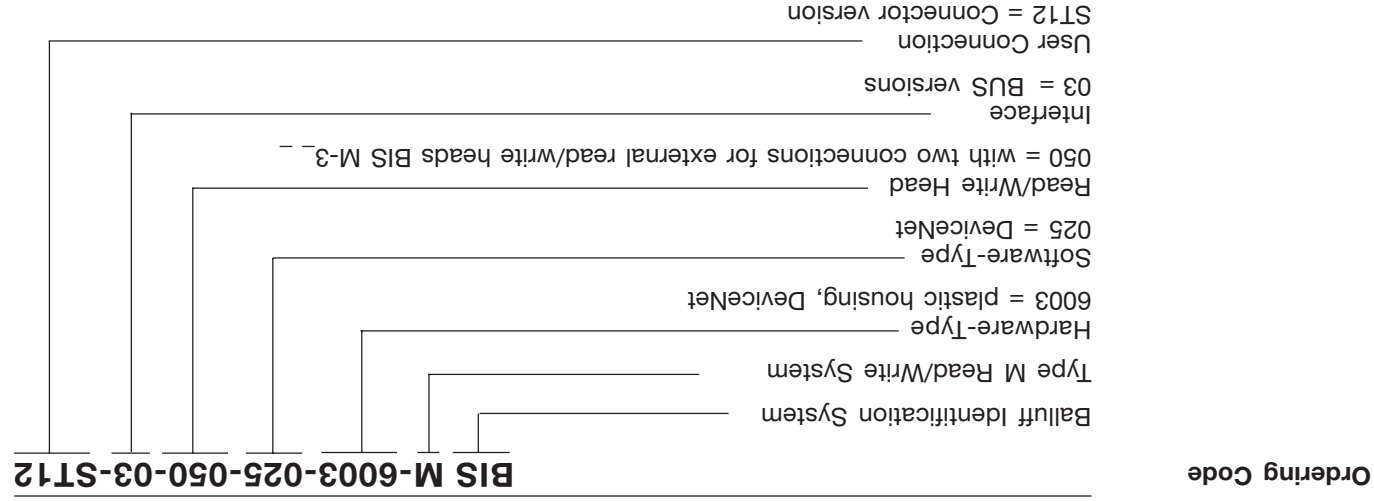

## **BIS M-6003 Technical Data**

**Function displays**

DeviceNet messages: MOD / NET STATUS LED green / red

BIS status messages: CT1 Present / operating LED green / yellow CT2 Present / operating LED green / yellow

*The CE-Mark is your assurance that our products are in conformance with the EC-Guideline*

*89/336/EEC (EMC-Guideline)*

*and the EMC Law. Testing in our EMC Laboratory, which is accredited by the DATech for Testing of Electromagnetic Compatibility, has confirmed that Balluff products meet the EMC requirements of the Generic Standard*

*EN 61000-6-4 (Emission) and EN 61000-6-2 (Noise Immunity).*

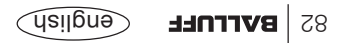

## **BIS M-6003 Technical Data**

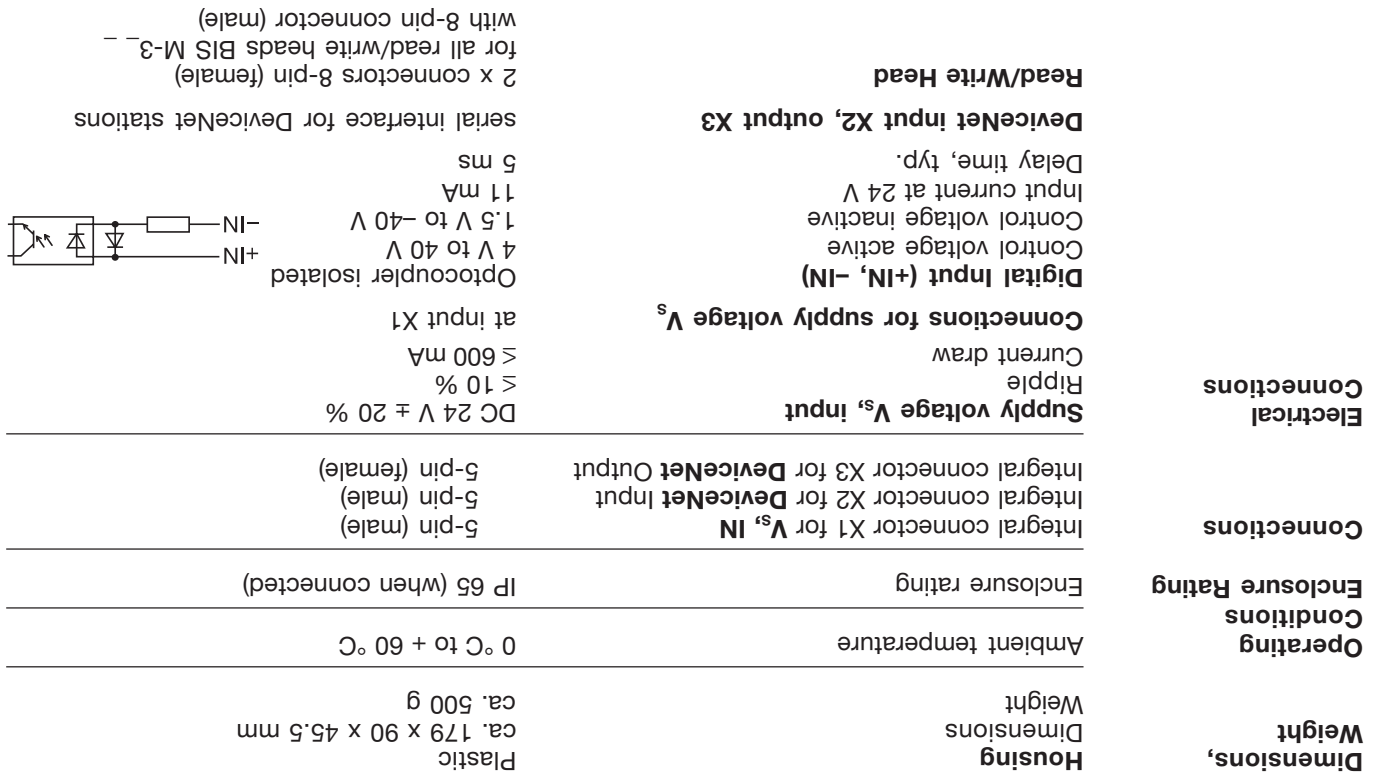

# **BIS M-6003 Changing the EEPROM**

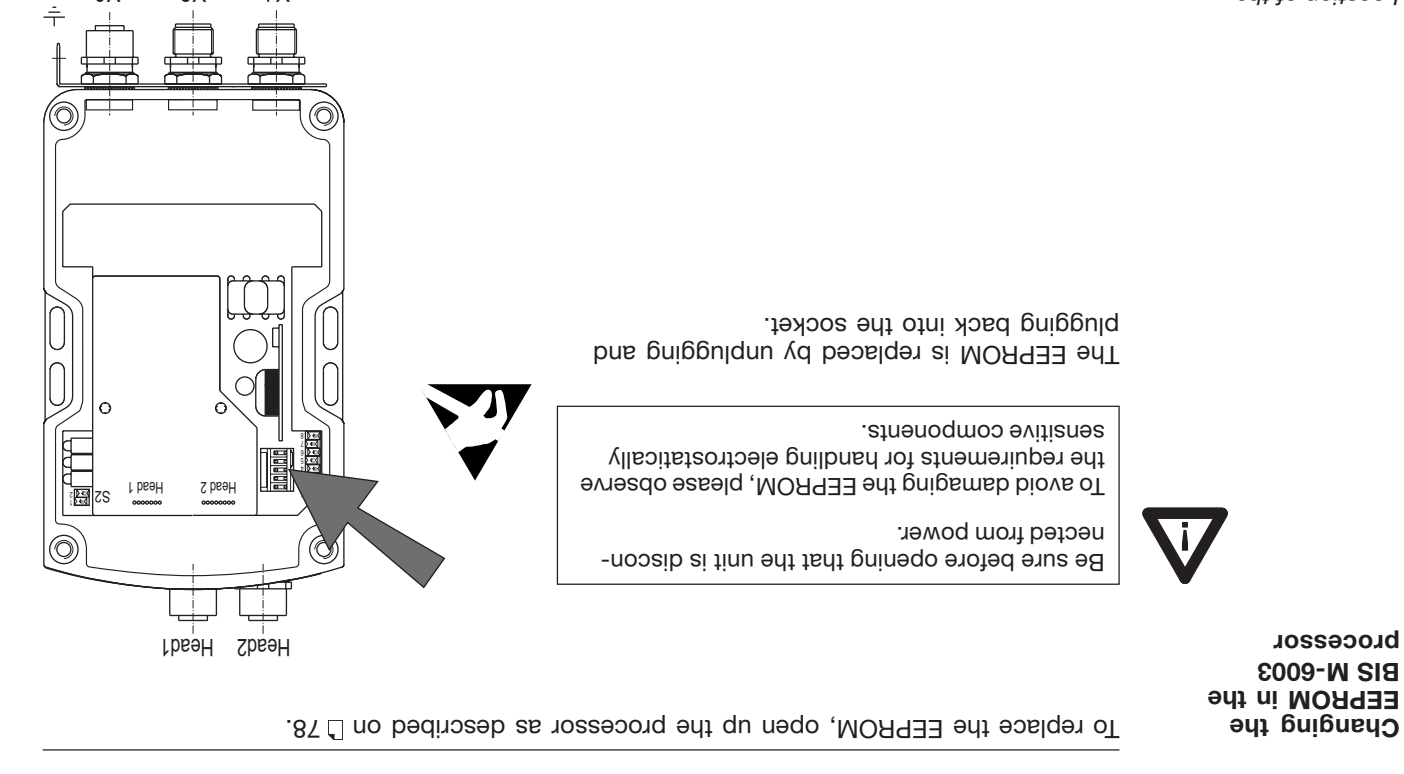

 $EX$   $ZX$   $IX$ 

*Location of the EEPROM*

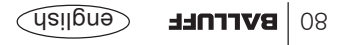

#### **BIS M-6003 Interface Information / Wiring Diagrams**

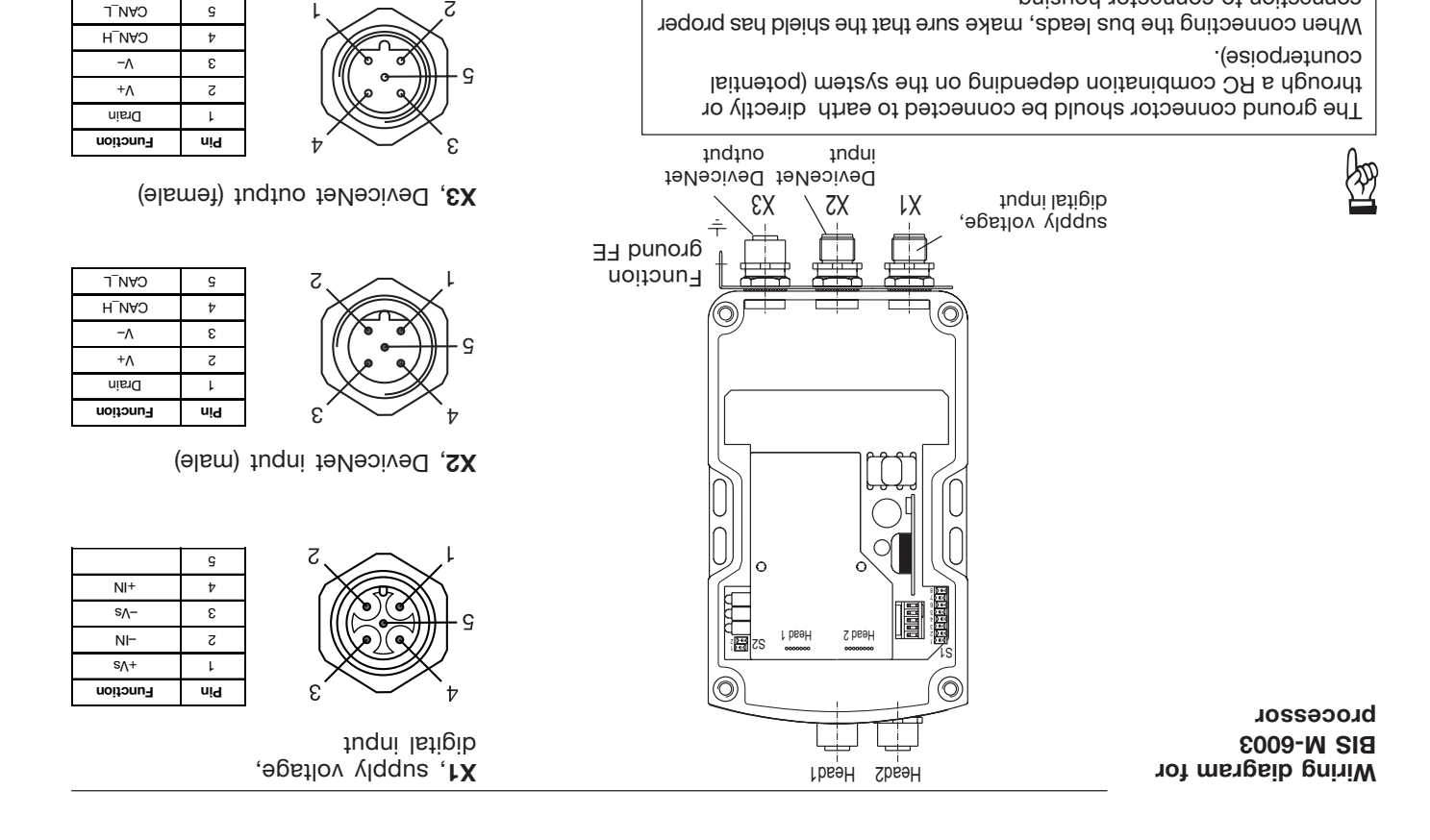

connection to connector housing.

 $62$  **BVLLUFF**  $\sqrt{319}$
# **BIS M-6003 Opening the Processor**

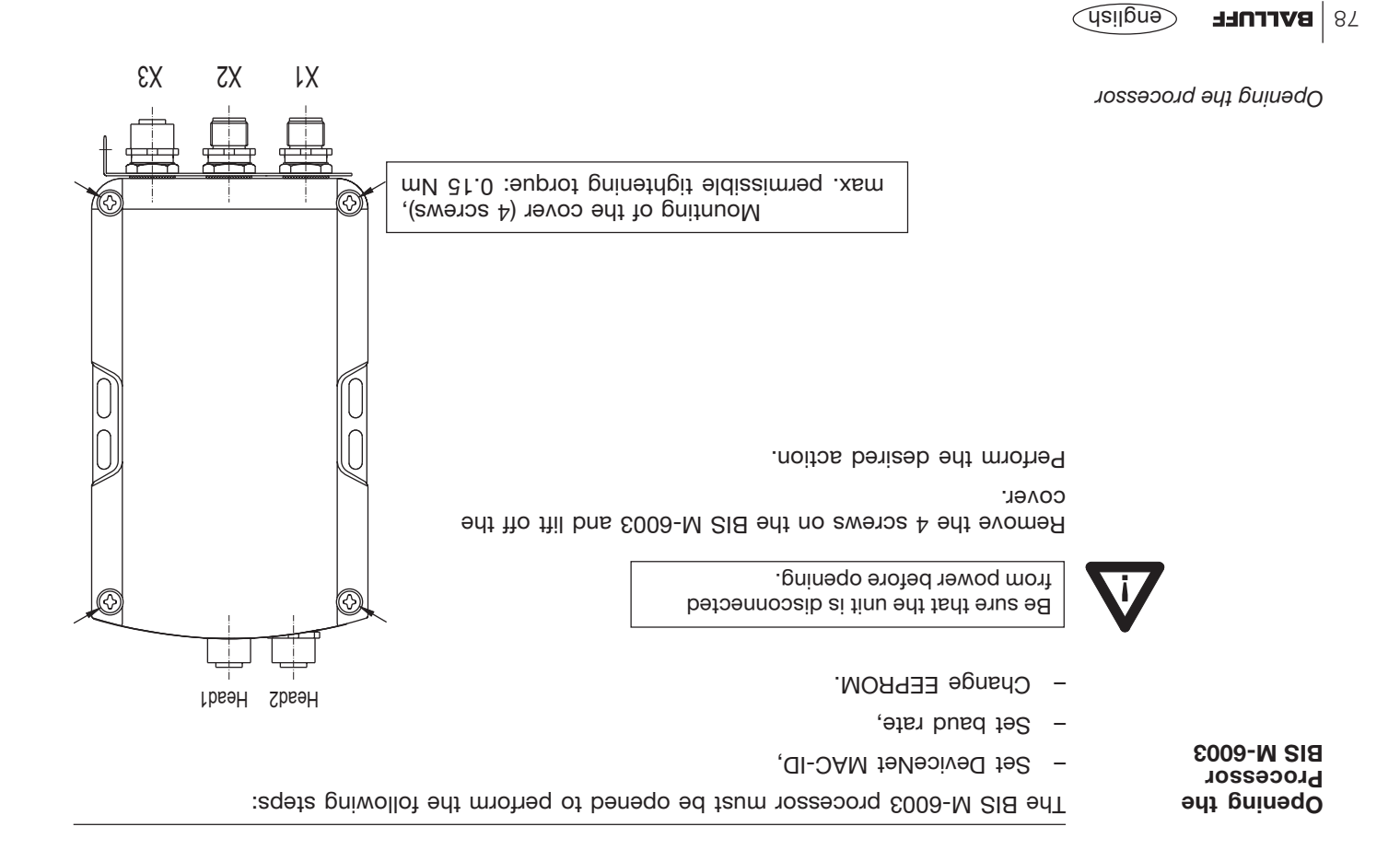

# **BIS M-6003 Mounting the Processor**

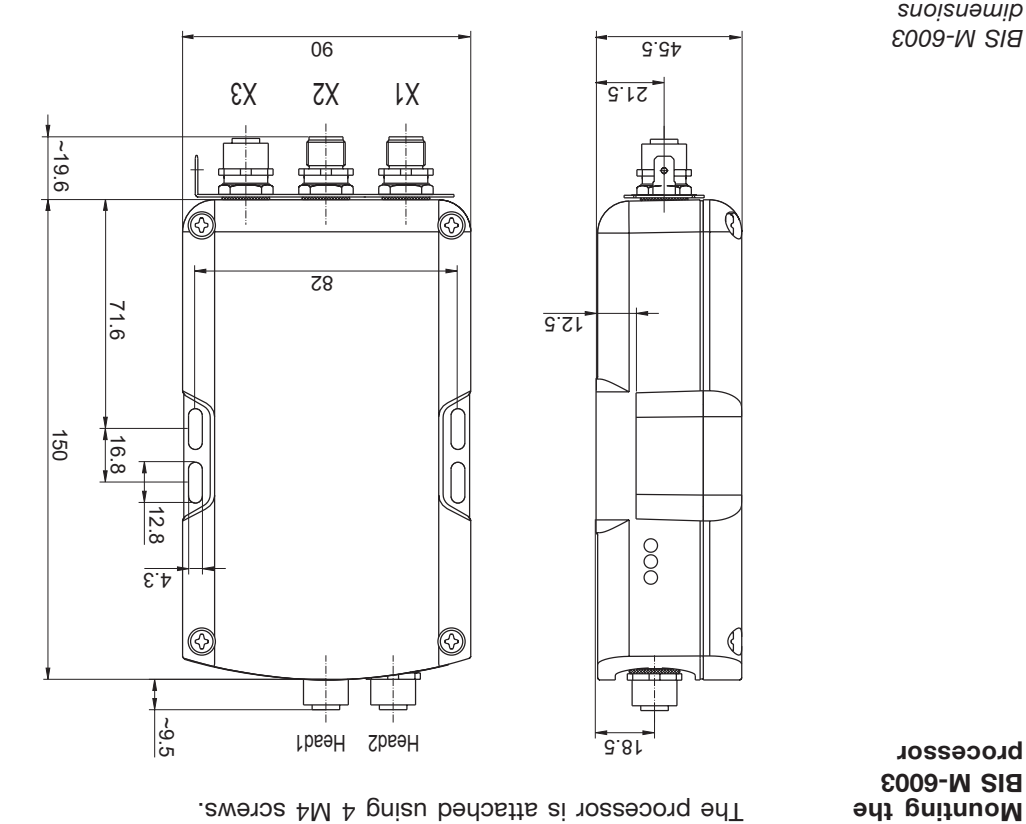

**BIS M-6003 processor**

*BIS M-6003 dimensions*

**THE EXTENTLE 177** 

# **LED Display**

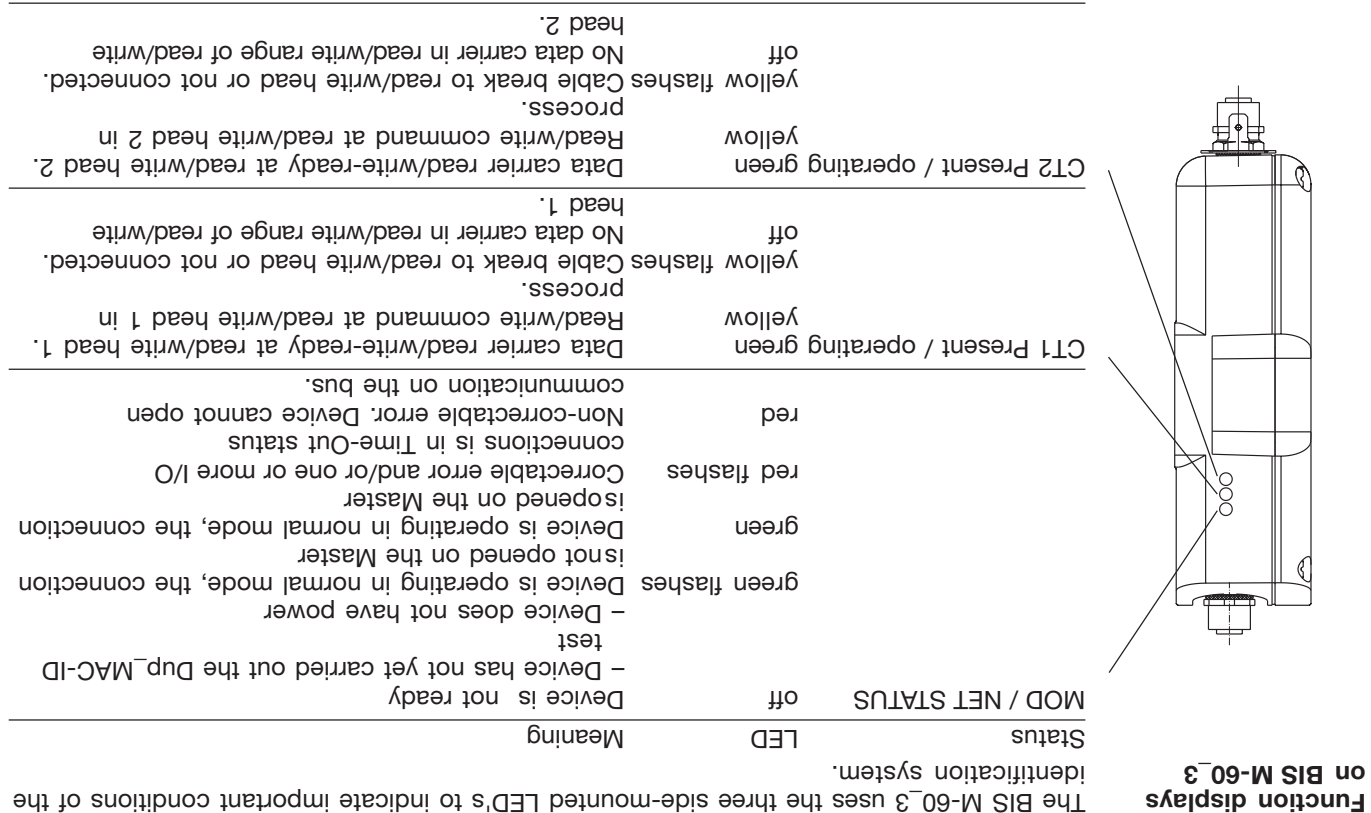

If all three LED's are synchronously flashing, it means a hardware error. Return the unit to the factory.

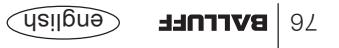

## **Read/Write Times**

**Read times**

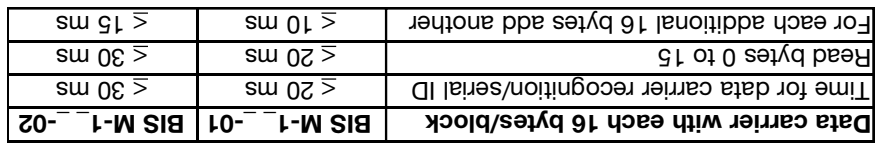

**Write times**

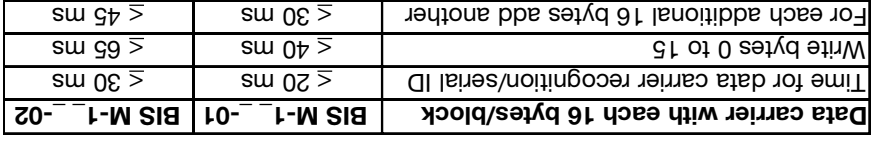

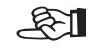

All data are typical values. Deviations are possible depending on the application and combination of read/write head and data carrier! The data apply to static operation, no CRC\_16 data checking.

#### **= 8 Byte** *ength 1 Output l* **= 12 Byte,** *ength 1 Input l* **with parameter Write job on Head 1 with write error** (data carrier type BIS M-10  $-01/L$ ):

## **BIS M-60\_3 Identification System:**

Process subaddresses of the input buffer in the **2.)** order shown:

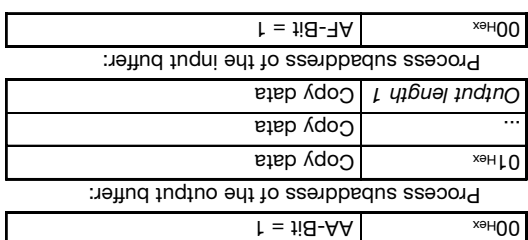

#### **Host:**

Process subaddresses of the output buffer in **1.)** the order shown:

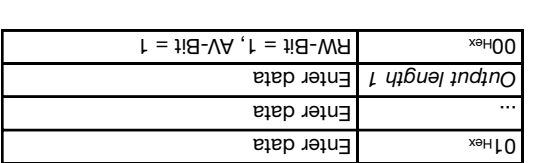

Process subaddresses of the input buffer: **4.)** Process subaddresses of the output buffer: **3.)**

Resetting the KA bit turns the read/write head back on. It may take up to a second to reactivate the head, whereas turning it

### $A = 0 = 18 - 40$  Arr  $A = 0$  and  $A = 0$  arr  $A = 0$  and  $A = 0$  arr  $A = 0$

off takes much less time.

**Read/write head deactivation:**

#### **Example No. 5**

**Example No. 4**

In normal operation both heads are active. If the installation is less than ideal, there may be mutual interference between the heads. In this case the unused head should be turned off to prevent interference.

#### **Host:**

Process subaddresses of the output buffer: **1.)**

 $h = H - S$   $\frac{1}{2}$   $\frac{1}{2}$   $\frac$ 

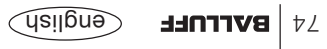

 **= 8 Byte** *ength 1 Output l* **= 12 Byte,** *ength 1 Input l* **with parameter Write job on Head 1 :** (data carrier type BIS M-10 \_-01/L)

#### **Example No. 3**

#### **Host:**

Process subaddresses of the output buffer in **1.)** the order shown:

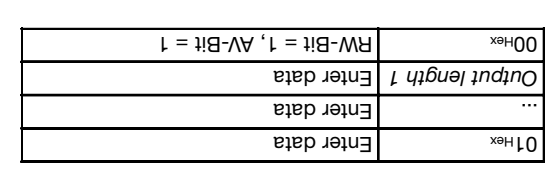

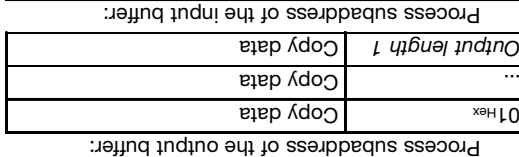

Process subaddresses of the input buffer in the **2.)**

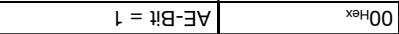

**BIS M-60\_3 Identification System:**

 $r = \text{ii} \text{B-AA}$   $\begin{bmatrix} x_{\text{el}} & 0 \\ 0 & x_{\text{el}} \end{bmatrix}$ 

order shown:

Process subaddresses of the input buffer: **4.)** Process subaddresses of the output buffer: **3.)**

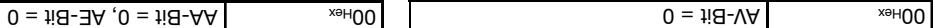

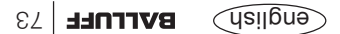

 **= 8 Byte** *ength 1 Output l* **= 12 Byte,** *ength 1 Input l* **with parameter Head 1 Read job on**  with read error (data carrier type BIS M-10 \_-01/L):

## **Example No. 2**

#### **Host:**

#### Process subaddresses of the output buffer in **1.)** the order shown:

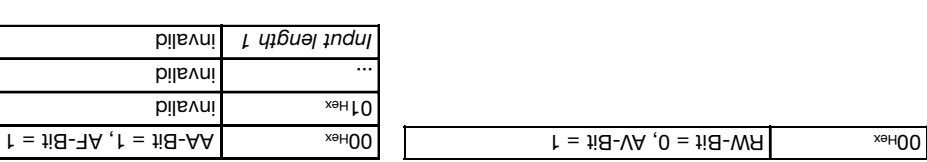

Process subaddresses of the input buffer: **4.)** Process subaddresses of the output buffer: **3.)**

**BIS M-60\_3 Identification System:**

order shown:

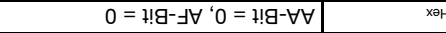

Process subaddresses of the input buffer in the **2.)**

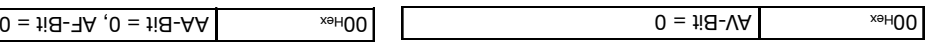

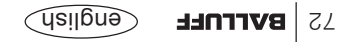

**Example No. 1 = 8 Byte** *ength 1 Output l* **= 12 Byte,** *ength 1 Input l* **Parameter with Head 1 Read job on :** (data carrier type BIS M-10 \_-01/L)

#### **Host:**

#### Process subaddresses of the output buffer in **1.)** the order shown:

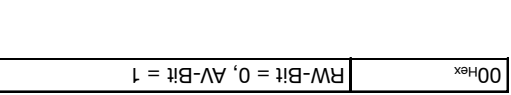

Process subaddresses of the input buffer: **4.)** Process subaddresses of the input buffer: **3.)**

Enter data

**BIS M-60\_3 Identification System:**

Process subaddresses of the input buffer in the **2.)**

 $\mathsf{h} = \mathsf{ii} \mathsf{B} \cdot \mathsf{B} \mathsf{A}$ ,  $\mathsf{I} = \mathsf{ii} \mathsf{B} \cdot \mathsf{A} \mathsf{A}$ 

 $\mathsf{stab}\xspace$  and  $\mathsf{length}\xspace$ 

order shown:

Enter data *Input length 1*

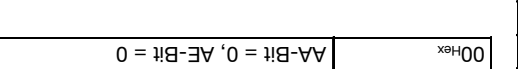

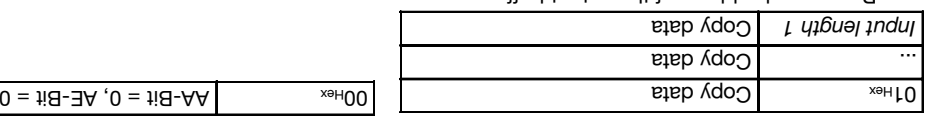

Process subaddress of the output buffer:

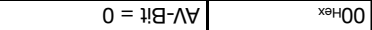

## english) **BALLUFF** 71

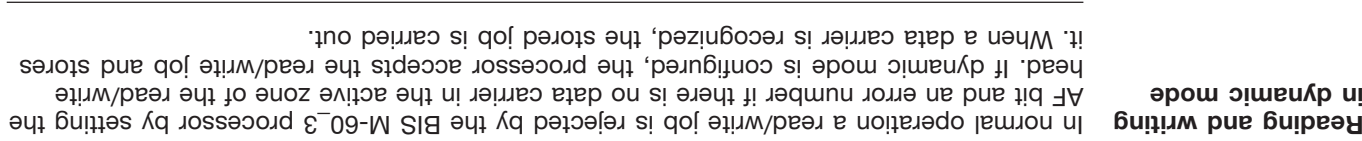

CRC intialization cRC initialization is not posible in Mode 2.

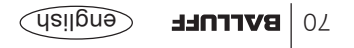

**Start address for Auto-Read**

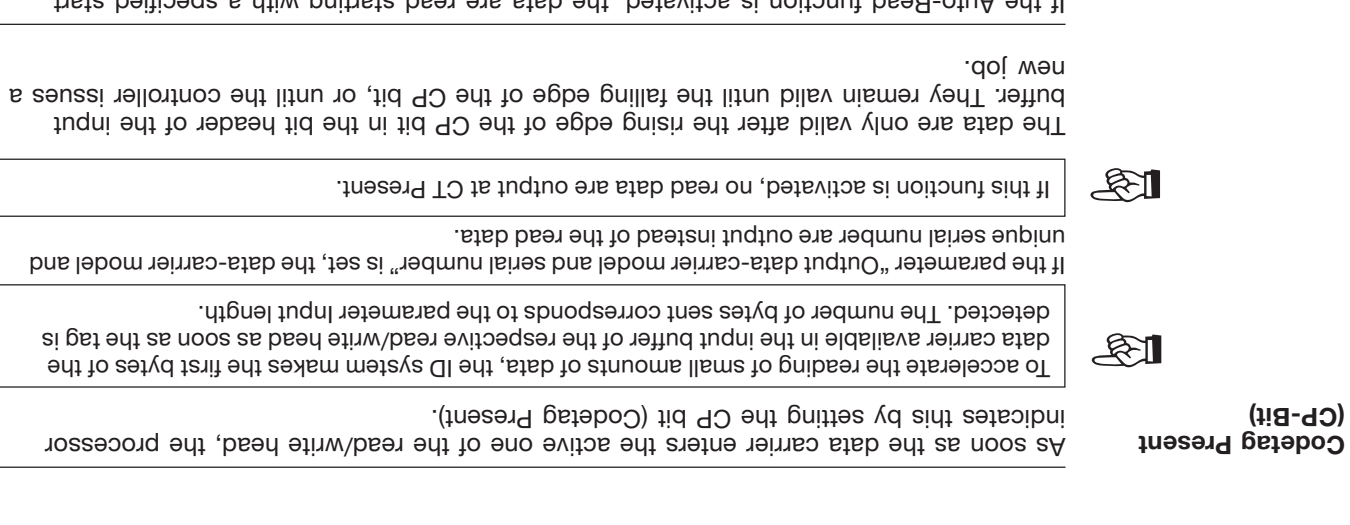

II the Auto-Person interior is activated, the data are read starting with a specified start address as soon as the data carrier is recognized. The rising edge of the CP bit is used to provide these data in the input buffer. The start address is determined for each head by the parameters DP1\_Start\_Address (10) and DP2\_Start\_Address (11). The start addresses may be different. The number of bytes read is determined by the selected size of the parameter Input length 1 (for Head 1) or Input length 2 (for Head 2).

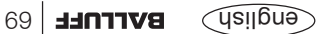

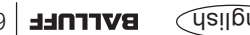

bytes on the data carrier,

– sends the data in the case of a read job.

input putter,

**To carrigue or a reading** lo carry out a read or write job, the data carrier must be located in the active zone of the read/write head.  $\cdot$ (#17  $\Box$  no esiquexe ess) esuenpes griwollot ent and ole briw/besi A 1. The host sends to the output buffer:  $-$  the RW bit for selecting whether to carry out a read (RW = 0) or a write (RW bit = 1) command, – the write data, if a write job, – sets the AV-Bit to high, to tell the processor there is a new job. 2. The processor: – accepts the job and for a write job copies the data from the output buffer, – sets the AA-Bit (job was accepted) in the input buffer,

– carries out the job using the parametered values for start address and number of

– sends the AE bit (job correctly finished) or the AF bit (job finished with error) to the

es **| BALLUFF G**nglish

# **Function Description Mode 2: Input buffer, configuration and explanation**

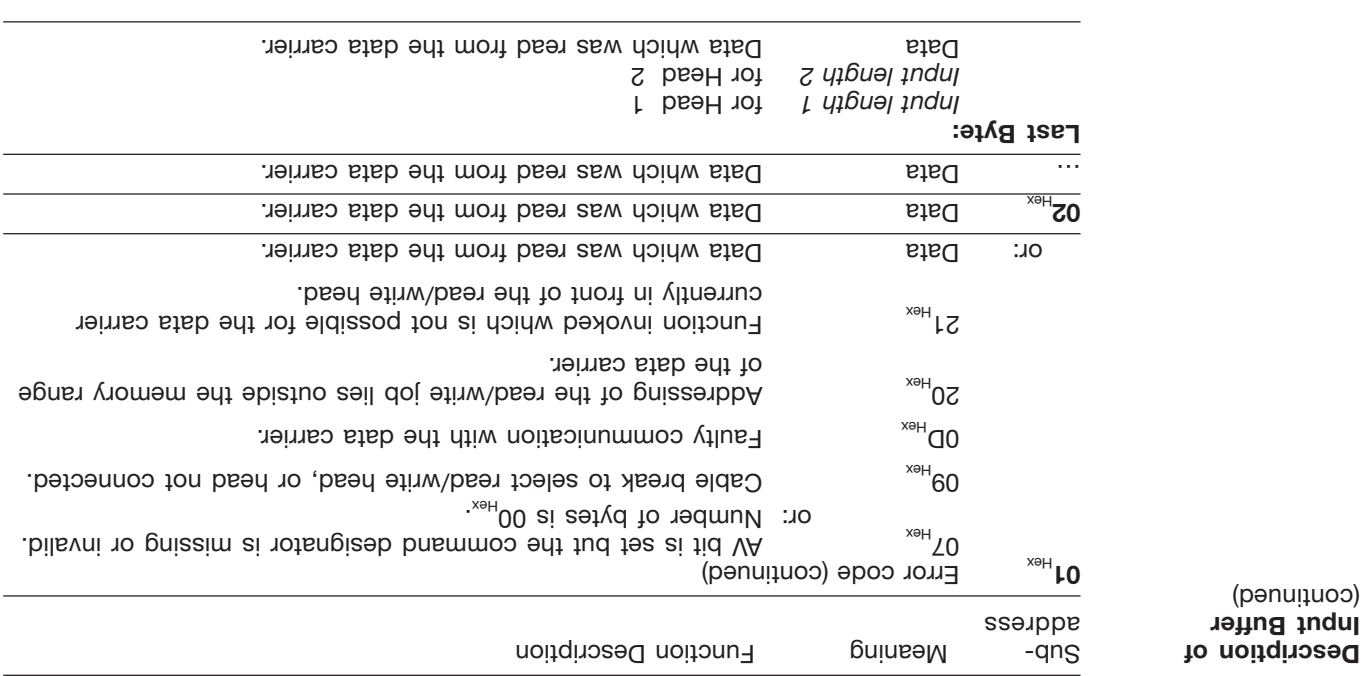

Please note the basic procedure on <sup>29</sup> and the examples on pages  $77.12$ 

> **Input Buffer** (penuituoo)

# **Function Description Mode 2: Input buffer, configuration and explanation**

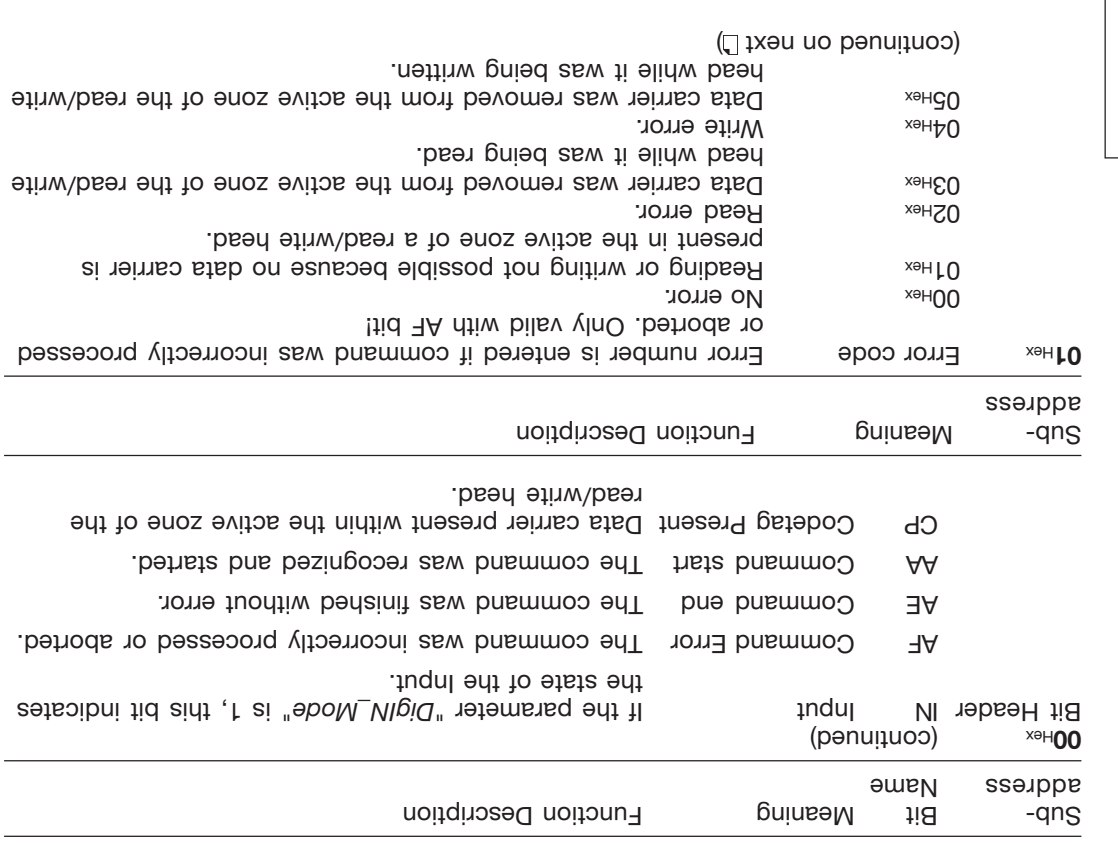

**Description of Input Buffer** (penuitnoo)

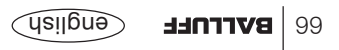

Please note the basic procedure on D<sub>29</sub> and the examples on bades  $\mathsf{I} \mathsf{I} \mathsf{I} \mathsf{I} \mathsf{I} \mathsf{I} \mathsf{I} \mathsf{I} \mathsf{I} \mathsf{I} \mathsf{I} \mathsf{I}$ 

# **Function Description Mode 2: Input buffer, configuration and explanation**

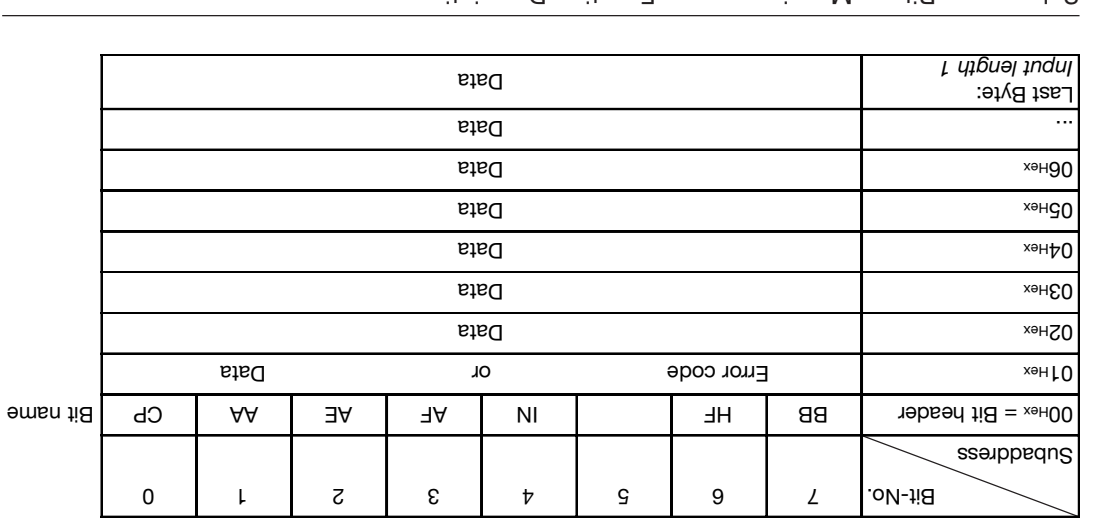

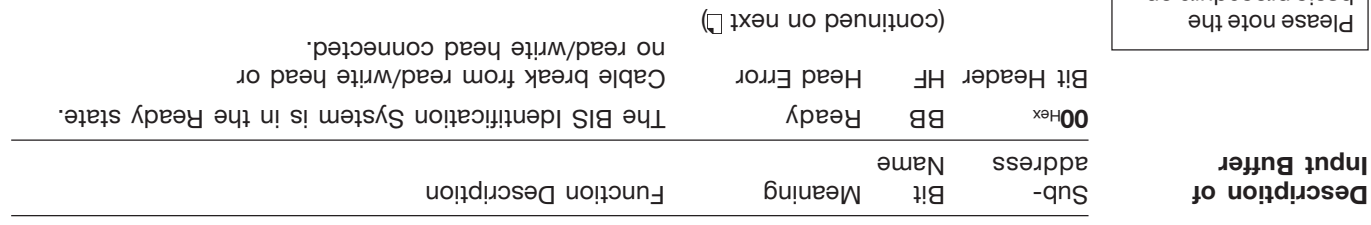

**Configuration of the Input Buffer for One Read/Write Head (Example shown for Head 1)**

Please note basic procedure on D 29 and the examples on pages  $\mathsf{Tr} \mathsf{Tr} \left[ \mathsf{Tr} \mathsf{Tr} \left[ \mathsf{Tr} \left[ \$ 

# **Function Description Mode 2: Output buffer, configuration and explanation**

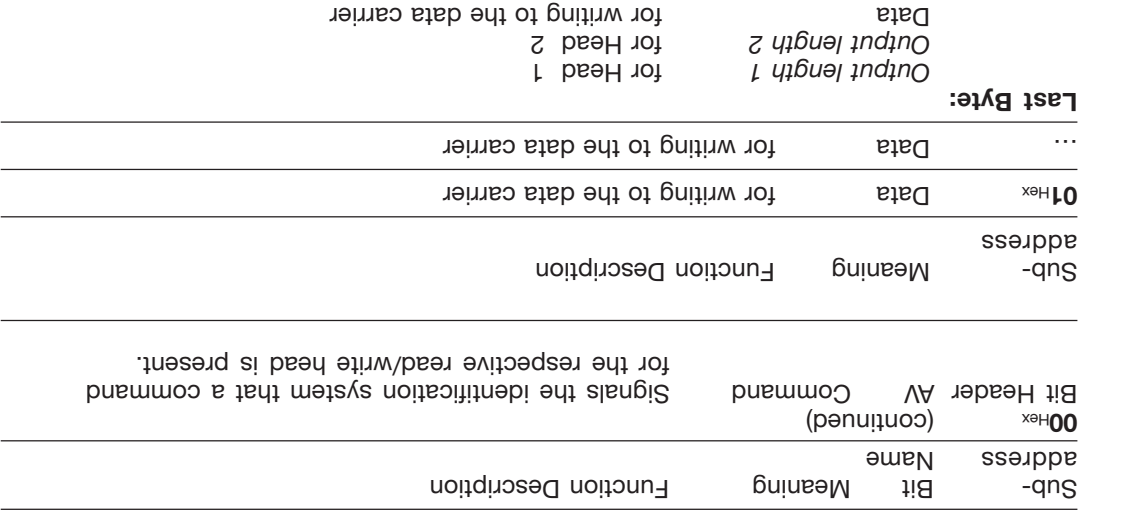

Please note the basic procedure on D<sub>29</sub> and the examples on pages  $\mathsf{I} \mathsf{I} \mathsf{I} \mathsf{I} \mathsf{I} \mathsf{I} \mathsf{I} \mathsf{I} \mathsf{I} \mathsf{I} \mathsf{I} \mathsf{I}$ 

> **Description of Output Buffer** (continued)

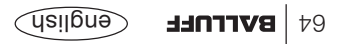

# **Function Description Mode 2: Output buffer, configuration and explanation**

**Configuration of the Output Buffer for One Read/Write**

**(Example shown for**

**Head**

**Head 1)**

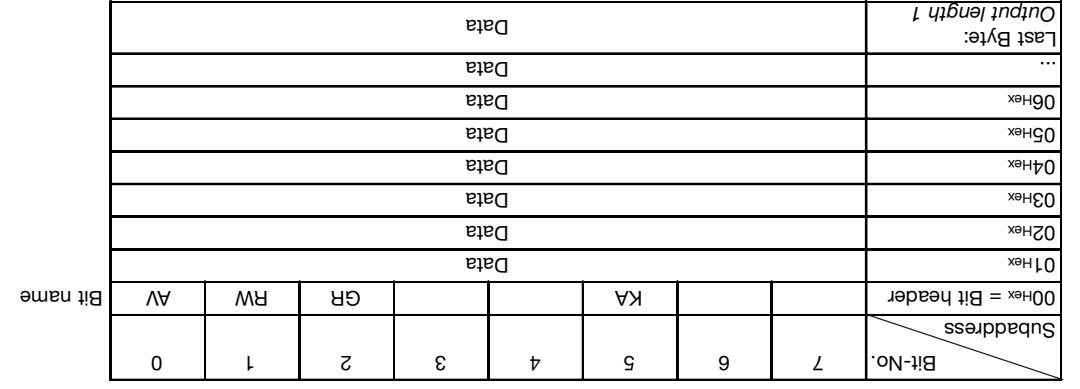

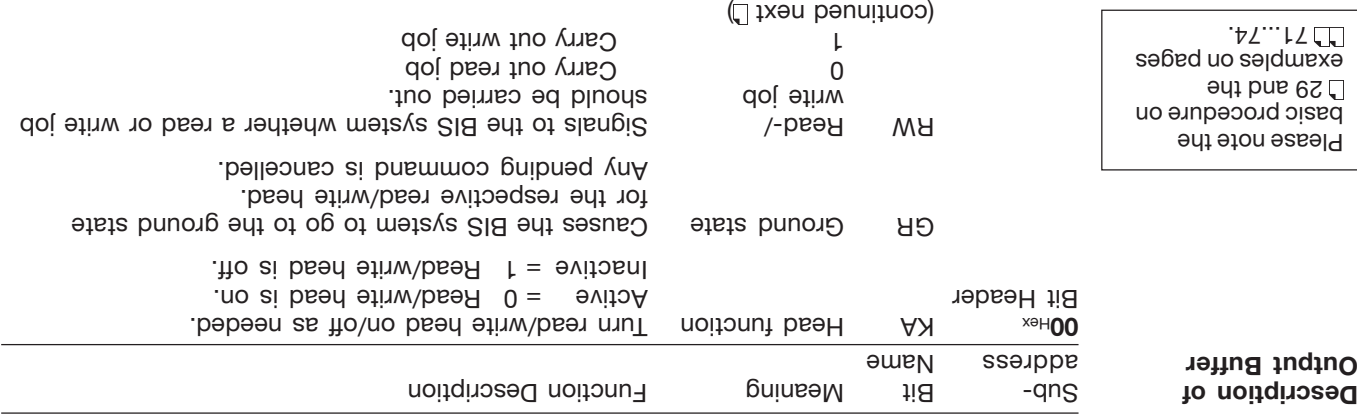

english **BALLUFF** 83

#### **Example No. 9 Put the relevant read/write head into ground state:**

Process subaddresses of the output buffer: **1.)**

Both read/write heads can be independently set to the ground state.

#### **BIS M-60\_3 Identification System:**

Go to ground state; **2.)** Process subaddresses of the input buffer:

Reset BB-Bit Hex 00 set GR-Bit Hex 00 set GR-Bit Hex 00 set GR-Bit Hex 00 set GR-Bit Hex 00 set GR-Bit Hex 00 set GR-Bit Hex 00 set GR-Bit  $\frac{1}{2}$  set GR-Bit Hex 0.0 set GR-Bit Hex 0.0 set GR-Bit Hex 0.0 set GR-Bit Hex 0

Process subaddresses of the input buffer: **4.)** Process subaddresses of the output buffer: **3.)**

 $\text{H} = \text{H} = \text{H} = \text{H} = \text{H}$   $\text{H} = \text{H} = \text{H} = \text{H}$ 

#### **Example No. 10 Read/write head deactivation:**

**Host:**

In normal operation both heads are active. If the installation is less than ideal, there may be mutual interference between the heads. In this case the unused head should be turned off to prevent interference.

#### **Host:**

Process subaddresses of the output buffer: **1.)**

 $\text{H}_\text{S}$  /Set KA-Bit

Resetting the KA bit turns the read/write head back on. It may take up to a second to reactivate the head, whereas turning it off takes much less time.

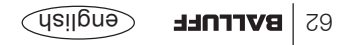

**Write data carrier using Program No. 1** (data carrier type BIS M-10  $\frac{1}{2}$ -01/L):

#### BIS M-60\_3 Identification System:

Process subaddresses of the input buffer in the **2.)** order shown:

Set Arevolution and C-Bit Hermits of the Assembly of the Set of the Assembly of the Assembly of the A

Process subaddresses of the output buffer: **4.)** Process subaddresses of the output buffer: **3.)**

C1... O1... | Copy first 7 data bytes Process subaddresses of the input buffer:  $\text{H} = \text{H} - \text{H}$  To-Bit

... A total of  $\Sigma$  bytes of data are exchanged.

O 1 Hex Command designator 22 Hex Bex Program number 01 Hex 02Hex

 $B = \frac{1}{2}$  and  $B = \frac{1}{2}$  and  $B = \frac{1}{2}$ 

Process subaddresses of the output buffer in **1.)**

 $1$ i $\text{S-NA}$  te $\text{S}$  and  $\text{S/N}$ 

 $1.8 - 1$ T  $+ 1.9 - 1$ 

the order shown:

**Host:**

56. For the remainder of the procedure, see Example 5 on

Dynamic mode is turned off while the Mixed Data Access program is being run.

**Example No. 8 Use Mixed Data Access program**

**For parametering with 8-byte buffer size!**

☞

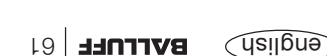

**Example BIS IS The BIS AND MOTH OF 1 (data carrier type BIS M-10 \_-01/L):** 

#### **BIS M-60\_3 Identification System:**

Bish to eatyd  $\sqrt{1}$  retrit that  $\frac{1}{2}$  and  $\frac{1}{2}$ 

 $E = \frac{1}{2}$  =  $\frac{1}{2}$  and  $\frac{1}{2}$  and  $\frac{1}{2}$  by  $\frac{1}{2}$ 

 $is$   $\mathcal{A}$   $\mathcal{A}$   $\mathcal{A}$   $\mathcal{A}$   $\mathcal{B}$   $\mathcal{B}$   $\mathcal{A}$   $\mathcal{B}$   $\mathcal{B}$   $\mathcal{B}$   $\mathcal{B}$   $\mathcal{B}$   $\mathcal{B}$   $\mathcal{B}$   $\mathcal{B}$   $\mathcal{B}$   $\mathcal{B}$   $\mathcal{B}$   $\mathcal{B}$   $\mathcal{B}$   $\mathcal{B}$   $\mathcal{B}$   $\mathcal{B}$   $\mathcal{B}$ 

order shown:

 $1.8 - 3A$  te2  $\sim$   $\frac{1}{2}$   $\sim$   $\sim$   $\sim$   $\sim$   $\sim$   $\sim$   $\sim$ 

Iid-OT hevnl<br>  $\frac{1}{2}$ 

Process subaddresses of the output buffer in **1.)** the order shown: Process subaddresses of the input buffer in the **2.)**

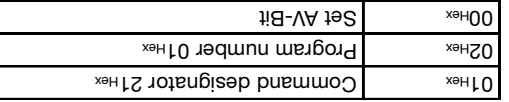

Process subaddresses of the output buffer: **4.)** Process subaddresses of the input buffer: **3.)**

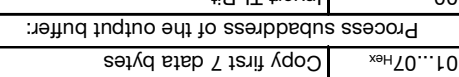

 $I = I I$   $I = I$ 

... A total of 27 bytes of data are exchanged.

For the remainder of the procedure, see Example 2 on L 52.

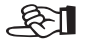

**Host:**

Dynamic mode is turned off while the Mixed Data Access program is being run.

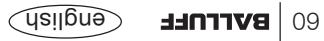

**Example No. 7 Use Mixed Data Access program**

**For parametering with 8-byte buffer**

**size!**

## **BIS M-60-51:** The stem: **BIS M-60-51 Identification System:**

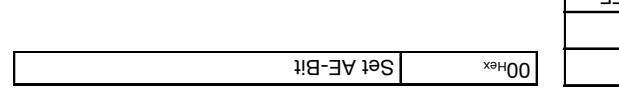

Process subaddresses of the input buffer: **10.)** Process subaddresses of the output buffer: **9.)**

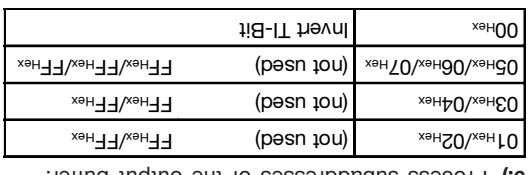

(penumuoo)

**Example No. 6 Store Mixed Data Access program**

**For parametering with 8-byte buffer size!**

Process subaddresses of the input buffer: **12.)** Process subaddresses of the output buffer: **11.)**

 $H = H - H$  A reset A  $H = H - H$  and  $H = H$  and  $H = H$  are  $H = H$ 

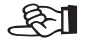

We recommend that you carefully document which parameters are used for start addresses and number of bytes for writing/reading the desired data records.

The data are sequenced in the exact order specified in the program.

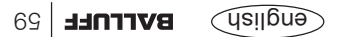

## **BIS M-60\_3 Identification System: BIS M-60\_3** Identification System:

iia-OT hevnl<br>
xeH00

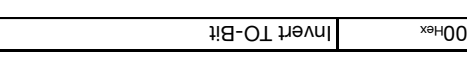

Process subaddresses of the input buffer: **6.)** Process subaddresses of the output buffer: **5.)**

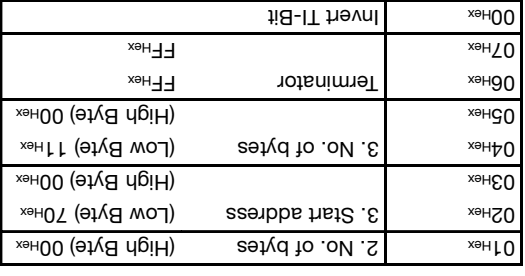

Process subaddresses of the input buffer: **8.)** Process subaddresses of the output buffer: **7.)**

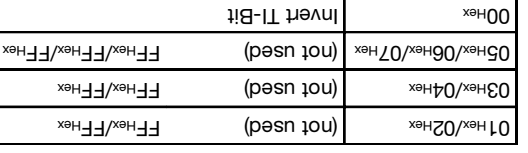

Fill all unused start in the result of the Hex! L. Thex! The start and purpose the beam in the limit FF and the  $F$ Film  $F$  and  $F$  and  $F$  and  $F$  and  $F$  and  $F$  are beam in  $F$ 

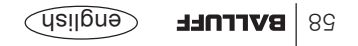

**Example No. 6 Store Mixed Data Access program** (penuitroo)

**For parametering with 8-byte buffer**

**size!**

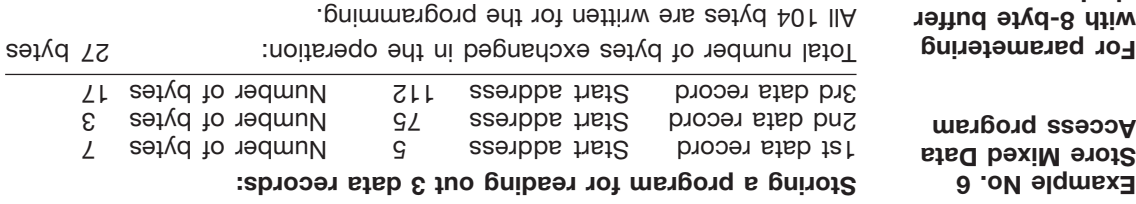

Process subaddresses of the output buffer in **1.)**

**Host:**

the order shown:

**size!**

## **BIS M-60\_3 Identification System:**

Process subaddresses of the input buffer: **2.)**

Invert TO-Bit Hex 00

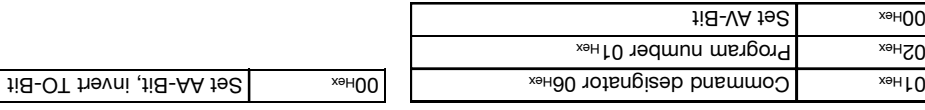

Process subaddresses of the input buffer: **4.)** Process subaddresses of the output buffer: **3.)**

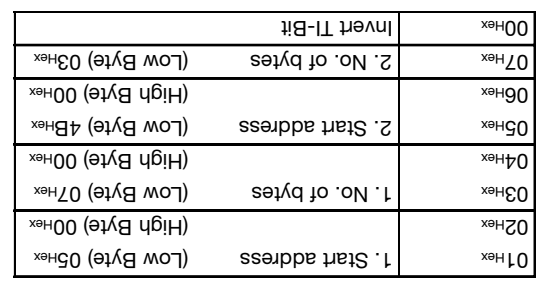

. Continued on next

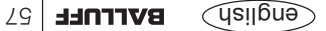

#### Write 16 bytes starting at data carrier address 20 (data carrier type BIS M-10  $-$ 01/L):

#### **Host:**

Process subaddresses of the output buffer in **1.)** the order shown:

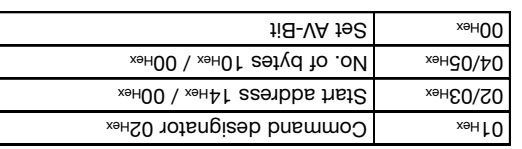

Process subaddresses of the output buffer: **4.)** Process subaddresses of the output buffer: **3.)**

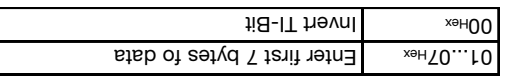

Process subaddresses of the output buffer: **6.)** Process subaddresses of the output buffer: **5.)**

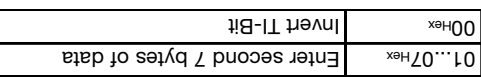

Process subaddresses of the output buffer: **8.)** Process subaddresses of the output buffer: **7.)**

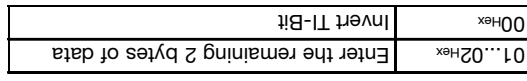

Process subaddresses of the input buffer: **10.)** Process subaddresses of the output buffer: **9.)**

 $h = H - H$  A pussed Av-Bit and AP-Bit and  $h = H - H$  and  $h = H$ 

Copy remaining 2 data bytes and the control of  $\sim 10$ Process subaddress of the input buffer:

Set Area Hex-Bit, invert TO-Bit

**BIS M-60\_3 Identification System:**

Process subaddresses of the input buffer in the **2.)**

Copy and Copy first 7 data bytes

 $Cov$ <sub>tex</sub>  $|Cov$  second  $\lambda$  at  $\alpha$ 

 $1.8 - O T$  The Vnl  $\mu$ <sub>xeH</sub>OO

order shown:

IiB-OT hevnl<br>  $\frac{1}{2}$ 

 $1.8 - 3A$  192

Process subaddresses of the input buffer:

Process subaddresses of the input buffer:

**Example No. 5**

**For parametering with 8-byte buffer size!**

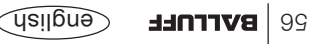

**Example No. 4 Read 30 bytes starting at data carrier address 10 with read error :** (data carrier type BIS M-10 \_-01/L)

#### **Host:**

**For parametering with 8-byte buffer**

**size!**

Process subaddresses of the output buffer in **1.)** the order shown:

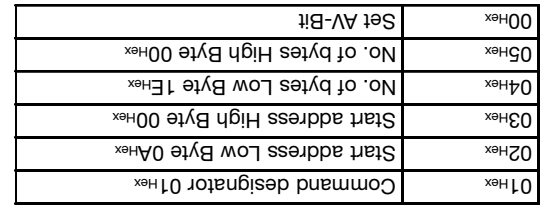

Process subaddresses of the input buffer: **4.)** Process subaddress of the input buffer: **3.)**

 $h = 4R - 4R$  and  $h = 4R - 4R$  and  $h = 4R - 4R$ 

**BIS M-60\_3 Identification System:**

**If an error occurs right away:**

Process subaddresses of the input buffer in the **2.)**

 $1$ i $B$ -AA $1$  $B$  $B$   $\longrightarrow$   $\frac{1}{2}$  $01<sub>Hex</sub>$  Enter error number  $1$ i $B$ - $\exists A$  te $B$ 

order shown:

Process subaddress of the output buffer:

Fig-VA teaseR and 00

O1Hex Copy error number

english **BALLUFF** 

## **BIS M-60-51:** The stem: **BIS M-60-51 Identification System:**  $\mathbf{H}$

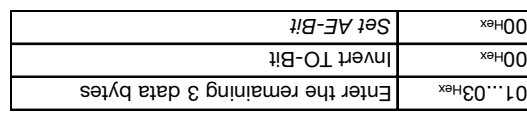

 $h = 400$  Reset AA and AE-Bit

Process subaddresses of the input buffer: **6.)** Process subaddresses of the input buffer: **5.)**

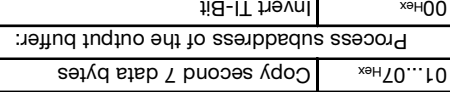

Process subaddresses of the input buffer: **8.)** Process subaddresses of the input buffer: **7.)**

Copy the remaining 2 data bytes

Process subaddress of the output buffer:

XeHOO

**Example No. 3** (continued)

like 2nd example but with simultaneous data transmission

**For parametering with 8-byte buffer size!**

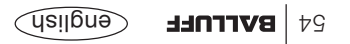

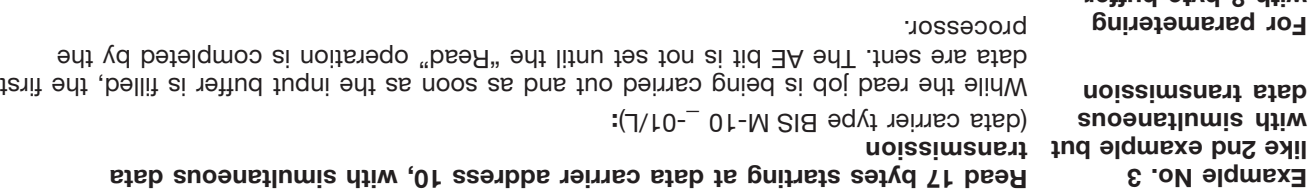

The reply "Job End" = AE bit is reliably set no later than before the last data are sent. The exact time depends on the reduested data shount; the input buffer size and the timing of the controller. This is indicated in the following by the boto for the filt in the institution of

#### **Host:**

**with 8-byte buffer**

**size!**

#### Process subaddresses of the output buffer in **1.)** the order shown:

Copy first 7 data bytes

Process subaddress of the output buffer:

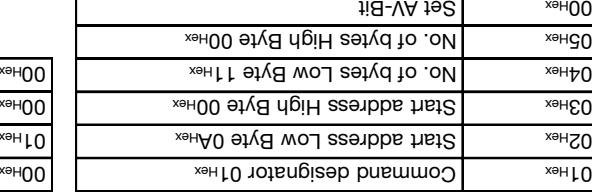

Process subaddresses of the input buffer: **4.)** Process subaddresses of the input buffer: **3.)**

 $118 - AA$   $192$  $\text{Lil}$   $\text{Erl}$  Fnter first 7 bytes of data Ii<sub>B-OT</sub> hevnl *Set AE-Bit* Hex 00

order shown:

**BIS M-60\_3 Identification System:**

Process subaddresses of the input buffer in the **2.)**

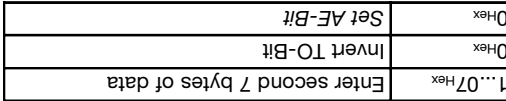

Enter second 7 bytes of data Hex 01...07 انه انبوب Iia-OT <del>I</del> *Set AE-Bit* Hex 00

Continued on next [].

 $1.8 - 1$ T  $1.9 - 1$ 

#### **Example No. 2**

**Host:**

#### **For parametering with 8-byte buffer size!**

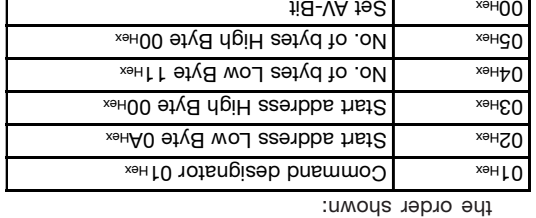

Process subaddresses of the output buffer in **1.)**

Process subaddresses of the input buffer: **4.)** Process subaddresses of the input buffer: **3.)**

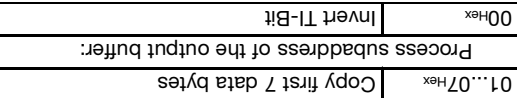

Process subaddresses of the input buffer: **6.)** Process subaddresses of the input buffer: **5.)**

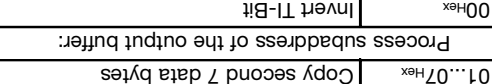

Process subaddresses of the input buffer: **8.)** Process subaddresses of the input buffer: **7.)**

Copy the remaining 2 data bytes and the set of  $\alpha$ 

Process subaddress of the output buffer:

 $h = V \times H$   $\mathcal{A}$  and  $\mathcal{A}$ 

es **Borrnee G**udlian

# $\text{EVAL} = \frac{1}{2}$  by  $\text{EVAL} = \frac{1}{2}$  and  $\text{EVAL} = \frac{1}{2}$  and  $\text{EVAL} = \frac{1}{2}$  and  $\text{EVAL} = \frac{1}{2}$  and  $\text{EVAL} = \frac{1}{2}$  and  $\text{EVAL} = \frac{1}{2}$  and  $\text{EVAL} = \frac{1}{2}$  and  $\text{EVAL} = \frac{1}{2}$  and  $\text{EVAL} = \frac{1}{2}$  and  $\text{EVAL} = \frac{1$  $1.8 - O$ T hevnl  $\sim$   $\frac{1}{2}$

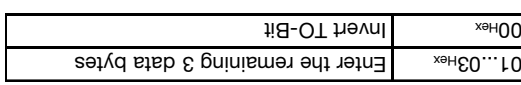

 $h = H - B$  **Reset A** Ferry 2 and  $h = \frac{h}{\lambda}$ 

 $118 - AA$  te2  $\sim$   $x \approx 100$ 

order shown:

**Fead 17 bytes starting at data carrier address 10** (data carrier type BIS M-10 \_-01/L):

 $1$ i $B$ - $3A$   $19B$ 

Bitlex  $\Box$  Fnter first 7 bytes of data

**BIS M-60\_3 Identification System:**

Process subaddresses of the input buffer in the **2.)**

## **BIS M-60-51:** The statem: **BIS M-60-51 Identification System:**

Copy and rew loopy the remaining part of the parameter

Process subadress of the input buffer:

 $1$ i $B$ - $\exists A$  te $B$ 

Process subaddresses of the output buffer: **8.)** Process subaddresses of the output buffer: **7.)**

Entex ... OT Hex | Enter the remaining datum Invert TI-Bit Hex 00

Process subaddresses of the input buffer: **10.)** Process subaddresses of the output buffer: **9.)**

 $H = -3A$  bns  $H = -8A$  hex  $A = -1$  and  $A = -1$  and  $A = -1$  and  $A = -1$  and  $A = -1$ 

**For parametering with 8-byte buffer size!**

> **Example No. 1** (continued)

english **BALLUFF** 51

#### **Initializing the data carrier for the CRC\_16 data checking**

The processing of this command is similar to a write command. Start address and number of bytes have to correspond to the maximum number of data to be used.

In this example the complete memory range of a data carrier with 752 bytes shall be used

(BIS M-10\_-01/L). Because 2 bytes are used for the CRC\_16 only 658 bytes can be used

as data bytes, hence: start address = 0, number of bytes = 658.

#### **BIS M-60\_3 Identification System:**

 $\text{H}(\text{S}-\text{S}-\text{S})$  invert TO-Bit

Process subaddresses of the input buffer in the **2.)** order shown:

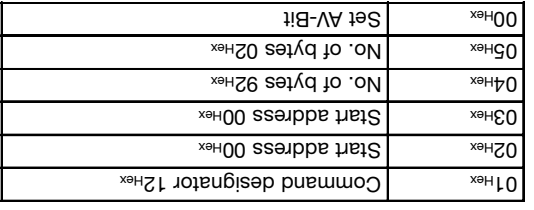

Process subaddresses of the output buffer in **1.)**

Process subaddresses of the output buffer: **4.)** Process subaddresses of the output buffer: **3.)**

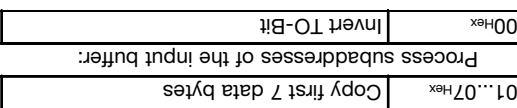

Process subaddresses of the output buffer: **6.)**

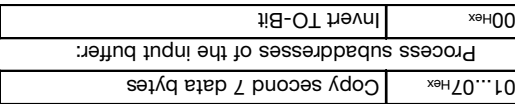

Process subaddresses of the output buffer: **5.)**

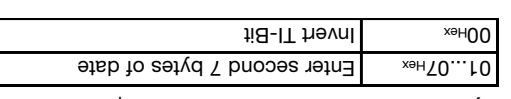

**Example No. 1**

**For parametering with 8-byte buffer size!**

#### **Host:**

english Gnglish

... Io pe coutinued nutil the complete memory range is written. See next L.

# the order shown:

Bish are  $\lceil \frac{\text{Erl}}{\text{Eul}} \rceil$  bytes of data

 $\overline{H}$ -IT hevn  $\overline{H}$ 

If CRC\_16 was parameterized and a data carrier is recognized whose CRC\_16 checksum is incorrect, the read data here not output and the CP bit in the iput bit header is not set. The CT present LED comes on and the digital output is set - the data carrier can be ). Hex processed using the initialization command (12

The checksum is written to the data carrier as a 2-byte datum for each CRC block (corresponds to 16 bytes). 2 bytes are used (lost) for each CRC block, i.e., the CRC block contains only 14 bytes user data. In the means that the actual usable number of bytes is

> **CRC\_16 and Codetag Present**

**CRC\_16 and memory capacity**

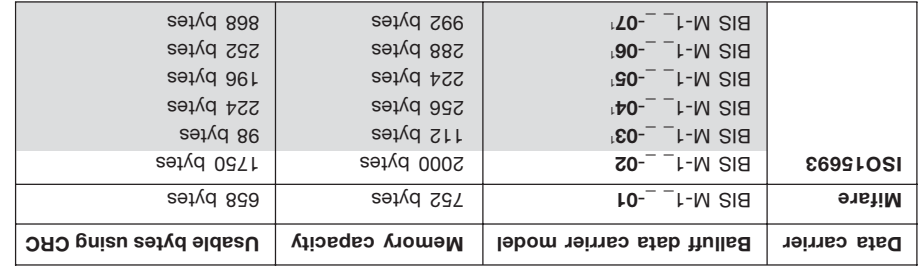

reduced:

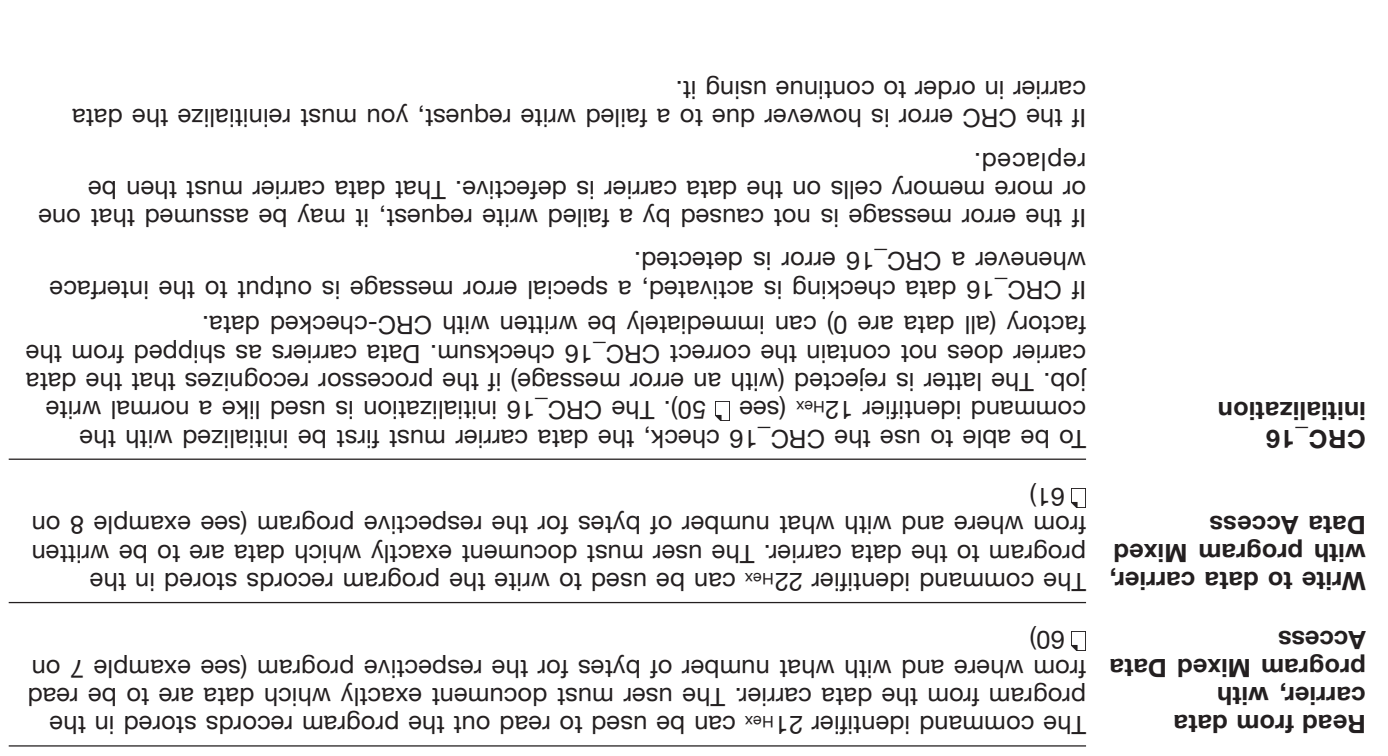

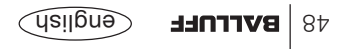

The following shows the structure of a program:

**Mixed Data Access** (continued)

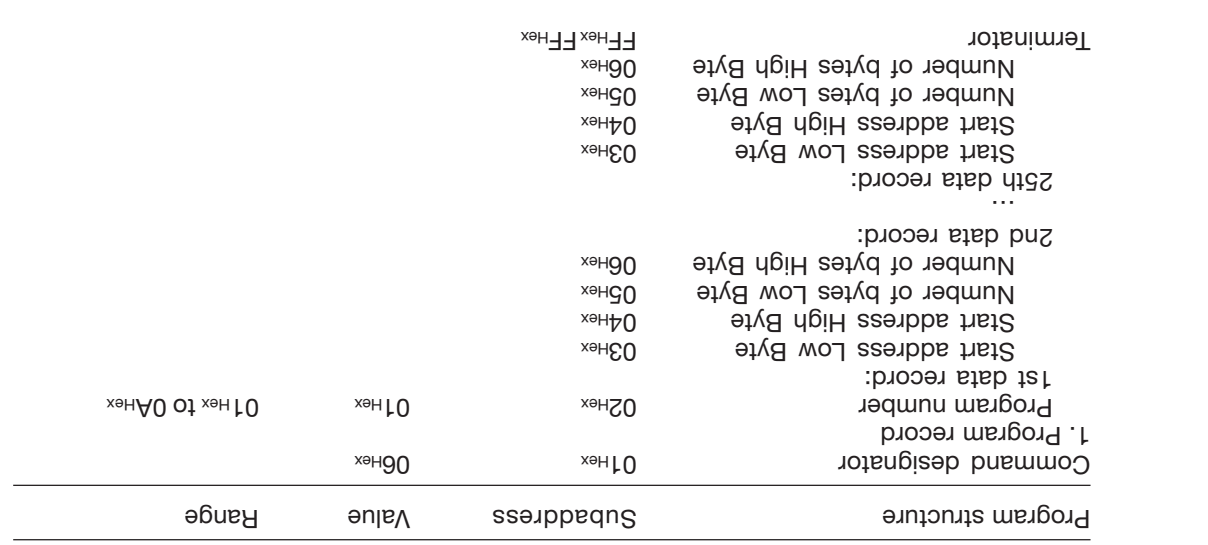

To store a second program, repeat this process.

The procedure for writing these settings to the EEPROM is described in the 6th example  $-69$ ... $29$   $\Box$  uo

88 for BIS and SIS M-6023 for BIS M-6023. The EEPROM-6023. Solding the ESS09-M-SIS M-6023.

**Mixed Data Access**

Small read/write programs can be stored in the BIS M-60\_3 processor's EEPROM. The Mixed Data Access function is useful when the required information is stored on the data carrier at various addresses. This function makes it possible to read out this "mixed", i.e. non-contiguously stored data from the data carrier in a single procedure and using just one command.

Up to 10 programs with up to 25 instructions can be stored. Each program instruction contains a "start adress" and a "mumber of bytes" specification. The amount of data for reading may not exceed 2 kB.

#### **Storing a program:**

The command identifier 060\_3 Hex is used to send the read/write program to the BIS M-60\_3 processor. One program per command can be stored. All 25 program records plus an as a terminator must always a terminator must always be sent. This means a total  $F$  of information per program must be sent (including the command identifier **104 bytes** of and program number).

The individual program records must all be continous. They must be sent one after the other and be terminated with 2 bytes with FF<sub>Hex</sub> as a terminator. It is recommended that the remaining, unused memory sector be filled with FF<sub>Hex</sub>.

If an address range is selected twice, the data will also be output twice.

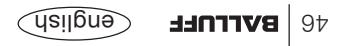

⊾ইয়া

carrier, the AE bit is set.

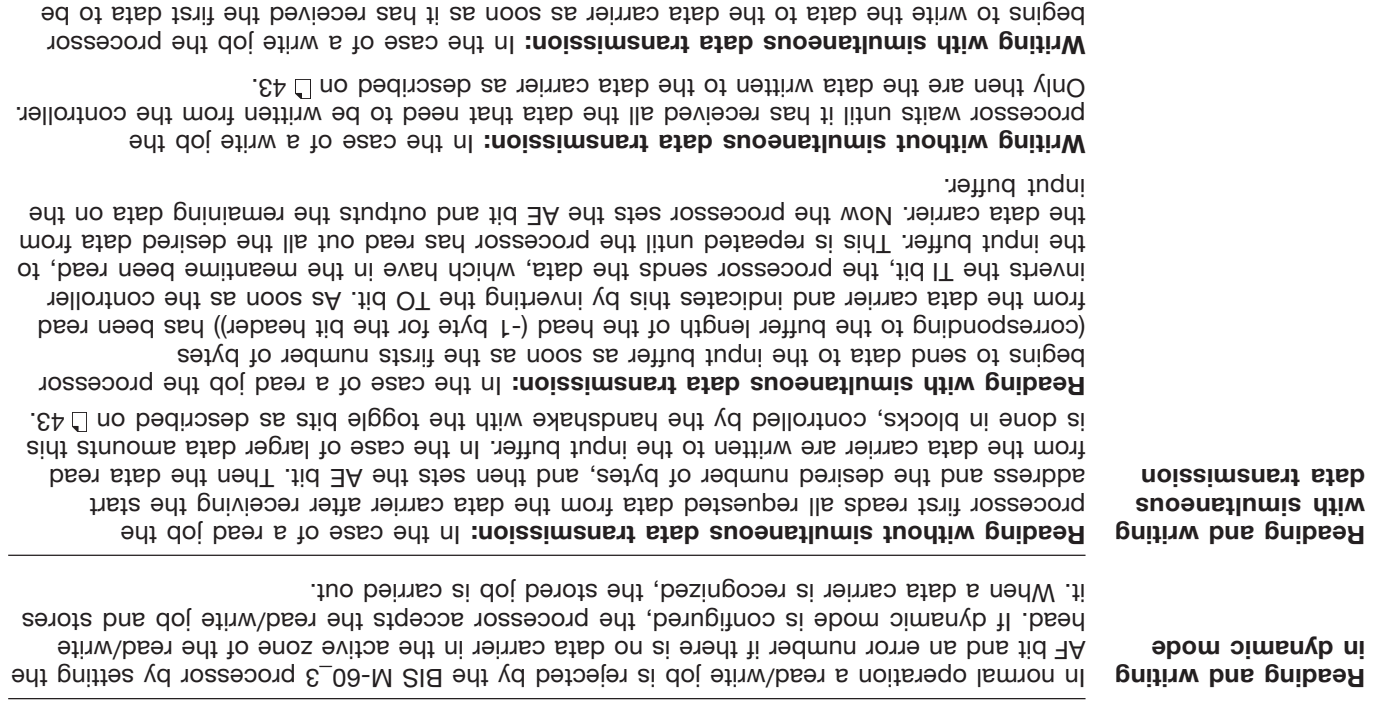

written from the controller's original the core all the data have been written to the data

buffer which is divided between the two heads.

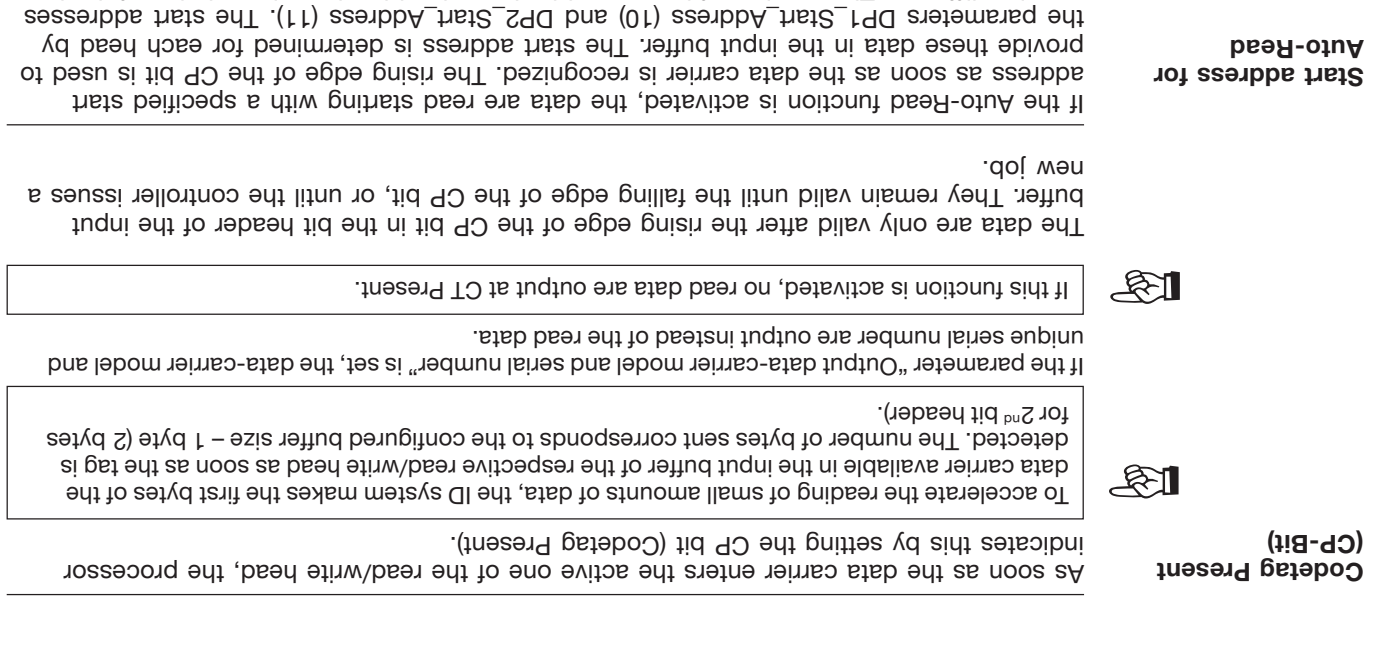

may be different. The number of bytes read is determined by the selected size of the input

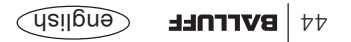

**The carry out a reading** ont a read or write job, the data carrier must be located in the active zone of the read/write head.  $5(40)$  read/write job has the following sednes os  $\Box$  is equence ( $40$ 1. The host sends to the output buffer:  $-$  the command designator to subaddress 01<sup>Hex</sup>  $-$  the start address for reading or writing to subaddress 02 $\mu$ sk,03 $\mu$ sk,  $-$  the number of bytes for reading or writing to subaddress 04 Hex/05 Hex,  $-$  the CT bit in the bit header according to the data carrier type (block size), – and sets the AV bit in the bit header to high. 2. The processor:  $-$  takes the request (AA in the bit header of the input buffer to high), – begins to transport the data; read = from data carrier to input buffer, write = from output buffer to data carrier. Larger data quantities are sent in blocks.

the host and the BIS M-60\_3 processor.

3. The processor has processed the command correctly (AE bit in the bit header of the input buffer). If an error occurred during execution of the command, an error number will but in purifieur and the set of the input purifier and the Heif in the pit header of the input buffer will be set.

The toggle bits in the two bit headers are used as a kind of handshaking between
# **Data-carrier models BIS M-10 \_**

**Data carrier model**

For the processor BIS M-60\_3 there are following data carriers available.

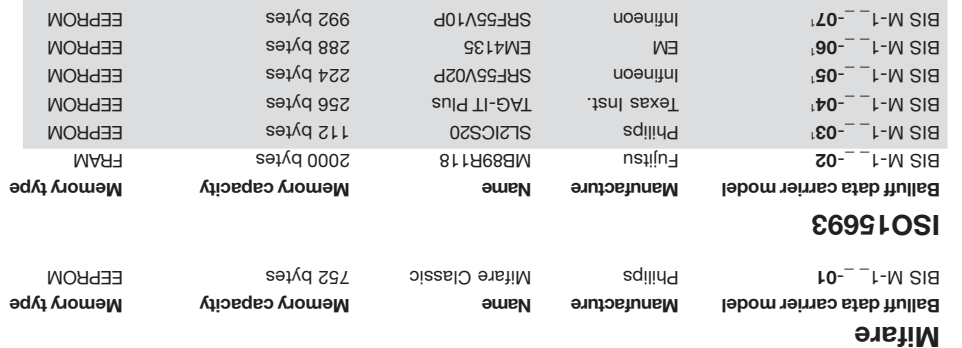

The data carrier also contains additional memory ranges for configuration and protected data. These areas cannot be processed using the BIS M-60\_3 processor.

At CT Present the first user data are read from the data reims are and stored in the DeviceNet input buffer (see  $\Box$  44). If the "Output data-carrier model and serial number at CT present" function is enabled, data carrier model is output in byte 1 of the input buffer and then the serial number.

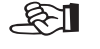

Please refer to <sup>L1</sup> 13ff.

1 on request

 $\text{Perner}$ english

**CT present**

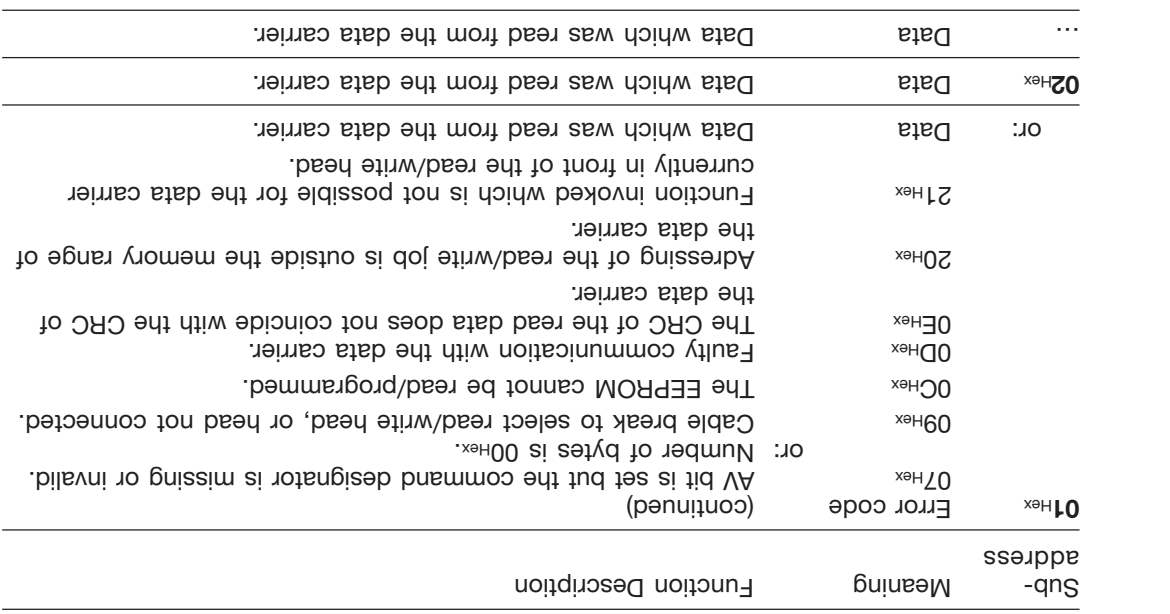

Please note the basic procedure on D<sub>29</sub> and the examples on pages 50...62.

> **Description of Input Buffer** (penuituoo)

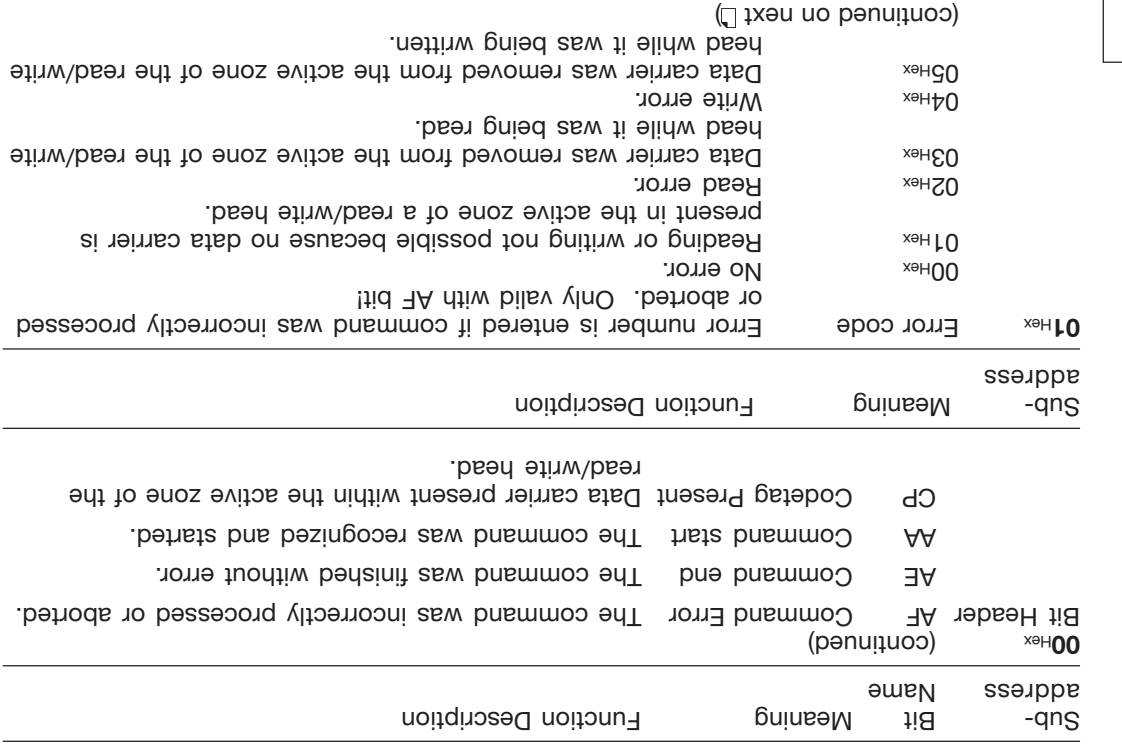

**Description of Input Buffer** (penuitroo)

Please note the basic procedure on D 29 and the examples on pages  $-50...05$ 

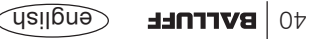

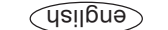

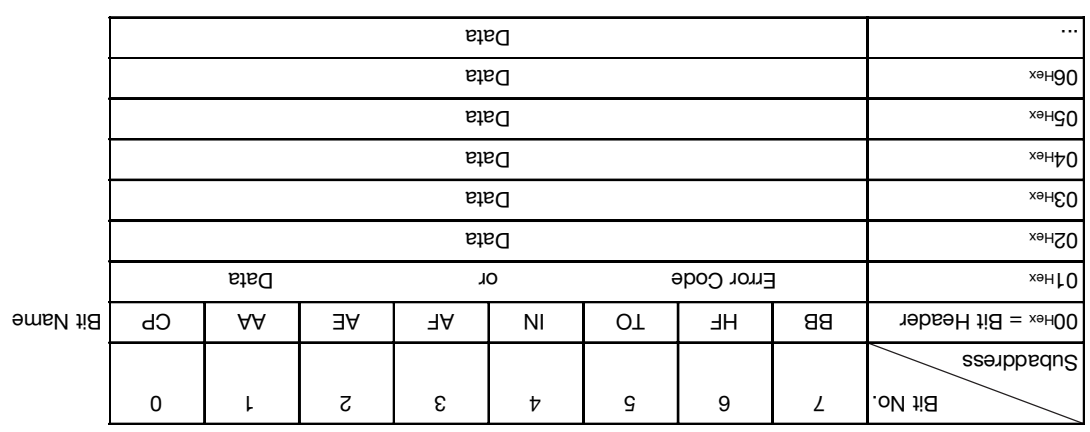

**Configuration of the input buffer for one read/write head (Example shown for Head 1)**

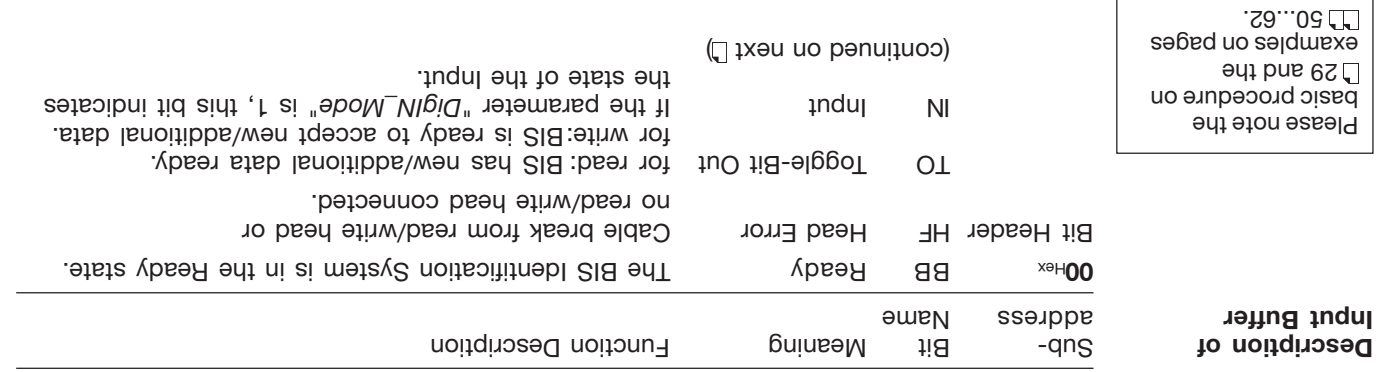

Sub- Neaning Function Description

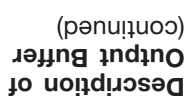

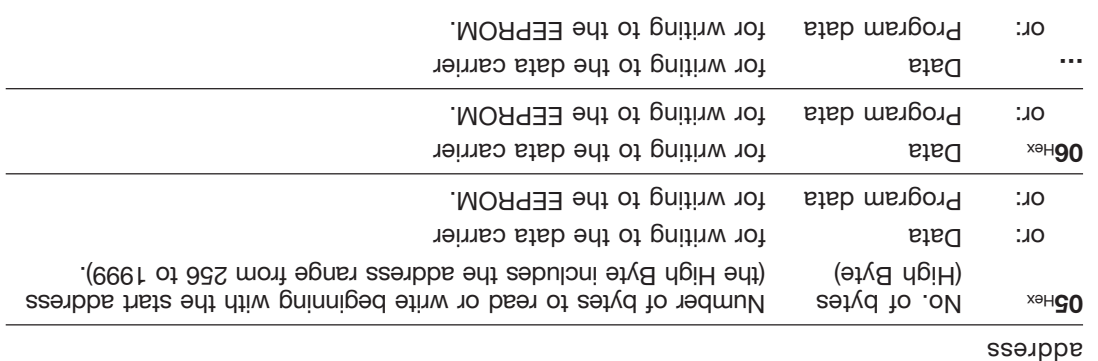

Please note the basic procedure on <sup>29</sup> and the səbed uo səjdwexə 50...62.

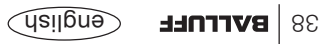

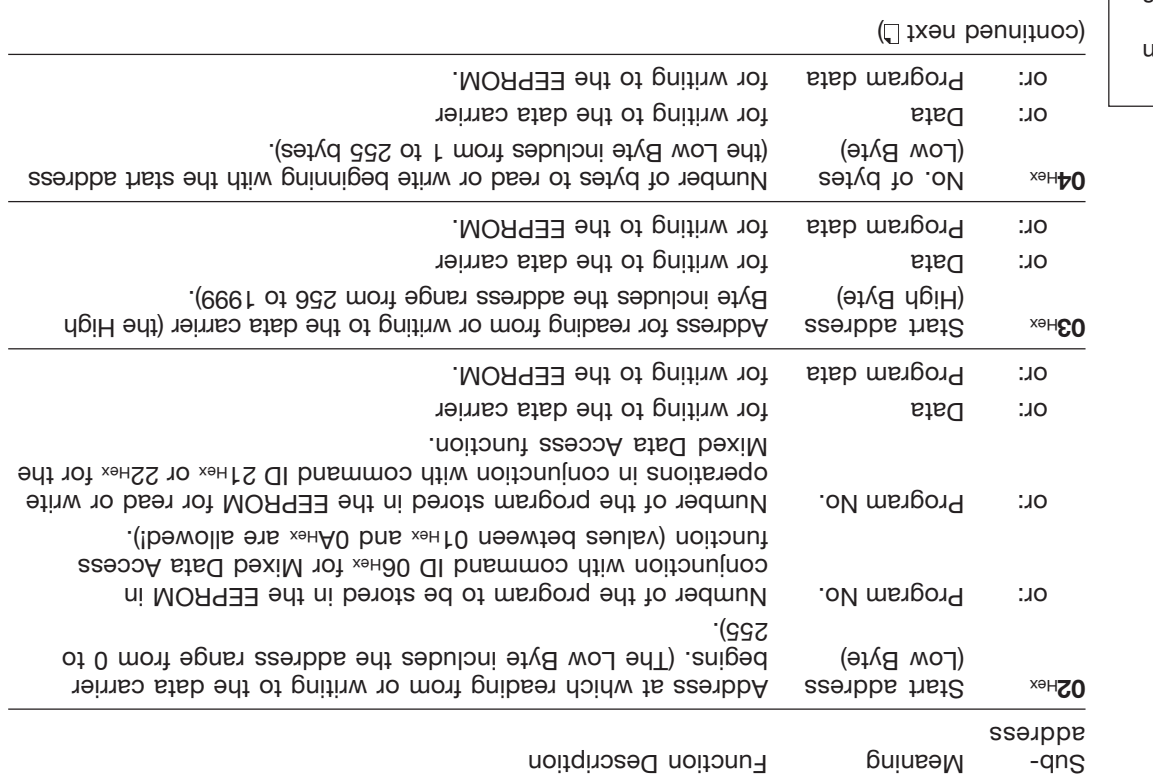

**Description of Output Buffer** (penuitroo)

Please note the basic procedure on D 29 and the examples on bades  $-50...05$ 

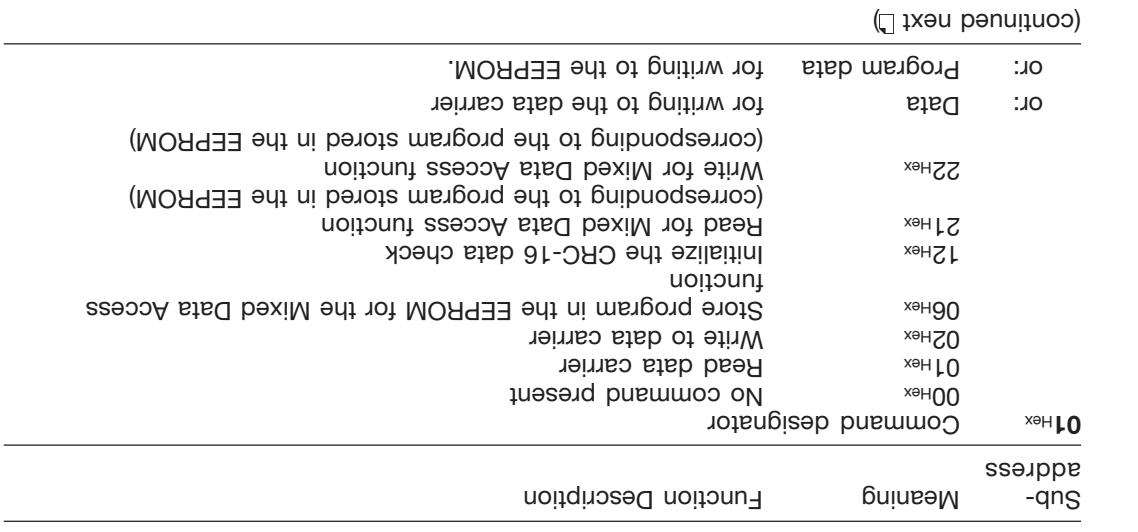

Please note the basic procedure on D<sub>29</sub> and the examples on pages  $-50...05$ 

> **Description of Output Buffer** (continued)

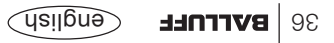

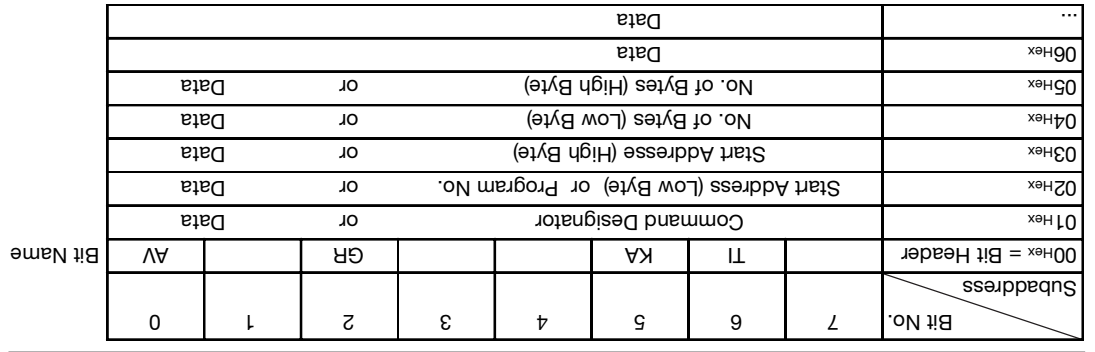

**Configuration of the Output Buffer for One Read/Write Head (Example shown for Head 1)**

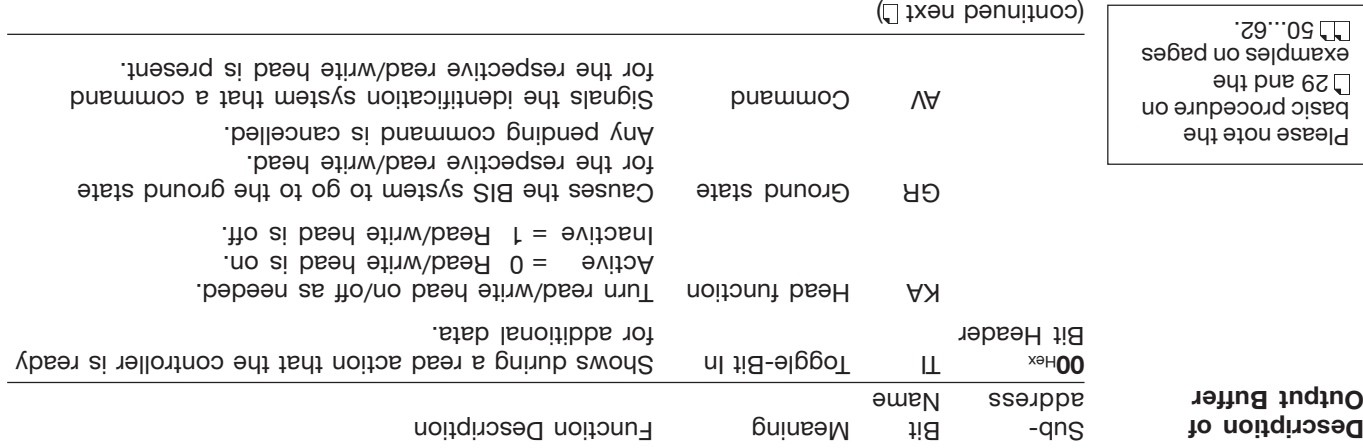

*Assembly object* **Status query**

☞

☞

To query the current status of both heads on the processor, the assembly object (class 0x04, instance 0x01, attribute 0x03) can be accessed. The controller accesses the assembly object by using explicit message<sup>.</sup>

The explicit-message connection must have been successfully opened by the controller.

The call GetAttributeSnigle returns 4 bytes:

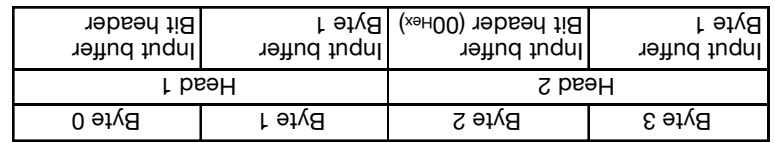

For additional informatoin on the input buffer, see L 39ff.

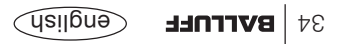

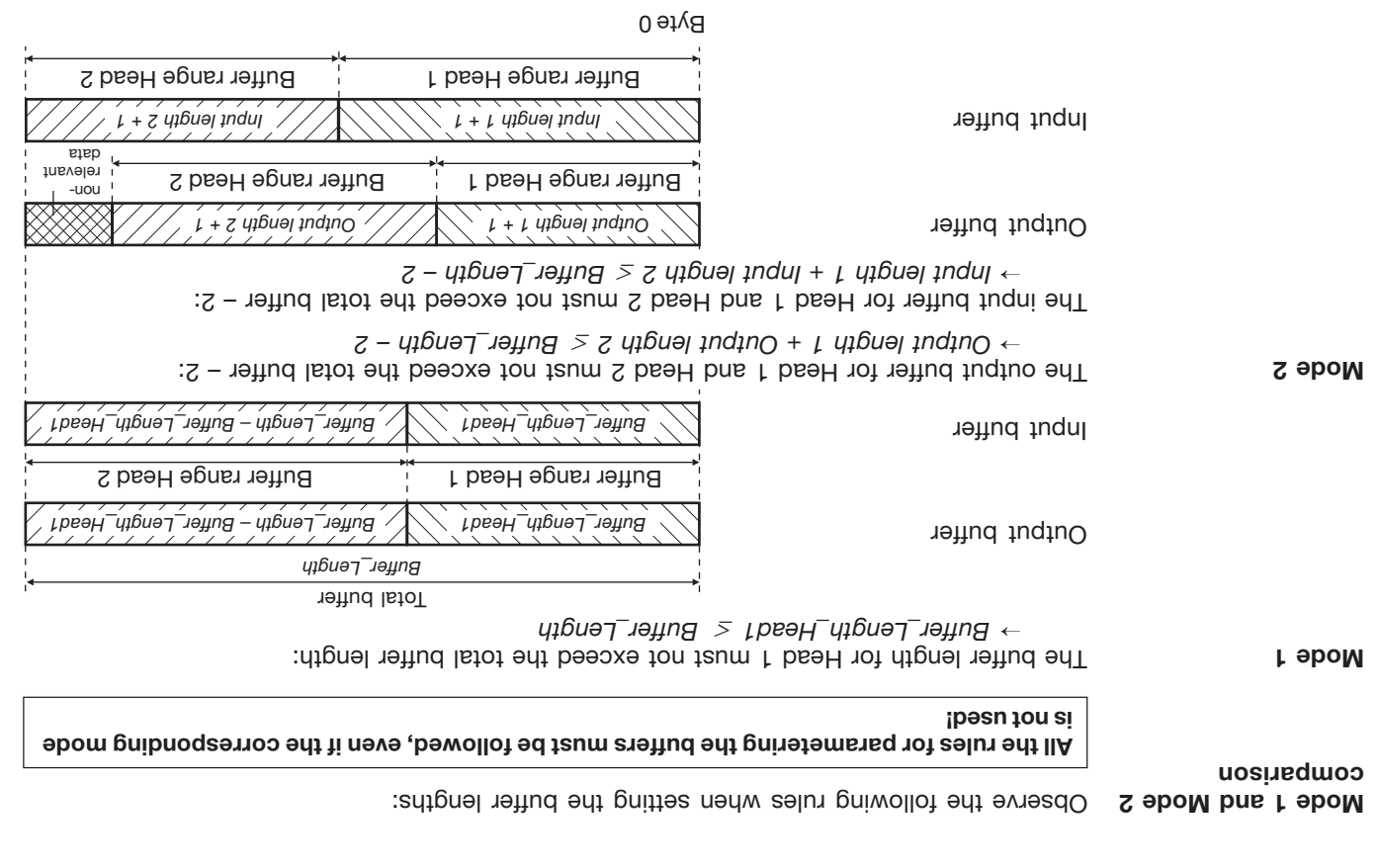

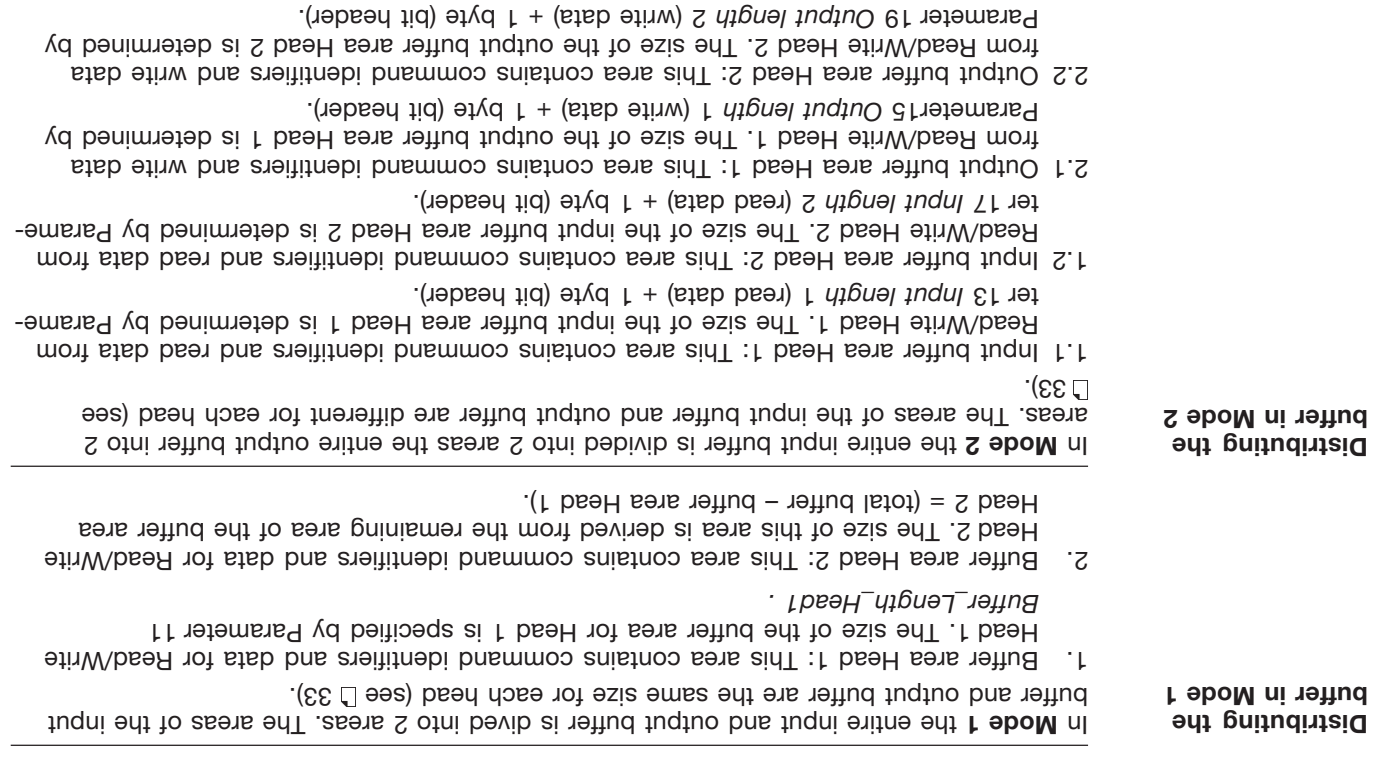

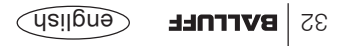

In order to transmit or the some the Between the BIS-00-3 and the host system, the latter must prepare two fields. These two fields are:

**the output buffer** –

for the control commands which are sent to BIS M-60<sub>-</sub>3 and for the data to be written.

**the input buffer** –

for the data to be read and

tor the designators and error codes which come **from** the BIS M-60\_3.

These data ranges are exchanged between the controller and the BIS M-60\_3 processor by means of cyclical polling.

The polling I/O connection must have been successfully opened by the controller.

 $\mathbb{R}1$ 

**Input and Output**

**Buffers**

The possible setting values are stored in the EDS file.

The buffer size can be selected between 6 and 256 bytes. The parametered total buffer size applies to both BIS modes (Mode 1 and Mode 2).

The distribution of the total buffer over the two read/write heads depends on which BIS mode was selected.

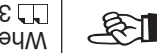

When distributing the total buffer over the 2 heads, note in particular the explanations on 32...34.

#### **Function Description Communication with the processor**

1. The controller sends the processor the bit header with this with the AV bit. The RW bit tells the processor whether to carry out a read or write job. The AV bit tells the processor that there is a new job waiting. If a write job is carried out, the controller immediate sends the write data to the processor.

- 2. The processor accepts the job and sets the AA bit. It accepts the values for the start address and number of bytes to read or write from the device parametering. If the processor carried out the job correctly, it sets the AE bit. If a read job was carried out, it sends the read data to the controller.
- 3. In the case of a read job the controller takes the read data and sets the AV bit to 0.
- 4. The processor sets the AA bit and the AA bit is the AA bit is ready for the next of the next contained the  $\mu$

: Please see **Mode 1** bns  $07...80$   $\Box$  osls the examples ou  $77.12$ 

> **Basic Procedure for Mode 2**

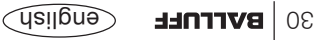

#### **Function Description Communication with the processor**

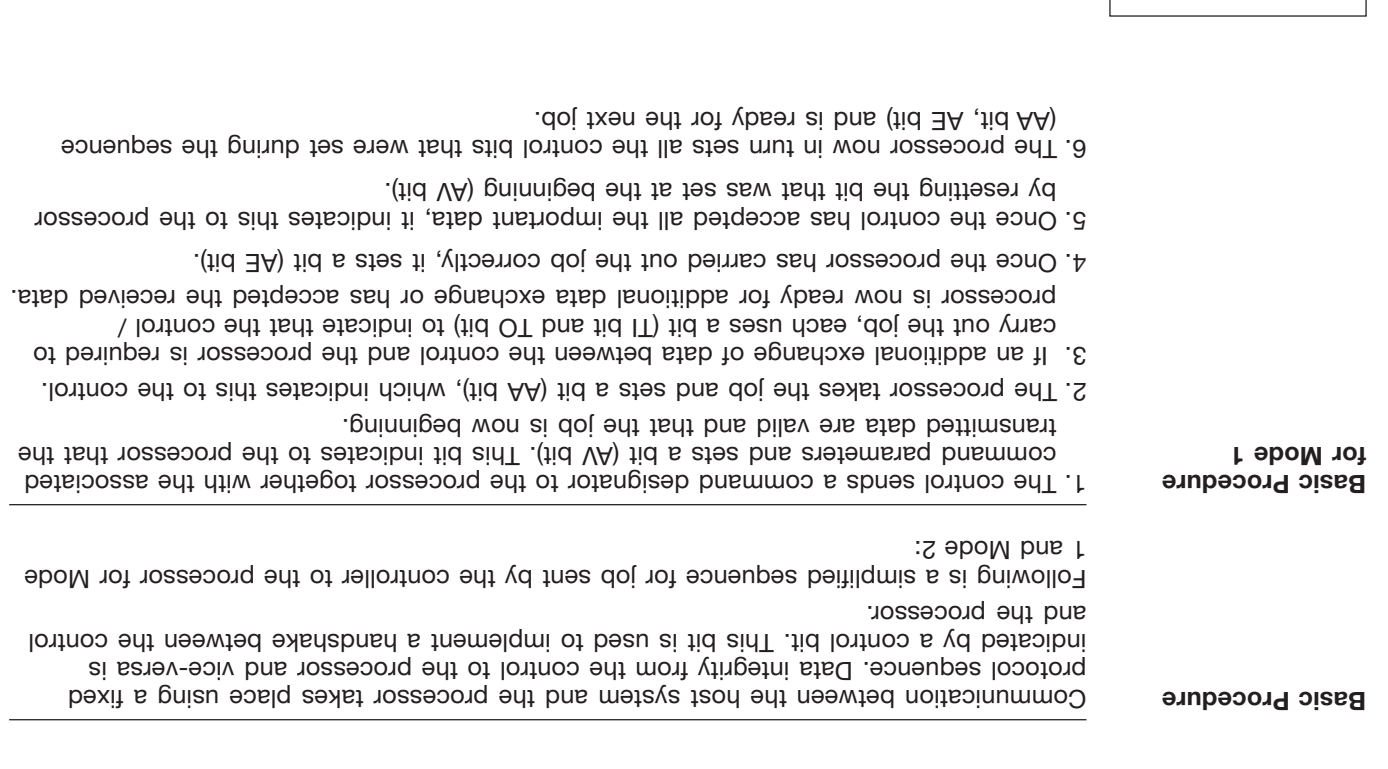

**Node 1: Please see** also LT oals the examples on 50...62.

# **Function Description Operating Modes (Mode 1, Mode 2)**

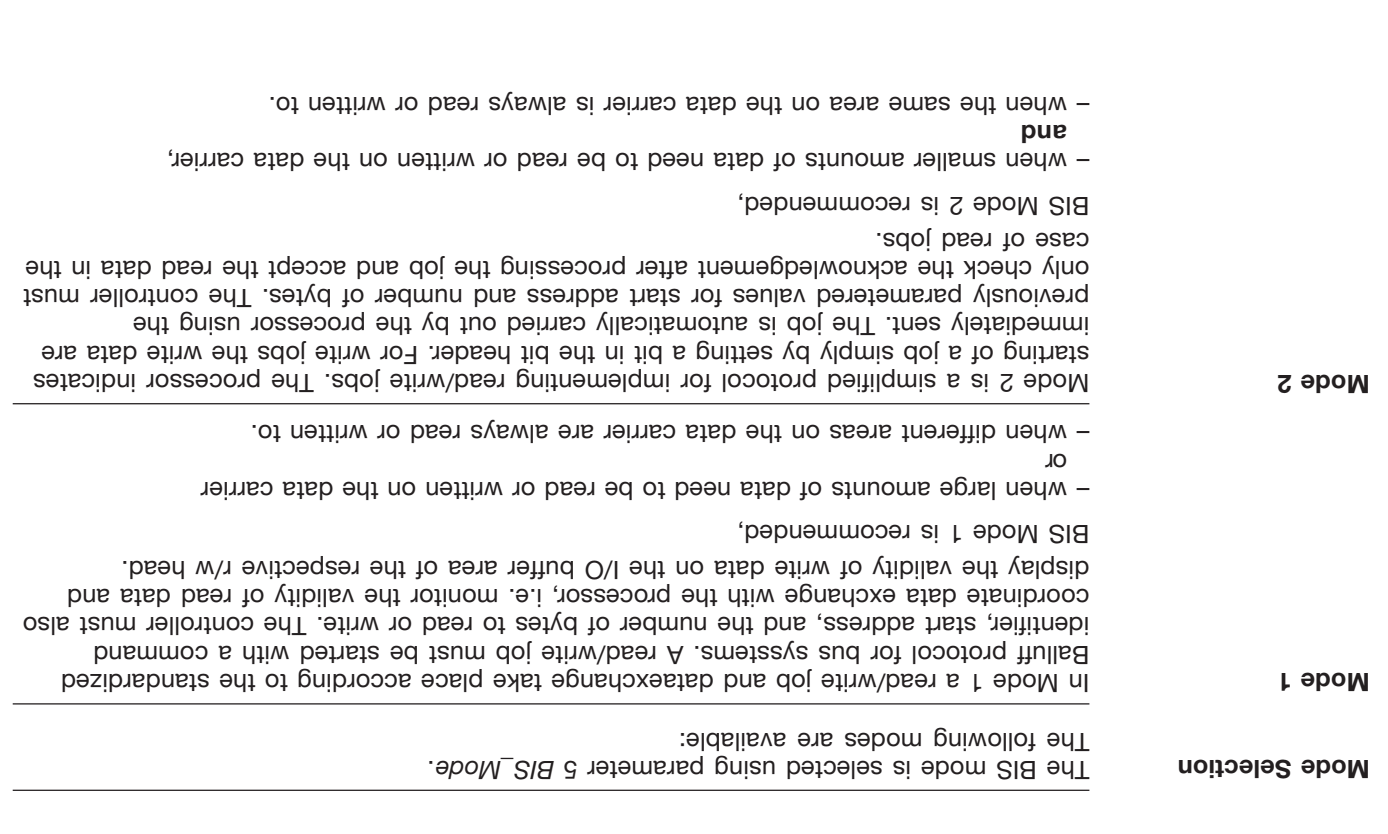

is rejected with "Invalid attribute value".

BIS  $M$ -60 $\degree$ 3 Processor to Mot ready (= 0).

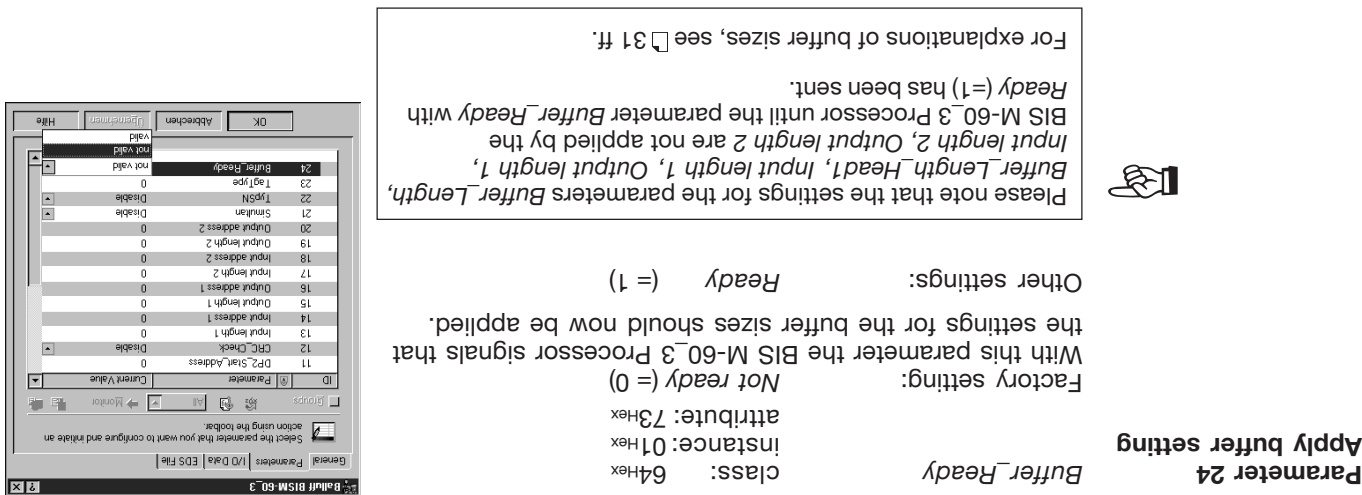

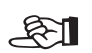

 $&1$ 

After checking the buffer settings, the value from Buffer **Ready** is automatically reset by the

When the parameter Buffer\_Ready with Ready (=1) is sent, the BIS M-60\_3 Processor checks whether the setting is valid. It yes, the new settings are applied. Deligious the parameter setting

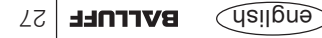

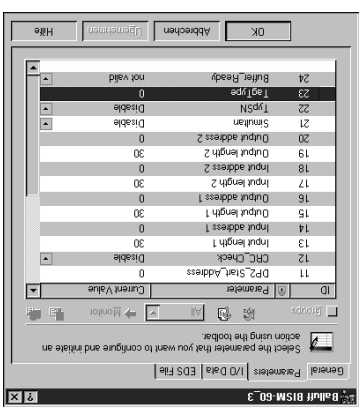

**Parameter 23 Data carrier type**

Factory setting: **All data carrier types** (= 0) In this setting all data carrier types are detected and processed by the BIS M-60\_3 processor.

> Instance: 01<sup>Hex</sup> attribute: 72<sub>Hex</sub>

Other settings: **Mifare** (= FE<sub>HHex</sub>) All Mifare data carriers supported by Balluff.

LagType class: 64<sub>Hex</sub> class: 64<sup>Hex</sup>

 $(x<sub>9H</sub>-H<sub>=</sub>)$   $\epsilon$ 69910SI All ISO15693 data carriers supported by Balluff.

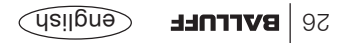

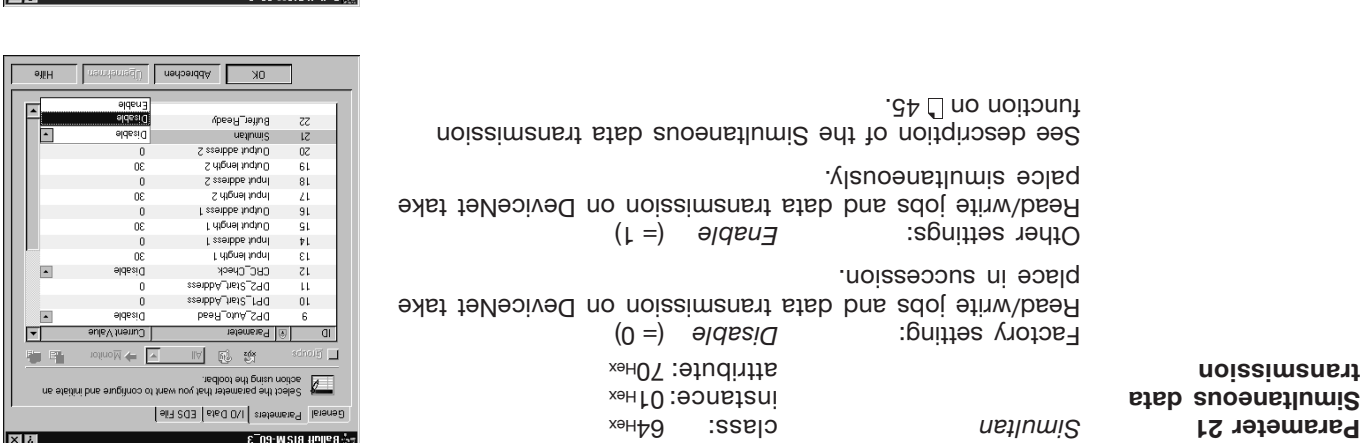

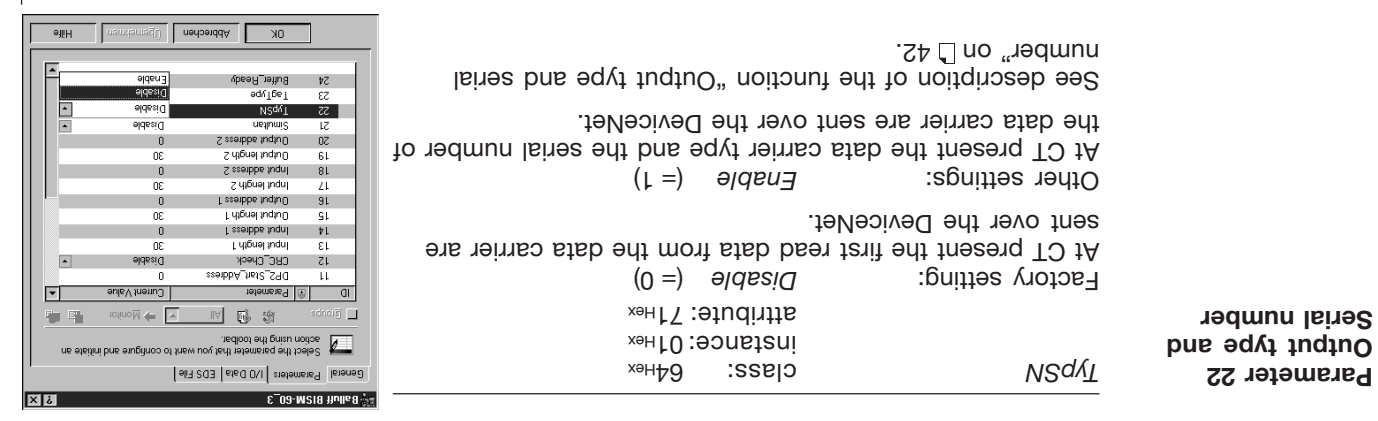

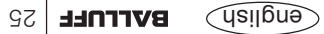

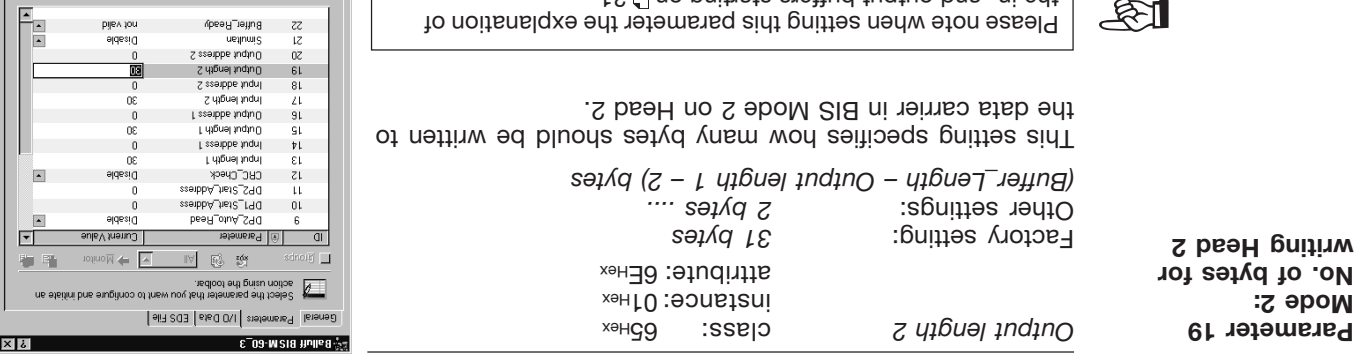

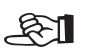

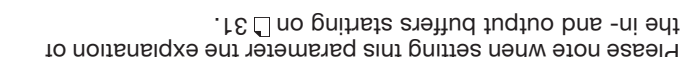

instance: 01<sup>Hex</sup> attribute: 6F<sub>Hex</sub>

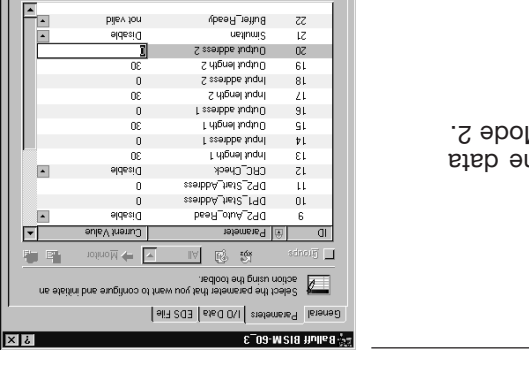

 $0K$ 

Abbrechen Liberaturen

OK Behrechen Demonstrum L

 $9H$ 

aliH

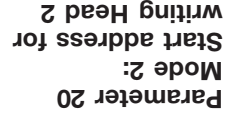

This setting specifies at which start address th carrier on Head 2 should be written to in BIS Mo

Output address 2 **Class: 65 Pages** 

Factory setting: **Example 20**  $\alpha$ *1...1999* Other settings:

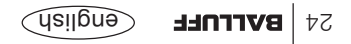

**Parameter 18 Mode 2:**

**Start address for reading, Head 2**

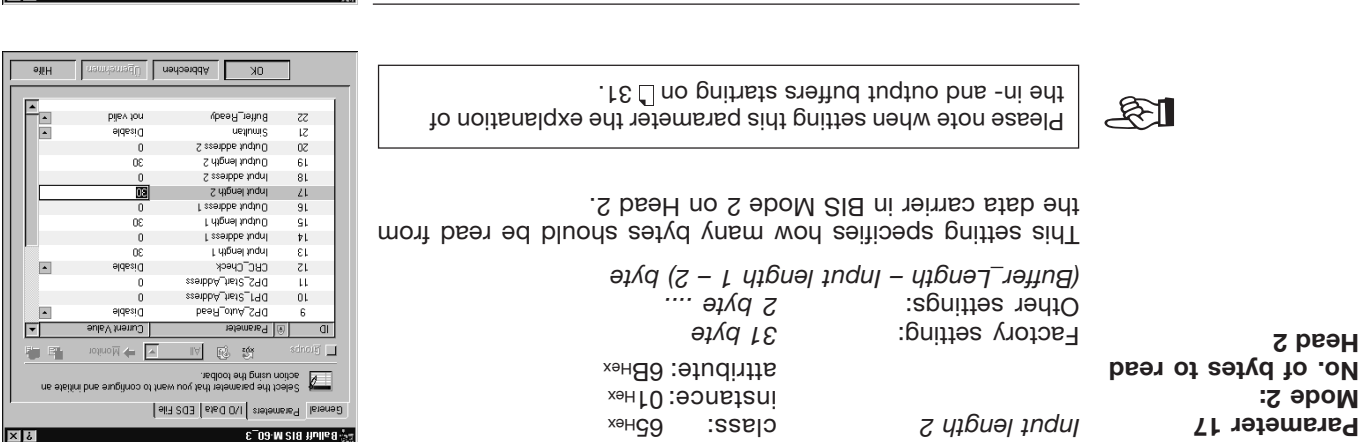

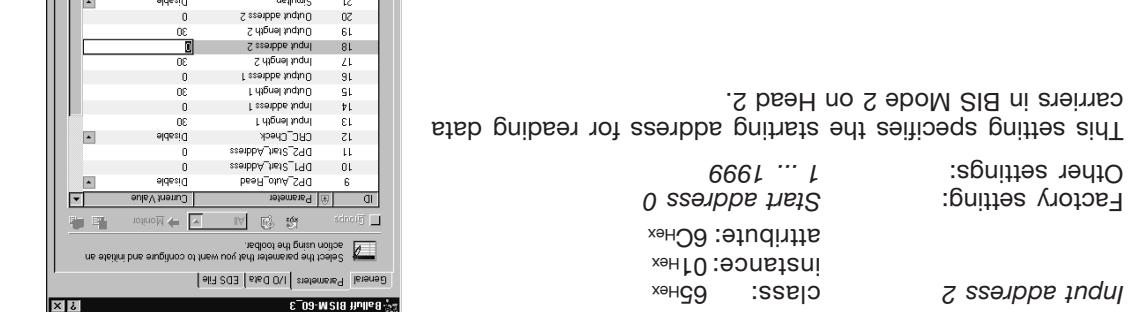

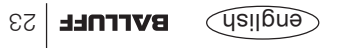

pijev ton

 $9H$  $\mathbb{F}_{\mathbb{E}}$ 

OK Behechen disember 10

S2 Bullet\_Ready

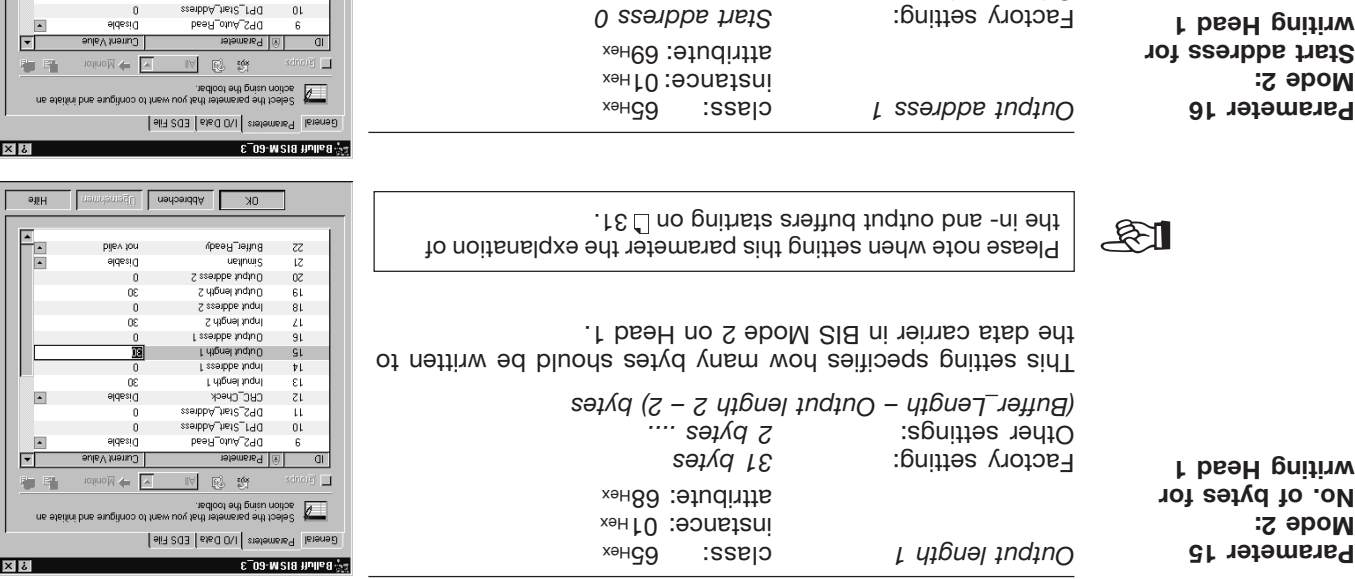

*1...1999* Other settings:

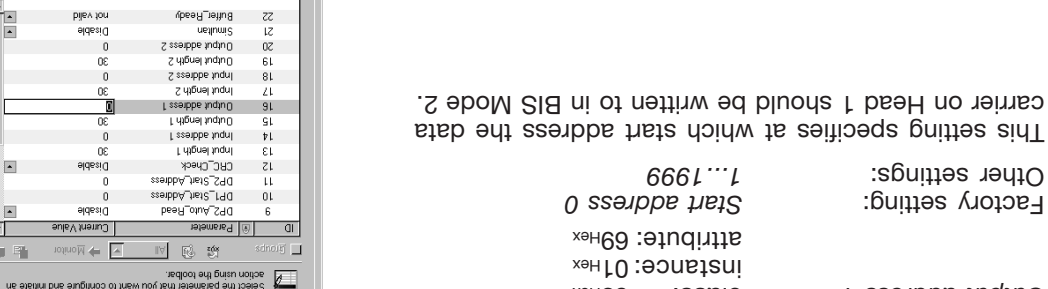

 $0<sub>k</sub>$ 

Abbrechen | Dpenchamen

affH

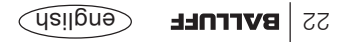

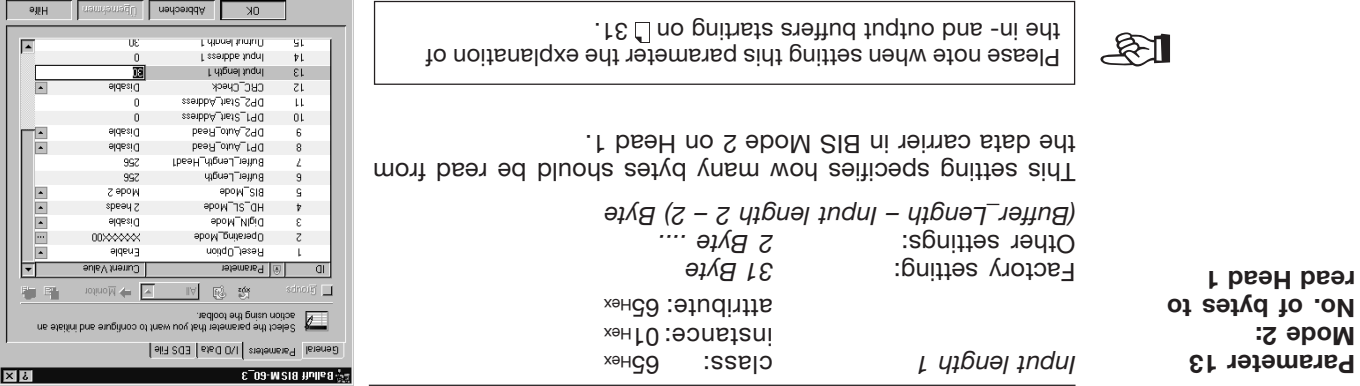

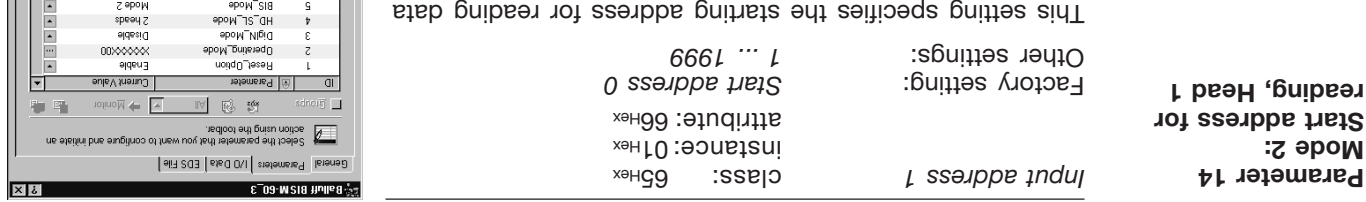

carriers in BIS Mode 2 on Head 1.

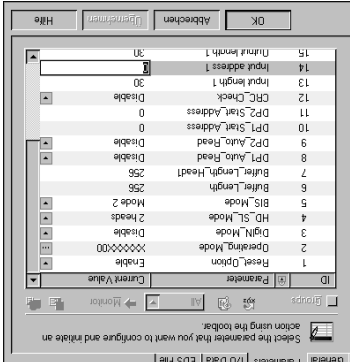

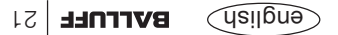

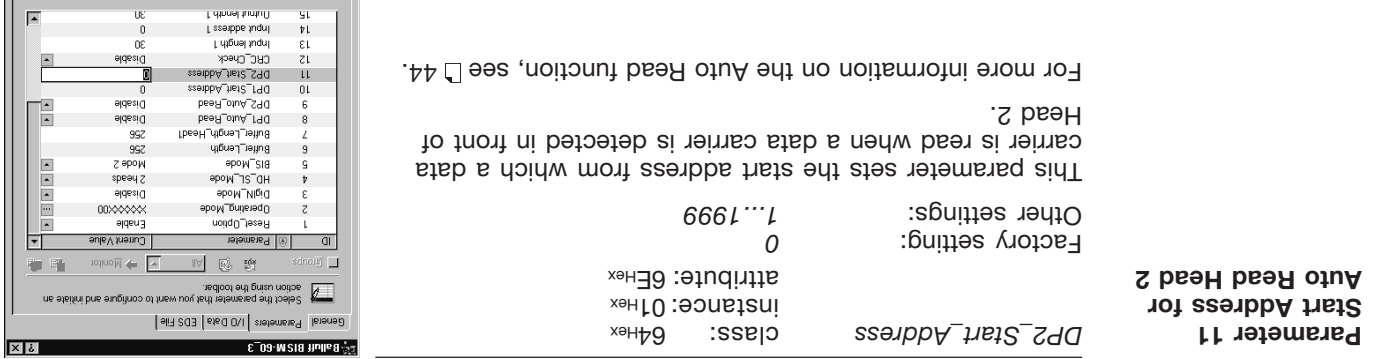

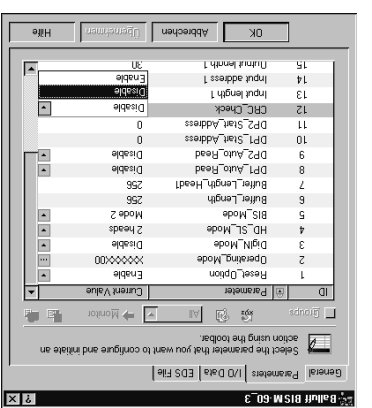

Abbrechen Libernstammen

īв

 $0K$ 

r.

**Lithnel fundill** 

oliH

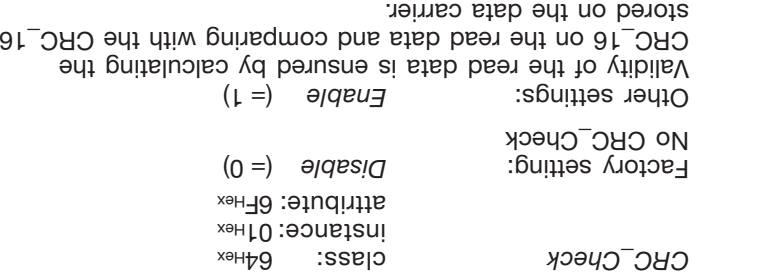

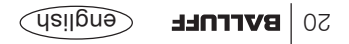

**Parameter 12**

**CRC**

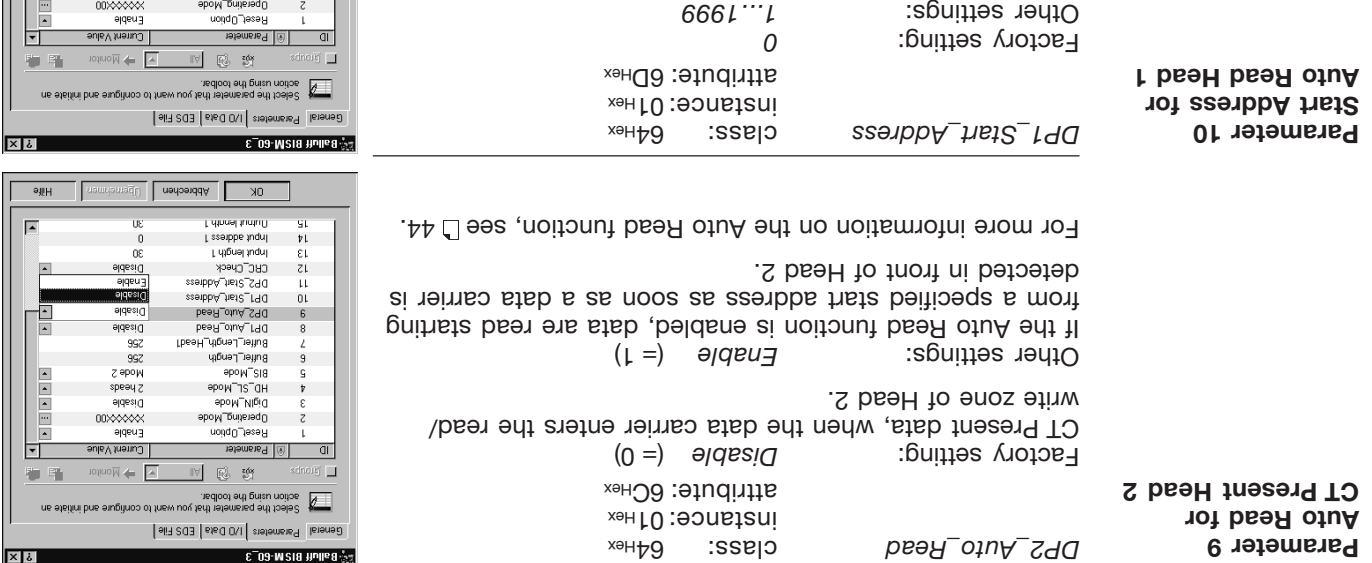

This parameter sets the start address from which a data carrier is read when a data carrier is detected in front of

For more information on the Auto Read function, see L 44.

Head 1.

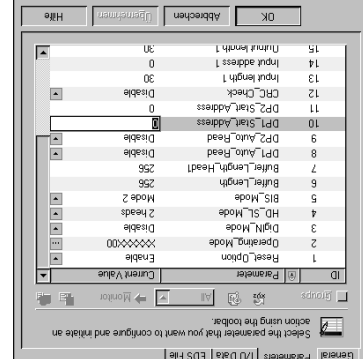

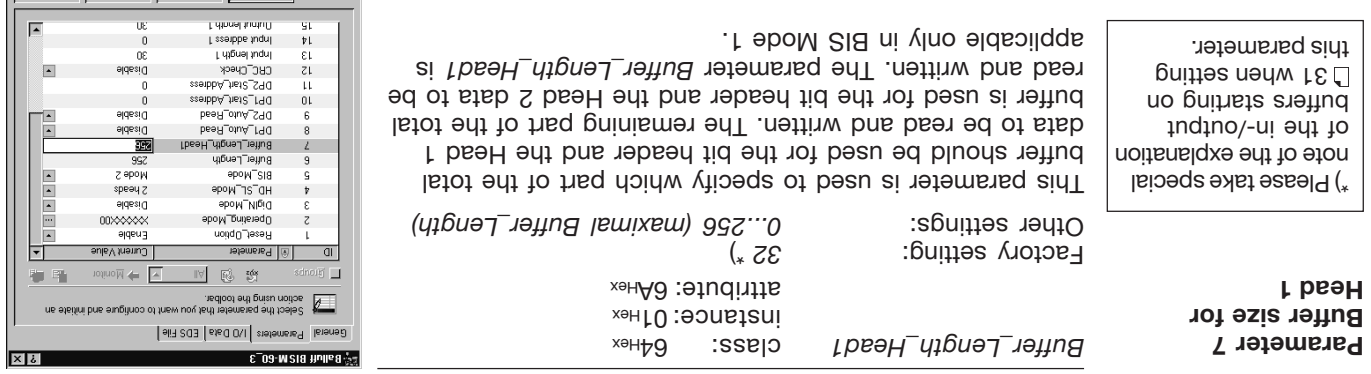

OK | Abbrechen | Upernehmen

aliH

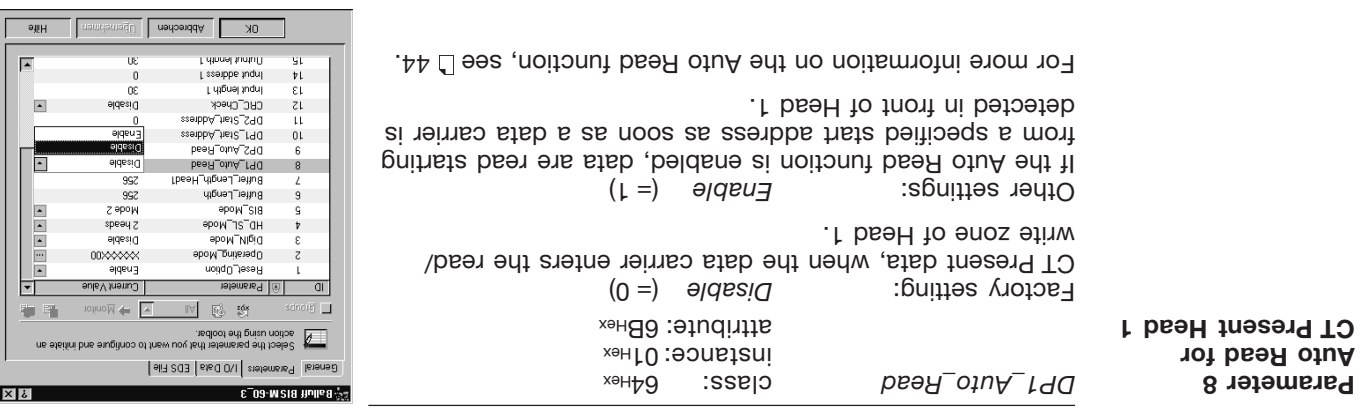

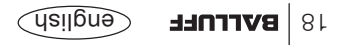

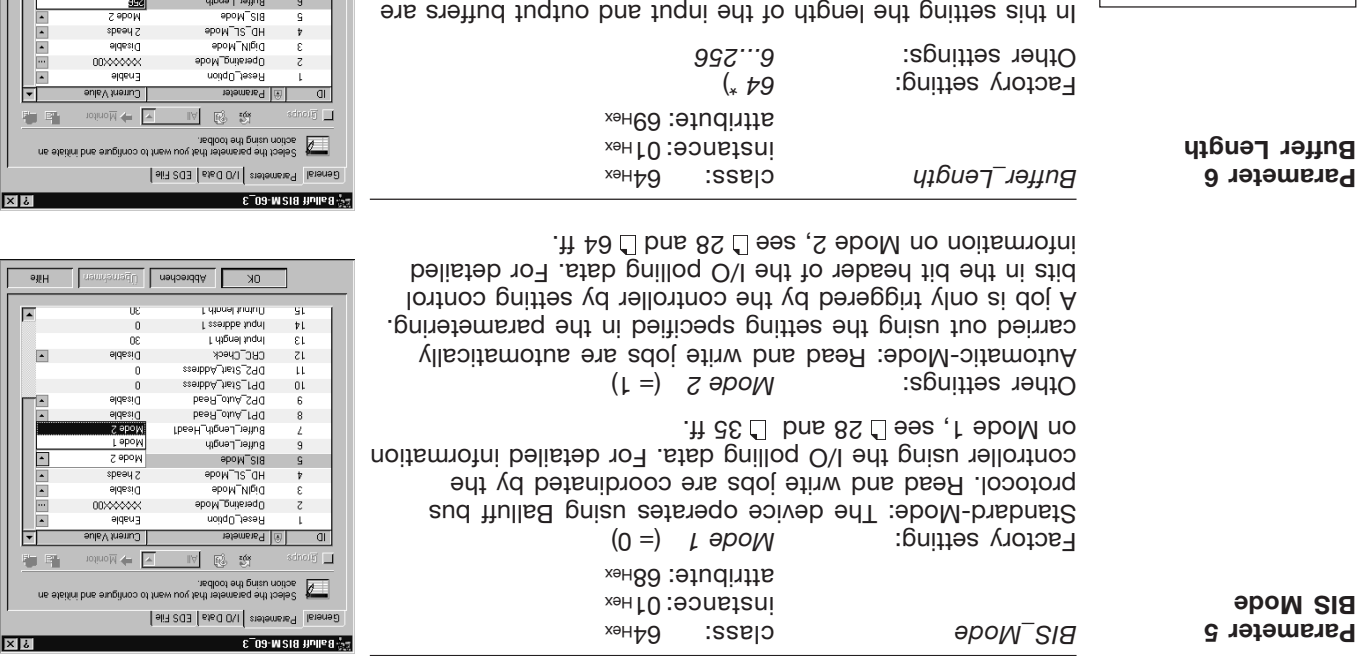

specified. The entire buffer size is sent between the controller and the BIS M-60\_3 Processor in I/O polling. The setting is valid in BIS Mode 1 and BIS Mode 2.

\*) Please take special note of the explanation of the in-/output buffers starting on D31 when setting this parameter.

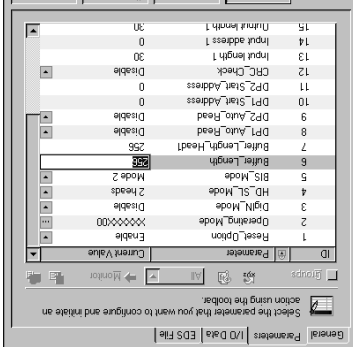

**EXELURE | 17** 

OK | Abbrechen | Ulgemeinmen

 $\sqrt{q}$ 

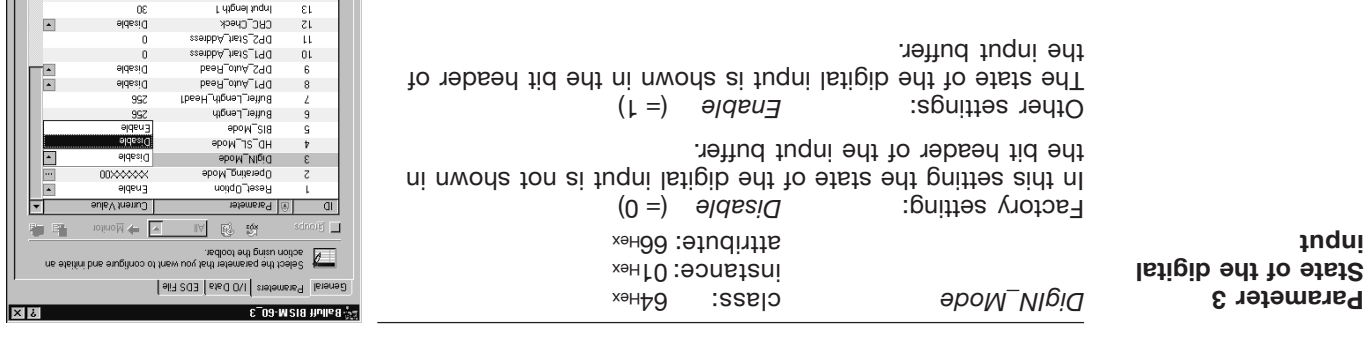

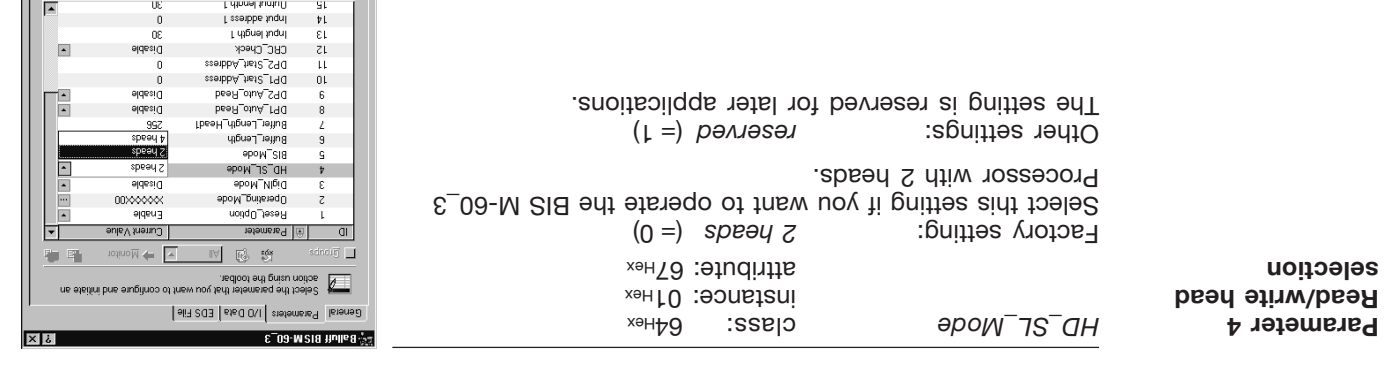

NO Notechen Digenstand

Abbrechen |

Ubenehme

**Ut** 

- 0

 $0K$ 

 $\mathsf{SL}$ 

 $\varepsilon\iota$ 

 $$\tt \#L$$ 

Filmel fundi

pssappe and p

L upbue mon

 $\sqrt{2}$ Iг

 $9$  HH

 $\sqrt{2}$ 

 $\sqrt{2}$ 

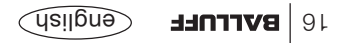

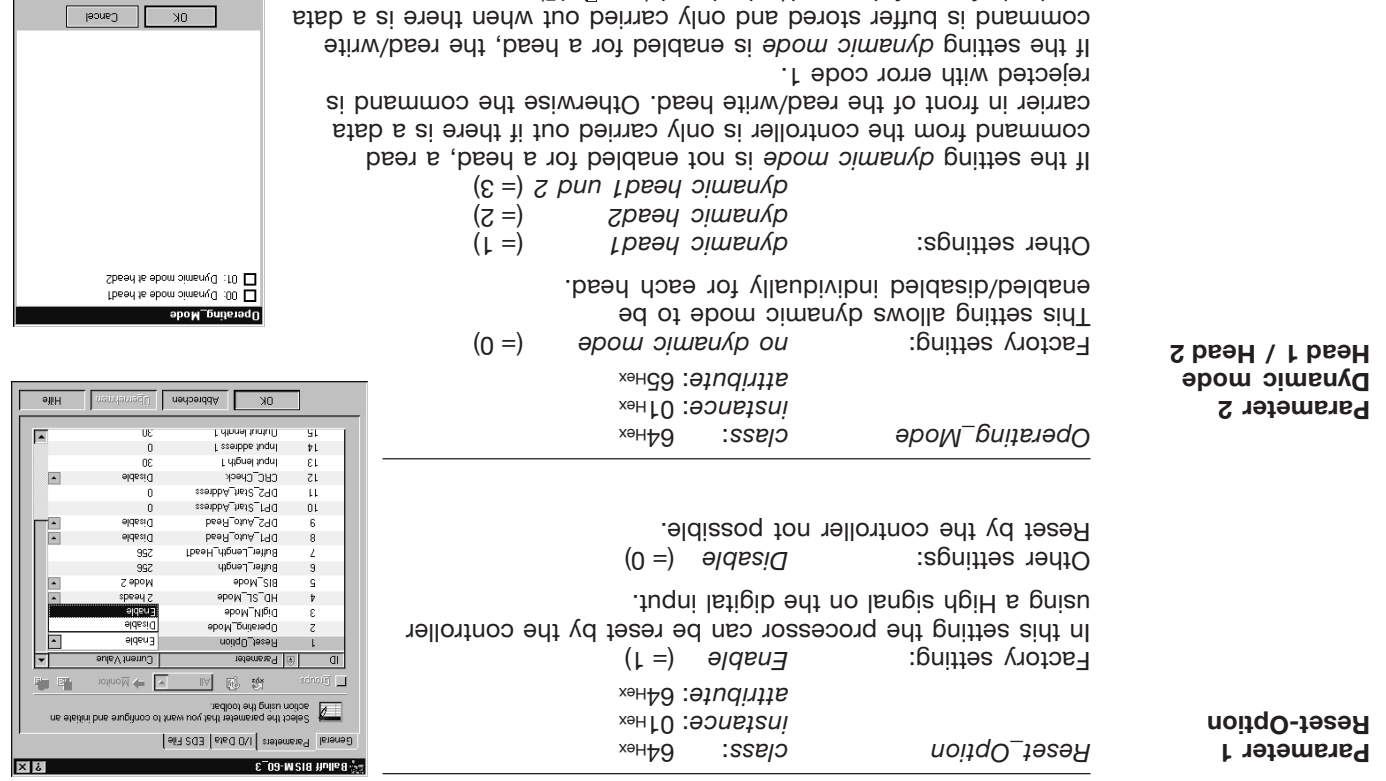

carrier in front of the read/write head (see  $\Box$  45).

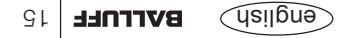

The system can be parametered online or offline. In offline parametering, the desired devices are drag&dropped from the hardware list to the network window and then contigured. For online projecting, the Metwork → *Online* menu is searched and the found

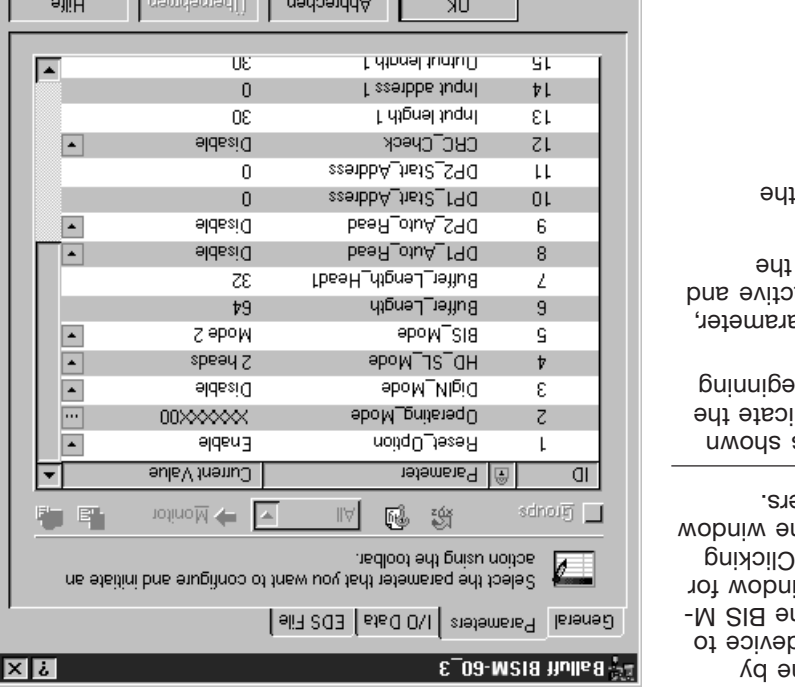

**Parametering builitio** / **builine** 

**Factory settings**

devices displayed. In both cases the parametering is don double-clicking on the d be parametered, here th  $60$   $\overline{\phantom{a}}$  in  $\overline{\phantom{a}}$  subdomining for  $\overline{\phantom{a}}$ contiguring the device. on Parameters opens th for the device paramete

The settings and values nuqer *Current Value* indi factory settings when be the parametering.

Once you have set a pa the [ Apply ] button is a you can use it to apply settings.

 $T_{\rm CO}$  [  $\gamma_{\rm CO}$  ] button ends parametering.

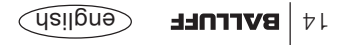

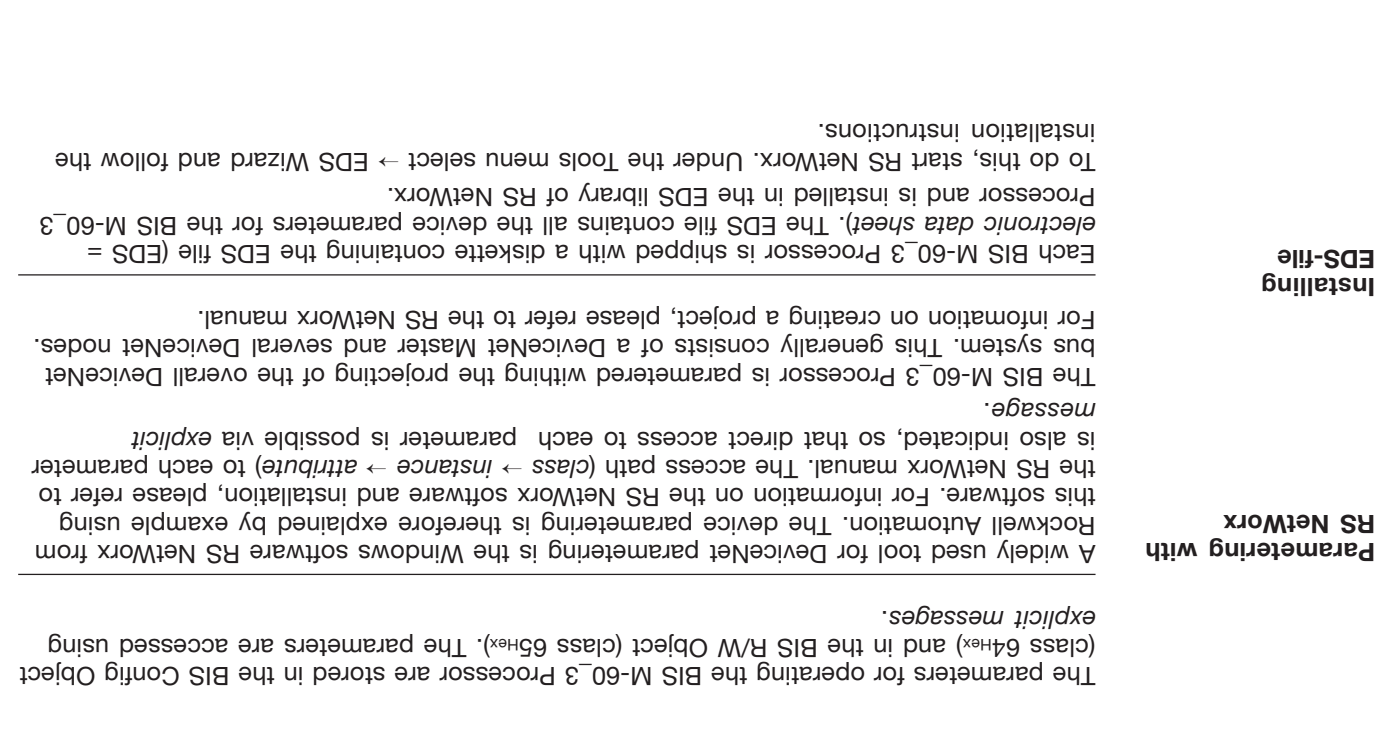

#### **BUS interface DeviceNet**

Setting the MAC-ID of the BIS of the BIS M-60<sup>2</sup> Processor and set using the shitch shitch S1.1 - 1.6. Pet The slidet edt ni nwords as tes ei eashbbs noitste edT .beboo vasnid al 8.1 - 1.12 notiwe ebile:

O<sub>EE</sub>

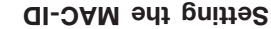

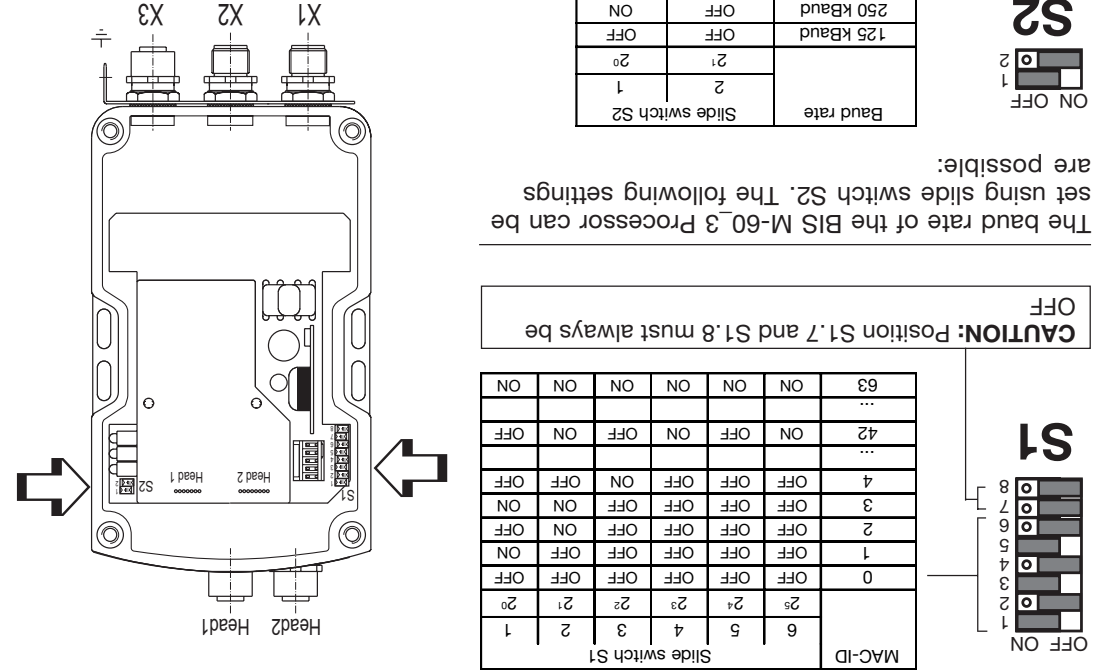

**S1** *Slide switch S1 (cover opened)*

**S2**

1 2 ON OFF

are possible:

OFF

1  $z$  o 6  $\nabla$  o 5 <u> १ वी</u> 7 8

OFF ON

**Setting the baud rate**

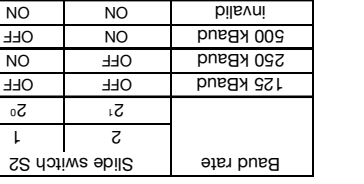

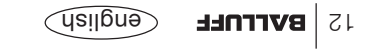

#### **BUS interface DeviceNet**

The figure shows the object model of the BIS M-60\_3 Processor. The "BIS Config Object" reflects the configuration properties of the device, and the "BIS R/W Object" the two read/ write heads.

**Object model** (continued)

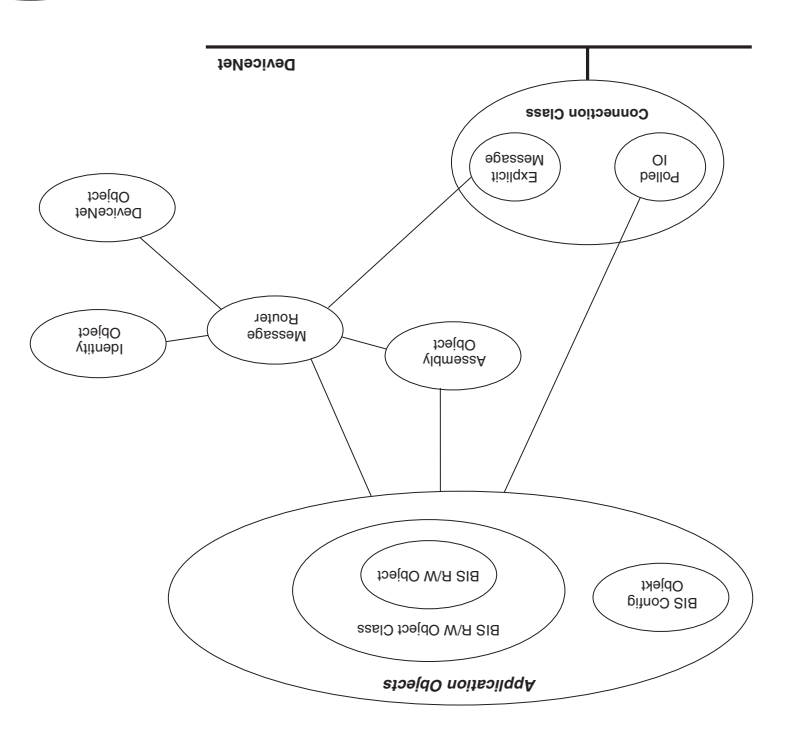

**EDGlish BALLUFF** 

# **BUS interface DeviceNet**

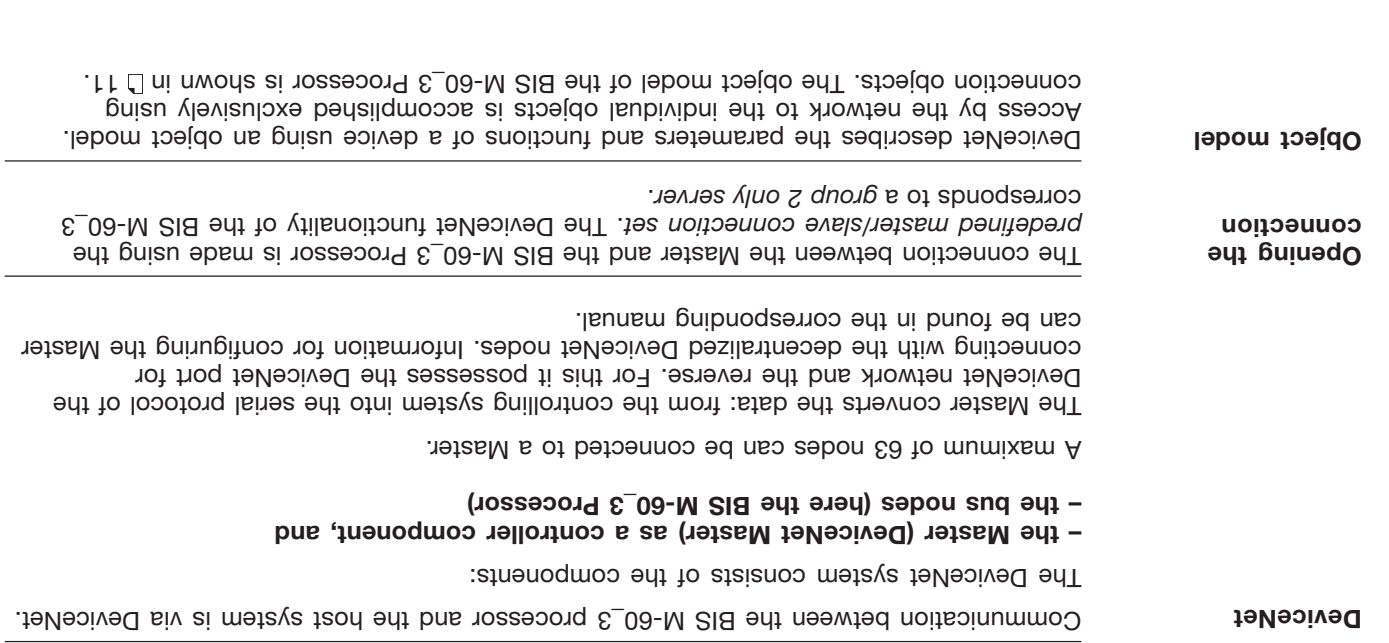

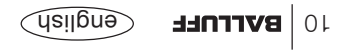

## **BIS M-60\_3 Processor Basic knowledge for application**

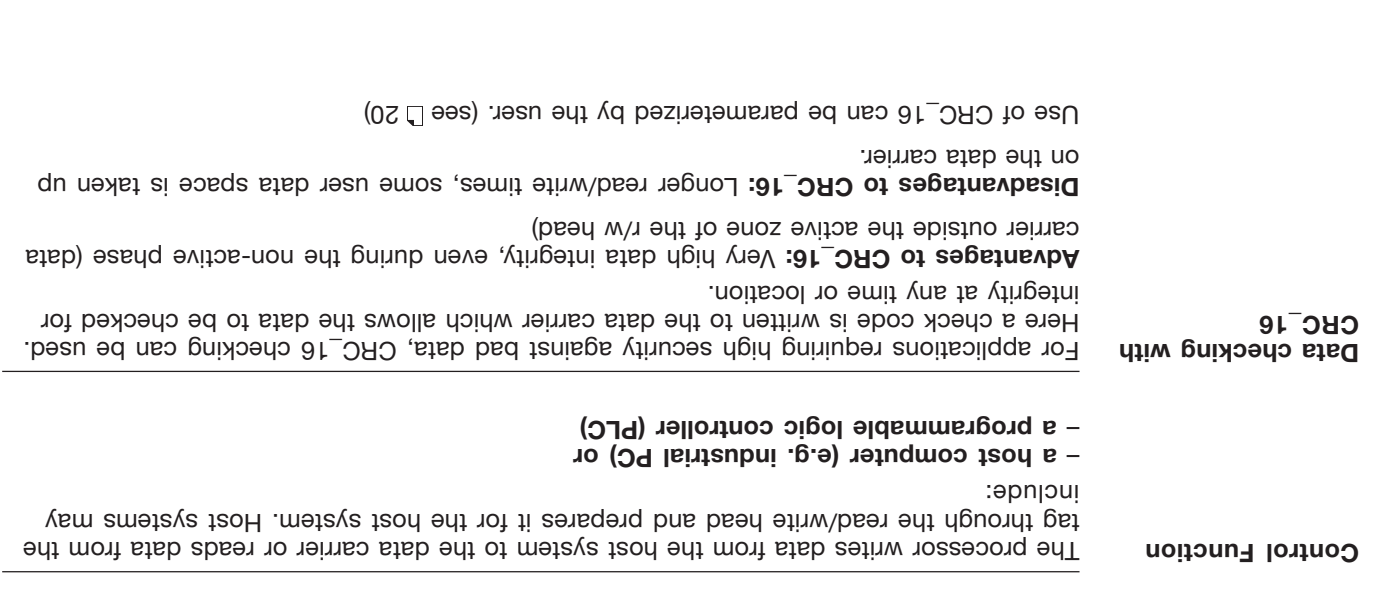

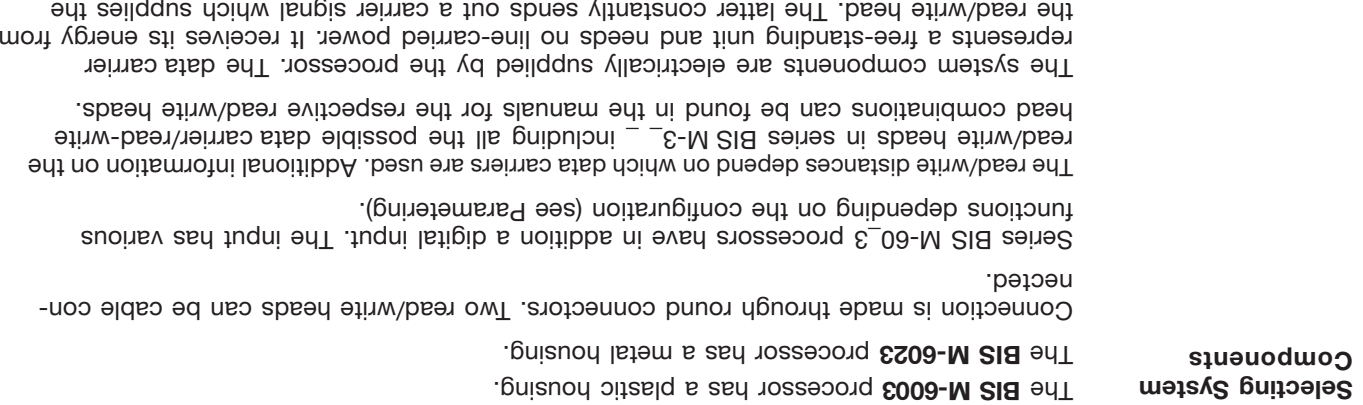

the read/write head. The latter constantly sends out a carrier signal which supplies the code head as soon as the required distance between the two is reached. The read/write operation takes place during this phase. Reading and writing may be dynamic or static.

#### **Introduction BIS M Identification Systems**

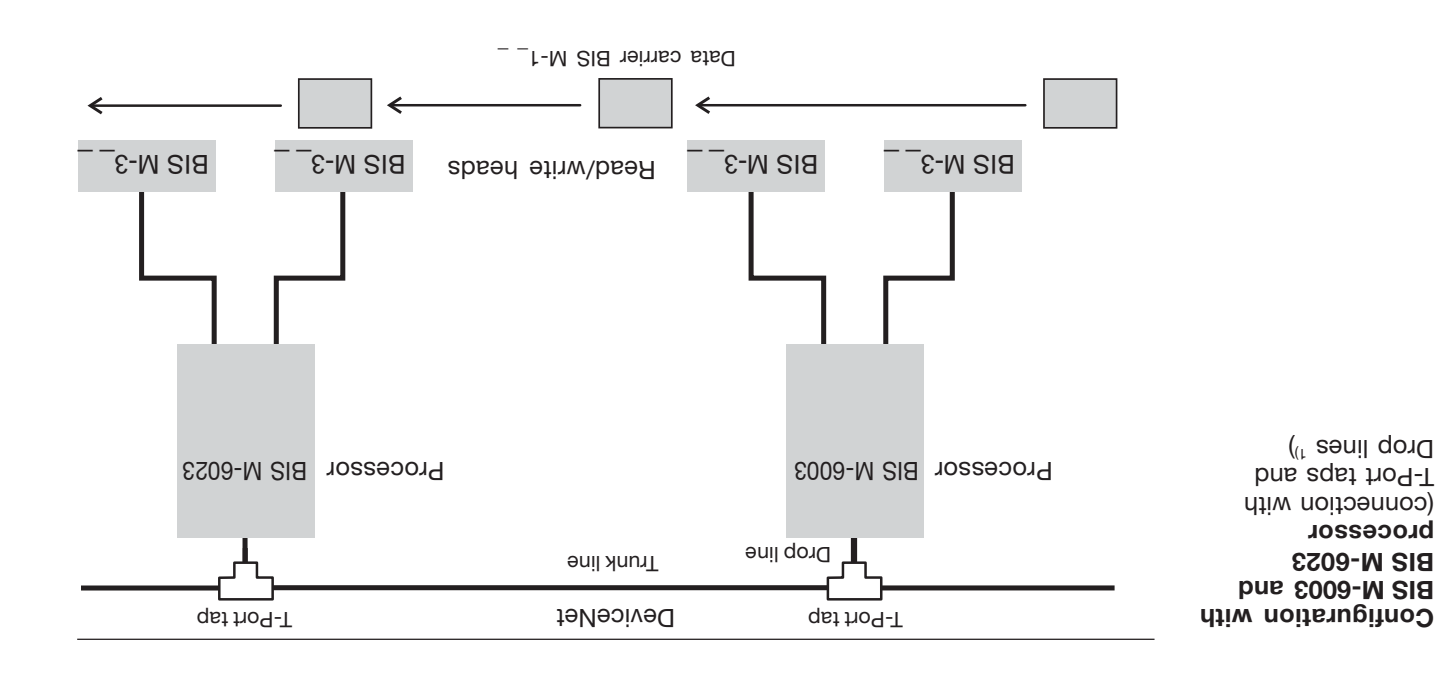

**1)** When connecting the BIS M-60\_3 Processor per drop line, the DeviceNet output should be closed off with 84/92). (See Accessories L 84/92).

*Schematic representation of an identification system (example)*

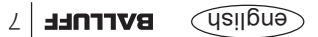
The main components of the BIS M Identification Systems are:

- **Processor,** –
- **Read/Write Heads and** –
- **Data Carriers** –

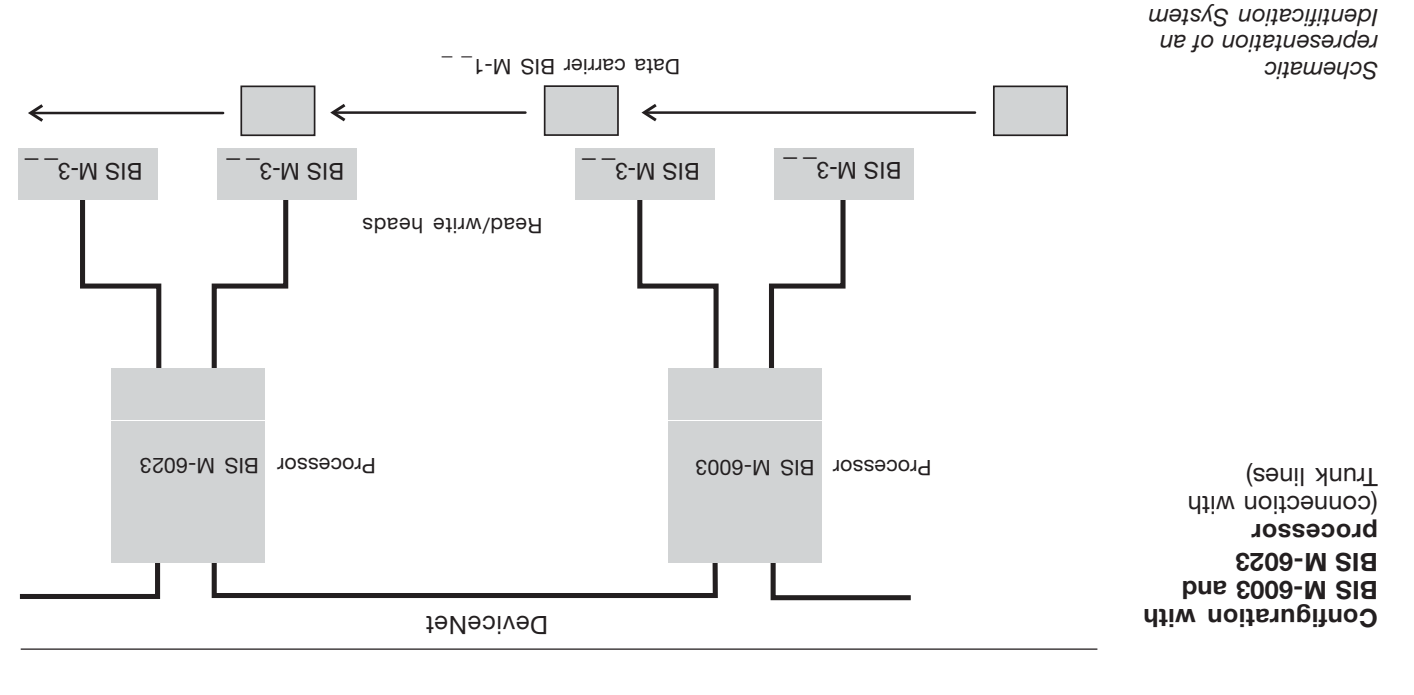

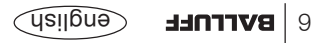

*(example)*

**System Components**

#### **Introduction BIS M Identification Systems**

This manual is designed to assist the user in setting up the control program and installing and starting up the combouged up the BIS M Identification Starting and the sure repid, trouble-free operation.

**Principles** The BIS M Identification Systems belongs in the category of

#### **non-contact systems for reading and writing.**

This dual function permits applications for not only transporting into the result of the set programmed data carriers, but also for gathering and passing along up-to-date information as well. The BIS M identification system allows the use of read-only data carriers.

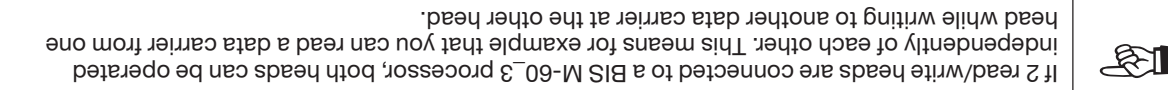

# **Applications**

- Some of the notable areas of application include
- **– for controlling material flow in production processes**
- **,** (e.g. in model-specific processes)
- for workpiece conveying in transfer lines,
- in data gathering for quality assurance,
- for gathering safety-related data,
- **– in storage systems for monitoring inventory movement;**
- **– in transporting and conveying systems.**

#### **Safety Considerations**

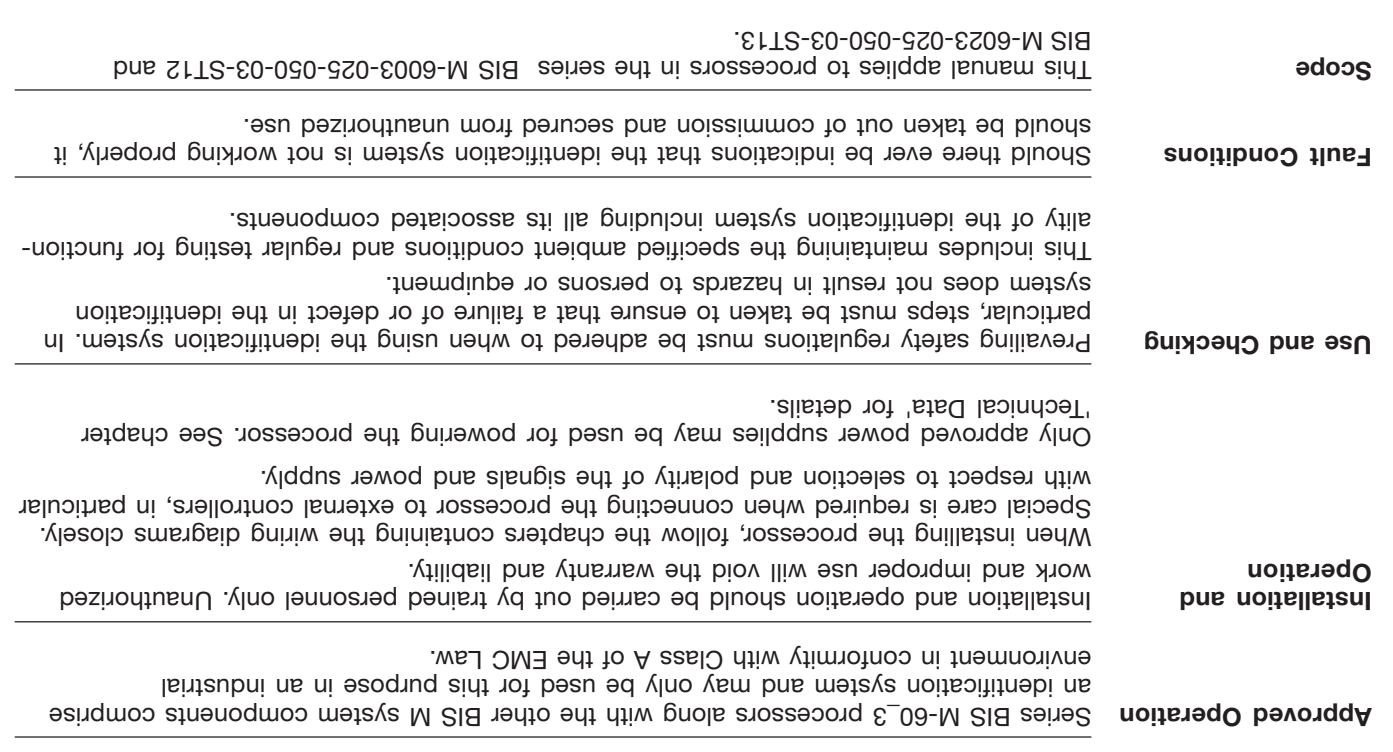

RS NetWorx is a registered trademark of the Rockwell Automation Corporation. Windows is a registered trademark of the Microsoft Corporation.

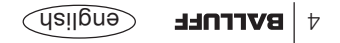

### **Contents**

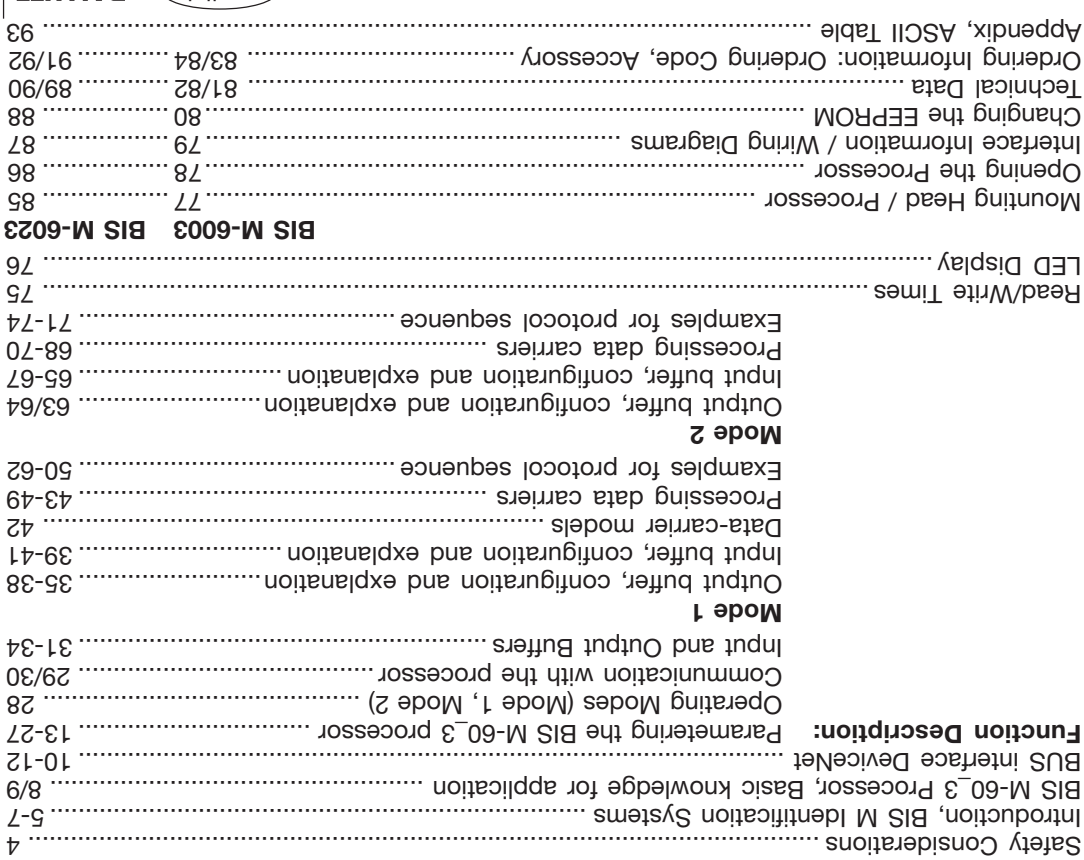

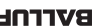

No. 833 667 D/E • Edition 1401 Subject to modification. Replaces edition 0703.

Balluff GmbH Schurwaldstrasse 9 73765 Neuhausen a.d.F. Germany Phone +49 7158 173-0

## **Fax +49 7158 5010 <b>www.balluff.com www.balluff.com**

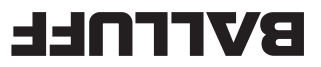

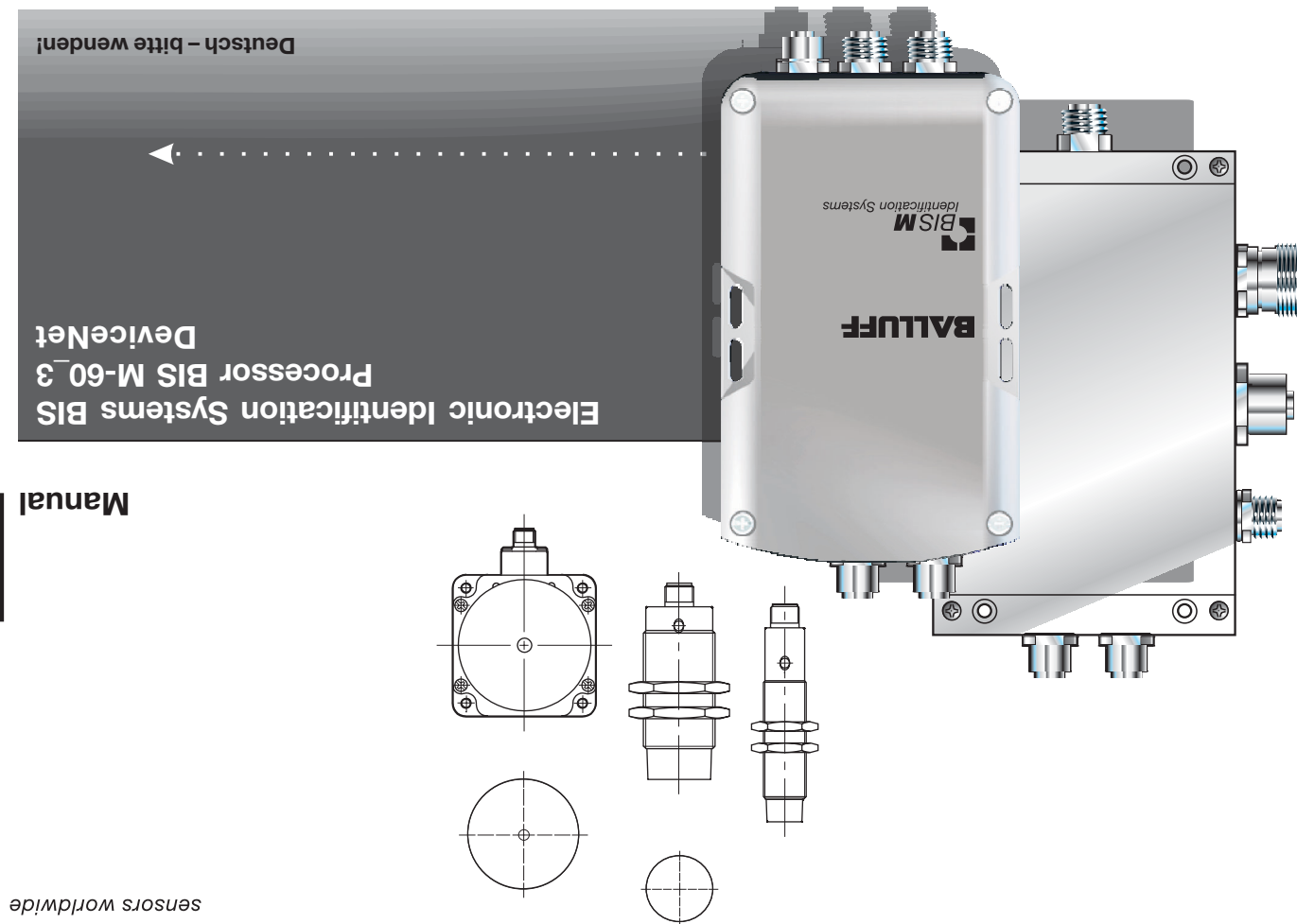